## Instructions for Use

## **MoFlo Astrios**

High-Speed Cell Sorter

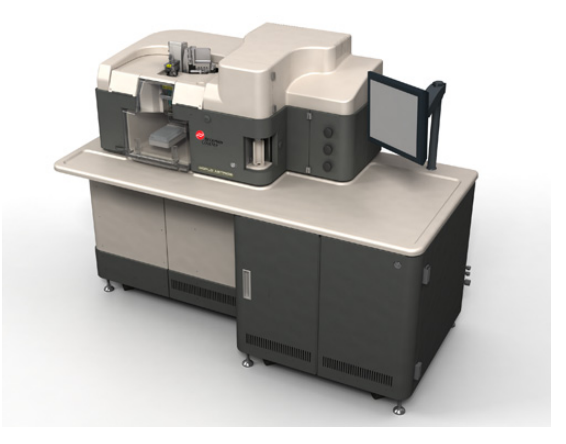

PN A99481Rev B November, 2010

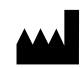

Beckman Coulter, Inc. 250 S. Kraemer Blvd. Brea, CA 92821

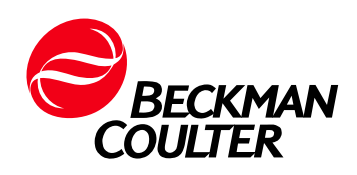

Astrios High-speed Cell Sorter Instructions for Use PN A99481

Copyright © 2010 Beckman Coulter, Inc.

All rights reserved. No part of this document may be reproduced or transmitted in any form or by any means, electronic, mechanical, photocopying, recording, or otherwise, without prior written permission from Beckman Coulter, Inc.

Find us on the World Wide Web at: **[www.coulterflow.com](http://www.beckmancoulter.com)**

# <span id="page-2-0"></span>Revision History

Initial Issue EC#0005758 PN A99481 Document Number 0005288 Software Version: Summit 6.0

Revision B ECO C05840 PN A99481 Document Number 0005288 Software Version: Summit 6.0

# <span id="page-4-0"></span>Safety Notice

Read all product manuals and consult with Beckman Coulter-trained personnel before attempting to operate instrument. Do not attempt to perform any procedure before carefully reading all instructions. Always follow product labeling and manufacturer's recommendations. If in doubt as to how to proceed in any situation, contact your Beckman Coulter representative.

Beckman Coulter, Inc. urges its customers to comply with all national health and safety standards such as the use of barrier protection. This may include, but is not limited to, protective eyewear, gloves, and suitable laboratory attire when operating or maintaining this or any other automated laboratory analyzer.

## <span id="page-4-1"></span>**Alerts for Warning and Caution**

## **WARNING**

**WARNING indicates a potentially hazardous situation which, if not avoided, could result in death or serious injury. May be used to indicate the possibility of erroneous data that could result in an incorrect diagnosis (does not apply to all products).**

## **CAUTION**

**CAUTION indicates a potentially hazardous situation, which, if not avoided, may result in minor or moderate injury. It may also be used to alert against unsafe practices. May be used to indicate the possibility of erroneous data that could result in an incorrect diagnosis (does not apply to all products).**

#### **WARNING**

**Risk of operator injury if:**

- **All doors covers and panels are not closed and secured in place prior to and during instrument operation.**
- **The integrity of safety interlocks and sensors is compromised.**
- **Instrument alarms and error messages are not acknowledged and acted upon.**
- **You contact moving parts.**
- **You place your fingers between the bottom of the nozzle stage and the instrument frame when lowering the stage.**
- **You place your hand in the SmartSampler sample chamber when the door begins to close after a sample run is initiated.**
- **You mishandle broken parts.**
- **Doors, covers and panels are not opened, closed, removed and/or replaced with care.**
- **Improper tools are used for troubleshooting.**

**To avoid injury:**

- **Keep doors, covers and panels closed and secured in place while the instrument is in use.**
- **Take full advantage of the safety features of the instrument.**
- **Acknowledge and act upon instrument alarms and error messages.**
- **Keep away from moving parts.**
- **Lower the nozzle stage using the upper portion of the stage to avoid pinching points.**
- **Do not place your hand in the SmartSampler sample chamber after the door begins to close once a sample run is initiated.**
- **Report any broken parts to your Beckman Coulter Representative.**
- **Open/remove and close/replace doors, covers and panels with care.**
- **Use the proper tools when troubleshooting.**

#### **CAUTION**

**System integrity could be compromised and operational failures could occur if:**

- **This equipment is used in a manner other than specified. Operate the instrument as instructed in the product manuals.**
- **You introduce software that is not authorized by Beckman Coulter into your computer. Only operate your system's software with software authorized by Beckman Coulter.**
- **You install software that is not an original copyrighted version. Only use software that is an original copyrighted version to prevent virus contamination.**

## **CAUTION**

**Use of controls or adjustments or performance of procedures other than those specified herein may result in hazardous radiation exposure.**

## **CAUTION**

**If you purchased this product from anyone other than Beckman Coulter or an authorized Beckman Coulter distributor, and, it is not presently under a Beckman Coulter service maintenance agreement, Beckman Coulter cannot guarantee that the product is fitted with the most current mandatory engineering revisions or that you will receive the most current information bulletins concerning the product. If you purchased this product from a third party and would like further information concerning this topic, call your Beckman Coulter Representative.**

## <span id="page-6-0"></span>**Instrument Safety Precautions**

The MoFlo Astrios High-speed Sorter has been engineered with safety as one of its primary features. Safety of the operator, field service personnel, bystanders, and of valuable samples, is paramount to Beckman Coulter's commitment to high performance design and engineering.

This section explains some general safety and hazard symbols and necessary precautions operators of the MoFlo Astrios should follow during operation. Engineering controls have been put in place to protect the operator, and deliberate misuse of the instrument or its instructions may result in unintentional harm. Please follow all safety and hazard instructions as directed in this manual.

## <span id="page-6-1"></span>**Symbols**

Below are the symbols used and their corresponding meanings, which can be found on the instrument and throughout this manual.

Safety Symbols

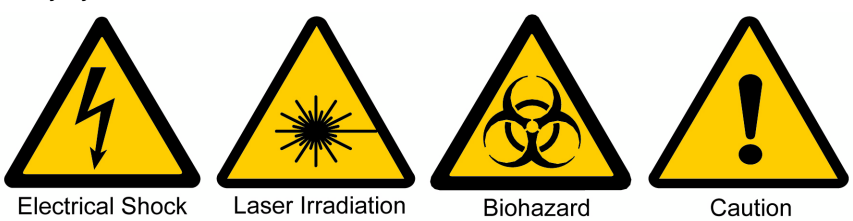

**Electrical Shock —** Risk of Electric Shock

**Laser Irradiation** — Avoid looking directly into laser, as it may cause permanent eye damage

**Biohazard —** Biological Hazard/Risk

**Caution —** Important; Attention; Refer to Accompanying Documentation

## <span id="page-7-0"></span>**General Safety**

To protect the health, environment, and safety of MoFlo Astrios sites and their users, the following information should be reviewed by all operators.

- **•** The MoFlo Astrios is intended for Professional Use Only. All operators should be trained on the proper use and limitations of the instrument prior to its operation.
- **•** Be aware that the Sort Chamber, Illumination Chamber, and cabinet doors on the MoFlo Astrios present possible pinch points. While the doors are light-weight and do not have sharp edges, care should be taken when opening and closing doors.
- **•** The sash on the biosafety cabinet can be moved manually up and down thereby creating a possible pinch point. Position hands appropriately when moving the sash on the biosafety cabinet.
- **•** Be aware of the edges of the biosafety cabinet and instrument base.
- **•** Familiarize yourself with the sample station. The SmartSampler has electronically controlled moving parts. When a sample run is initiated, do not insert your hand in the sample chamber.
- **•** The sample probe on the SmartSampler poses a possible puncture hazard. Use caution when working around the sample probe.
- **•** The input air pressure to the system should never exceed 125 psi. Over pressurization of the SmartSampler chamber can cause an O-ring to blow out causing a very loud, but short pop sound.
- **•** Wear appropriately sized gloves providing good manual dexterity to reduce the likelihood of skin pinches and abrasions.
- **•** Be aware that fluidic and electrical lines are secured with zip ties that can cause skin abrasion if they are contacted with force.
- **•** The nozzle injection tube is exposed when the interior of the nozzle is cleaned. It may cause skin abrasion if it is contacted with force.
- **•** Carefully replace tanks in the fluidics cabinet as to avoid pinching between a heavy tank and the metal supports and quick connect fittings inside the lower enclosure.
- **•** Change the sheath and waste tanks daily and inspect the catch basin for fluid leakage. The catch basin is located below the tanks in the fluidics cabinet. If leakage occurs underneath the instrument covers, it should drain to this location.
- **•** Use proper lifting techniques or seek assistance when handling the UPS, instrument covers, or full tanks. To reduce the likelihood of back injury, empty waste at least once per day.
- **•** Condensation or leakage from the refrigerated water bath can drip on the floor and cause a slipping hazard. The Water Bath Auxiliary cart has the capacity to contain some amount of liquid per EN61010.
- **•** Protect the skin and eyes whenever handling chemicals of any kind, regardless of how benign they may appear.
- **•** Summit workstations include a keyboard interface. Evaluate the ergonomic suitability of the location of the keyboard and the user to avoid injury.
- **•** Cords and cables may be located on the floor around the unit. Drawers and detector assemblies can be positioned by the user. Be aware that these things can cause a tripping hazard.
- **•** Check with the site safety officer for correct disposal of waste products and for spill clean-up protocols.
- **•** The MoFlo Astrios is capable of pressures up to 100 psi (689 kPa). Check sample and sheath pressures when changing nozzle size.
- **•** The user should rest appropriately to avoid strain due to repetitive use, awkward movements, or sitting too long.

## <span id="page-8-1"></span>**Electrical Safety**

The MoFlo product line conforms to international regulations encompassing the accessibility of high voltages by the user (IEC 61010-1) and exposure to laser emission: IEC 60825-1:2007 Safety of Laser Products - Part 1: Equipment Classification and Requirements; 21 CFR 1040 FDA/CDRH Laser Product Performance Standard. Please familiarize yourself with the following features of MoFlo Astrios and their corresponding potential hazards:

## <span id="page-8-2"></span><span id="page-8-0"></span>**Safety Interlocks**

Under normal operating conditions the MoFlo Astrios protects the user from exposure to high voltages and is considered a Class 1 laser product. The MoFlo Astrios is equipped with three safety interlocks designed to protect the operator from inadvertent exposure to high voltage and laser radiation.

- **•** When the Sort Chamber door opens, the safety interlock disables the voltage to the deflection plates, SortRescue moves into place, sample flow halts, and CyClone movement is stopped.
- **•** When the Illumination Chamber door opens, the safety interlock closes the laser shutters.
- When the latch for the nozzle stage is unfastened and the nozzle stage is raised, the safety interlock closes the laser shutters, stops sample flow, and disables the electrical charge to the nozzle.

DO NOT attempt to defeat these interlocks except when this document specifically instructs you to do so. Ensure that you have the proper laser safety training prior to defeating safety interlocks.

## <span id="page-8-3"></span>**Safety Interlock Override Key**

When the Safety Interlock Override Key is used to defeat the safety interlock, there is potential for Class 4 laser exposure up to 700 mW in the 400-700 nm range and up to 100 mW at 355 nm. Do not use this key to override the safety interlock unless you have received laser safety training. Consult your organization's laser safety guidelines for appropriate precautions and personal protective equipment. Consult ANSI publication Z136.1, "Standard for the Safe Use of Lasers."

Illumination (Interrogation) Chamber Safety Interlock Override Key

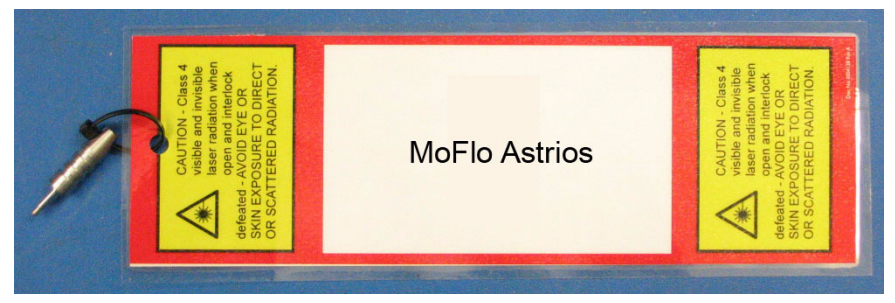

## <span id="page-9-0"></span>**Stream Charge**

- **•** When the sheath stream is charged and individual droplets are formed, the droplets retain the charge present on the stream.
- **•** Do not defeat the safety interlock and insert any object into the charged stream.
- **•** The steel nut connecting the sample line to the nozzle is covered with a protective cap. Do not remove the cap or touch the exposed nut when the stream is charged.

#### <span id="page-9-1"></span>**Drop Drive Voltage**

This ranges from 0-140 Vac and is used to drive the piezoelectric crystal mounted in the nozzle. The frequency can be set either by IntelliSort or by the operator.

#### <span id="page-9-2"></span>**Sort Deflection Plates**

The range of voltage applied to these plates is 0-5000 Vdc. This high voltage is present only when the plate voltage is turned on and the interlock is closed. High voltage is accessible only if the interlock is defeated, and only if the operator inserts an object between the charged plates. Once high voltage is enabled by the operator, it is constant until changed by the operator.

## $\sqrt{\ }$  Caution

#### **Do not touch the charged plates when power is applied.**

#### <span id="page-9-3"></span>**Deflection Plate Arcing**

Arcing may occur due to build up of sheath solution on the sort deflection plates. If arcing occurs, follow the procedure below to return the instrument to proper working order.

- **1.** Turn off the Plate Voltage.
- **2.** Open the Sort Chamber door. The safety interlock will open.
- **3.** Remove the sort plates and completely dry them using an absorbent material. Alcohol can be used as a final rinse to rid the plates of any water.
- **4.** Wipe off any wet areas of the Sort Chamber.
- **5.** Allow the plates to completely dry.
- **6.** Reattach the sort deflection plates to the instrument, and close the chamber door.
- **7.** Turn on the voltage to the sort deflection plates.
- **8.** Enable the test pattern to assess if an adjustment is required. Adjust the Charge Phase setting if necessary to prevent fanning of the side streams and wetting the plates.

#### <span id="page-9-4"></span>**Laser Power Supplies**

Laser power supplies have dangerous amounts of energy and could be a hazard to the operator. Contact a Beckman Coulter representative if power supplies require service.

### <span id="page-10-0"></span>**Disposal of Electrical Instrumentation**

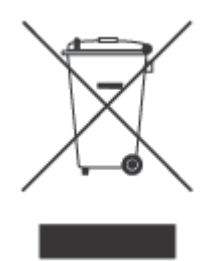

The symbol of a crossed-out wheeled bin on the product is required in accordance with the Waste Electrical and Electronic Equipment (WEEE) Directive of the European Union. The presence of this marking on the product indicates that the device:

- **•** Was put on the European Market after August 13, 2005.
- **•** Is not to be disposed via the municipal waste collection system of any member state of the European Union.

For products under the requirement of WEEE directive, please contact your dealer or local Beckman Coulter office for the proper decontamination information and take back program which will facilitate the proper collection, treatment, recovery, recycling, and safe disposal of device.

## <span id="page-10-1"></span>**Optical/Laser Safety**

#### <span id="page-10-2"></span>**Laser Product Hazard Classification**

The intent of laser hazard classification is to provide clear distinction of the laser, or laser product properties, and the hazards to users so appropriate protective measures can be taken. MoFlo Astrios is a Class 1 laser product per 21 CFR 1040 and EN60825; meaning operators are not exposed to harmful levels of laser irradiation during normal operation. During times of service and/or repair, laser safety control measures for Class 3B and/or 4 lasers shall be followed.

Remove all jewelry when working with an open beam and do not place shiny or reflective objects into the path of the laser beam as to prevent reflection of the beam in unprotected directions. Use all protective housings, [Safety Interlocks](#page-8-0), and shields as identified in this manual.

Class 1 Laser Product Label

**CLASS 1 LASER PRODUCT** PER IEC 60825 - 1 : Ed.2 : 2007 EN 60828 - 1 : Ed.2 : 2007

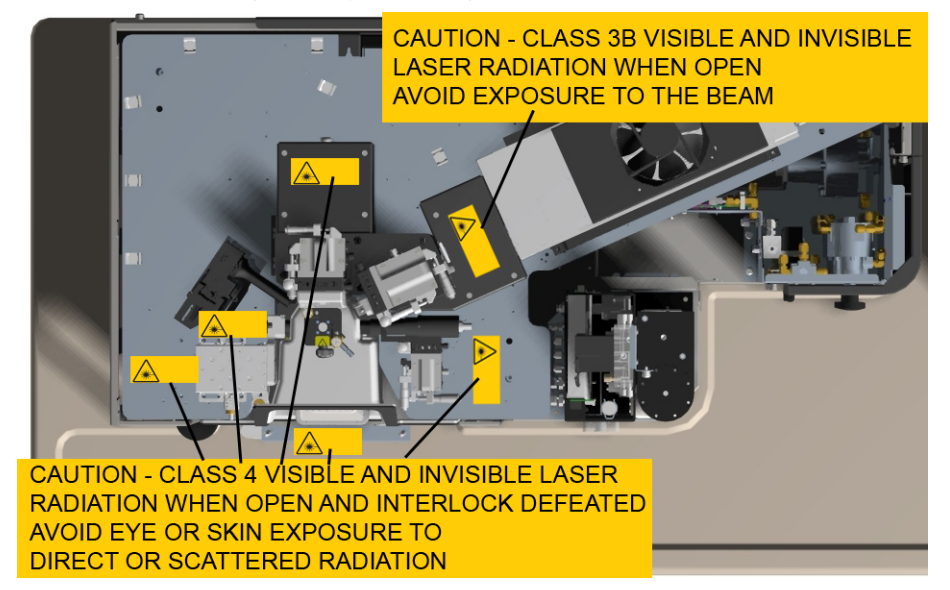

Location of Laser Safety Warning Labels (Top view with covers off.)

#### <span id="page-11-0"></span>**Biological Effects of Laser Irradiation**

#### **Eye Injury**

Eye exposure to a direct laser beam can cause permanent eye damage including blindness. Laser wavelengths between 400-1400 nm are the most hazardous for retinal eye injury. UV-A lasers (315- 390 nm) can cause damage to the lens of the eye contributing to cataracts. Protective eyewear should always be worn when potential exposures to direct laser beams exist, as well as exposure to diffuse UV laser light.

- **•** Do not expose your eyes to the horizontal plane of the laser beam (direct or diffuse).
- **•** Laser safety eyewear should always be available for the corresponding wavelengths and powers of lasers in use.
- **•** Laser safety eyewear shall be worn during laser repair, alignment, or installation, or at any time when direct exposure to the laser beam is possible.

#### **Skin Injury**

Skin exposure to direct and diffuse laser light can cause damage. Lasers in the UV-A range (315- 390 nm) can cause erythema (sunburn). Exposure in the UV-B range (280-315 nm) can cause the most severe effects, such as sunburn, skin cancer and accelerated skin aging.

- **•** Skin burns caused by lasers can happen quite fast and with great intensity. Protective clothing should be worn when potential exposure to direct and diffuse UV laser beams exists.
- **•** Wear protective clothing (lab coat, long-sleeves) when using UV lasers and when potential exposures to direct laser beams exist.

## <span id="page-12-0"></span>**Biohazard Safety**

- **IMPORTANT** If any hazardous organism, material, or agent is used in the instrument, the site operator or Principal Investigator is responsible for informing Beckman Coulter in writing of those hazards before receiving service or repair. This includes a list of all pathogenic cell lines, hazardous reagents, radioactive material, or agents with a BSL Level II or higher. This information will be kept confidential and will be used to inform Beckman Coulter Field Service Representatives of any hazards prior to visiting any MoFlo site. Failure to report this information may delay service on an instrument. Safety of the user as well as safety of Beckman Coulter employees is of overriding importance. Proper decontamination procedures must be followed for all applicable returned parts
- **•** Gloves, a laboratory coat, and eye protection should be worn whenever handling samples including insertion and removal of sample tubes from the sample station.
- **•** If the system loses vacuum or the waste tube becomes clogged, waste fluid could spill into the sort chamber. Immediately turn off sheath and sample flow, wear proper personal protective equipment and attend to the spill.
- **•** Waste fluid may contain hazardous levels of biological and chemical contamination. Gloves, a laboratory coat and eye protection should be worn whenever exposure to waste fluid exists. See APPENDIX A, *[Disinfectants for Use in the Waste Tank](#page-291-0)*.
- **•** To ensure inactivation of biological organisms in the waste tank, an appropriate type and quantity of an EPA registered disinfectant should be placed in the tank initially upon use, and every time the waste tank is emptied and reinstalled.
- **•** The Aerosol Containment Shield, also known as the Sort Chamber door, is part of a passive aerosol containment assembly that isolates the contents of a sort from the rest of the instrument, the operator, and the laboratory. When closed, the door prevents movement of air into and out of the Sort Chamber. It is optional to purchase an Aerosol Evacuation system for additional protection from aerosols. See CHAPTER 2, *[Aerosol Evacuation System](#page-51-0)*.

For additional information on laboratory biosafety, please review the U.S. Department of Health and Human Services, Centers for Disease Control document, *Biosafety in Microbiological and Biomedical Laboratories*. Contact the safety officer at your site and discuss proper waste disposal precautions and practices. Consult the Original Equipment Manufacturer (OEM) manuals for the biosafety cabinet and the Aerosol Evacuation System for additional information.

Use universal precautions when working with pathogenic materials. Means must be available to decontaminate the instrument and to dispose of hazardous waste.

## <span id="page-12-1"></span>**Electromagnetic Information**

This equipment has been tested and found to comply with the limits for a Class A digital device, pursuant to part 15 of the FCC Rules. These limits are designed to provide reasonable protection against harmful interference when the equipment is operated in its installation. This equipment generates, uses, and can radiate radio frequency energy. If not installed and used in accordance with the instruction manual this equipment may cause harmful interference to radio communications. If this equipment does cause harmful interference the user will be required to correct the interference. This Class A digital apparatus complies with Canadian ICES-003.

**Safety Notice** Instrument Safety Precautions

## Contents

 $\overline{\phantom{0}}$ 

## [Revision History](#page-2-0), iii

## [Safety Notice,](#page-4-0) v

[Alerts for Warning and Caution,](#page-4-1) v

[Instrument Safety Precautions](#page-6-0), vii [Symbols](#page-6-1), vii [General Safety,](#page-7-0) viii [Electrical Safety,](#page-8-1) ix [Safety Interlocks,](#page-8-2) ix [Safety Interlock Override Key,](#page-8-3) ix [Stream Charge,](#page-9-0) x [Drop Drive Voltage,](#page-9-1) x [Sort Deflection Plates](#page-9-2), x [Deflection Plate Arcing,](#page-9-3) x [Laser Power Supplies](#page-9-4), x [Disposal of Electrical Instrumentation,](#page-10-0) xi [Optical/Laser Safety,](#page-10-1) xi [Laser Product Hazard Classification,](#page-10-2) xi [Biological Effects of Laser Irradiation](#page-11-0), xii [Biohazard Safety,](#page-12-0) xiii [Electromagnetic Information,](#page-12-1) xiii

### [Introduction,](#page-28-0) xxix

[How to Use Your Manual](#page-28-1), xxix [Scope](#page-28-2), xxix [Intended Use](#page-28-3), xxix

[About this Manual](#page-28-4), xxix

## **[CHAPTER 1:](#page-30-0)** [Installation,](#page-30-1) 1-1

[General Laboratory Information](#page-30-2), 1-1 [MoFlo Astrios Specifications](#page-30-3), 1-1 [System Connections](#page-32-0), 1-3 [Installing Summit Software,](#page-35-0) 1-6

## **[CHAPTER 2:](#page-36-0)** [System Overview](#page-36-1), 2-1

[Overview of the MoFlo Astrios System](#page-36-2), 2-1 [General Principles of Operation,](#page-37-0) 2-2 [System Layout](#page-38-0), 2-3 [Micrometer Positioning Controls](#page-40-0), 2-5 [Illumination](#page-41-0), 2-6 [Fiber-Coupled Lasers](#page-41-1), 2-6 [Ultraviolet Laser,](#page-42-0) 2-7 [Illumination Chamber,](#page-43-0) 2-8 [Forward Scatter Light Collection,](#page-43-1) 2-8 [Side Scatter Light Collection](#page-44-0), 2-9 [Detection](#page-45-0), 2-10 [Pinhole Camera and Seven Pinhole Aperture](#page-45-1), 2-10 [Precision Optical Detector \(POD\),](#page-46-0) 2-11 [Collimating Lens](#page-47-0), 2-12 [Dichroic Mirrors and Optical Filters,](#page-47-1) 2-12 [Photomultiplier Tubes \(PMTs\)](#page-47-2), 2-12 [Preamplifiers](#page-48-0), 2-13 [Cell Sorting,](#page-48-1) 2-13 [Sort Chamber and Aerosol Containment Shield](#page-48-2), 2-13 [CyClone](#page-48-3), 2-13 [Deflection Plates](#page-49-0), 2-14 [SortRescue,](#page-50-0) 2-15 [IntelliSort,](#page-50-1) 2-15 [Streams Camera and Streams Screen](#page-50-2), 2-15 [Aerosol Evacuation System](#page-51-0), 2-16 [Fluidics,](#page-53-0) 2-18 [Tubing](#page-53-1), 2-18 [Sheath Tank](#page-54-0), 2-19 [Waste Tank](#page-54-1), 2-19 [Nozzle](#page-55-0), 2-20 [Pressure Console](#page-57-0), 2-22 [SmartSampler,](#page-58-0) 2-23 [MoFlo Astrios Electronics](#page-58-1), 2-23

#### **[CHAPTER 3:](#page-60-0)** [Touch Screen Control Panel Overview](#page-60-1), 3-1

[Touch Screen Control Panel](#page-60-2), 3-1 [Common Screen Elements](#page-60-3), 3-1 [Coarse Alignment \(Pinhole\) Screen,](#page-63-0) 3-4 [Laser Control Tabs,](#page-64-0) 3-5 [Laser and Stream Intercept Configuration Screen,](#page-65-0) 3-6 [Fine Alignment Screen,](#page-67-0) 3-8 [Enlarged Fine Alignment Data Display,](#page-69-0) 3-10 [Parameter Selection Tool](#page-70-0), 3-11 [Quality Control Screen](#page-72-0), 3-13 [Sort Screen](#page-74-0), 3-15 [Definition, Deflection, and CyClone Tabs](#page-77-0), 3-18 [Definition Tab](#page-77-1), 3-18

[Deflection Tab](#page-79-0), 3-20 [CyClone Configuration Tab,](#page-82-0) 3-23 [Manual Droplet Setup Screen](#page-84-0), 3-25 [Sort Statistics Screen,](#page-85-0) 3-26 [PMT and Filter Update Screen](#page-87-0), 3-28 [SmartSampler Controls,](#page-89-0) 3-30

## **[CHAPTER 4:](#page-94-0)** [Summit Software](#page-94-1), 4-1

[Summit Software Overview,](#page-94-2) 4-1 [Summit Software Database](#page-95-0), 4-2 [Summit Software Screen Overview,](#page-96-0) 4-3 [Summit Software Control Panel,](#page-96-1) 4-3 [User Toolbar Buttons,](#page-97-0) 4-4 [Instrument Tab,](#page-99-0) 4-6 [Instrument Tab](#page-99-1), 4-6 [Acquisition Tab](#page-102-0), 4-9 [Acquisition Sample Panel,](#page-103-0) 4-10 [Enable Parameters,](#page-104-0) 4-11 [Loading an Existing Protocol](#page-107-0), 4-14 [Creating Protocols,](#page-109-0) 4-16 [Switching Protocols,](#page-109-1) 4-16 [Acquiring Data in Summit Software](#page-110-0), 4-17 [Saving Acquired Data,](#page-111-0) 4-18 [Cycle Mode](#page-112-0), 4-19 [Sort Tab,](#page-113-0) 4-20 [Clearing Sort Statistics](#page-113-1), 4-20 [Set Sort Decisions](#page-114-0), 4-21 [View Sorts and Aborts Per Stream in Histograms](#page-116-0), 4-23 [Index Sorting,](#page-117-0) 4-24 [Sort Report](#page-118-0), 4-25 [Sample Tab](#page-120-0), 4-27 [Auto Load from Sample](#page-120-1), 4-27 [Auto Compensation Wizard,](#page-121-0) 4-28 [Applying VisiComp,](#page-126-0) 4-33 [FCS Keywords](#page-129-0), 4-36 [Histogram Tab](#page-131-0), 4-38 [Creating Histograms and Dot Plots](#page-132-0), 4-39 [Maximize Dot Plots and Histograms,](#page-133-0) 4-40 [Change Axis Parameters,](#page-133-1) 4-40 [Display Ratio,](#page-134-0) 4-41 [Create Regions in Histograms](#page-134-1), 4-41 [Renaming Regions](#page-134-2), 4-41 [Copy and Paste Regions](#page-134-3), 4-41 [Customizing Statistics Display,](#page-134-4) 4-41 [Manually Scaling Data](#page-135-0), 4-42 [Contouring Data](#page-135-1), 4-42 [Exporting Histograms to Word,](#page-135-2) 4-42 [Multi File Display,](#page-135-3) 4-42 [Create Overlays,](#page-136-0) 4-43

[Gate Logic Tab](#page-137-0), 4-44 [Setting a Gate from a Single Region](#page-138-0), 4-45 [Setting a Serial Gate,](#page-140-0) 4-47 [Gate Logic Builder,](#page-141-0) 4-48 [Color Gating,](#page-144-0) 4-51 [Layout Tab,](#page-147-0) 4-54 [Workspace Page Setup,](#page-147-1) 4-54 [Workspace Page Navigator,](#page-148-0) 4-55 [Shortcut Keys,](#page-149-0) 4-56

## **[CHAPTER 5:](#page-150-0)** [Startup and Shutdown Procedures](#page-150-1), 5-1

[Reagents](#page-150-2), 5-1

[Manual Startup](#page-150-3), 5-1

[Automatic Startup](#page-154-0), 5-5

[Shutdown](#page-154-1), 5-5

[Change Tanks](#page-158-0), 5-9 [Status Indicators](#page-158-1), 5-9 [Fill Sheath Tank and Empty the Waste Tank,](#page-158-2) 5-9

**[CHAPTER 6:](#page-164-0)** [Instrument Alignment,](#page-164-1) 6-1

[Every Day Instrument Alignment,](#page-164-2) 6-1 [Stream Alignment](#page-164-3), 6-1

[Laser Spot Determination,](#page-168-0) 6-5

[Laser Alignment](#page-173-0), 6-10

[Fine Laser Alignment](#page-173-1), 6-10

[Free-space UV Laser Fine Alignment,](#page-178-0) 6-15

#### **[CHAPTER 7:](#page-180-0)** [Quality Control,](#page-180-1) 7-1

[Quality Control and Performance Validation](#page-180-2), 7-1 [QC Report](#page-183-0), 7-4

### **[CHAPTER 8:](#page-184-0)** [Sorting and IntelliSort](#page-184-1), 8-1

[Sort Overview,](#page-184-2) 8-1

[During a Sort,](#page-185-0) 8-2

[Sort Setup Using IntelliSort with Automatic Drop Delay Determination](#page-185-1), 8-2 [Select and Edit Sort Output Type](#page-186-0), 8-3 [Define the Specifics of the Sort Output Type,](#page-187-0) 8-4 [Set Stream Deflection for the Sort Output Type](#page-188-0), 8-5 [Set CyClone Positions](#page-190-0), 8-7 [Start IntelliSort](#page-197-0), 8-14 [Set Sort Decisions](#page-199-0), 8-16 [Begin Sorting to Tubes](#page-202-0), 8-19 [Plate or Slide Configuration in Summit Software,](#page-203-0) 8-20

[Begin Sorting to a Plate or Slide,](#page-208-0) 8-25

[Additional Sorting Information](#page-208-1), 8-25 [Changing the Operating Pressure](#page-208-2), 8-25 [Changing Inter-laser Delay Values,](#page-208-3) 8-25 [Decreasing the Pressure](#page-209-0), 8-26 [Increasing the Pressure](#page-209-1), 8-26 [Processing Speed Limitations,](#page-209-2) 8-26 [Hard Aborts](#page-210-0), 8-27 [Soft Aborts](#page-211-0), 8-28 [Sort Decisions and Doublets,](#page-211-1) 8-28 [Doublets](#page-211-2), 8-28 [Data Type Parameters](#page-212-0), 8-29 [Threshold](#page-212-1), 8-29 [Pulse Width](#page-212-2), 8-29 [Height vs. Area Signals for Doublets](#page-213-0), 8-30 [Doublet Discrimination,](#page-214-0) 8-31 [Manually Determine Drop Delay,](#page-216-0) 8-33 [Sort Report,](#page-222-0) 8-39

**[CHAPTER 9:](#page-224-0)** [Cleaning and Maintenance,](#page-224-1) 9-1

[Introduction,](#page-224-2) 9-1

[Cleaning](#page-224-3), 9-1

[Maintenance](#page-226-0), 9-3 [Yearly Maintenance](#page-226-1), 9-3 [Sheath Filter,](#page-226-2) 9-3 [Yearly Fluidics System Decontamination,](#page-227-0) 9-4

## **[CHAPTER 10:](#page-230-0)** [Troubleshooting and Replacement Procedures](#page-230-1), 10-1

[Troubleshooting](#page-230-2), 10-1

[Laser Alignment,](#page-230-3) 10-1 [FBSO Alignment - Ring of Diffraction for Fiber-coupled Lasers,](#page-230-4) 10-1 [UV BSO Alignment - Ring of Diffraction](#page-236-0), 10-7 [Forward Scatter Optical Alignment,](#page-239-0) 10-10

[PMT and Filter Alignment,](#page-241-0) 10-12 [Filter Alignment Theory,](#page-242-0) 10-13 [Filter Changes and Future Laser Wavelengths,](#page-243-0) 10-14 [Filter Alignment Diagrams](#page-244-0), 10-15

[Edit Mode - Changing PMTs and Filters](#page-251-0), 10-22

[Edit Mode - Designating a Forward Scatter Laser and Filter,](#page-252-0) 10-23

[Background Image Subtraction](#page-253-0), 10-24

[QC Setup Tool,](#page-255-0) 10-26

[Problem/Solution Tables](#page-258-0), 10-29

[Inspecting for Trapped Air,](#page-262-0) 10-33

[Droplet Stability Test,](#page-262-1) 10-33 [Clearing Nozzle Blockages,](#page-263-0) 10-34 [Replacement Procedures](#page-269-0), 10-40 [Exchanging the Nozzle Tip,](#page-269-1) 10-40 [Replacing the In-line Sheath Filter,](#page-274-0) 10-45 [Replacing the SmartSampler Probe](#page-276-0), 10-47 [Replacing SmartSampler Tubing](#page-280-0), 10-51 **[APPENDIX A:](#page-290-0)** [Approved Cleaners and Disinfectants](#page-290-1), A-1 [Overview,](#page-290-2) A-1 [Cleaners,](#page-290-3) A-1 [Disinfectants for Use in the Sample Line,](#page-290-4) A-1 [Disinfectants for Use in the Sheath Line](#page-290-5), A-1 [Disinfectants for Use in the Waste Tank,](#page-291-0) A-2 [Tanks,](#page-291-1) A-2 **[APPENDIX B:](#page-292-0)** [Consumables](#page-292-1), B-1 [Consumables](#page-292-2), B-1 **[APPENDIX C:](#page-294-0)** [Compensation Background Information](#page-294-1), C-1 [Compensation](#page-294-2), C-1 **[APPENDIX D:](#page-296-0)** [CytoCalc Table](#page-296-1), D-1 [CytoCalc Table,](#page-296-2) D-1 **[APPENDIX E:](#page-298-0)** [Symbols,](#page-298-1) E-1 [Symbol Definitions](#page-298-2), E-1

[Abbreviations](#page-300-0)

Beckman Coulter, Inc. [Customer End User License Agreement](#page-308-0)

**[Trademarks](#page-312-0)** 

# Illustrations

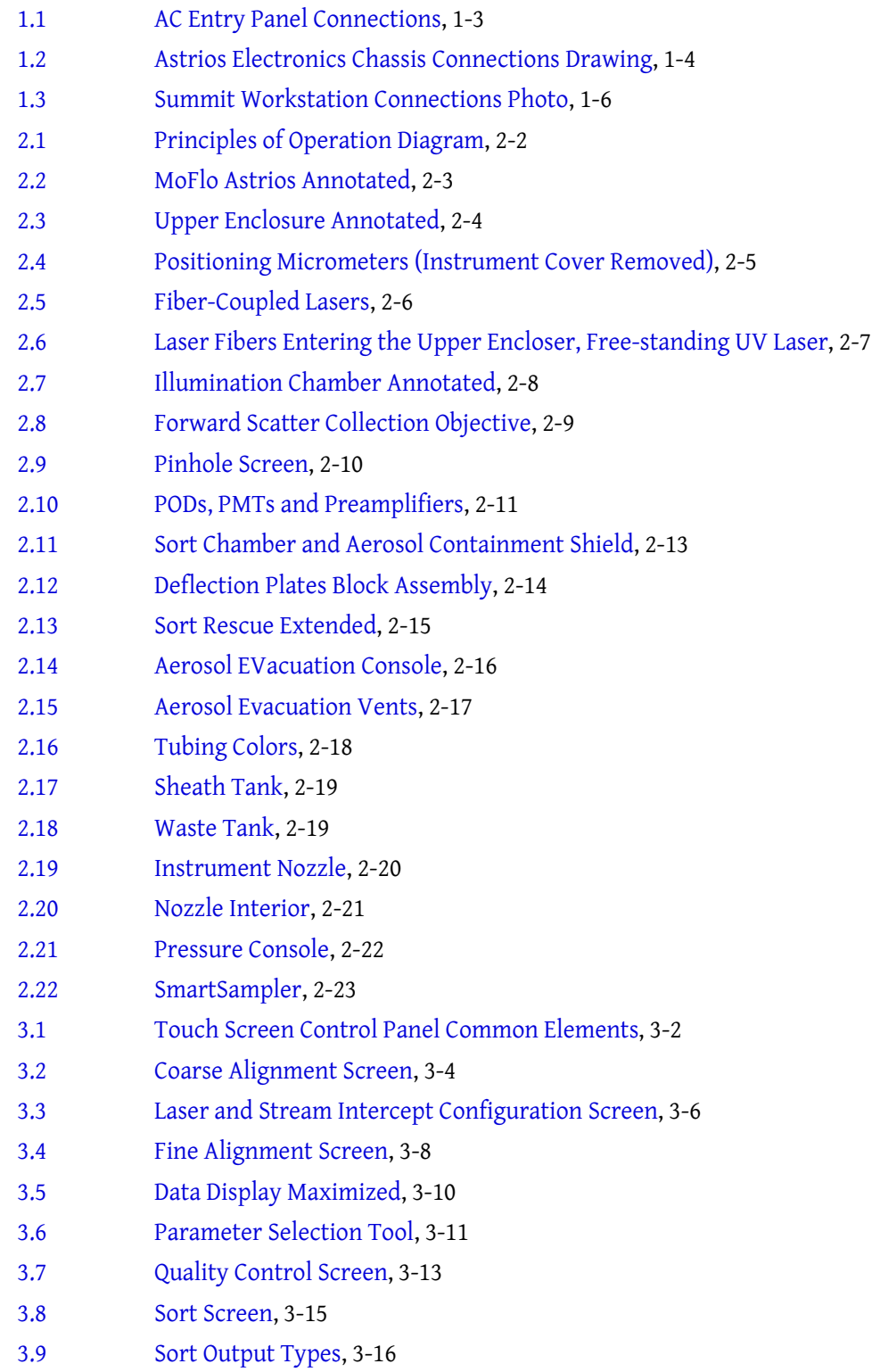

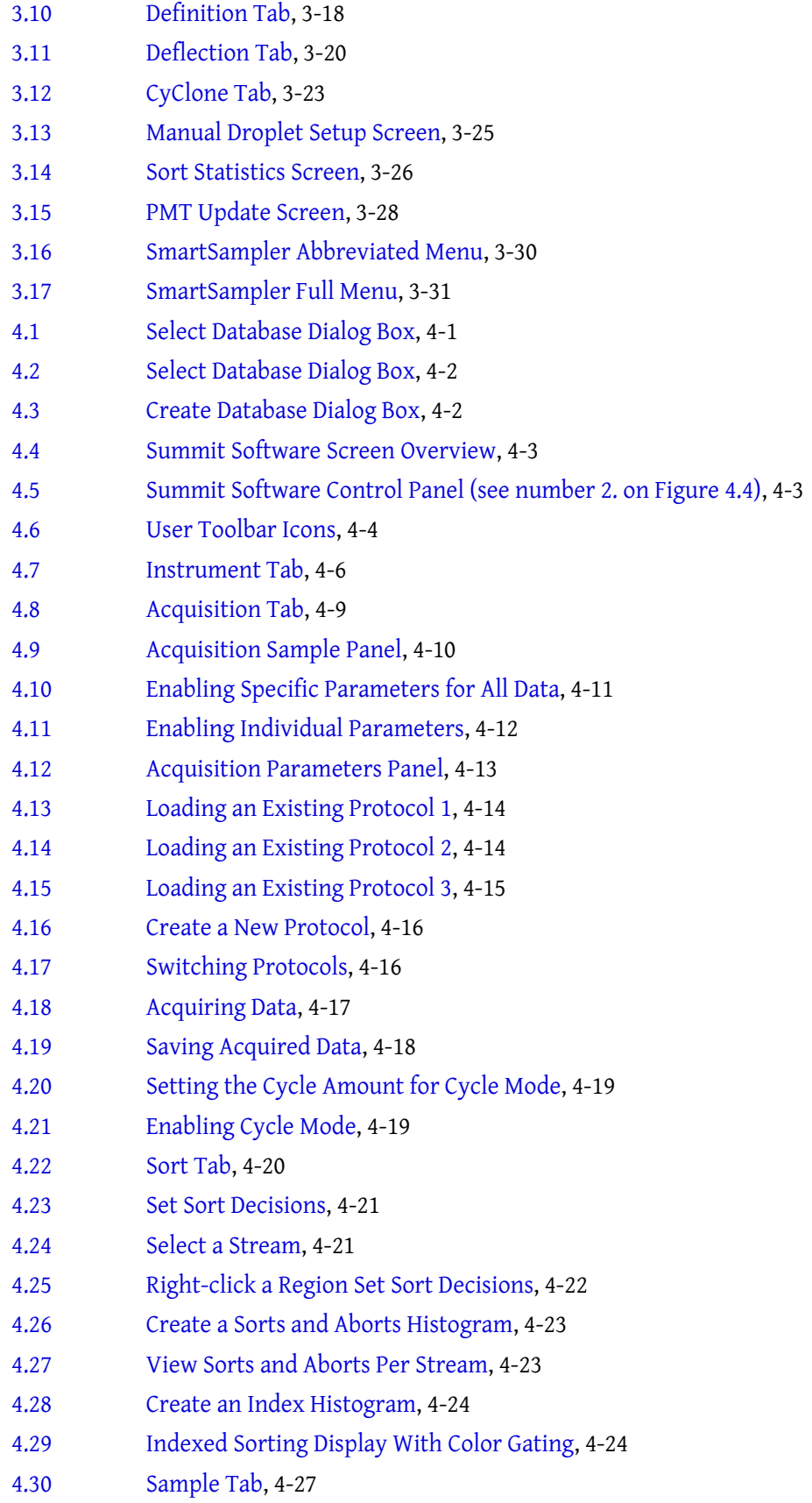

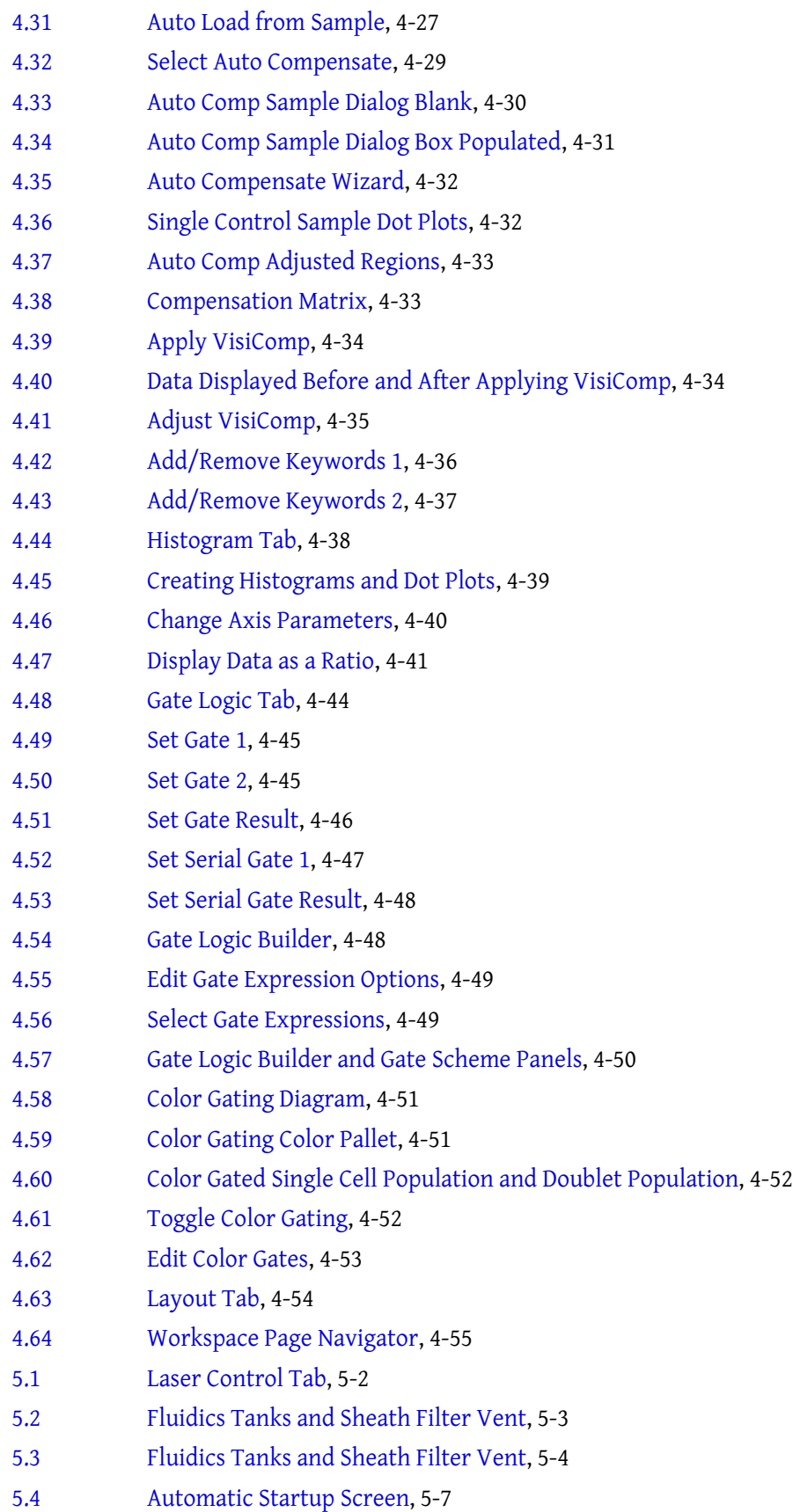

- [5.5 Components Inside the Fluidics Drawer](#page-159-0), 5-10
- [5.6 Sheath Tank,](#page-159-1) 5-10
- [5.7 Components Inside the Fluidics Drawer](#page-161-0), 5-12
- [5.8 Waste Tank](#page-162-0), 5-13
- [6.1 Stream Positioning Adjustment Stage](#page-164-4), 6-1
- [6.2 Stream Aligned and Nozzle Tip Within View,](#page-167-0) 6-4
- [6.3 Laser Spot Determination Screen](#page-168-1), 6-5
- [6.4 Summit Software and Touch Screen Control Panel Fine Alignment,](#page-177-0) 6-14
- [7.1 QC Screen Before Procedure is Run,](#page-181-0) 7-2
- [7.2 QC Procedure Complete](#page-182-0), 7-3
- [7.3 QC Report,](#page-183-1) 7-4
- [8.1 Sort Overview Diagram](#page-184-3), 8-1
- [8.2 Select a Sort Output Type,](#page-186-1) 8-3
- [8.3 Define the Sort Output Type](#page-187-1), 8-4
- [8.4 Set up Deflection,](#page-188-1) 8-5
- [8.5 Set CyClone Positions,](#page-190-1) 8-7
- [8.6 Adjust the Charge Phase Between Two Extremes,](#page-198-0) 8-15
- [8.7 Abort Mode and Drop Envelope Illustration](#page-202-1), 8-19
- [8.8 Select CyClone](#page-203-1), 8-20
- [8.9 CyClone Media New,](#page-204-0) 8-21
- [8.10 CyClone Select Slide or Plate Type](#page-204-1), 8-21
- [8.11 CyClone Layout](#page-205-0), 8-22
- [8.12 CyClone Define Layout](#page-205-1), 8-22
- [8.13 CyClone Define Layout Sort Decisions,](#page-206-0) 8-23
- [8.14 CyClone Define Layout Colors 1](#page-206-1), 8-23
- [8.15 CyClone Define Layout Colors 2](#page-207-0), 8-24
- [8.16 CyClone Define Layout Colors 3](#page-207-1), 8-24
- [8.17 CyClone Start Sort](#page-208-4), 8-25
- [8.18 Sort Purity vs. Hard Coincidence Aborts](#page-210-1), 8-27
- [8.19 Doublet Diagram,](#page-211-3) 8-28
- [8.20 Data Type Parameter Settings in Summit and on the Fine Alignment](#page-212-3)  [Screen,](#page-212-3) 8-29
- [8.21 Pulse Width Single and Doublet Peaks](#page-213-1), 8-30
- [8.22 Height and Linear Area and Doublets,](#page-213-2) 8-30
- [8.23 FSC vs. SSC dot plot,](#page-214-1) 8-31
- [8.24 Area vs. Height dot plot Gated on R1 of the FSC vs. SSC plot](#page-215-0), 8-32
- [8.25 Drop Delay Diagram](#page-216-1), 8-33
- [8.26 Drop Delay FSC vs. SSC Dot Plot,](#page-217-0) 8-34

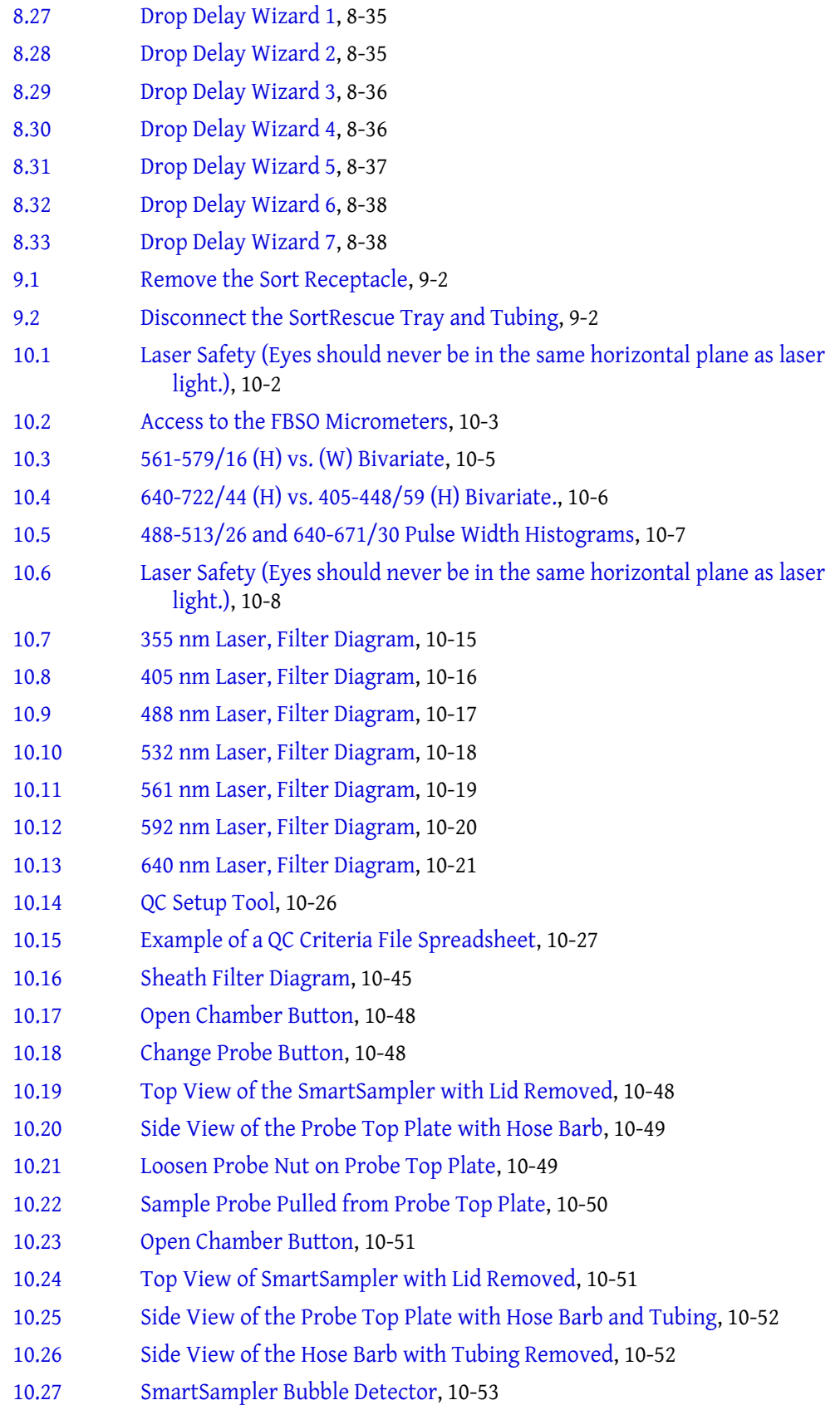

- [10.28 SmartSampler Pinch Valve,](#page-282-1) 10-53
- [10.29 SmartSampler Finger-Tight Fittings](#page-283-0), 10-54
- [10.30 Loosen Top Port Nut,](#page-284-0) 10-55
- [10.31 Fitting on Tubing](#page-284-1), 10-55
- [10.32 Add Ferrules,](#page-285-0) 10-56
- [10.33 Pull Silastic End Through Top of SmartSampler,](#page-285-1) 10-56
- [10.34 Torque Tool,](#page-286-0) 10-57
- [10.35 Pull Silastic Tubing through Bubble Detector](#page-286-1), 10-57
- [10.36 Attach Tubing to Hose Barb,](#page-287-0) 10-58
- [10.37 Small Loop of Tubing](#page-287-1), 10-58
- [10.38 Tubing in Pinch Valve Slot](#page-288-0), 10-59
- [10.39 Change Probe Button,](#page-288-1) 10-59
- [C.1 FITC and PE Spectra Diagram,](#page-294-3) C-1

# Tables

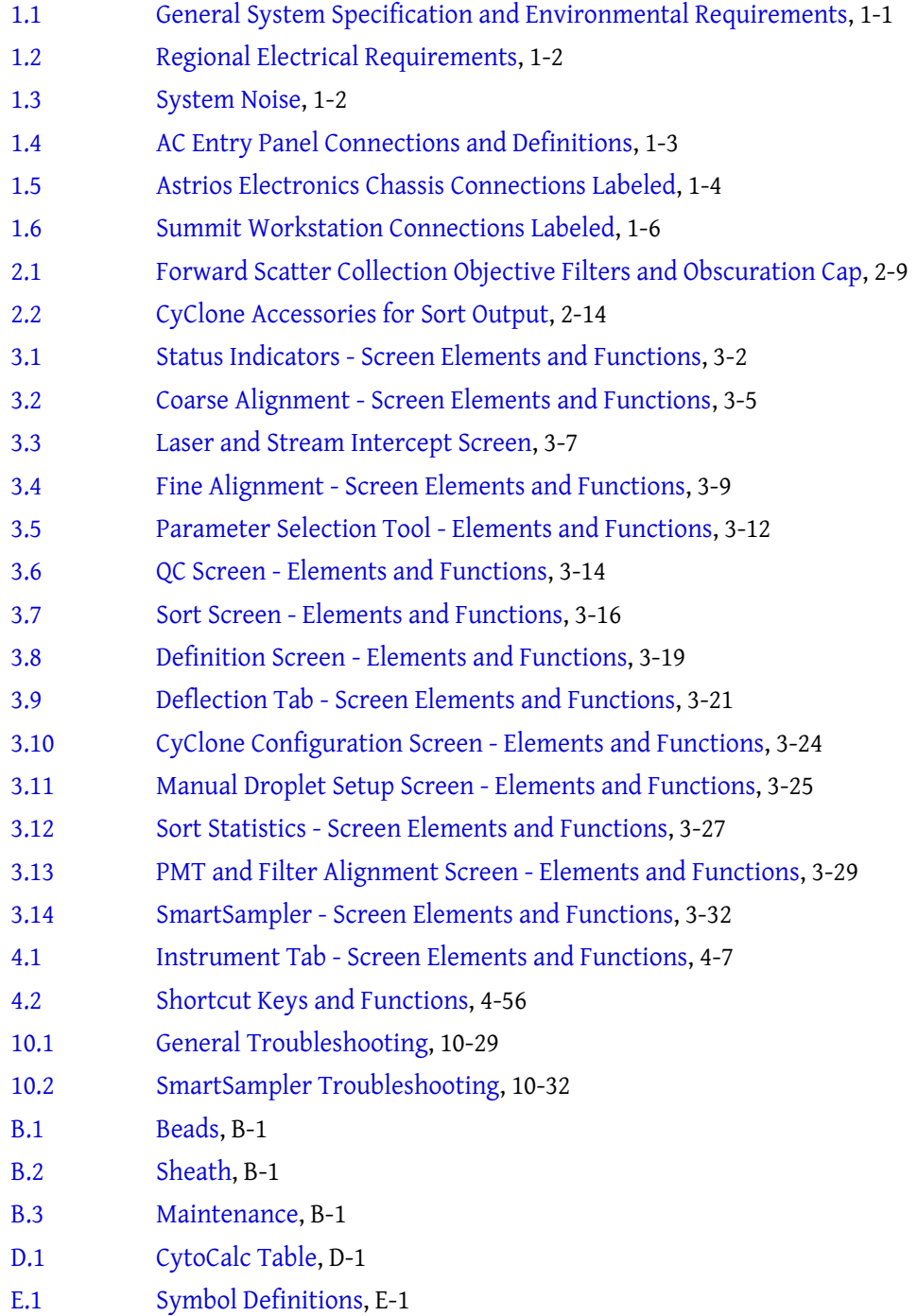

**Tables**

# <span id="page-28-0"></span>Introduction

## <span id="page-28-1"></span>**How to Use Your Manual**

#### <span id="page-28-2"></span>**Scope**

The MoFlo Astrios manual contains basic information regarding the use and operation of the MoFlo Astrios High-speed Sorter and assumes you have received basic training on the instrument. Please contact your Beckman Coulter Representative for information not provided in this manual. This manual does not provide instructions for the installation or upgrade of hardware because such actions must be provided by a Beckman Coulter Representative.

#### <span id="page-28-3"></span>**Intended Use**

This instrument is intended for research use only.

Use the Instructions for Use manual for the day-to-day running of your instrument and workstation. Go through the detailed step-by-step procedures of startup, quality control (QC), running samples, analyzing data, printing reports, and shutdown before operating the instrument. This manual contains safety and troubleshooting information, as well as procedures for cleaning the instrument and replacing some components.

## <span id="page-28-4"></span>**About this Manual**

The information in your Instructions for Use manual is organized as follows:

#### **Chapter 1, Installation**

Provides system specifications, lab environment requirements, and the instrument installation recommendations.

**Chapter 2, System Overview**

Provides an overview of MoFlo Astrios features, system architecture, and subsystems.

#### **Chapter 3, Touch Screen Control Panel**

Provides definitions of the screen elements on the instrument control panel.

#### **Chapter 4, Summit Software Overview**

Provides basic information regarding the features in Summit software.

#### **Chapter 5, Startup and Shutdown Procedures**

Provides the instructions to start and start the MoFlo Astrios.

#### **Chapter 6, Instrument Alignment**

Provides information on stream and laser alignment, and laser spot determination.

#### **Chapter 7, Quality Control**

Provides instructions on how to follow the automatic Quality Control procedure.

#### **Chapter 8, Sorting and IntelliSort**

Provides instructions on how to define a Sort Output Type, set up deflection, verify CyClone positions, perform automatic drop delay determination, enable IntelliSort monitoring, acquire data to set regions and gates, set sort decisions, and configure sorting to a slide, plate or tubes.

#### **Chapter 9, Cleaning and Maintenance**

Provides the daily decontamination procedure as well as a yearly fluidics decontamination procedure. Information regarding changing the sheath filter and annual preventative maintenance by a Beckman Coulter representative is also included.

#### **Chapter 10, Troubleshooting and Replacement Procedures**

Provides a basic troubleshooting matrix and procedures for replacing customer-replaceable parts. This section also provides instructions on how to coarsely align the lasers, align the Forward Scatter optics, background image subtraction, PMT alignment, and filter layouts.

#### **Appendix A, Approved Cleaners and Disinfectants**

Contains a list of cleaners and disinfectants that can be used on the MoFlo Astrios.

#### **Appendix B, Consumables**

Contains a list of consumables to be used with the MoFlo Astrios.

#### **Appendix C, Compensation Background Information**

Provides information on how to resolve actual intensities from each antibody conjugate in a multicolored sample.

#### **Appendix D, CytoCalc Table**

The CytoCalc Table provides suggested starting values for operating pressure, frequency, amplitude, and drop delay that can be used when you are adjusting settings.

#### **Appendix E, Symbols**

Defines the symbols used on MoFlo Astrios labels.

## <span id="page-30-2"></span>**General Laboratory Information**

<span id="page-30-1"></span><span id="page-30-0"></span>**IMPORTANT** Your Beckman Coulter Representative is responsible for uncrating, installing, and initial setup of the MoFlo Astrios. Contact your Beckman Coulter Representative before relocating your MoFlo Astrios.

## <span id="page-30-3"></span>**MoFlo Astrios Specifications**

Heating and air conditioning vents or fans are not recommended directly above the MoFlo Astrios because of the resulting temperature fluctuation, vibration, and possible dust.

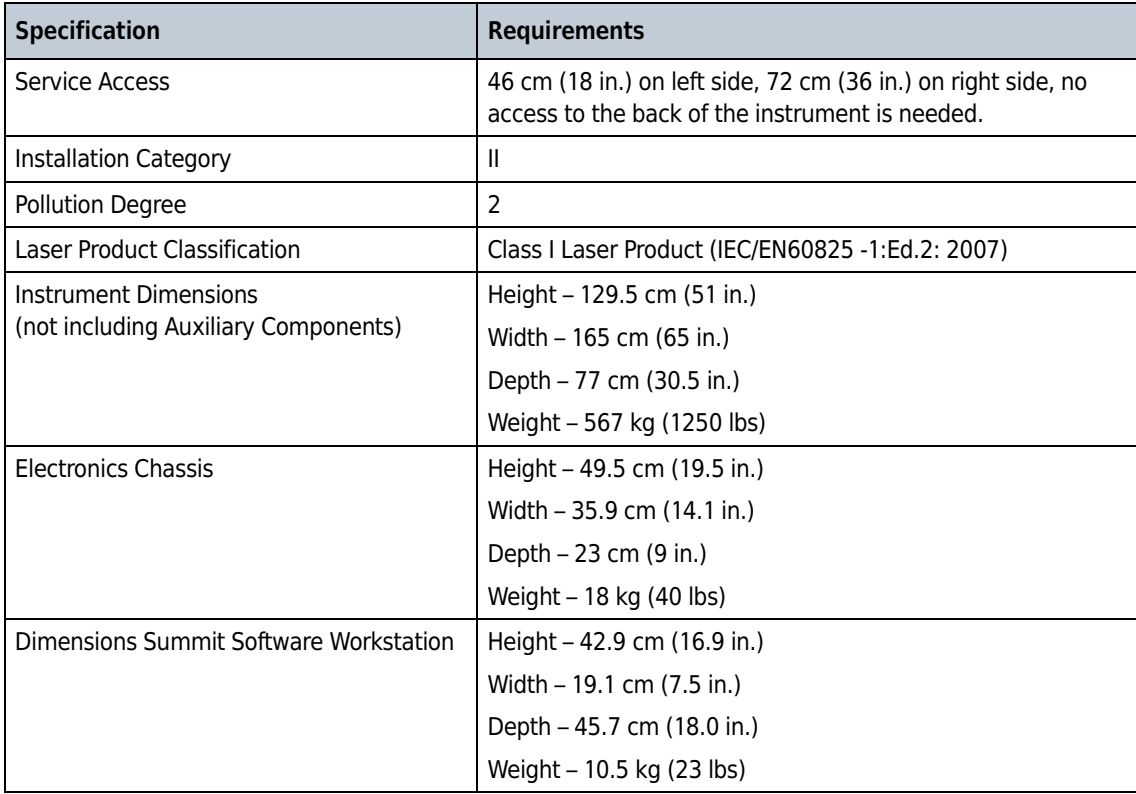

<span id="page-30-4"></span>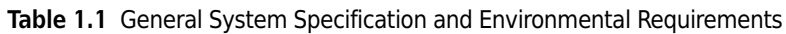

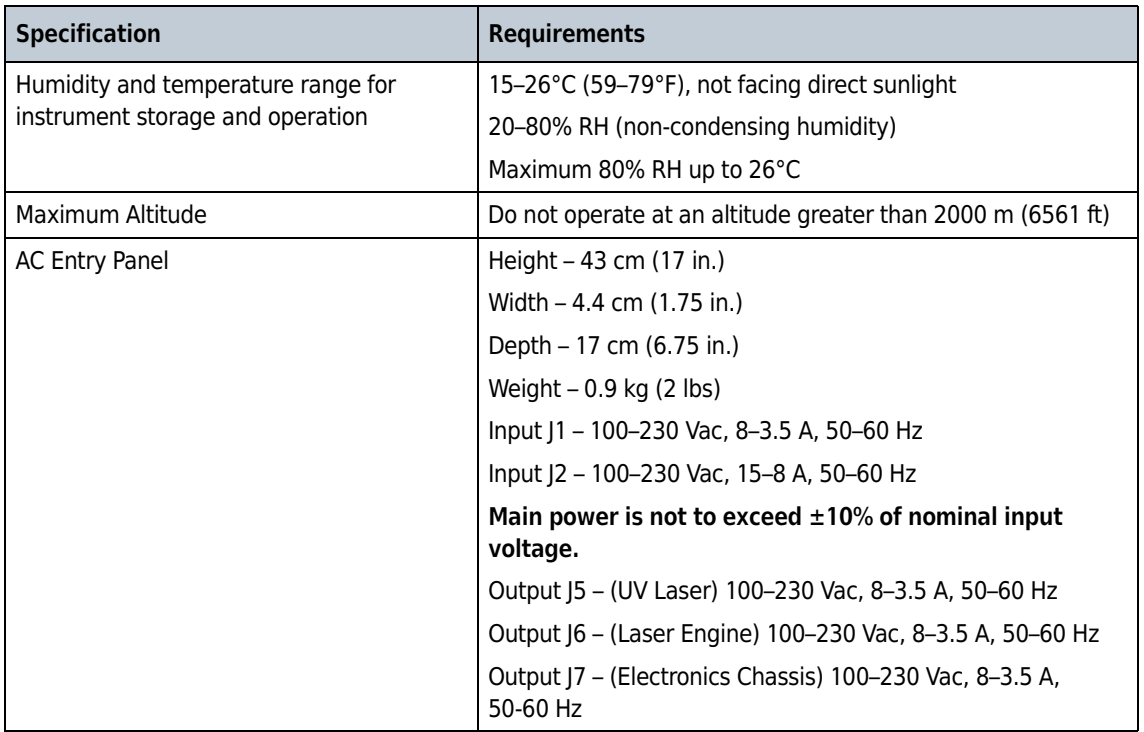

**Table 1.1** General System Specification and Environmental Requirements *(Continued)*

The pneumatic supply, water bath, and aerosol evacuation unit each require a dedicated outlet with an isolated ground. The Summit workstation computer requires a separate outlet, but it does not have to be a dedicated line.

| Country    | <b>Dedicated Lines with Isolated Grounds</b>                                                         | <b>Non-dedicated Lines</b>                                                                                                    |
|------------|----------------------------------------------------------------------------------------------------|----------------------------------------------------------------------------------------------------|
| <b>USA</b> | Two dedicated lines at 115 Vac, 50/60 Hz at 15 A<br>UPS output connects to 11<br>Lasers connect to 2 | Three non-dedicated lines at 115 Vac, 50/60<br>Hz at 15 A - one for the Summit computer, a<br>second for the monitor, and a third for the<br>printer. |
| Europe     | Two dedicated lines at 220 Vac, 50/60 Hz at 10 A<br>UPS output connects to 11<br>Lasers connect to 2 | Two non-dedicated lines at 220 Vac, 50/60<br>Hz at 10 A - one for the Summit computer, a<br>second for the monitor, and a third for the<br>printer.   |
| Japan      | Two dedicated lines at 100 Vac, 50/60 Hz at 15 A<br>UPS output connects to 11<br>Lasers connect to 2 | Two non-dedicated lines at 100 Vac, 50/60<br>Hz at 15 A - one for the Summit computer, a<br>second for the monitor, and a third for the<br>printer.   |

<span id="page-31-0"></span>**Table 1.2** Regional Electrical Requirements

<span id="page-31-1"></span>**Table 1.3** System Noise

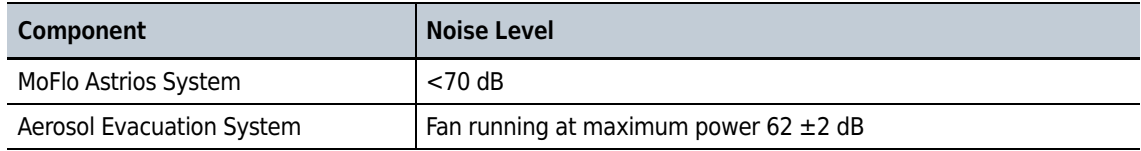

## <span id="page-32-0"></span>**System Connections**

<span id="page-32-1"></span>**Figure 1.1** AC Entry Panel Connections

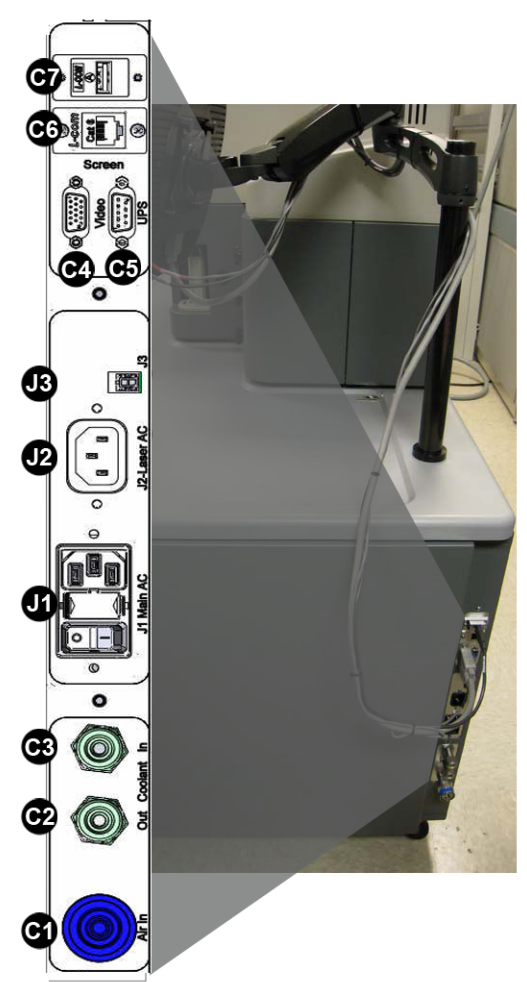

**Table 1.4** AC Entry Panel Connections and Definitions

<span id="page-32-2"></span>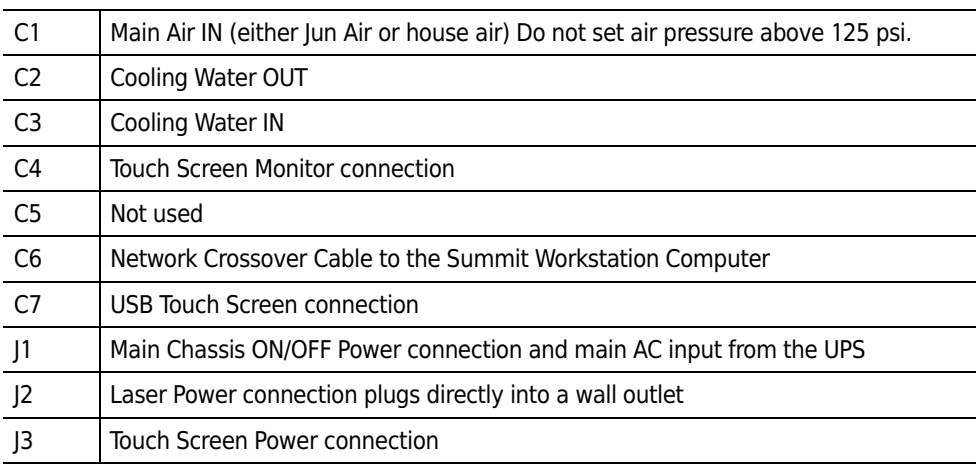

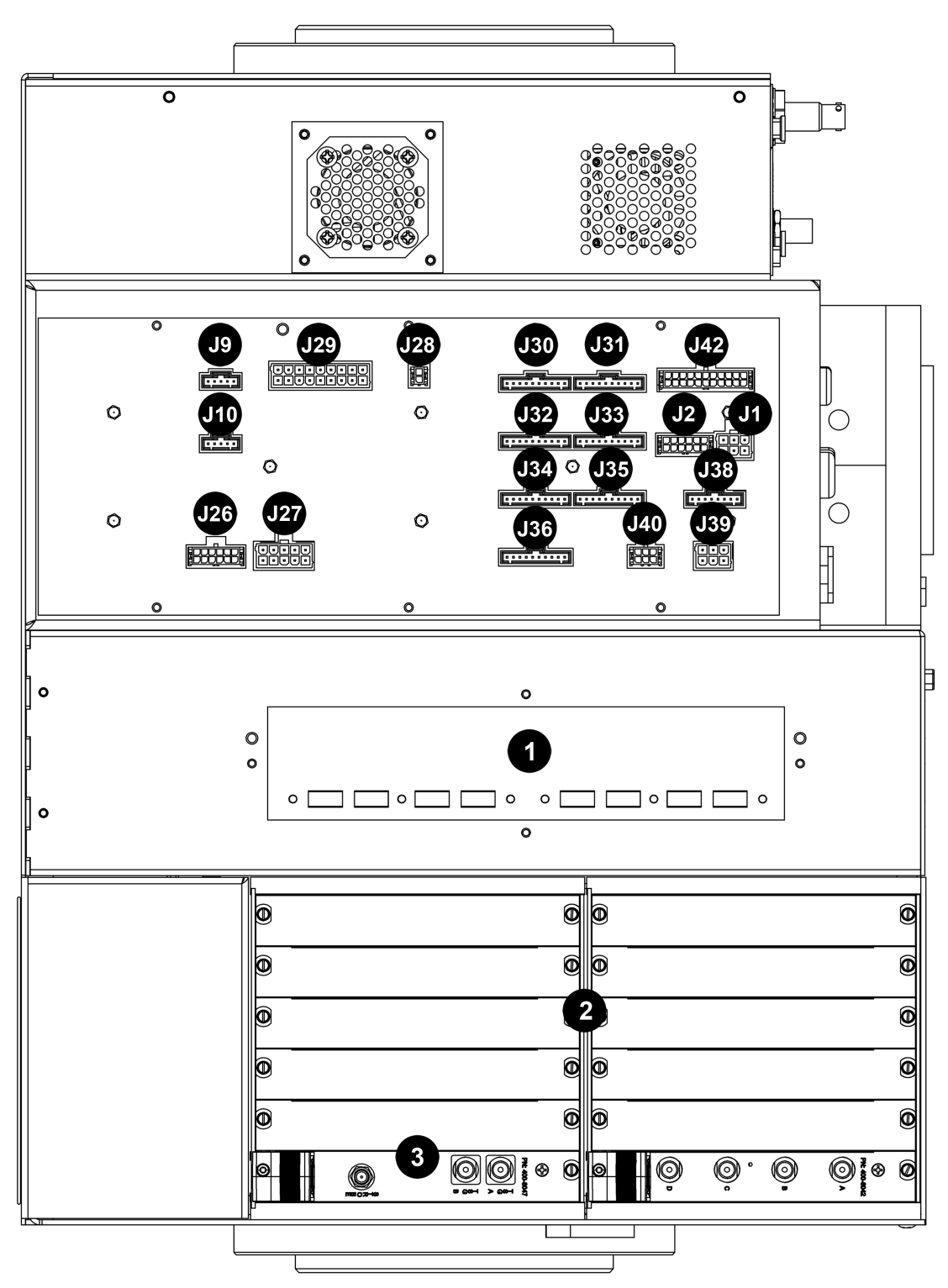

<span id="page-33-0"></span>**Figure 1.2** Astrios Electronics Chassis Connections Drawing

<span id="page-33-1"></span>**Table 1.5** Astrios Electronics Chassis Connections Labeled

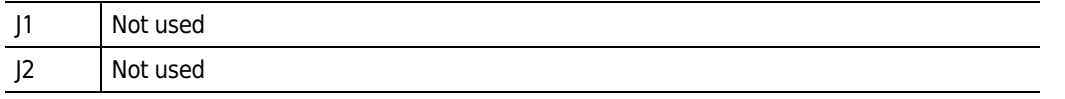

| J9  | <b>UV Laser Control</b>                                                                       |
|-----|-----------------------------------------------------------------------------------------------|
| 10  | Wired but not used.                                                                           |
| 26  | Fluidics Load Cell (waste and sheath) connector                                               |
| ]27 | Pneumatics connector                                                                          |
| ]28 | Bio-safety Hood Interface connector                                                           |
| 29  | Upper Distribution Panel Power connector                                                      |
| J30 | POD 1 Preamplifier Control connector                                                          |
| J31 | POD 2 Preamplifier Control connector                                                          |
| 132 | POD 3 Preamplifier Control connector                                                          |
| 133 | POD 4 Preamplifier Control connector                                                          |
| J34 | POD 5 Preamplifier Control connector                                                          |
| J35 | POD 6 Preamplifier Control connector                                                          |
| 36  | POD 7 Preamplifier Control connector                                                          |
| J38 | Laser Engine Control connector                                                                |
| J39 | AC Entry and Touch Panel Control connector                                                    |
| J40 | System Power Switch and LED Illumination connector                                            |
| 42  | Power Supply Assembly Control connector                                                       |
| 1   | USB connections used for: Upper Distribution Board, Laser Engine, AC entry P (Touch<br>Panel) |
| 2   | Analog to Digital Cards (ADCs)                                                                |
| 3   | Sort card                                                                                     |

**Table 1.5** Astrios Electronics Chassis Connections Labeled *(Continued)*

<span id="page-35-1"></span>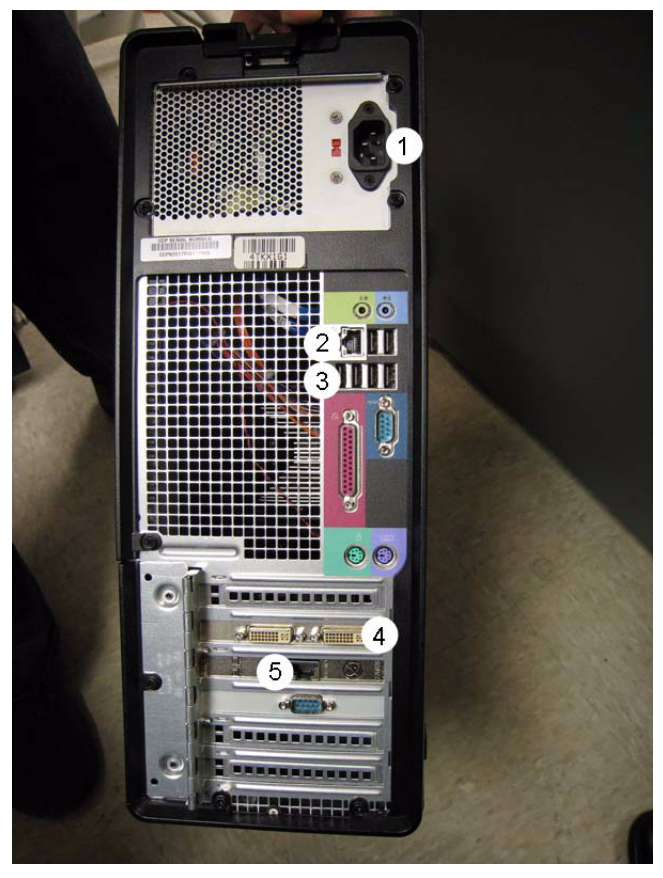

**Figure 1.3** Summit Workstation Connections Photo

<span id="page-35-2"></span>**Table 1.6** Summit Workstation Connections Labeled

|   | AC Power cable connects to the UPS.                                                                |
|---|----------------------------------------------------------------------------------------------------|
|   | Crossover cable connects to the bulkhead located on the rear right corner of the instrument table. |
|   | USB cables connect the mouse and keyboard.                                                         |
| 4 | Monitor cable connects to the monitor.                                                             |
|   | Optional network cable connects to the laboratory's network.                                       |

## <span id="page-35-0"></span>**Installing Summit Software**

Summit software will be installed by Beckman Coulter personnel upon instrument installation. To install Summit software on additional computers, insert the CD into the CD-ROM and follow the onscreen prompts.
# System Overview

# **Overview of the MoFlo Astrios System**

MoFlo Astrios is a research instrument that analyzes and sorts single-cell suspensions of cells and other similarly sized particles.

The instrument achieves an acquisition rate of 100,000 particles per second and a sort rate of 70,000 sort decisions per second. Electronics and 32-bit software can acquire more than one billion events and store the information in a single data file.

The system can be configured with up to six fiber-coupled lasers and a free-standing ultraviolet (UV) laser, each directed to its own spatially-separated collection path. A flat-top beam shaping optic simplifies alignment of the fiber-coupled lasers and delivers focused laser power to the sample stream. Each laser can be configured with up to six detectors. However, when multiple lasers are used, a maximum of 32 simultaneous color parameters can be analyzed for each sample run. Computed parameters based on collected data can be created to provide a 20 x 20 compensation matrix.

The Automatic Quality Control (QC) feature allows the operator to monitor daily system performance for all available parameters, view on-screen results, create QC reports, and track instrument performance over time.

Summit software is used for acquiring, sorting, and analyzing flow cytometry data.

IntelliSort provides fully-automated sort setup including droplet optimization, bead-free drop delay determination, and sort monitoring.

Sample can be sorted into one, or up to six, temperature-controlled tubes. Alternatively, sample can be sorted into one of five standard-size, temperature-controlled, microplates, as well as standard microscope slides. It is also possible to customize sort output using CyClone.

SortRescue is a custom tray that protects samples before, during, and after sorting, and captures spray in fault conditions.

Indexed sorting allows the user to view a data file and observe the location of sorted particles within a plate that is represented graphically on screen.

# **General Principles of Operation**

MoFlo Astrios examines individual particles that are propelled in a buffered saline solution through one to seven spatially separated laser beams of differing wavelengths. If the properties of the particle or fluorescent dye added to the particle are excited by the wavelength of laser light, the particle emits broadband fluorescence and scattered light. The emitted light is collected, focused, reflected, and filtered so that discrete wavelengths of light are detectable by photomultiplier tubes (PMTs). The PMTs convert the light signals to electronic signals that are sent to the instrument electronics. Data is then acquired by Summit software according to the parameters set by the operator.

To sort, MoFlo Astrios acquires data and consults sort decisions as defined by the operator. The nozzle applies a positive or negative charge to the sheath stream based on an event and the sort decisions. During this time, a piezoelectric crystal in the nozzle continually vibrates to break the charged stream into droplets. Charge plates positioned on either side of the droplet stream attract or deflect the charged droplets into the appropriate receptacles.

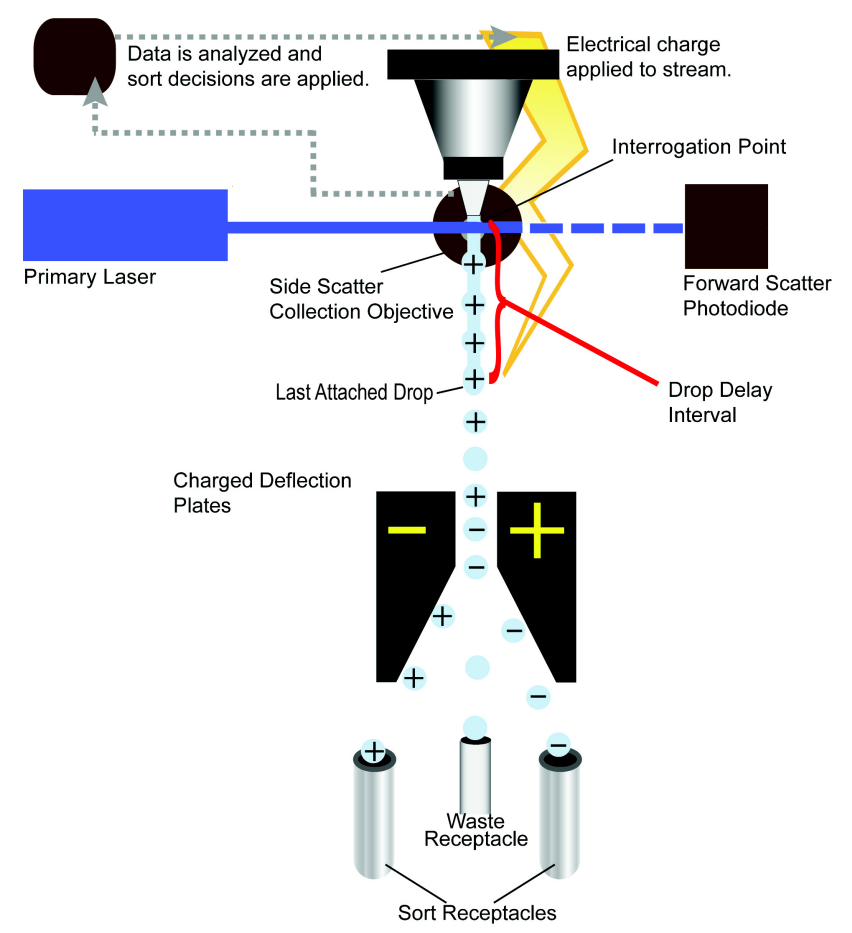

**Figure 2.1** Principles of Operation Diagram

## **System Layout**

MoFlo Astrios is designed with workflow, operator safety, sample isolation, and ergonomics in mind. All components that require operator interaction are accessible from the front of the instrument.

The upper portion of the instrument includes the flat-top Fiber-coupled Beam Shaping Optic (FBSO) attached to the fiber optics that extend from the laser engines, forward scatter sensors, the UV laser and BSO, nozzle, sample input, pressure console, alignment micrometers, high-voltage deflection plates, Sort Chamber, CyClone, and the Touch Screen Control Panel.

Sheath and waste tanks are stored in the fluidics drawer on the left side of the lower enclosure. Beneath each tank is a load cell that allows the instrument to monitor sheath and waste volume. The lower-right enclosure houses the Precision Optical Detectors (PODs) that contain the Photomultiplier Tubes (PMTs) and filter sets for the lasers. The PODs rotate forward and out of the enclosure when access to the detectors is necessary.

#### **Figure 2.2** MoFlo Astrios Annotated

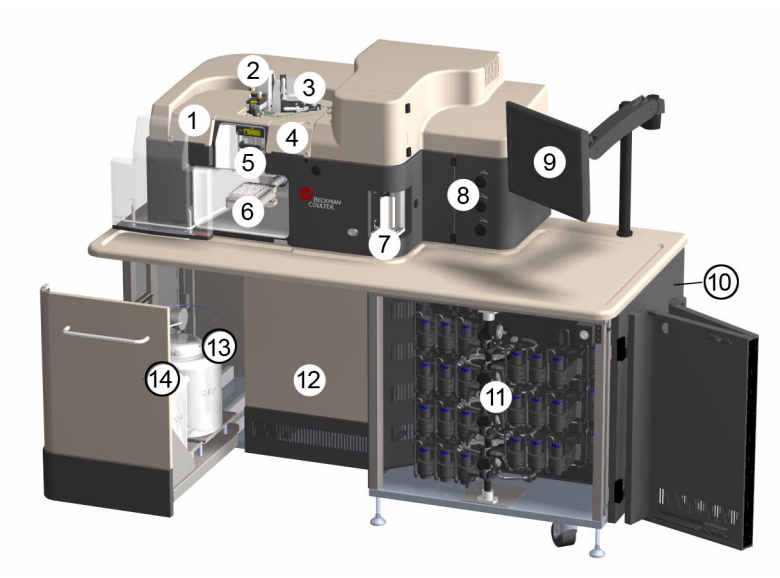

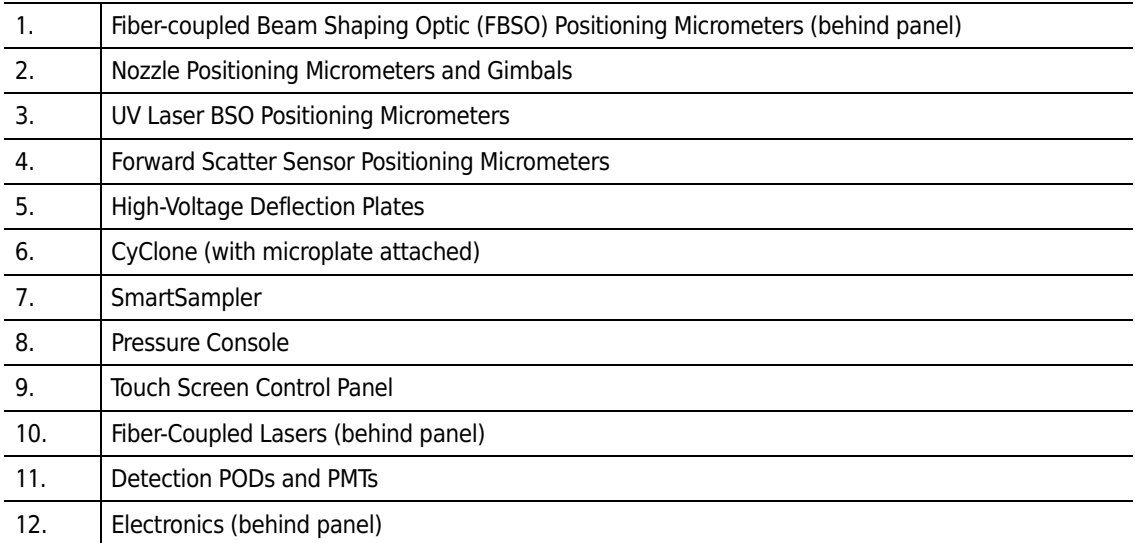

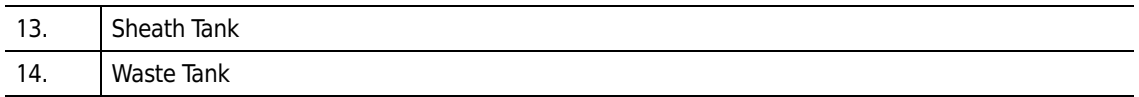

Light from the fiber-coupled lasers is focused and delivered to the stream via the FBSO. The FBSO adjustment micrometers as well as the micrometers for the Forward Scatter Detector are enclosed behind front-access doors because daily alignment is not necessary The UV laser BSO and the nozzle have dedicated alignment stages that are exposed to the operator.

#### <span id="page-39-0"></span>**Figure 2.3** Upper Enclosure Annotated

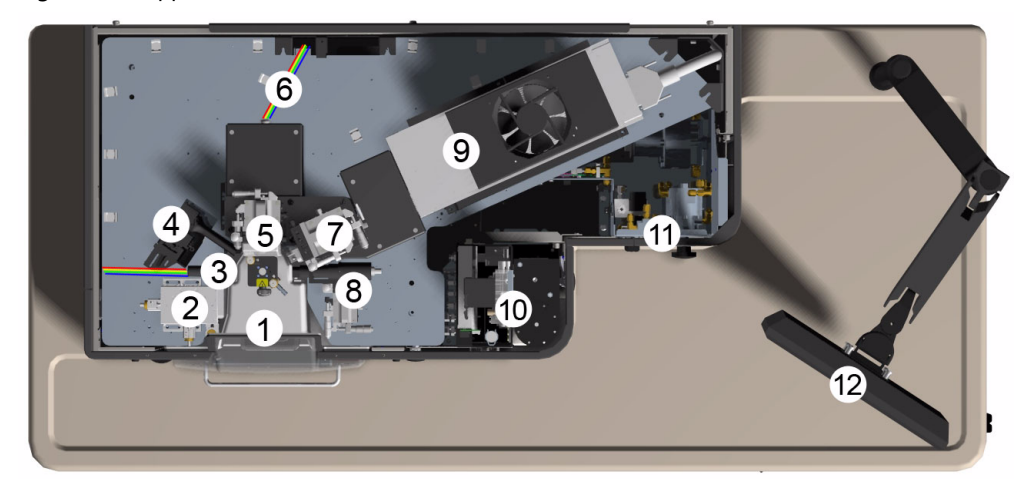

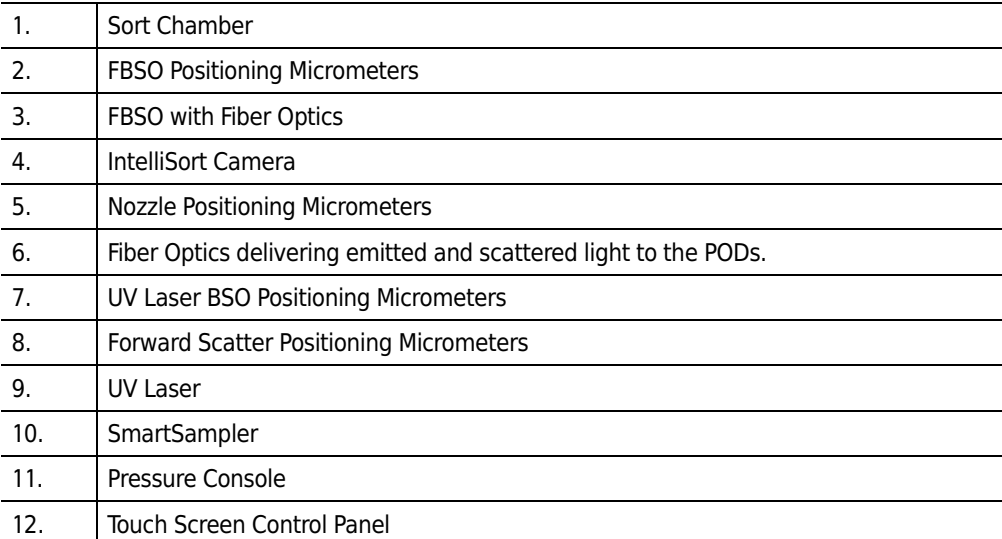

The electronics and the fiber-coupled lasers are located in the lower enclosure and do not require operator interaction.

## **Micrometer Positioning Controls**

The positioning controls provide fine-movement control of the beam shaping optics for the fibercoupled lasers (FBSO), the nozzle, the beam shaping optics for the free-standing UV laser, and the Forward Scatter Collection sensor.

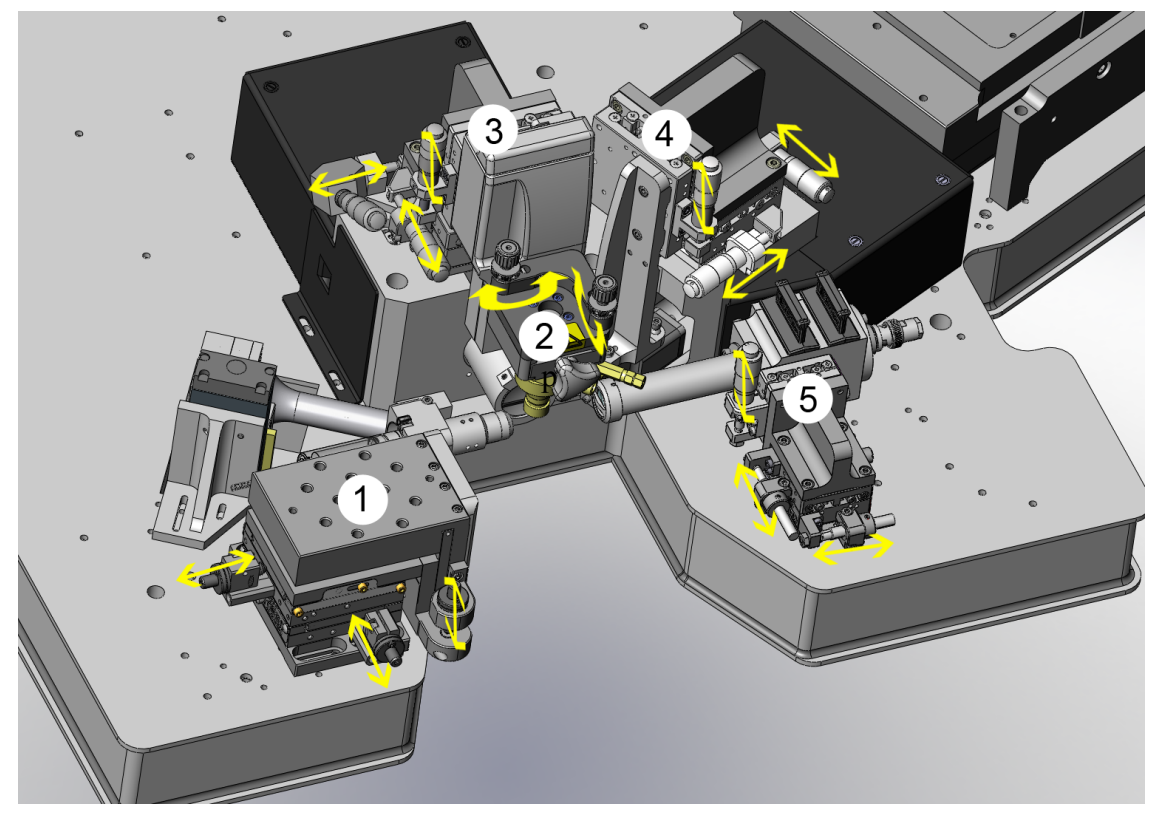

**Figure 2.4** Positioning Micrometers (Instrument Cover Removed)

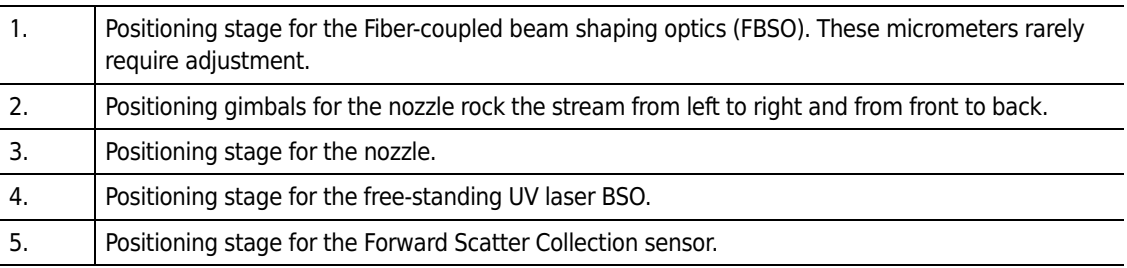

# **Illumination**

As cells in the sample and sheath stream intersect with the laser beam, they illuminate. The cells scatter laser light and emit fluorescent light if they have been treated with reagents that fluoresce.

## **Fiber-Coupled Lasers**

The fiber-coupled lasers are housed in two laser engines in the lower enclosure. Fiber optics that extend from the laser engines deliver laser light to the FBSO, which focuses the laser beam onto the sample and sheath stream.

#### **Laser Separation**

The separation between lasers when they intersect with the sheath and sample stream is  $127 \pm 3 \,\mu m$ .

#### **Laser Spot Size**

Horizontal: Flat top with half width of approximately 35-55 μm. Vertical: Gaussian beam of 5-15  $\mu$ m,  $1/e^2$ .

**Figure 2.5** Fiber-Coupled Lasers

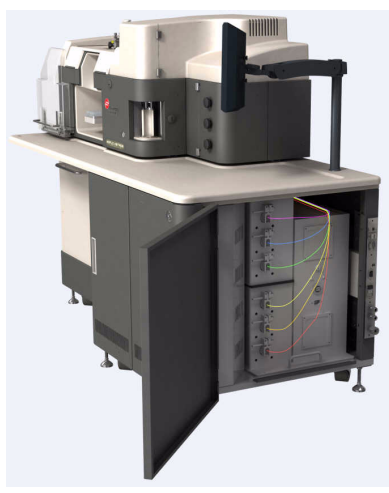

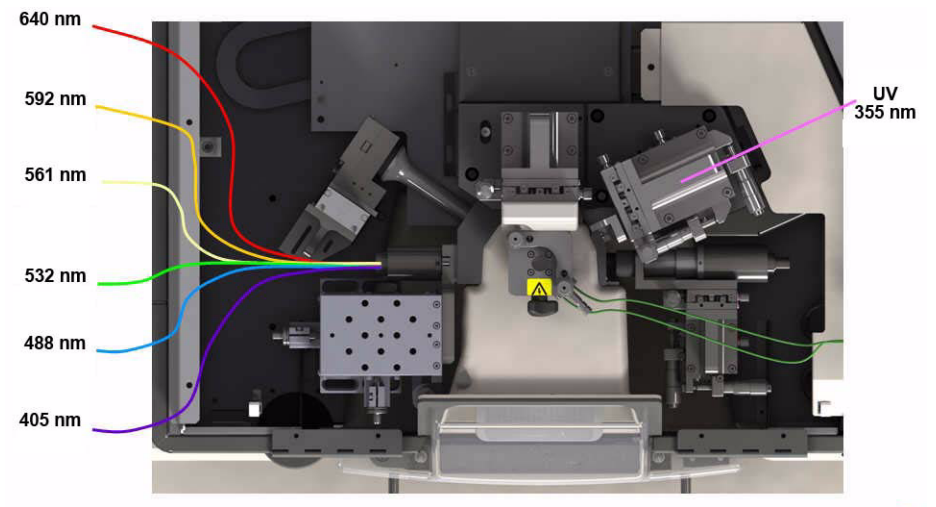

**Figure 2.6** Laser Fibers Entering the Upper Encloser, Free-standing UV Laser

#### **Ultraviolet Laser**

The ultraviolet (UV) laser is a 355 nm, solid-state, software controlled laser operating at 100 mW. It is located on the right side of the upper enclosure. See [Figure 2.3](#page-39-0). The UV laser is the only laser that the operator should align daily, and therefore, the positioning micrometers for the UV BSO are exposed. While fluorescent parameters may be collected using the UV laser, side scatter parameters cannot be collected.

**NOTE** When the UV laser is run inside a biosafety cabinet, Beckman Coulter will honor the warranty only if the instrument decontamination procedure is run four, or fewer, times per year.

#### **Laser Separation**

When properly aligned by the operator, the separation between UV laser and the closest fibercoupled laser is  $127 \pm 3$  µm at the intersection with the sheath and sample stream.

#### **Laser Spot Size**

Horizontal: Gaussian beam of 50  $\mu$ m, 1/e<sup>2</sup> Vertical: Gaussian beam of 25 μm, 1/e<sup>2</sup>

### **Illumination Chamber**

The Illumination (or Interrogation) Chamber is the area of the instrument where the sample and the sheath stream intersect with laser light. This point of intersection is known as the interrogation point. Light is collected by the Forward Scatter Collection and the Side Scatter Collection sensors.

<span id="page-43-0"></span>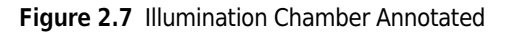

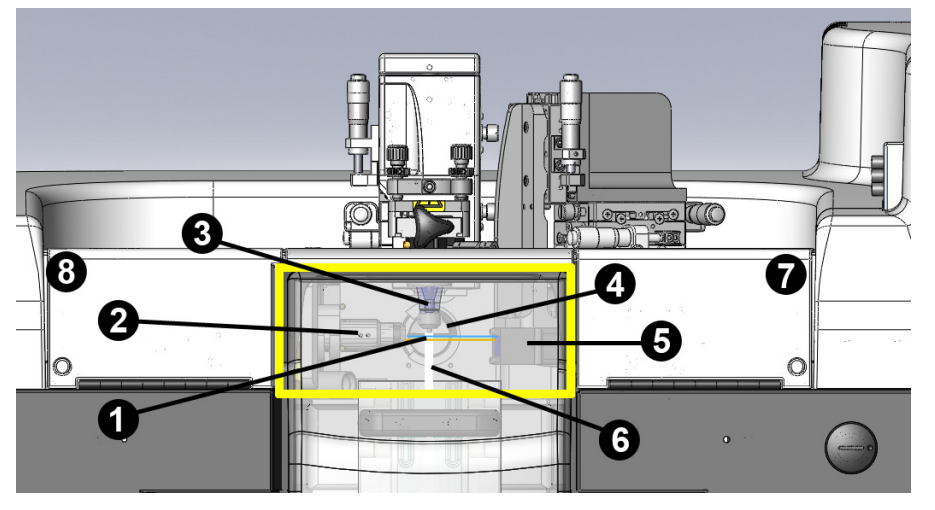

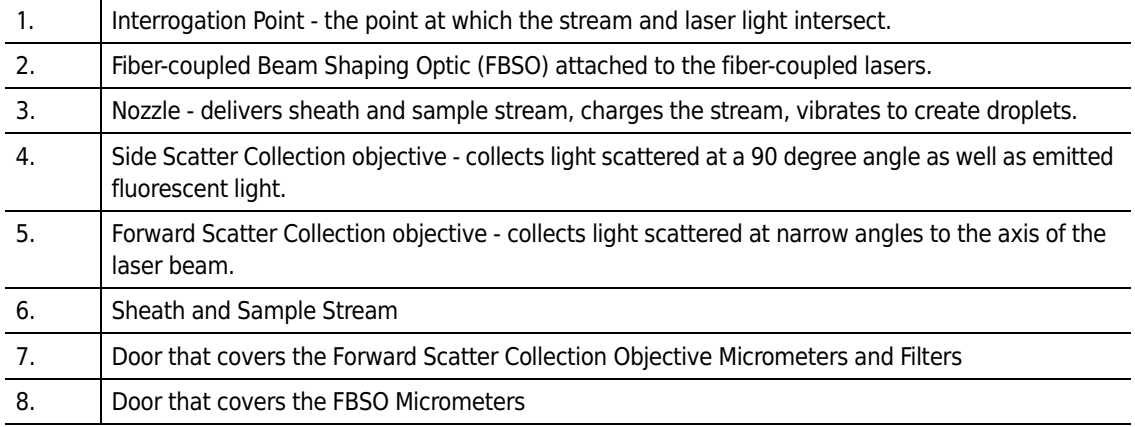

## **Forward Scatter Light Collection**

The Forward Scatter objective collects laser light that is scattered at narrow angles to the axis of the laser beam. It is located on the right side of the instrument directly across from the FBSO. See [Figure 2.7](#page-43-0) and [Figure 2.8.](#page-44-0) The signal generated by the forward scattered light is proportional to the size of the cell that was illuminated by the laser.

The Forward Scatter objective includes inter-changeable scatter bar caps and two filter slots intended for a wavelength specific filter and a neutral density filter. It is possible to acquire forward scatter information using any one of the fiber-coupled lasers and its corresponding wavelength filter. Forward Scatter bar caps are available in sizes 3.0 mm to 7.5 mm.

**NOTE** In general, a 70 μm tip, with the instrument running at 60 psi, can be fitted with the 4.5 mm SSC bar and the 7.0 mm FSC bar. Ideal combinations will vary according to the nature of the application.

<span id="page-44-0"></span>**Figure 2.8** Forward Scatter Collection Objective

**Table 2.1** Forward Scatter Collection Objective Filters and Obscuration Cap

| Forward Scatter Wavelength Filter |
|-----------------------------------|
| <b>Neutral Density Filter</b>     |
| Forward Scatter Bar Cap           |

#### **Side Scatter Light Collection**

The Side Scatter Collection objective is placed at a right angle to the fiber-coupled laser beam and the stream intersection. See [Figure 2.7](#page-43-0). Side scattered light and fluorescence are collected by the Side Scatter Collection objective. The amount of side scattered light is proportional to the granularity of the cell that was interrogated by the laser. In addition to side-scattered light, cells emit fluorescent light at all angles to the axis of the laser beam. Fluorescent emission enables the instrument to measure characteristics of the cells, such as cell-surface antigens. The Side Scatter objective includes inter-changeable scatter bar caps that are bow tie shaped with the narrowest dimension measured in sizes 3.0 mm to 7.5 mm.

**NOTE** In general, a 70 μm tip, with the instrument running at 60 psi, can be fitted with the 4.5 mm SSC bar and the 7.0 mm FSC bar. Ideal combinations will vary according to the nature of the application.

# **Detection**

#### **Pinhole Camera and Seven Pinhole Aperture**

The pinhole camera makes it possible to view the seven pinhole apertures on the Coarse Alignment screen of the Touch Screen Control Panel. Upon installation, a Beckman Coulter representative will align the laser beams coming from the fiber-coupled lasers and through the FBSO to the appropriate spatially-separated pinholes. The alignment of the fiber optics should not need further adjustment by the operator. The UV laser will be aligned through the seventh pinhole. The UV laser may need to be realigned periodically by the operator.

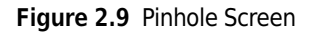

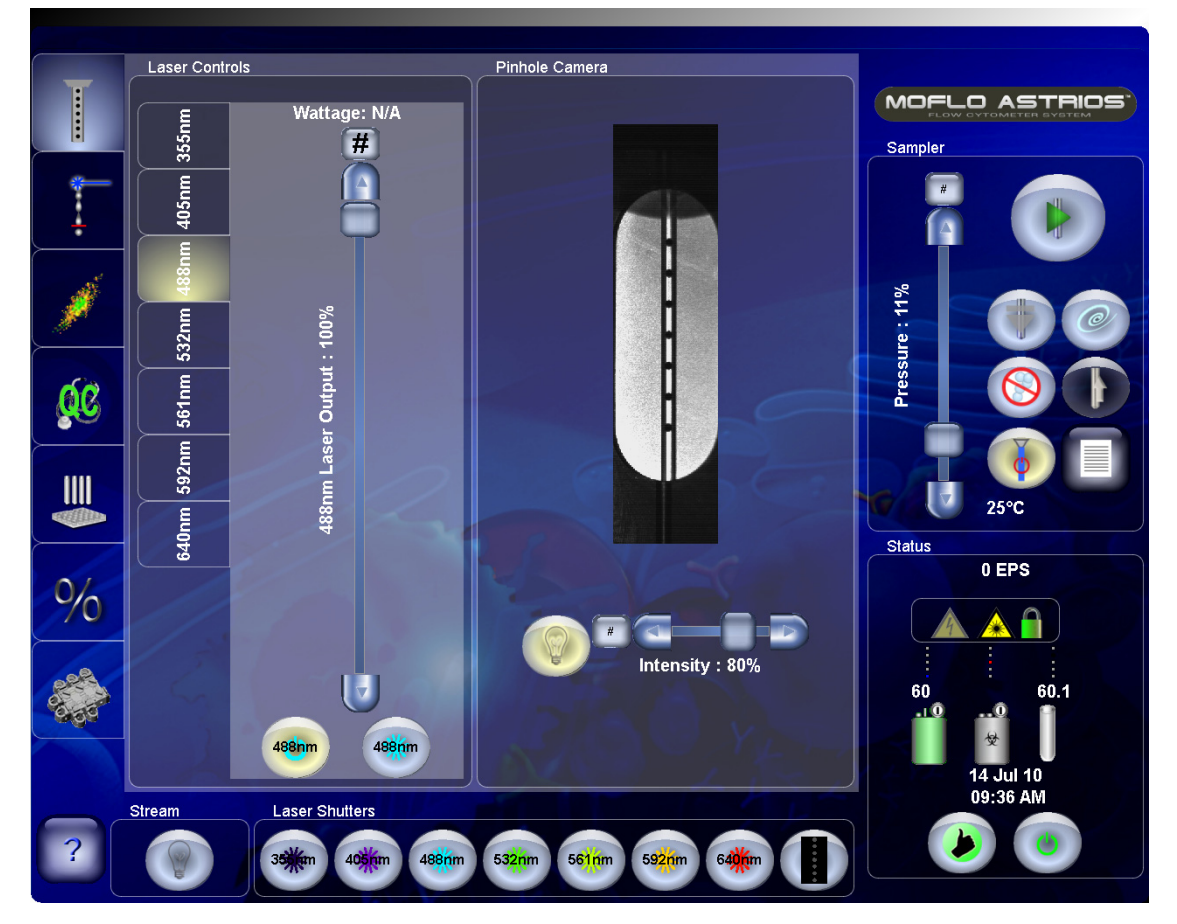

## **Precision Optical Detector (POD)**

Seven Precision Optical Detectors (PODs) can be included in the MoFlo Astrios system. A standard MoFlo Astrios configuration dedicates each laser wavelength to a dedicated POD. See [Figure 2.10.](#page-46-0) One preamplifier is attached to the base of each POD. A POD is capable of housing seven PMTs as well as the required dichroic filters and mirrors.

<span id="page-46-0"></span>**Figure 2.10** PODs, PMTs and Preamplifiers

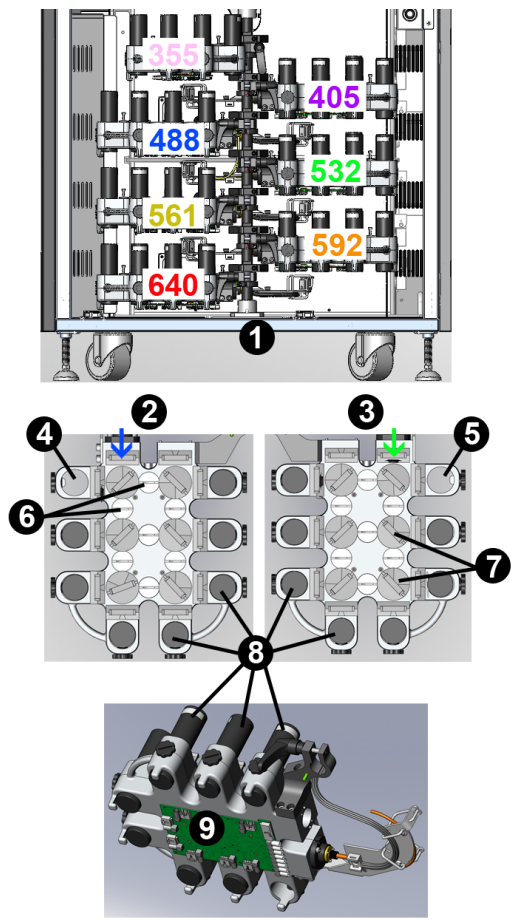

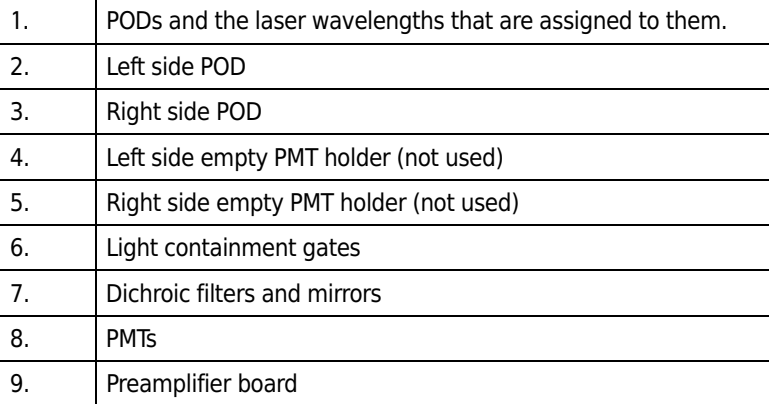

#### **Collimating Lens**

Emitted light passes through a Collimating Lens immediately before entering a POD. The collimated light permits signals of approximately equal intensity to reach each PMT along the detection path in the POD.

#### **Dichroic Mirrors and Optical Filters**

Dichroic mirrors and optical filters are designed to block, pass, or reflect light of certain bandwidths and in the case of the dichroic filter, reflect and pass light of different wavelengths at the same time. Filters are either made from dyed glass, which will absorb certain wavelengths of light, or metallic coatings that have been vapor deposited on a glass substrate. The coated filters function by internal reflection and interference between the metal deposition layers. The list below describes the features of some commonly used filters in flow cytometry.

**IMPORTANT** The Astrios filter sets are designed to optimize emitted light while reducing compensation for each laser path. We recommend any changes to the standard filter configuration or addition of custom filters be evaluated by the operator prior to use.

The Astrios filter sets and instrument are designed for the standard laser wavelengths offered. Any future additions of wavelengths may require filter changes to optimize performance.

- **•** Band Pass Filters transmit light within a defined spectral band ranging from less than one to many nanometers wide.
- **•** Long Pass and Short Pass filters transmit above or below a certain cut-on or cut-off wavelength and continue to transmit a wide energy band.
- **•** Dichroic Beam splitters are used at a non-normal angle (usually 45 degrees). The long pass and short pass dichroic filters are designed for optimal reflection of one specified region of the spectrum and high transmission of another.
- **•** Neutral Density Filters will uniformly attenuate the intensity of light over a broad spectral range.
- **•** Rejection Band filters are designed to block a narrow spectral band, such as a monochromatic light from a laser while transmitting other wavelengths efficiently.

Standard 25 mm diameter short-pass and long-pass dichroic mirrors and band-pass optical filters are positioned at various points in each POD. These filters are selected to pass only the emission spectra that the PMT is intended to receive. See CHAPTER 10, *[Filter Alignment Diagrams](#page-244-0)*.

#### **Photomultiplier Tubes (PMTs)**

Photomultiplier Tubes accept emitted light, focus and multiply the signal, and convert the light into electrical current that is then output to a preamplifier that is located under each POD. The PMTs have a 185 nm to 900 nm spectral range.

The operator adjusts PMT voltages and gains through the Touch Screen Control Panel or the Acquisition tab in Summit software.

#### **Preamplifiers**

The underside of each POD is fitted with a dedicated preamplifier. See [Figure 2.10.](#page-46-0) The preamplifiers control the PMTs to adjust detector gain, and convert current output into voltage output that can be analyzed by the Analog to Digital Converter Cards (ADCs.) Each preamplifier can control and interface with seven PMTs.

## **Cell Sorting**

#### **Sort Chamber and Aerosol Containment Shield**

The Sort Chamber is located in the upper enclosure. It is well lit, and designed for easy access and cleaning. The Aerosol Containment Shield, also known as the Sort Chamber door, is part of a passive aerosol containment assembly that isolates the contents of a sort from the rest of the instrument, the operator, and the laboratory. When closed, the door prevents movement of air into and out of the Sort Chamber. When the door is opened, the safety interlock disables the voltage to the deflection plates and halts CyClone movement.

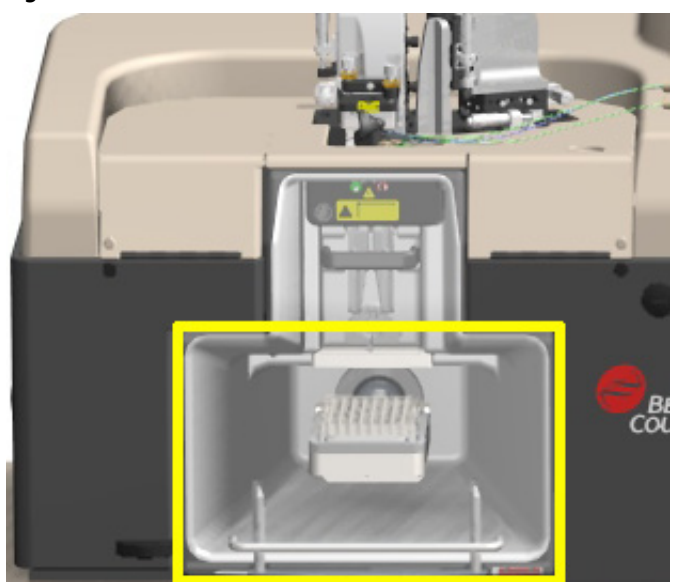

<span id="page-48-0"></span>**Figure 2.11** Sort Chamber and Aerosol Containment Shield

## **CyClone**

The CyClone is located in the Sort Chamber. See [Figure 2.11](#page-48-0). CyClone includes four accessories that accommodate microscope slides, and a variety of disposable tubes and microplates. Pre-configured sort output definitions determine plate voltage and defanning to automatically direct sort streams to the appropriate receptacles.

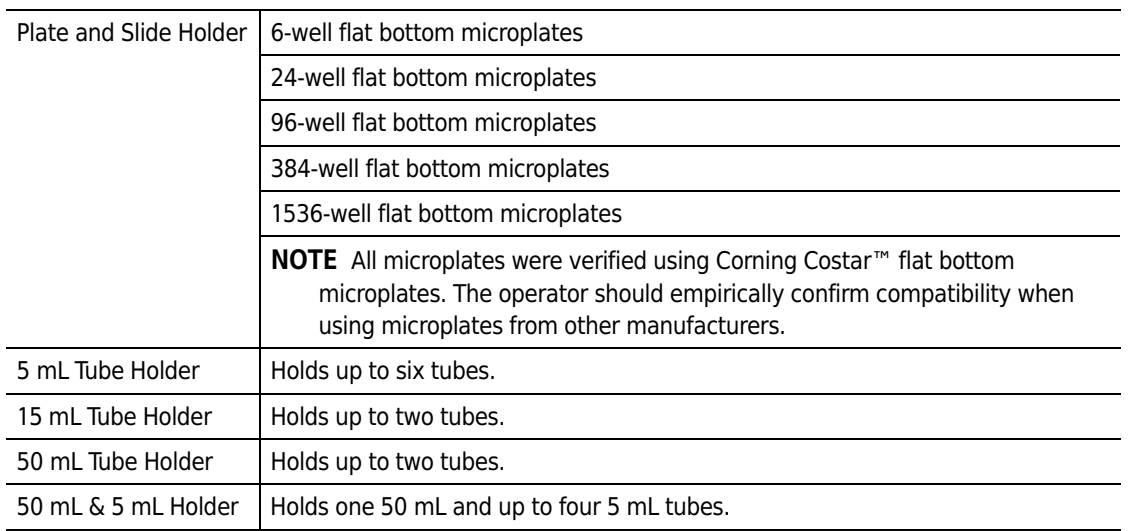

#### **Table 2.2** CyClone Accessories for Sort Output

#### **Sample Cooling**

The CyClone and accessories are designed with built-in sample cooling capability that can be used if the optional Haake Water Bath console is purchased. The Water Bath console is a stand-alone unit placed next to the instrument. Temperature controlled water flows from the console through the CyClone arm then through the body of the tube or plate holder. The operator selects a constant, regulated temperature at which to maintain samples.

#### **Deflection Plates**

The Deflection Plates, located in the Sort Chamber, provide the electric field that deflects individually charge droplets into the appropriate receptacles. These plates can be polarized with up to 5000 Vdc. Caution should be exercised when the plate voltage is enabled. The Sort Chamber door and the safety interlocks prevent access to the plates when they are energized.

The Deflection Plates are designed to be easily removed and cleaned. The operator can use the handle on the Deflection Plate block to pull the block out of the Sort Chamber. The individual charge plates slide out for cleaning.

**Figure 2.12** Deflection Plates Block Assembly

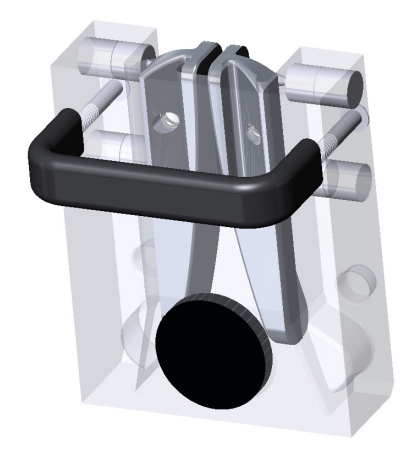

#### **SortRescue**

The SortRescue tray is located between the Deflection Plates and the sort output. During normal operation, the SortRescue tray is retracted so that sorted sample can be deposited in the appropriate tube or plate well. In the event that IntelliSort detects a sort failure, SortRescue extends to protect the sample that has already been sorted. See [Figure 2.13.](#page-50-0) SortRescue can be removed for cleaning.

<span id="page-50-0"></span>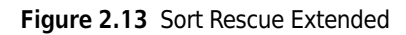

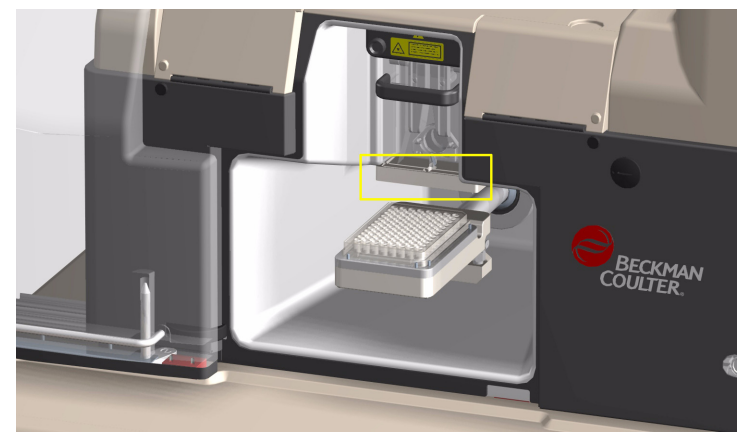

## **IntelliSort**

During a sort setup, IntelliSort makes use of the IntelliSort camera and software to automatically optimize droplets, and determine drop delay without the use of calibration particles.

When a sort is in process, IntelliSort monitors the droplet stream for instability. Several factors can alter droplet stream stability including ambient temperature, fluid temperature, and pressure changes. If IntelliSort detects instability, it modifies control parameters to ensure that the sort continues uninterrupted and without operator intervention.

In the event that IntelliSort detects a dramatic sort failure, sample flow is stopped, and SortRescue [Figure 2.13](#page-50-0) moves into place to protect the sorted sample.

## **Streams Camera and Streams Screen**

The Streams Camera and the Streams screen, on the Touch Screen Control Panel, make it possible to view the sort streams in order to direct them to their targeted sort output device and to send waste to the waste aspiration tube. See CHAPTER 3, *[Deflection Tab](#page-79-0)*.

#### **Aerosol Evacuation System**

The optional Aerosol Evacuation system removes aerosols and micro droplets, generated during the course of normal operation or a sort failure, from the sort chamber. The system makes use of a highsuction, high-flow-rate centrifugal action pump to remove particles greater than 0.12 μm and trap them in an Ultra Low Penetration Air (ULPA) filter. The flow rate of the Aerosol Evacuation System is user adjustable, providing clearance of the sort chamber at rates of 5 to 15 complete air exchanges per minute. The filter is completely enclosed to protect the operator from potential contamination when filters are changed.

**Figure 2.14** Aerosol EVacuation Console

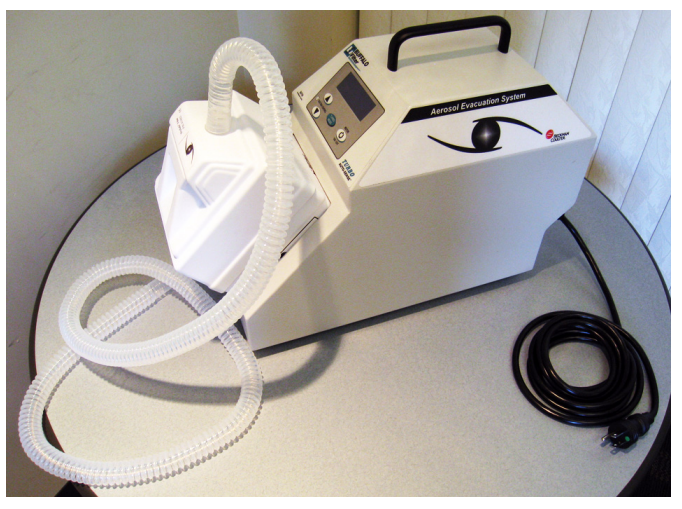

The Aerosol Evacuation system vacuums aerosols from ports in the Interrogation Chamber and the Sort Chamber [Figure 2.15](#page-52-0) and vents them out the left side of the instrument trapping them in the filter on the front of the unit.

## <span id="page-52-0"></span>**Figure 2.15** Aerosol Evacuation Vents

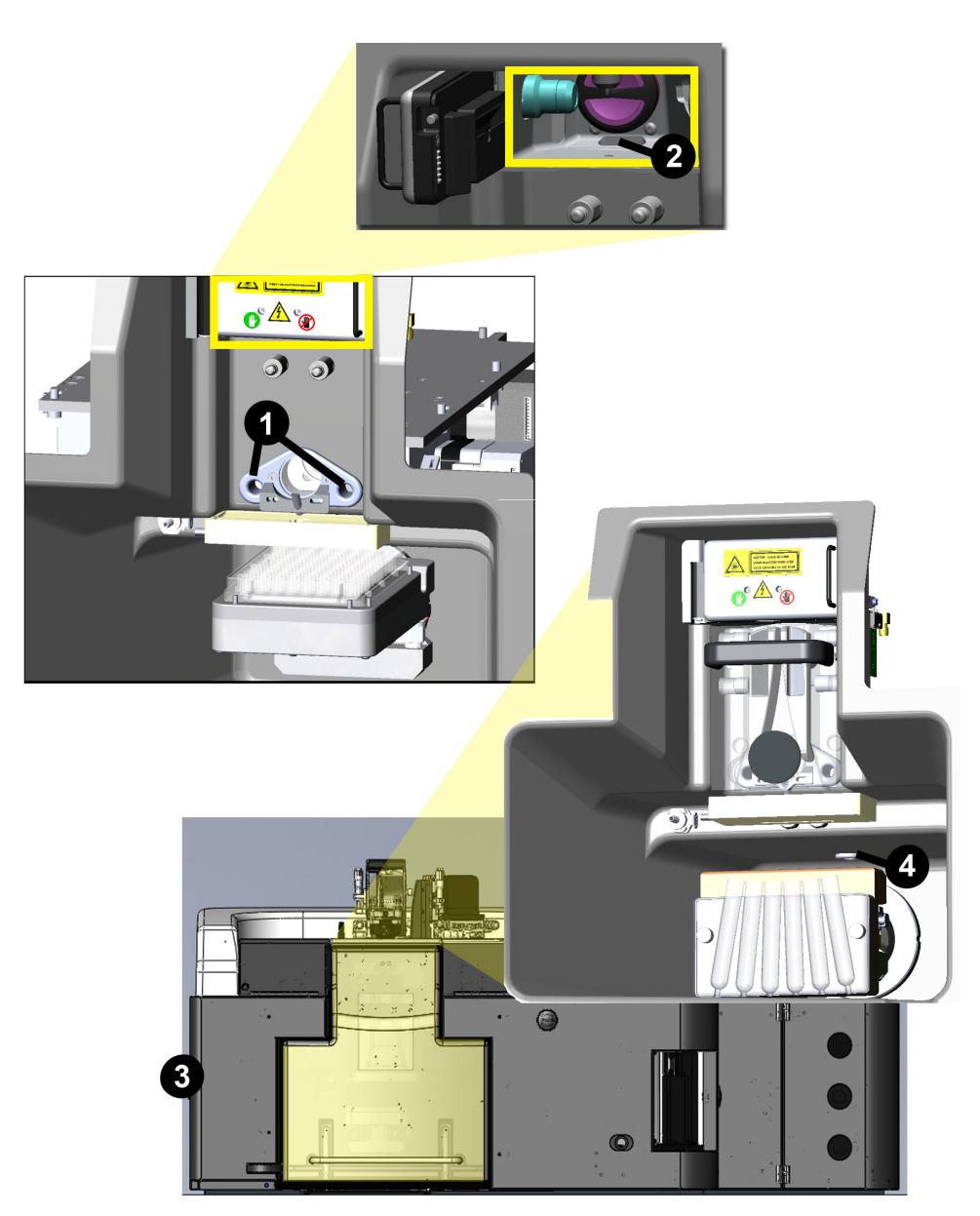

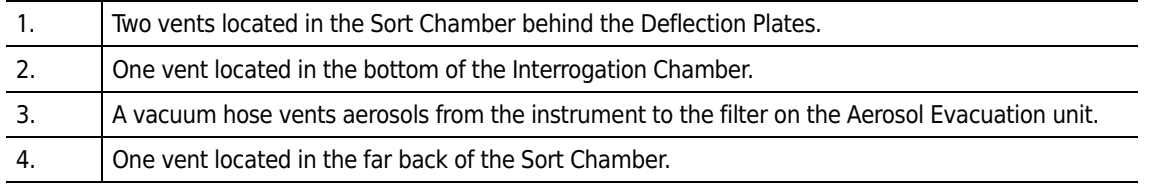

# **Fluidics**

## **Tubing**

The MoFlo Astrios system contains tubing of four different colors. The color of a tube determines the function of the tubing. This can be useful in tracking the origin or destination of a particular tube.

- **•** Clear The clear tubing carries filtered and unfiltered sheath fluid. It is also used for the rinse function in the SmartSampler.
- **•** Blue The blue tubing indicates a pressure line.
- **•** Green The green tubing is used for Vacuum that runs from the pressure console to the waste tank.
- **•** Red The red tubing carries all waste back to the waste tank from the SmartSampler and the waste tube in the Sort Chamber.

**Figure 2.16** Tubing Colors

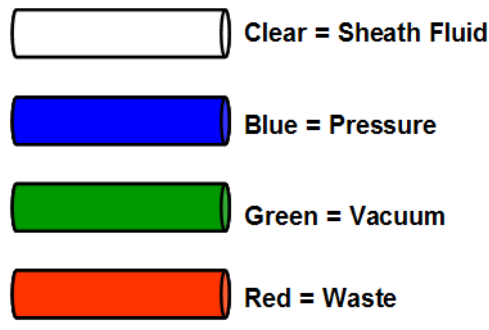

**NOTE** The PEEK tubing from the SmartSampler does not follow this color-coded convention. Sheath tubing on the SmartSampler is green and the sample tubing is blue.

#### **Sheath Tank**

Sheath fluid is stored in an autoclaveable, two-gallon, electroplated, stainless-steel tank located on the left side of the lower enclosure. The sheath pressure gauge and relief valve, as well as fittings for sheath fluid supply and sheath pressure lines, are mounted on the sheath tank. See [Figure 2.17.](#page-54-0) All fittings are provided with color-coded quick connects to enable reliable and fast connection. Sheath fluid is transported to the SmartSampler through clear sheath tubing. An in-line sheath filter is located between the tank and the SmartSampler to filter particles larger than 0.2 μm. Sheath flow is controlled through the Touch Screen Control Panel and the status of sheath tank volume is shown there as well.

<span id="page-54-0"></span>**Figure 2.17** Sheath Tank

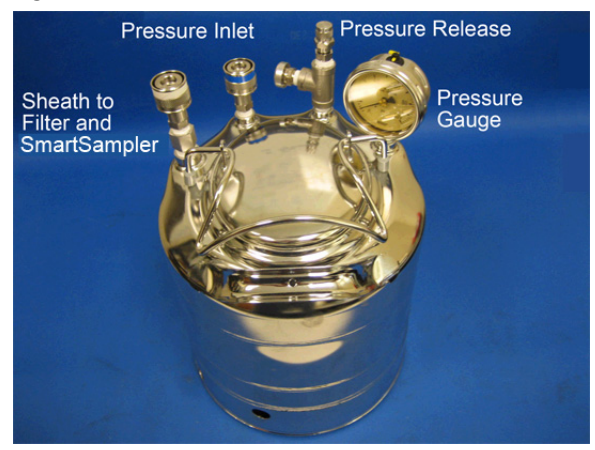

## **Waste Tank**

The autoclaveable two-gallon, electroplated, stainless-steel waste tank is located on the left side in the front of the lower enclosure. It is fitted with a Vacuum gauge, two quick-connect fittings for waste fluid, and one for Vacuum. See [Figure 2.18](#page-54-1). Vacuum is regulated by the Touch Screen Control Panel. Waste fluids are collected from the waste aspiration tube, the SmartSampler during debubbling, and the purge valve on the in-line Sheath filter. All waste tubing on the system is red. The orange quick connect fittings can connect to either orange fitting on the tank. The green quick connect fittings and tubing are used for Vacuum.

<span id="page-54-1"></span>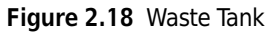

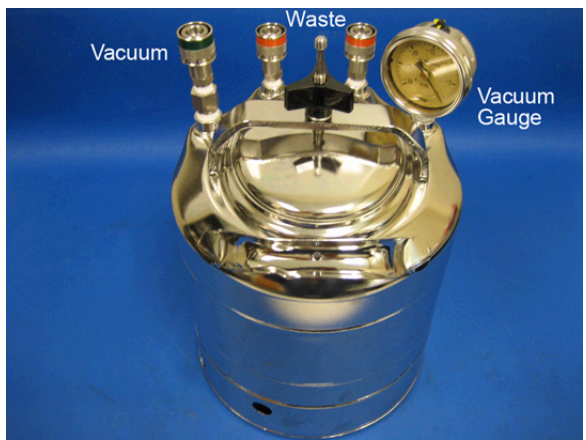

#### **Nozzle**

The MoFlo Astrios nozzle delivers sheath and sample to the laser interrogation point via hydrodynamic focusing. Hydrodynamic focusing causes cells to move through the stream and intersect with the laser beams one at a time. Information from user-defined sort decisions and analysis is used to direct the nozzle body to positively or negatively charge the sheath and sample stream. When drop drive is applied, the nozzle body constantly vibrates to break the stream into droplets that can be sorted. The nozzle body can be fitted with a 70 or 100 μm tip.

**NOTE** Astrios nozzle tips are specific to MoFlo Astrios and are not interchangeable with older MoFlo and MoFlo nozzle tips.

The nozzle positioning stage can be raised for access during nozzle cleaning or replacement. See [Figure 2.19](#page-55-0).

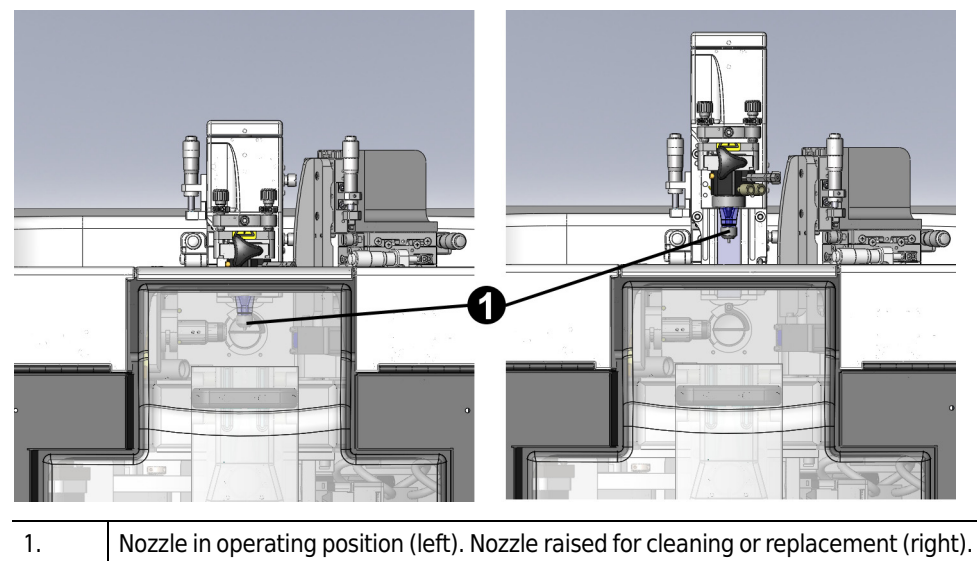

<span id="page-55-0"></span>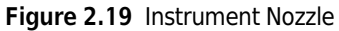

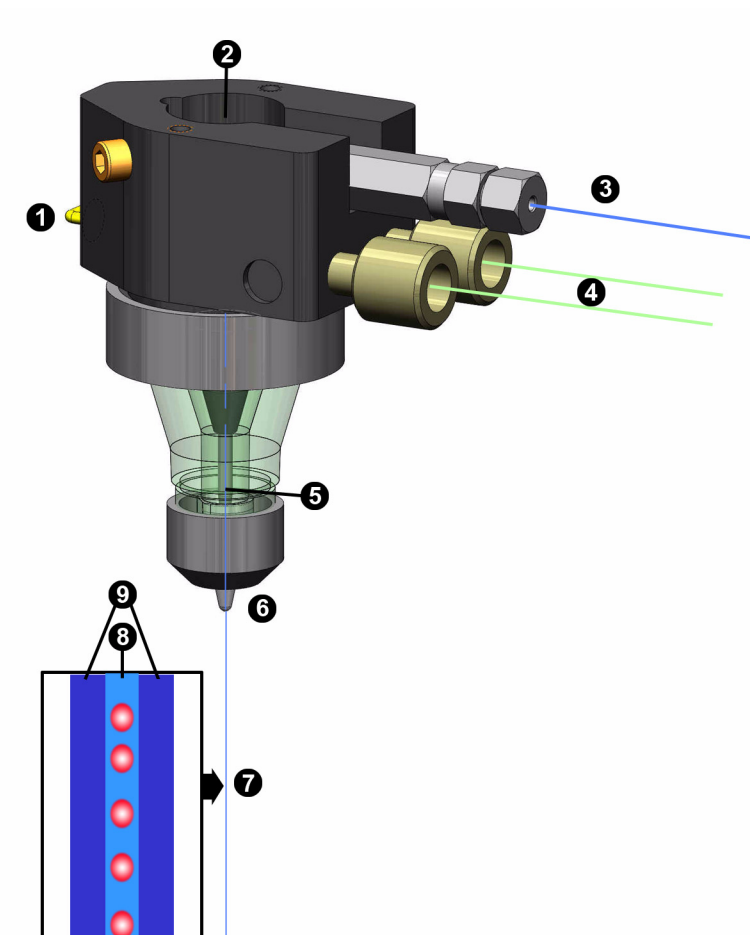

## **Figure 2.20** Nozzle Interior

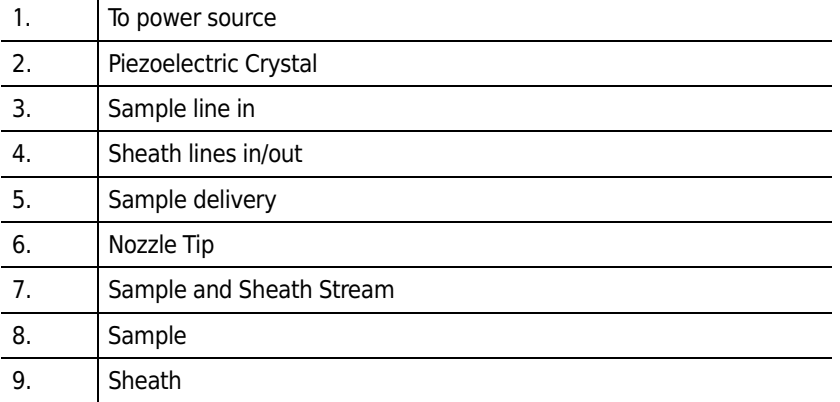

#### **Pressure Console**

The Pressure Console allows the operator to coarsely control sheath and sample pressure using the knobs on the front of the upper enclosure. See [Figure 2.21](#page-57-0). Fine adjustment to sample pressure is made on the Touch Screen Control Panel. The Pressure Console provides the ability to temporarily boost sample pressure through the Touch Screen Control Panel. The Pressure Console also senses and reports sheath pressure, sample pressure, air supply pressure, and waste vacuum.

Sample is delivered to the instrument at a slightly higher pressure than is applied to the sheath fluid. Generally the sample pressure should be between 0.1-0.3 psi greater than the sheath pressure at a nominal sheath pressure of 60 psi for a 70 μm nozzle tip. This modest pressure differential ensures laminar fluid flow while minimizing the sample aspiration rate.

#### <span id="page-57-0"></span>**Figure 2.21** Pressure Console

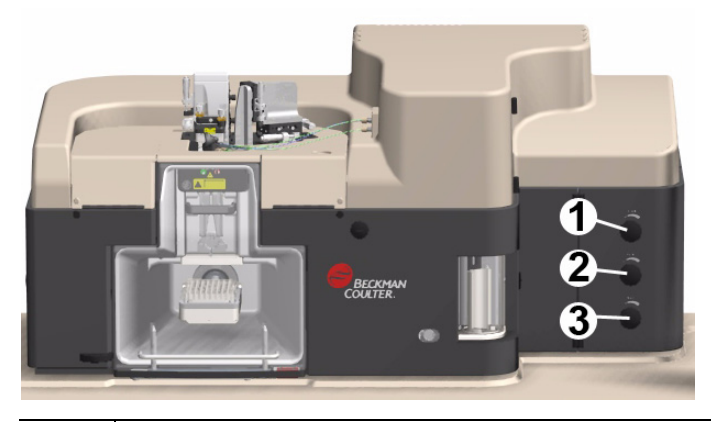

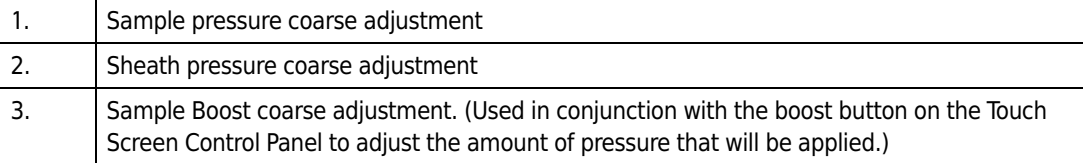

#### **SmartSampler**

The SmartSampler, which is operated via the Touch Screen Control Panel, provides support for operators performing long, temperature controlled sorts. It is located in the upper enclosure on the MoFlo Astrios. Tube sizes from 0.5 to 50 mL can be accommodated, and samples can be temperature controlled if a water bath option is selected. The SmartSampler can be set up to provide sample agitation, and the probe and tubing are user-replaceable.

See CHAPTER 3, *[SmartSampler Controls](#page-89-0)*.

**Figure 2.22** SmartSampler

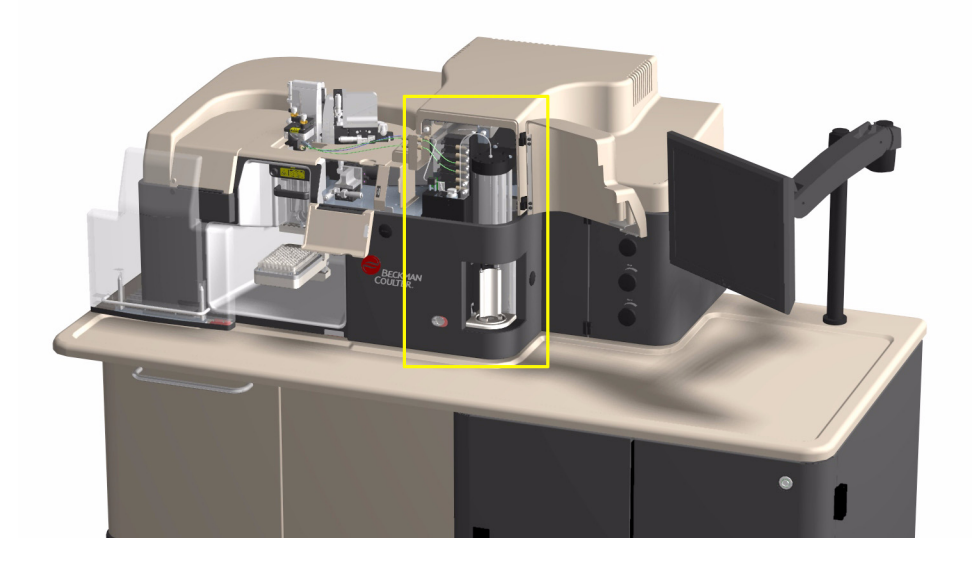

## **MoFlo Astrios Electronics**

The instrument achieves an acquisition rate of 100,000 particles per second and a sort rate of 70,000 sort decisions per second. Electronics and 32-bit software can acquire more than one billion events and store the information in a single data file. MoFlo Astrios electronics are not user-accessible.

# **System Overview**

Overview of the MoFlo Astrios System

# Touch Screen Control Panel Overview

# **Touch Screen Control Panel**

The Touch Screen Control Panel is the user interface that allows you to interact with the instrument. The panel is used for aligning and fine-tuning the instrument, configuring IntelliSort, performing the quality control protocol, optimizing photomultiplier tube (PMT) performance, as well as setting up and maintaining a sort. During a sort, the Touch Screen Control Panel also displays sort statistics.

## **Common Screen Elements**

**IMPORTANT** The SmartSampler buttons display the state to which the instrument will go when the button is pressed.

The buttons and status icons around the perimeter of the Touch Screen Control Panel are common to the main screens and are visible when the main screens are active. The elements on the left side of the screen include the selection tabs for Coarse Alignment, Laser Intercept Configuration, Fine Alignment, Quality Control, Sort Setup, Sort Statistics, and POD Alignment. Along the bottom of the Touch Screen Control Panel are the Stream Illumination button and the Laser Shutter Controls as well as a representation of the seven-pinhole aperture strip. The right side of the Touch Screen Control Panel contains the SmartSampler buttons and instrument status indicators. Note: The image displayed on the button is the state in which the instrument is operating. For instance, a button that displays a bright light bulb indicates that the light is on. When you press the button the light will turn off and the button will display a dim bulb.

**Figure 3.1** Touch Screen Control Panel Common Elements

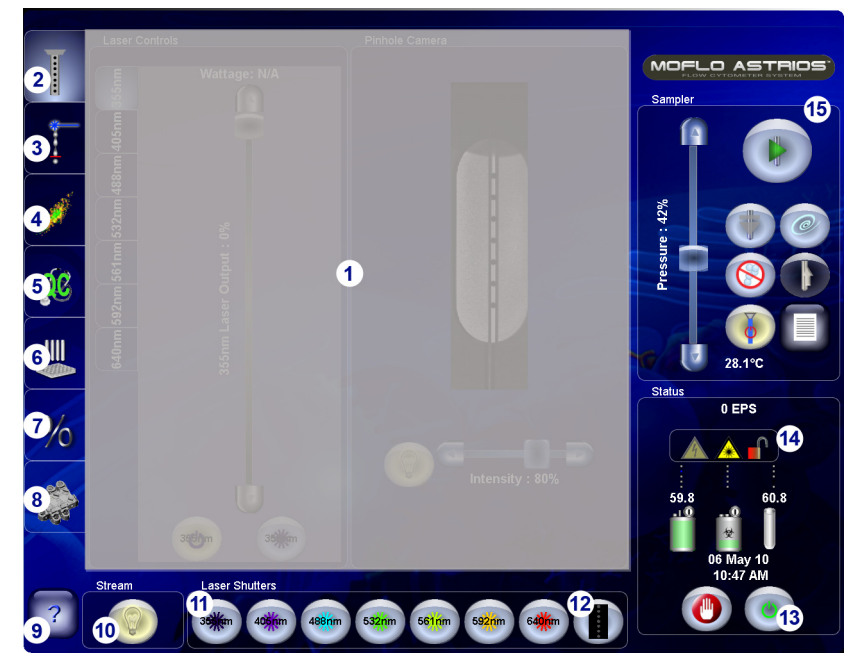

- **1.** Area is gray because the elements within are not common to other screens.
- **2.** Coarse Alignment tab (pinhole view)
- **3.** Laser Intercept Configuration screen
- **4.** Fine Alignment screen (dot plot)
- **5.** Quality Control screen
- **6.** Sort Setup screen
- **7.** Sort Statistics screen
- **8.** POD Alignment screen
- **9.** Screen Element Names
- **10.**Stream Illumination
- **11.** Laser Shutters
- **12.**Master Shutter on/off (a lit pinhole indicates that light is passing through that pinhole.)
- **13.**Controlled Shutdown button
- **14.** Instrument Status Indicators (See [Table 3.1](#page-61-0) for definitions.)
- **15.**SmartSampler controls

<span id="page-61-0"></span>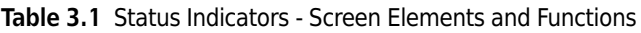

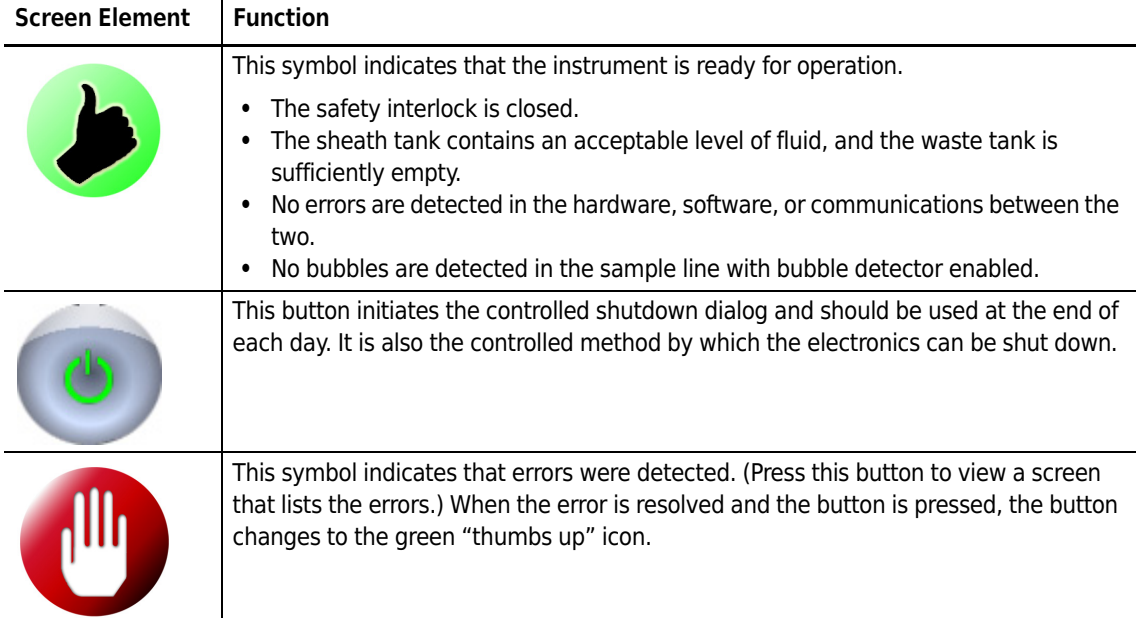

| <b>Screen Element</b> | <b>Function</b>                                                                                                    |
|-----------------------|----------------------------------------------------------------------------------------------------|
|                       | This symbol indicates that at least one safety interlock is open.                                                                                                    |
|                       | This symbol indicates that the safety interlocks are closed.                                                                                                    |
|                       | When this symbol is bright, high voltage is applied to the droplet stream and/or the<br>charge plates.                                                                                                    |
|                       | When this symbol is dim, high voltage is not applied.                                                                                                    |
|                       | When this symbol is bright, a laser is powered and the corresponding shutter is open.                                                                                                    |
|                       | When this symbol is dim, no laser light in the Illumination Chamber.                                                                                                    |
|                       | This symbol indicates the status of the sheath tank.                                                                                                    |
|                       | $Green = Full$                                                                                                    |
|                       | Yellow = Approaching empty (Tank first displays yellow when it reaches 10% full.)                                                                                                    |
|                       | Red = Extremely low, add sheath fluid (The system will shut down the fluidics when<br>the tank reaches this status.)                                                                                                    |
|                       | The value above the symbol indicates the sheath pressure.                                                                                                    |
|                       | <b>NOTE</b> Typically the sheath tank is filled during the Startup or Shutdown process. If the<br>sheath tank needs filled during your work shift, go to the Change Tanks procedure<br>in CHAPTER 5, Startup and Shutdown Procedures. |
|                       | This symbol indicates the status of the waste tank.                                                                                                    |
|                       | Green $=$ Empty or low                                                                                                    |
|                       | Yellow = Approaching full (Tank first displays red when it reaches 90% full.)                                                                                                    |
|                       | Red = Extremely full, empty waste (The system will shut down the fluidics when the<br>tank reaches this status.)                                                                                                    |
|                       | <b>NOTE</b> Typically the waste tank is emptied during the Startup or Shutdown process. If<br>the waste tank needs emptied during your work shift, go to the Change Tanks<br>procedure in CHAPTER 5, Startup and Shutdown Procedures. |
|                       | The value above the icon indicates the sample pressure.                                                                                                    |
| Temp                  | Sample temperature at the SmartSampler                                                                                                    |
| <b>EPS</b>            | Number of triggered events that are detected per second                                                                                                    |

**Table 3.1** Status Indicators - Screen Elements and Functions *(Continued)*

## **Coarse Alignment (Pinhole) Screen**

The Coarse Alignment Screen is used for initial alignment of the instrument and to access laser control. Press the Coarse Alignment tab and then press the Pinhole Illumination button to view the image of the Pinhole Apertures while you are aligning the sheath stream.

Upon installation, a Beckman Coulter representative will align the laser beams coming from the fiber-coupled lasers and through the FBSO to the appropriate spacially-separated pinholes. The alignment of the fiber optics should not need further adjustment by the operator. The UV laser will be aligned through the seventh pinhole. The UV laser should be checked daily by the operator, and may periodically need to be realigned.

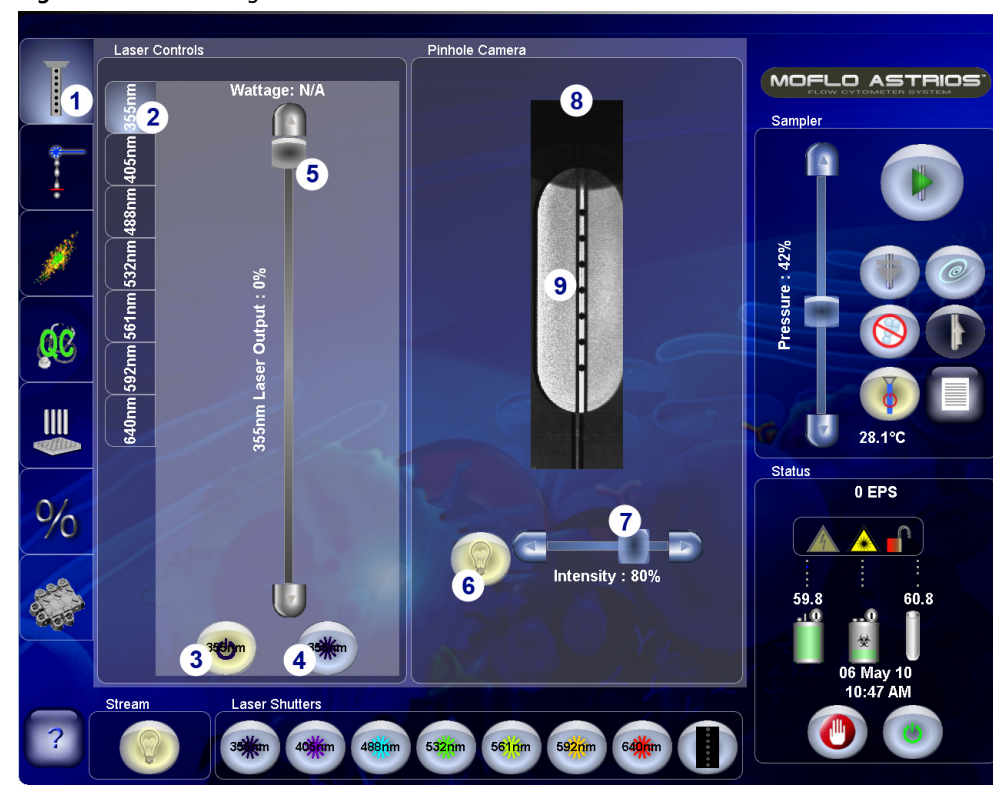

<span id="page-63-0"></span>**Figure 3.2** Coarse Alignment Screen

- **1.** Coarse Alignment tab
- **2.** Laser Control tabs
- **3.** Laser Power ON/OFF
- **4.** Laser Shutter open/close (Provides same function as shutter buttons below.)
- **5.** Laser Intensity Adjustment (NA for UV laser)
- **6.** Pinhole Illumination ON/OFF
- **7.** Illumination Intensity
- **8.** Nozzle tip
- **9.** Pinholes and Stream

## **Laser Control Tabs**

The Touch Screen Control Panel displays a Laser Control Tab for each laser on the system. See number 2 on [Figure 3.2](#page-63-0). Each laser control tab enables the operator to power the laser ON and OFF and to open and close the laser shutter. Laser power intensity can be adjusted for most of the fibercoupled lasers. If the slider bar is available then power can be adjusted using the Touch Screen. The UV laser power must be adjusted manually.

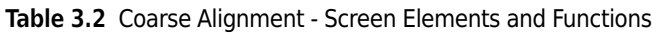

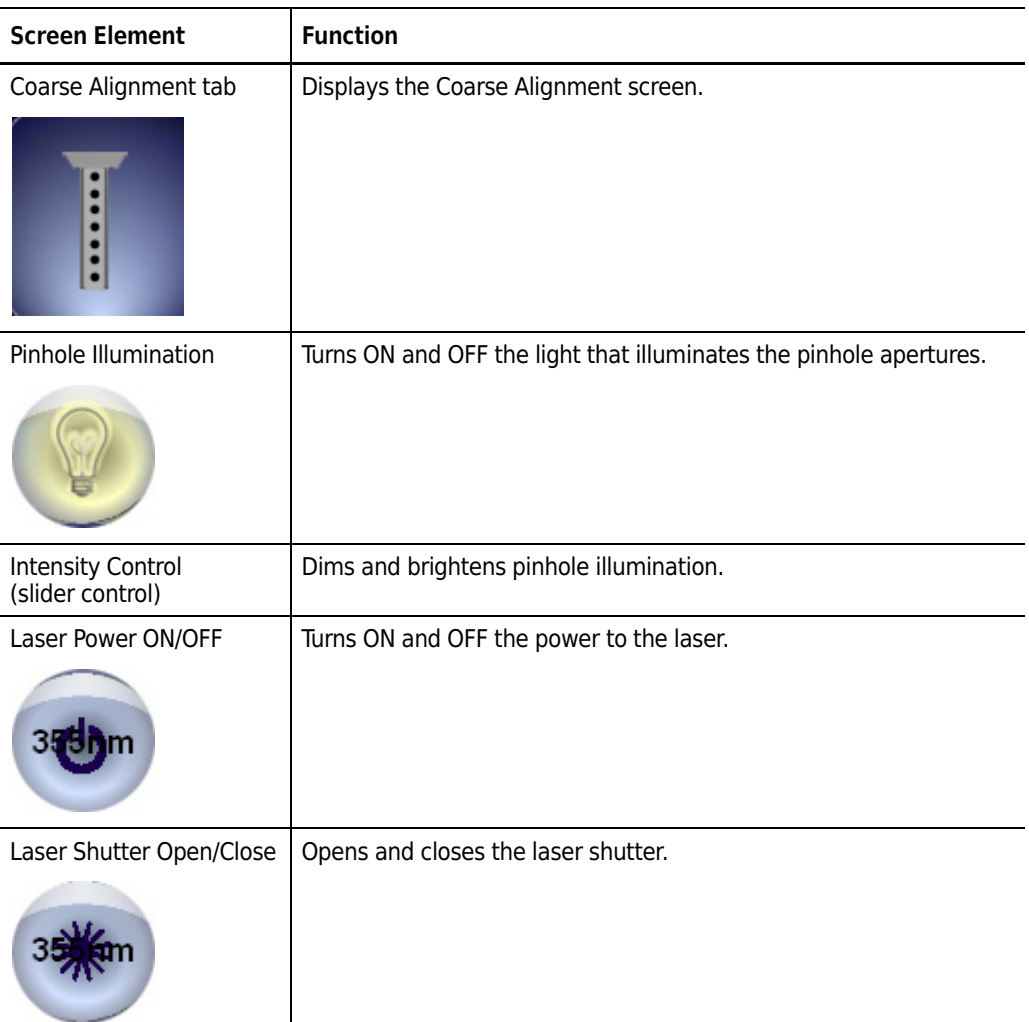

# **Laser and Stream Intercept Configuration Screen**

The Laser and Stream Intercept Configuration Screen sets the system up so that IntelliSort can function properly.

The screen provides a reference image and a live image of the laser and stream interception point. It also allows the user to perform the background subtraction procedure when necessary. For more information see CHAPTER 10, *[Background Image Subtraction](#page-253-0)*.

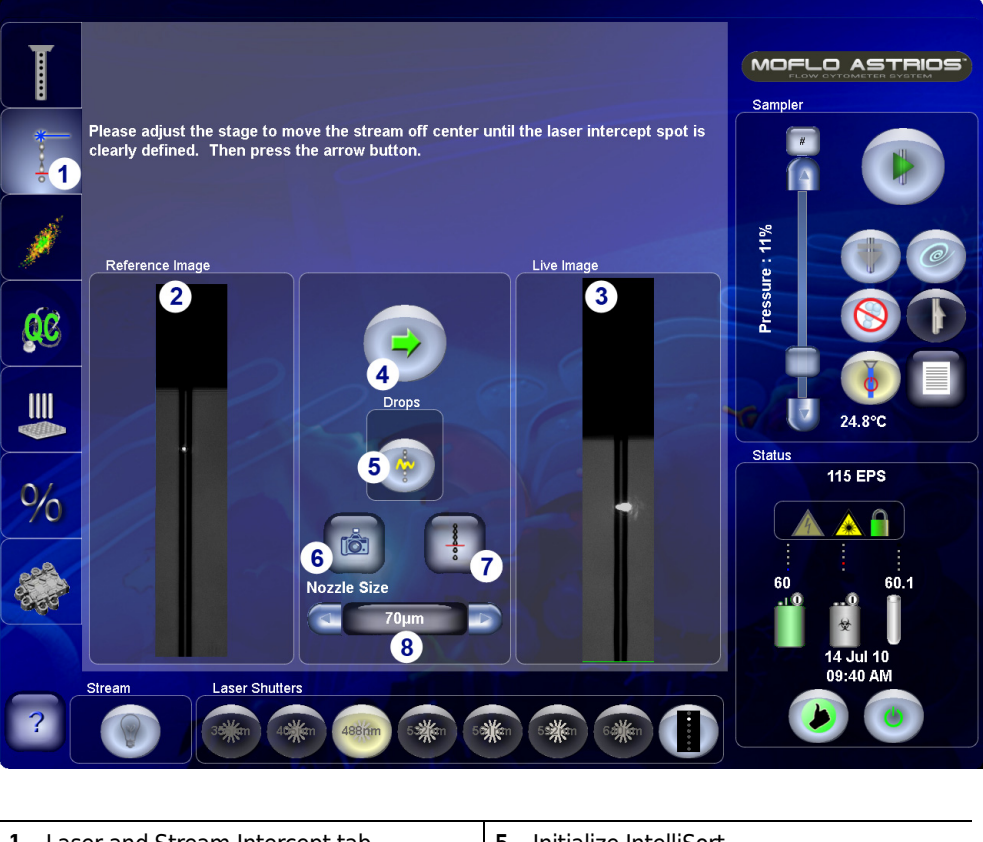

**Figure 3.3** Laser and Stream Intercept Configuration Screen

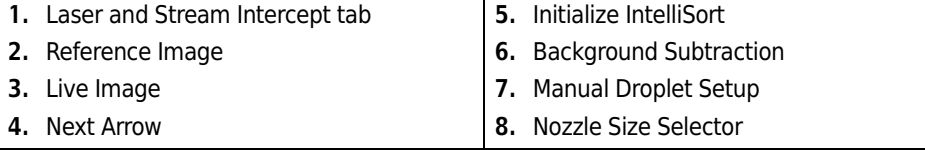

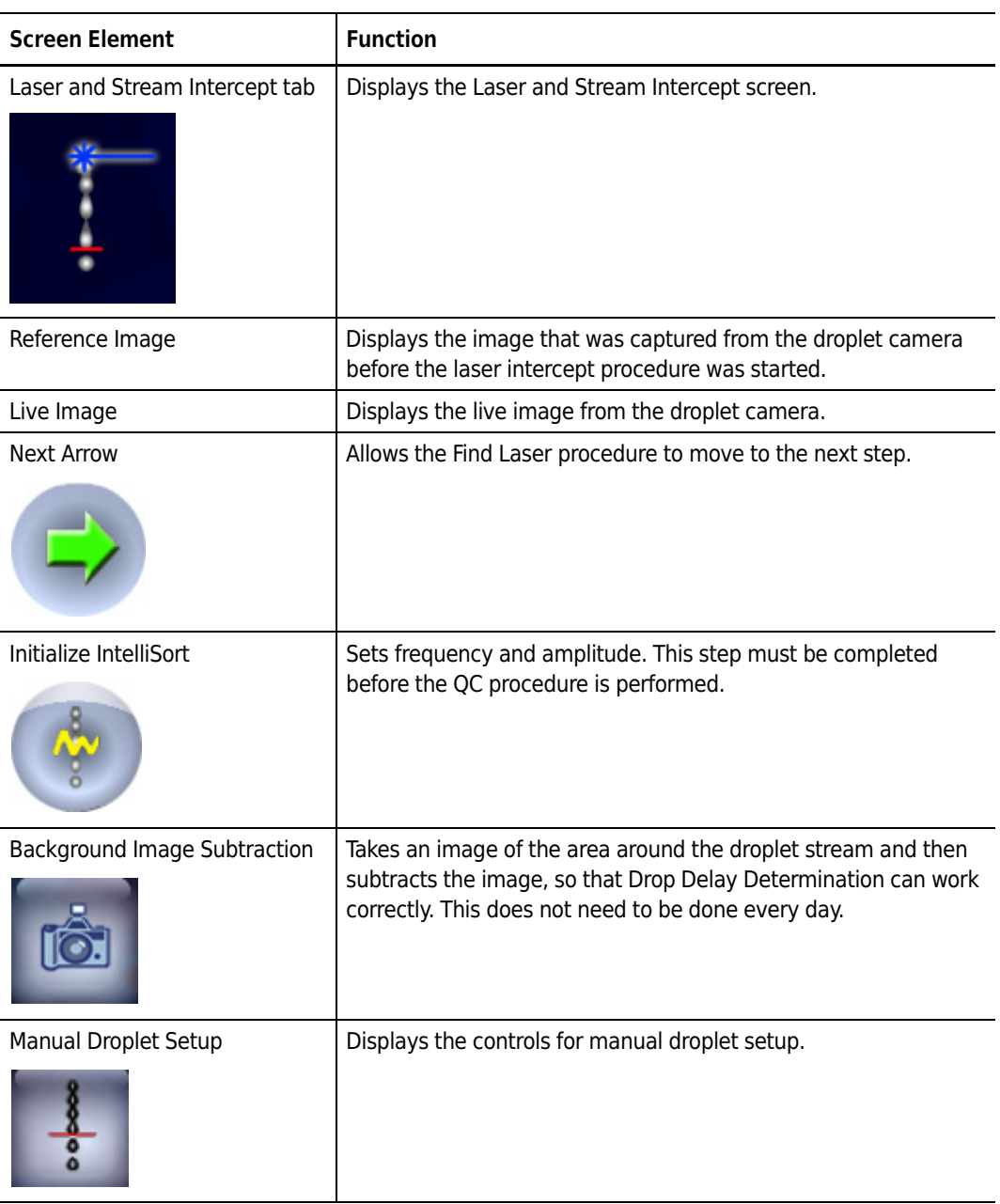

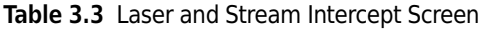

# **Fine Alignment Screen**

The Fine Alignment screen is used for fine adjustments to instrument alignment as well as setting parameters, data types, trigger, threshold, and the data cycle rate. Press the Dot Plot tab to view data in a dot plot format while you make fine adjustments with the appropriate micrometers, and while you adjust voltage and gain for the PMTs.

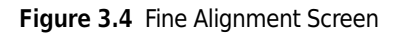

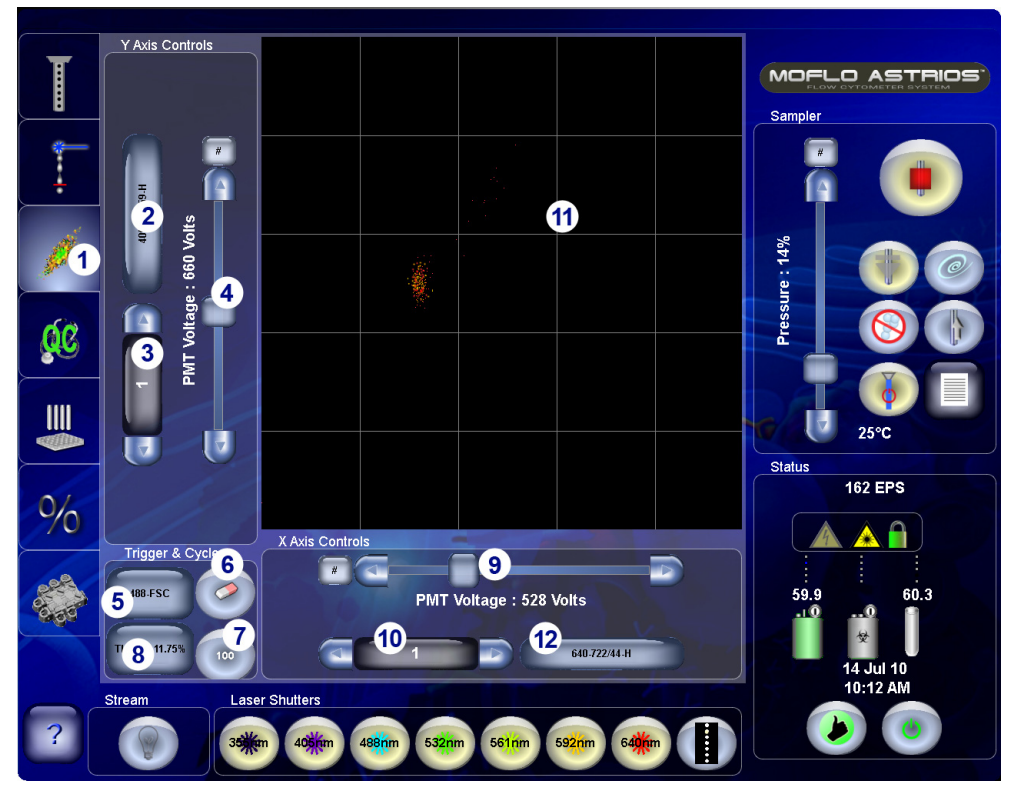

- **1.** Fine Alignment tab
- **2.** Y-axis Parameter
- **3.** Y-axis PMT Gain
- **4.** Y-axis PMT Voltage Control
- **5.** Trigger Parameter
- **6.** Clear Displayed Events
- **7.** Data Cycle Rate
- **8.** Threshold Setting
- **9.** X-axis PMT Voltage Control
- **10.** X-axis PMT Gain
- **11.** Data Display Area
- **12.** X-axis Parameter

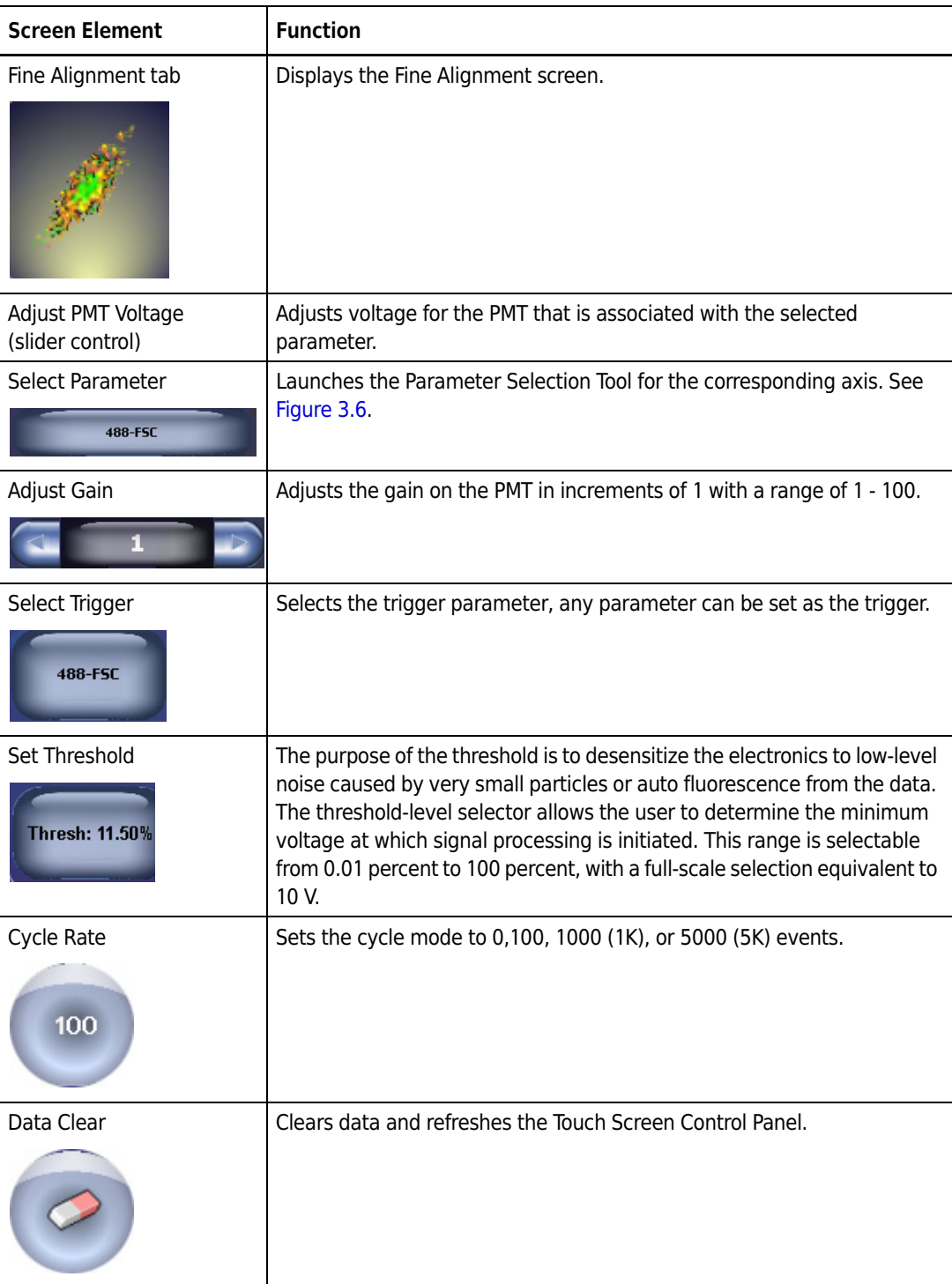

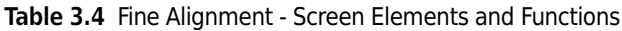

## **Enlarged Fine Alignment Data Display**

It is possible to maximize and minimize the data display of the Fine Alignment screen by touching the grid in the data display area.

**Figure 3.5** Data Display Maximized

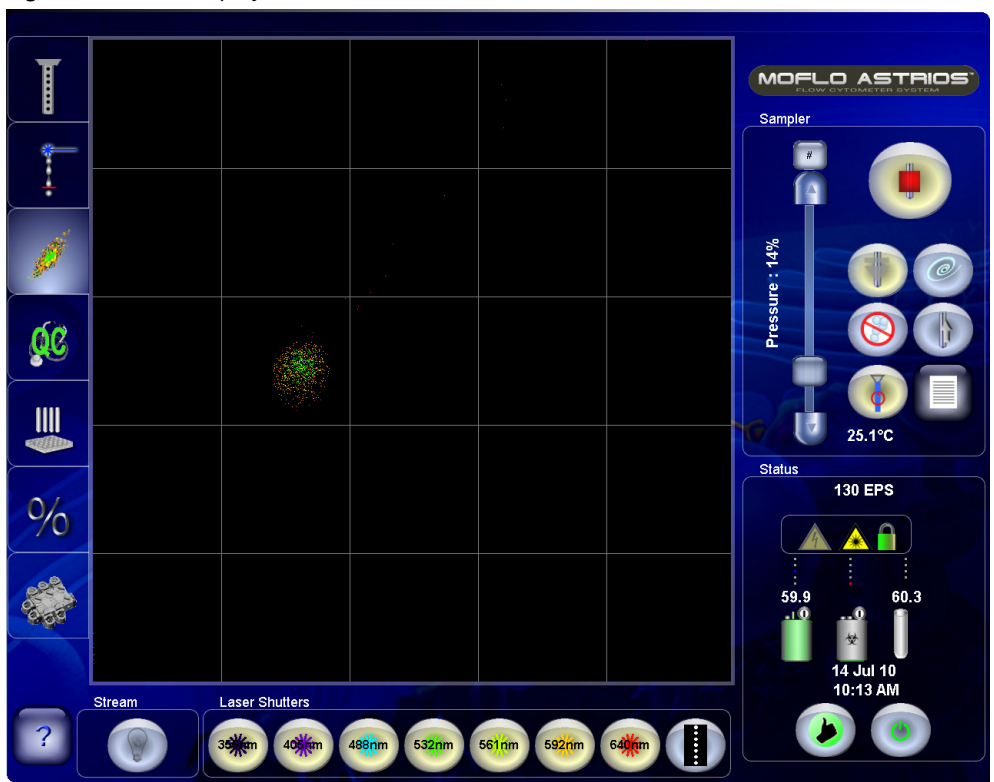

#### **Parameter Selection Tool**

The Parameter Selection Tool allows you to select laser line, PMT, parameter, and the data type of the parameter.

<span id="page-70-0"></span>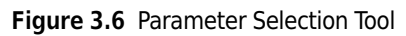

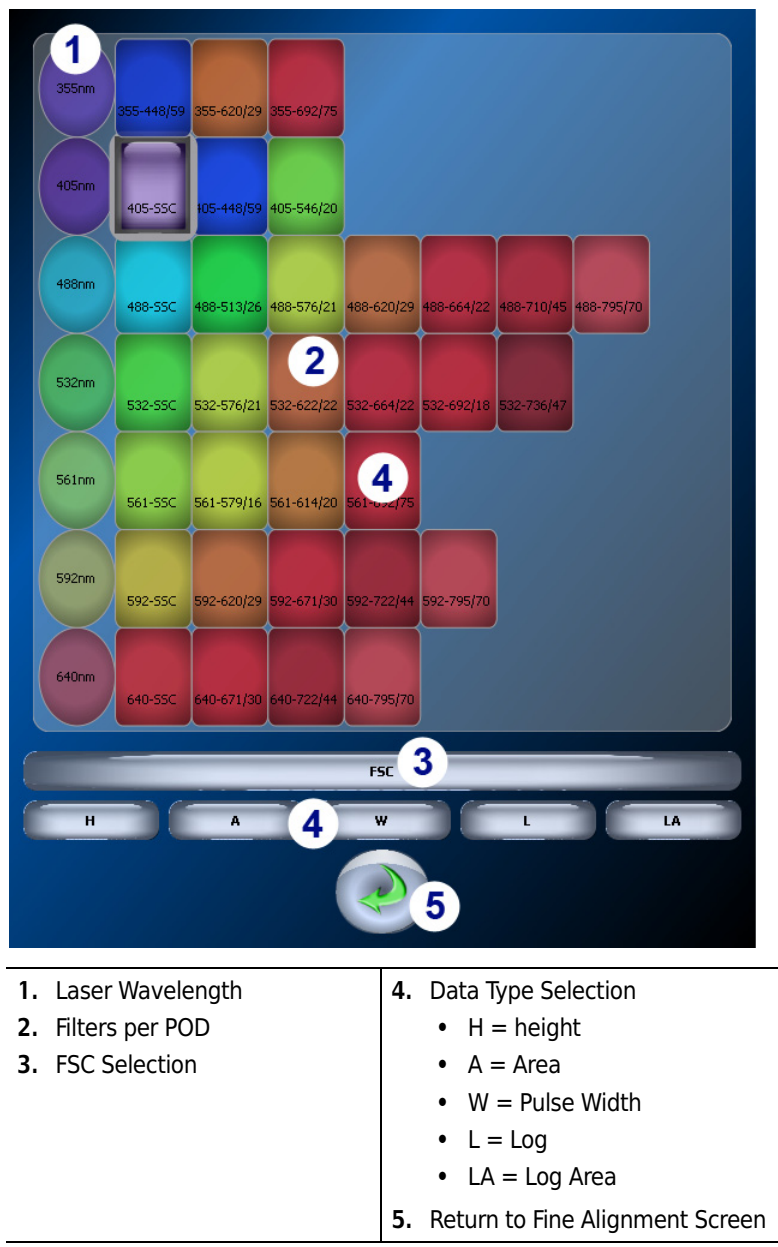

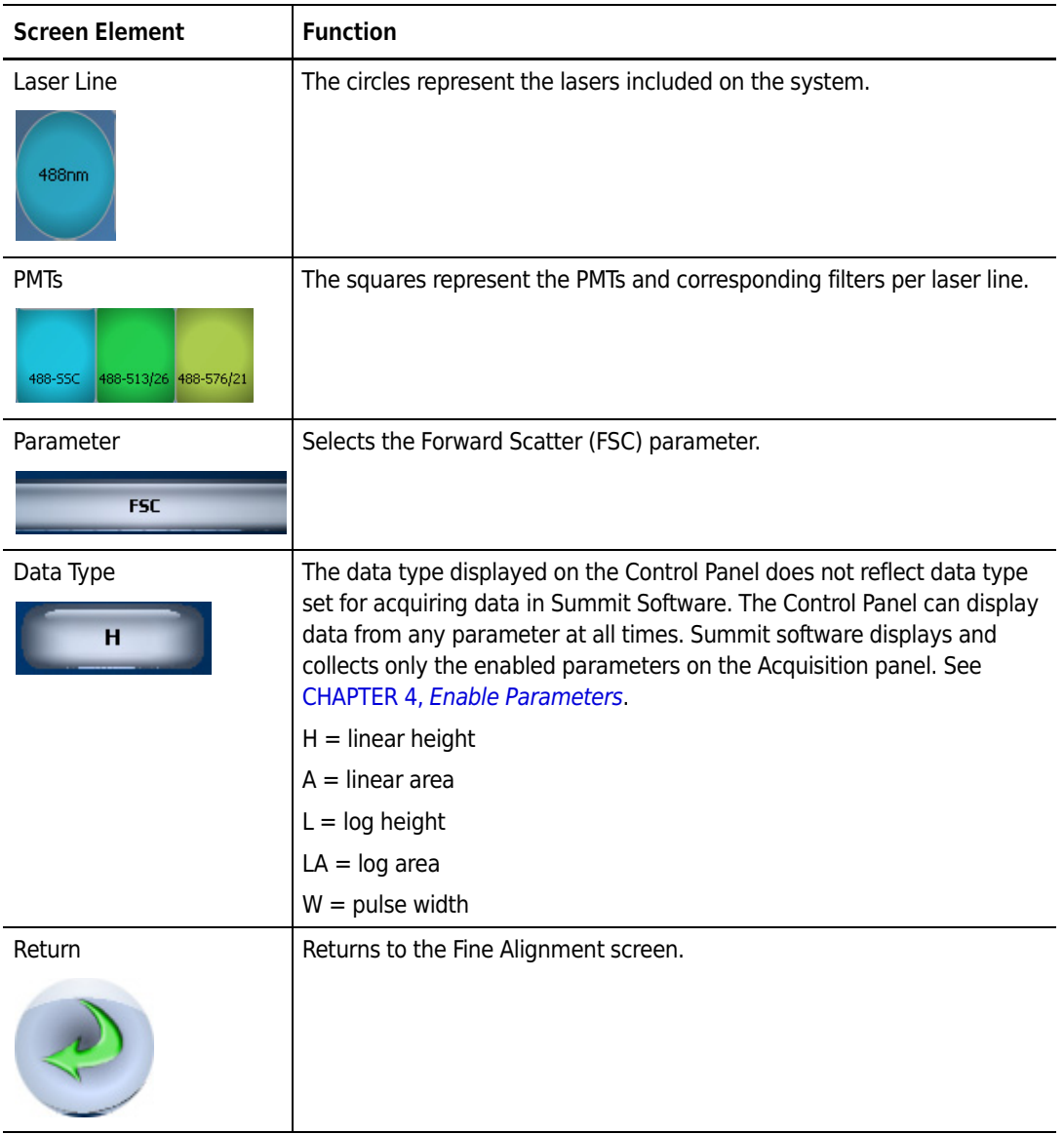

#### **Table 3.5** Parameter Selection Tool - Elements and Functions
# **Quality Control Screen**

The QC screen is a representation of lasers and detectors on the instrument. Circles represent laser lines. Squares represent PMT positions. The user presses a button to start the wizard for QC and is guided through the QC procedure. A progress dialog informs the operator of the current activity. After the QC procedure is run, detectors that meet specification show a green checkmark. Failing detectors show a red X. Parameters that the system was not able to analyze show a question mark.

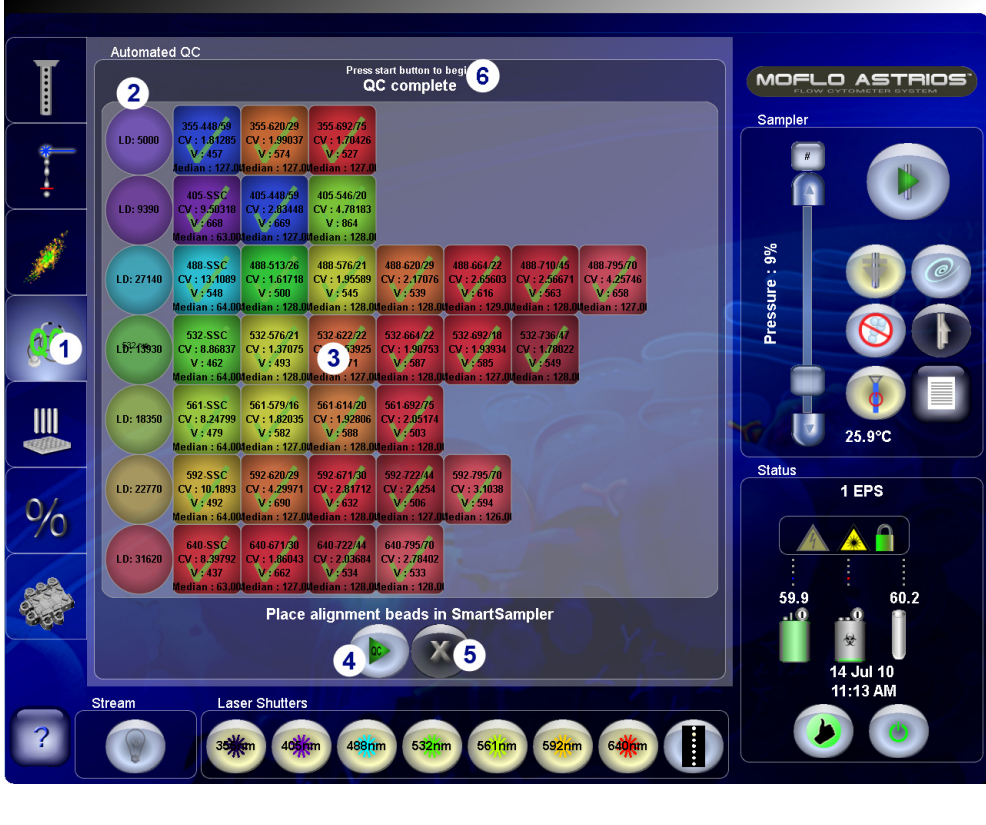

#### **Figure 3.7** Quality Control Screen

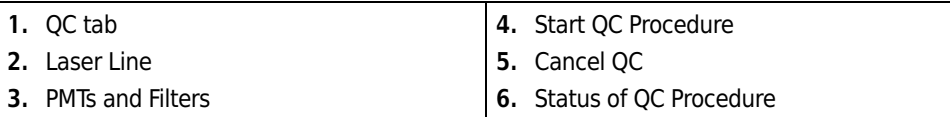

| <b>Screen Element</b>                           | <b>Function</b>                                                                                                    |
|-------------------------------------------------|----------------------------------------------------------------------------------------------------|
| QC tab                                          | Displays the QC screen.                                                                                                    |
| Laser Line<br>488nm                             | The circles represent the lasers included with the system.                                                                                                    |
| <b>PMTs</b><br>488-513/26 488-576/21<br>488-SSC | The boxes represent the PMTs per laser line.                                                                                                    |
| Start QC button                                 | Turns on Drop Drive if IntelliSort Initialization has been completed.<br>Initializes voltages, gains, and thresholds for all parameters.<br>$\bullet$<br>Automatically starts acquisition and adjusts event rate to 300 EPS<br>(approximately 30 seconds).<br>Sets trigger FSC to the 488 nm laser. Sets gain and threshold to the<br>values the user selected for forward scatter.<br>Sets laser delay for all powered lasers.<br>Sets all gains on PMT voltage to 1 except on the trigger parameter.<br>Adjusts SSC voltage for the trigger laser. Sets a gate from FSC vs. SSC<br>from the trigger laser to all other parameters.<br>Adjusts the voltages on all remaining parameters simultaneously to<br>center the population on each histogram in median 128.<br>Sets EPS to 100-120.<br>Collects 5000 events.<br>Checks each detector against QC pass/fail criteria.<br>Reports the CV and PMT voltage with a green check (passing) or red X<br>(failing)<br>Exports to a CSV file that can be viewed and edited using a spreadsheet<br>program such as Excel. (These files can be accessed through Summit<br>Software.) |
| Cancel QC button                                | Cancels the QC procedure.                                                                                                    |

**Table 3.6** QC Screen - Elements and Functions

## **Sort Screen**

The Sort screen is used for setting up IntelliSort and selecting a standard Sort Output Type ([Table 3.7\)](#page-75-0) to prepare for starting a sort. The MoFlo Astrios includes pre-configured sort output definitions. See [Figure 3.9](#page-75-1). When you select a standard sort output definition, the instrument automatically sets the position of the CyClone arm beneath the charge plates.

Custom Sort Output types can be created and edited but standard Sort Output types cannot be changed. The controls for IntelliSort, manual droplet setup, and manual stream setup are also accessible from this screen.

**NOTE** Some controls on this screen will be disabled when IntelliSort is in Maintain Mode.

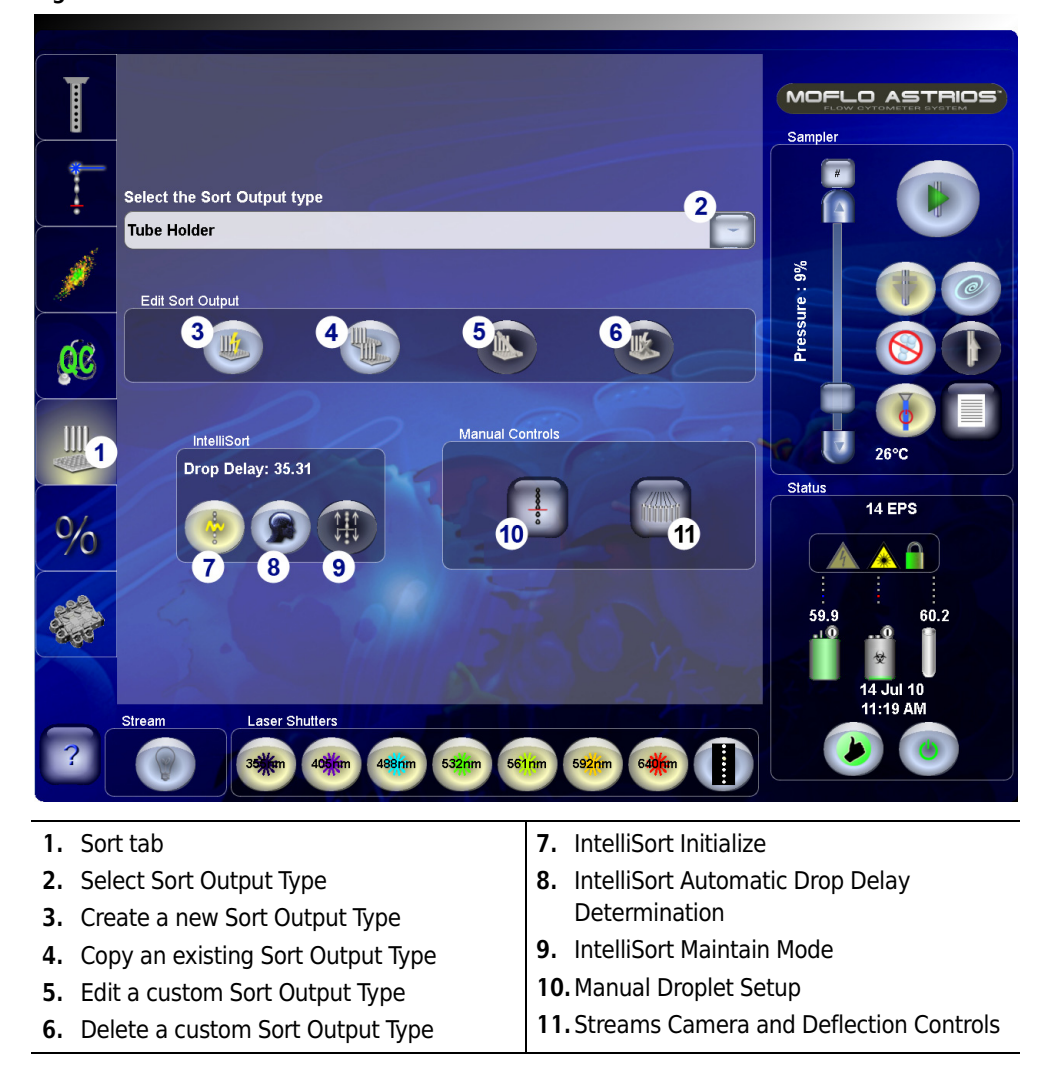

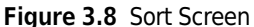

#### <span id="page-75-1"></span>**Figure 3.9** Sort Output Types

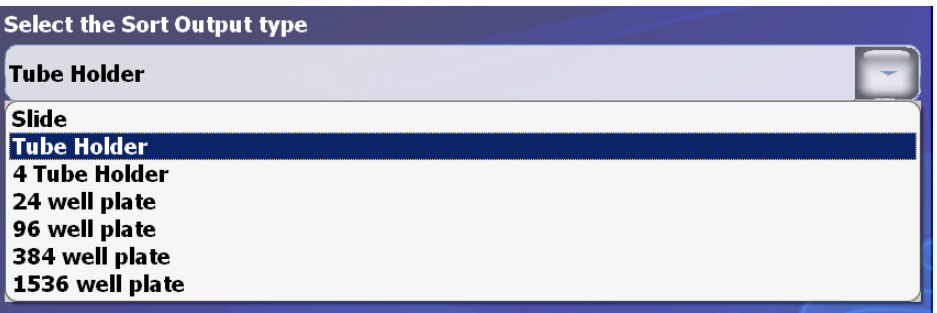

**NOTE** All microplates were verified using Corning Costar<sup>™</sup> flat bottom microplates. The operator should empirically confirm compatibility when using microplates from other manufacturers.

| <b>Screen Element</b> | <b>Function</b>                                                                                                    |  |  |  |  |  |
|-----------------------|----------------------------------------------------------------------------------------------------|--|--|--|--|--|
| Sort tab              | Press to access the Sort screen.                                                                                                    |  |  |  |  |  |
| Sort Output Type      | Use the drop-down list to select a Sort Output Type.<br><b>Standard Sort Output Types:</b><br>6-well, 24-well, 96-well, 384-well, and 1536-well microplates<br>5mL, 15 mL, 50 mL, and 50 mL with 5 mL tube holders<br>Slide<br>Custom Sort Output Types will also appear in the list. |  |  |  |  |  |
| <b>Create New</b>     | Access the Definition screen and create a new Sort Output Type.                                                                                                    |  |  |  |  |  |
| Copy                  | Access the Definition screen and create a copy of a standard Sort Output<br>Type that can be edited.                                                                                                    |  |  |  |  |  |

<span id="page-75-0"></span>**Table 3.7** Sort Screen - Elements and Functions

| <b>Screen Element</b>                                                                                                    | <b>Function</b>                                                                                                    |  |  |
|----------------------------------------------------------------------------------------------------|----------------------------------------------------------------------------------------------------|--|--|
| Edit                                                                                                    | Access the Definition screen and edit a previously saved Custom Sort<br>Output Type.                                                                                                    |  |  |
| Delete                                                                                                    | Deletes custom Sort Output Type.                                                                                                    |  |  |
| IntelliSort Initialize                                                                                                    | Sets drop drive frequency, and sets amplitude. This step must be done<br>before the QC procedure is run.                                                                                                    |  |  |
| IntelliSort Drop Delay<br>Determination                                                                                                    | Performs automated drop delay determination and sets drop delay<br>between 32 and 45. (Before pressing this button, view the streams<br>image and adjust charge phase if necessary.)                                                                   |  |  |
| IntelliSort Maintain                                                                                                    | Starts IntelliSort Maintain Mode, which can monitor a sort and maintain<br>drop delay within 10% for a temperature change of $\pm$ 3 degrees Celsius<br>for a sheath pressure change of $\pm 3$ psi.                                                   |  |  |
| Manual Droplet Setup                                                                                                    | Press this button to access the Manual Droplet Setup screen.<br>NOTE This screen is necessary only when you intend to set up a sort<br>manually. If IntelliSort is maintaining the drop delay some of the<br>controls on this screen will be disabled. |  |  |
| Stream Setup<br>Press this button to access the Stream Setup screen and:<br>Set Charge Phase during IntelliSort setup.<br>Set up a sort manually.<br>Adjust deflection for sort output<br>Adjust plate voltage |                                                                                                    |  |  |

**Table 3.7** Sort Screen - Elements and Functions *(Continued)*

## **Definition, Deflection, and CyClone Tabs**

The Definition, Deflection, and CyClone tabs can be accessed through the Sort screen. Typically these tabs are needed only if you intend to create or edit a custom Sort Output Type.

## **Definition Tab**

The Definition tab is used to create or edit a custom Sort Output Type.

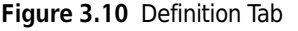

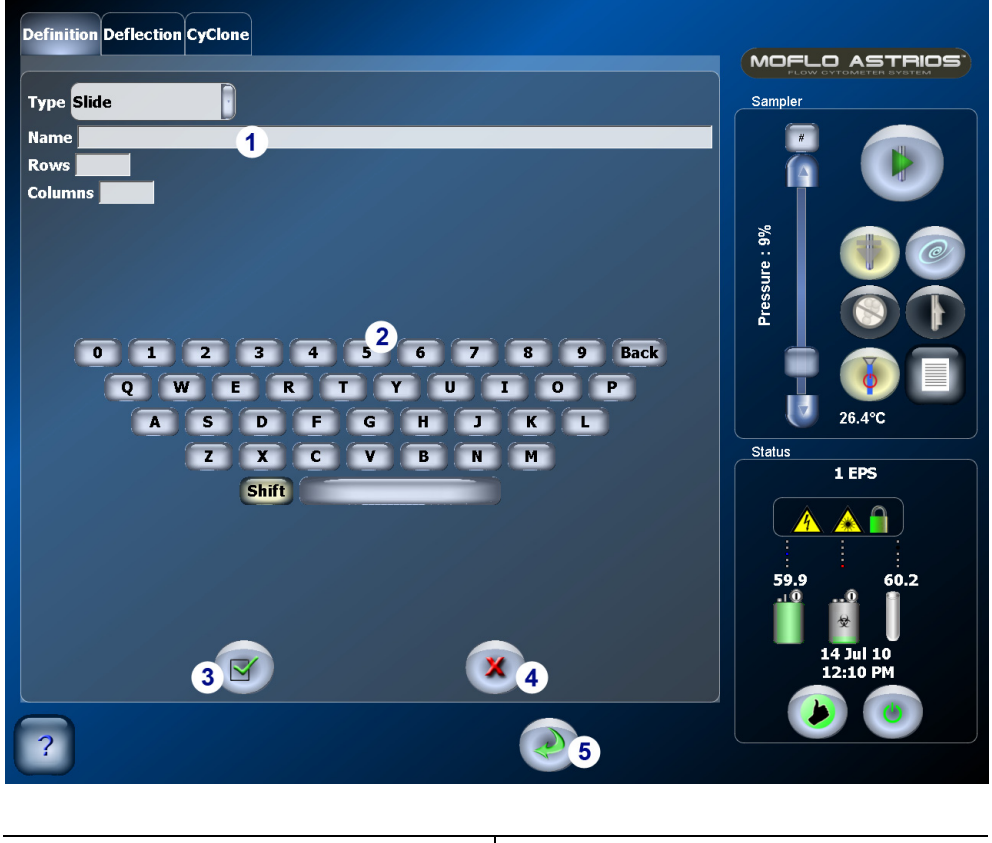

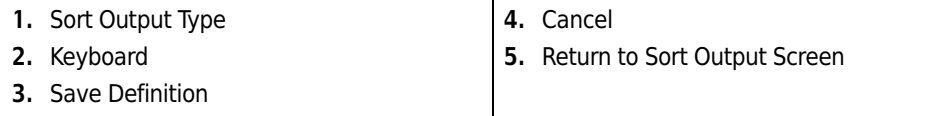

| <b>Screen Element</b> | <b>Function</b>                                                                              |  |  |  |  |
|-----------------------|----------------------------------------------------------------------------------------------|--|--|--|--|
| Type                  | Sort Output type such as:                                                                    |  |  |  |  |
|                       | 6-well, 24-well, 96-well, 384-well, and 1536-well microplates                                |  |  |  |  |
|                       | 5mL, 15 mL, 50 mL, and 50 mL with 5 mL tube holders (or custom)                              |  |  |  |  |
|                       | Slide                                                                                        |  |  |  |  |
| Name                  | Text field to allow naming of the sort output type.                                          |  |  |  |  |
| Rows                  | Number of rows in custom sort output definition. (Not applicable with<br>Tubes output type.) |  |  |  |  |
| Columns               | Number of columns in custom sort output definition.                                          |  |  |  |  |
| Keyboard              | Touch screen keyboard                                                                        |  |  |  |  |
| Set                   | Saves changes to Sort Output definition.                                                     |  |  |  |  |
| Cancel                | Cancels changes made on the Definition screen and returns to the Sort<br>screen.             |  |  |  |  |
| Return                | Returns to the Sort screen.                                                                  |  |  |  |  |

**Table 3.8** Definition Screen - Elements and Functions

## **Deflection Tab**

The Deflection tab can be accessed by setting up a new Sort Output Type and selecting the Deflection tab.

This screen is used to individually select and adjust sort streams prior to beginning a sort. It is also used to edit the deflection settings for a Sort Output Type. From this screen you can turn ON and OFF the charge plates, adjust deflection plate voltage, stream targets, and stream positions.

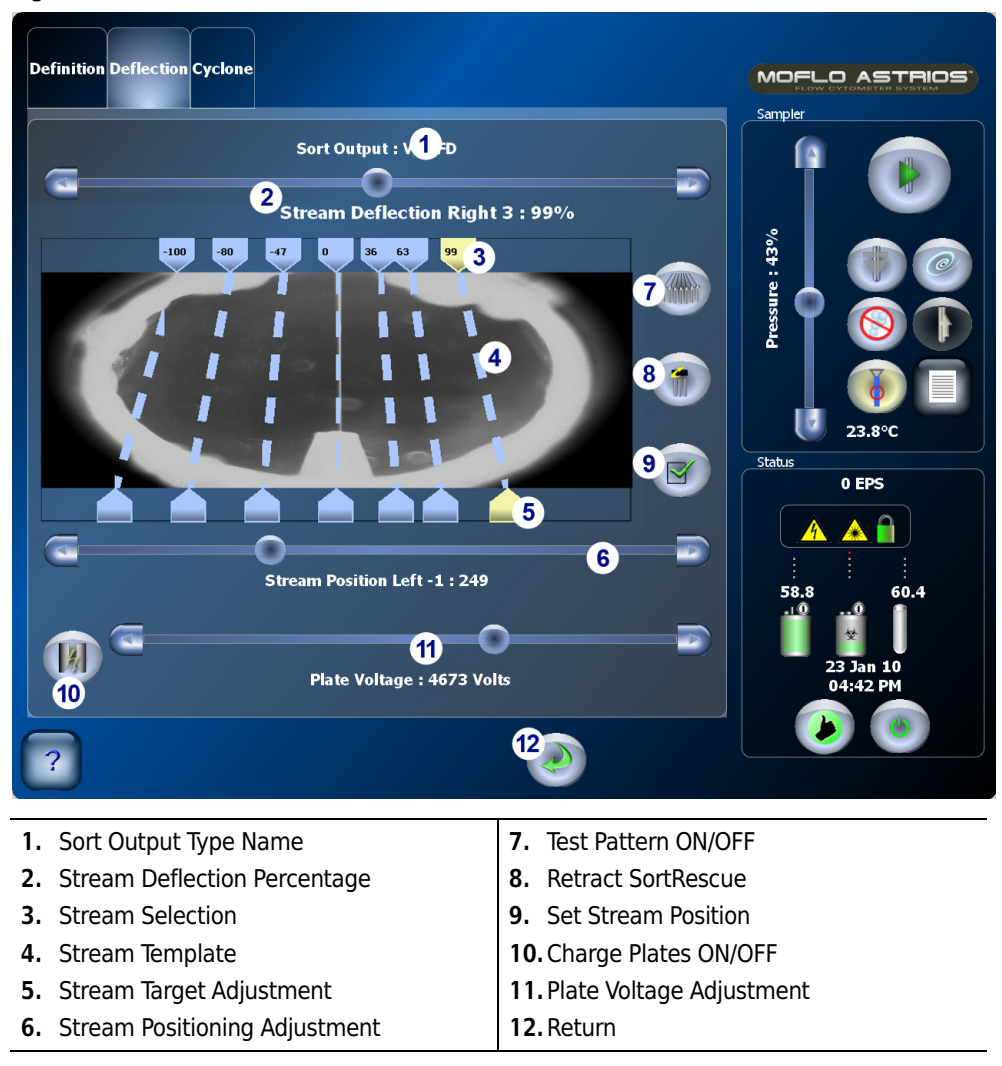

**Figure 3.11** Deflection Tab

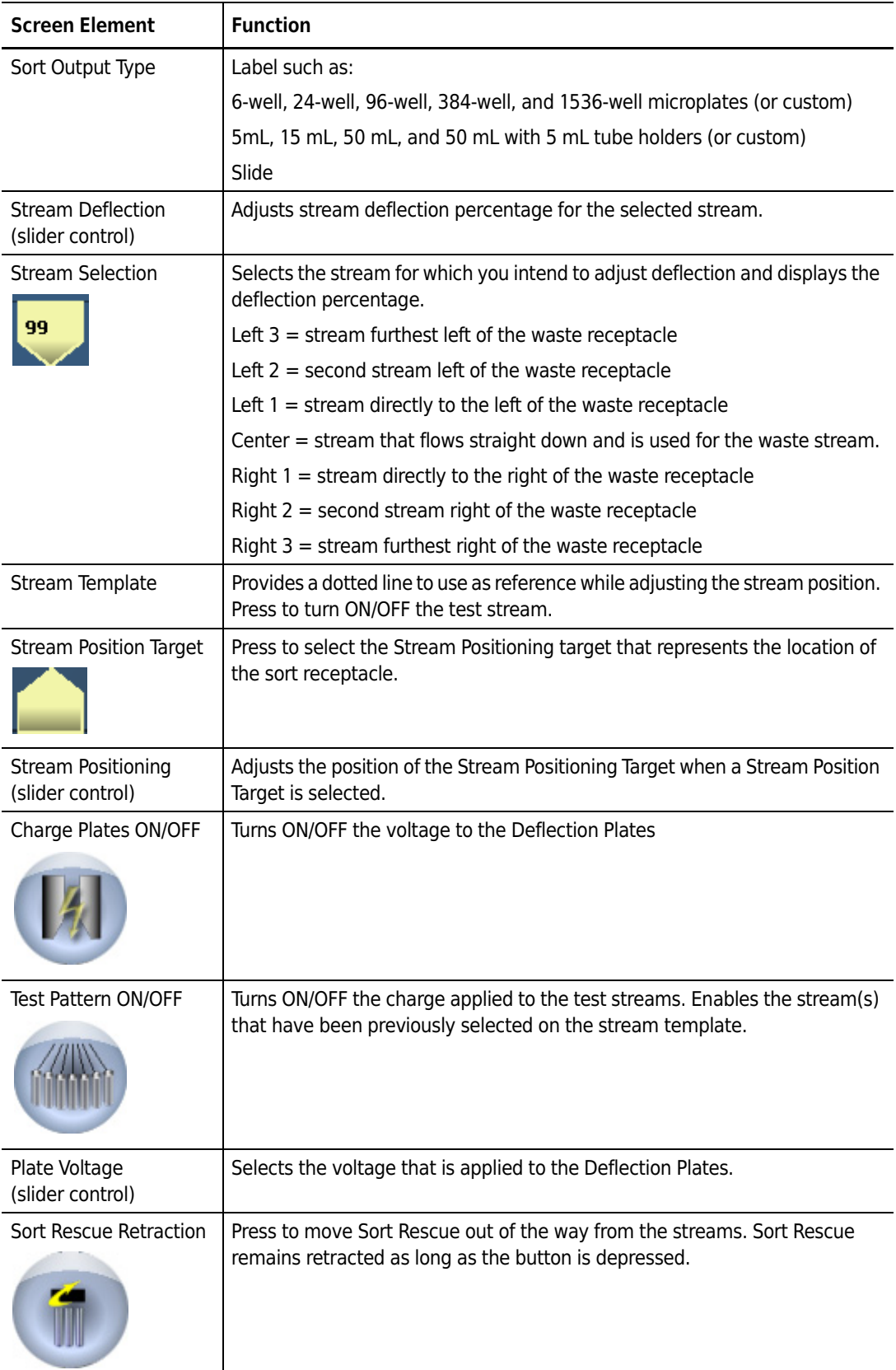

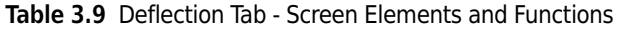

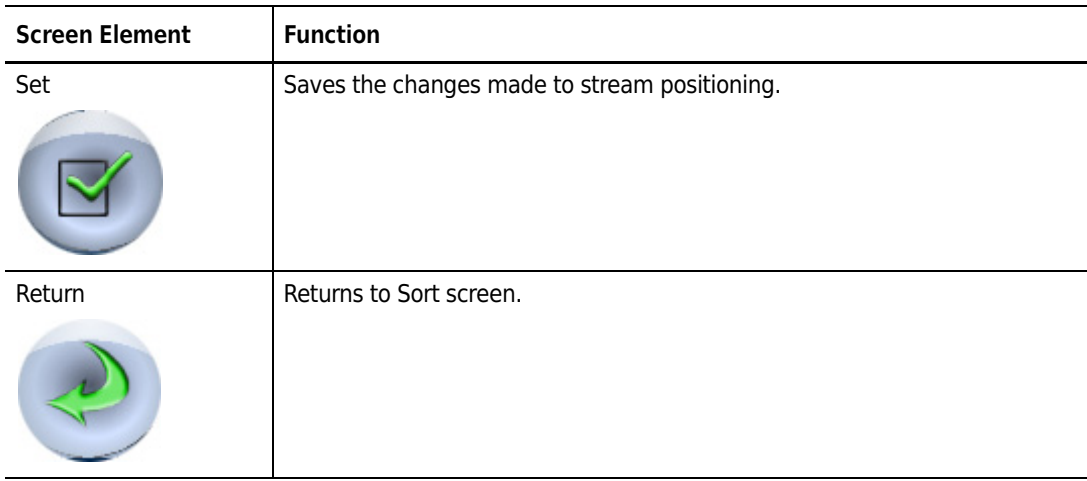

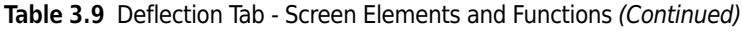

## **CyClone Configuration Tab**

MoFlo Astrios comes with pre-configured sort output definitions. However, the CyClone Configuration screen is available if the operator chooses to set up a custom sort output receptacle. The CyClone Screen is used to specify the size and location of a custom plate, slide, or tube. When the Find Limits button is pushed, the CyClone determines the limits of the sort output receptacle and then the remaining buttons are enabled. This screen allows you to set, change, and test positions. Typically, this screen will be used only to set up custom tubes or plates. Standard sort output definitions use pre-configured CyClone positions.

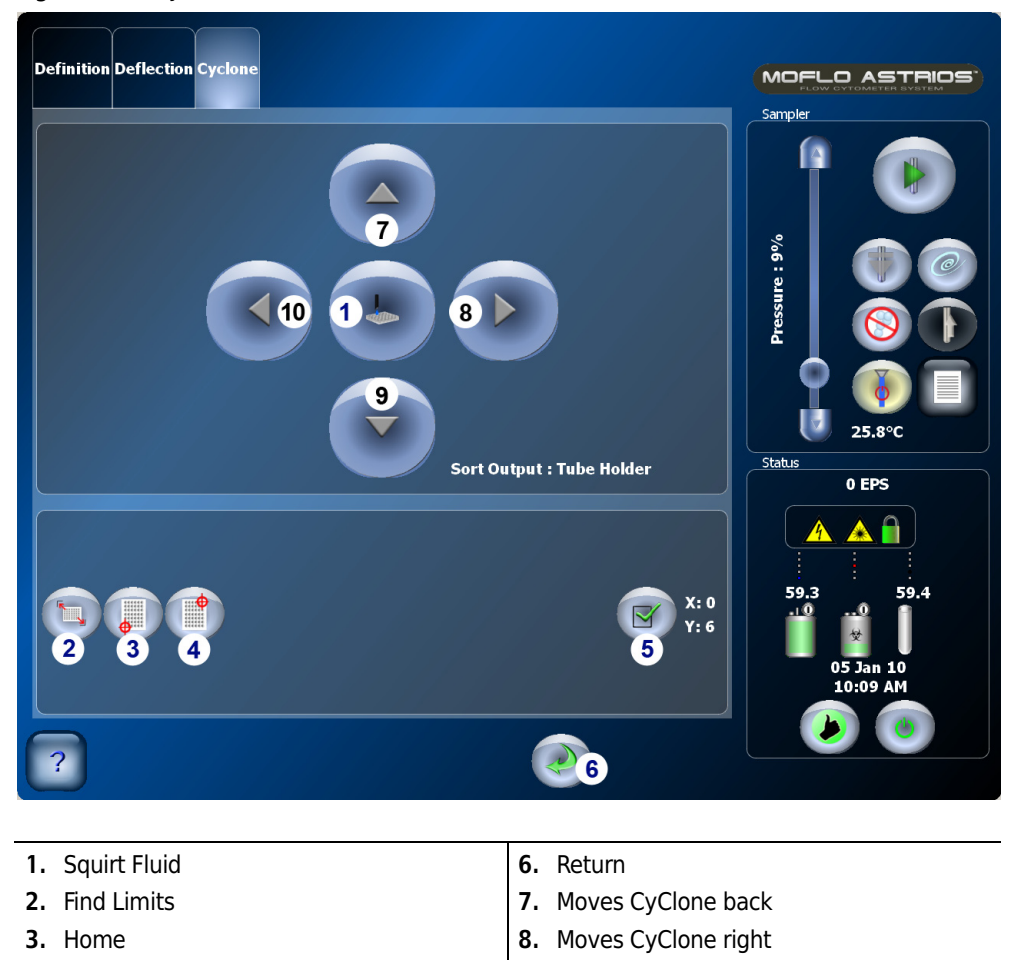

**9.** Moves CyClone forward **10.**Moves CyClone left

**Figure 3.12** CyClone Tab

**4.** End **5.** Set

| <b>Screen Element</b> | <b>Function</b>                                                                                                    |
|-----------------------|----------------------------------------------------------------------------------------------------|
| Squirt                | Press to squirt fluid when testing the accuracy of a CyClone position.<br>SortRescue retracts momentarily so that fluid can be deposited and<br>then it moves back into place.             |
| <b>Directional</b>    | Moves the nozzle to a specific coordinate. When the CyClone reaches<br>its mechanical limit in a particular direction the button will be inactive<br>and grayed out.                       |
| <b>Find Limits</b>    | Re-initializes CyClone if it loses its calibration. Press to initialize<br>CyClone and active the remaining screen elements. Remove tubes<br>from tube holder before pressing this button. |
| Home                  | Moves the CyClone to the stored Home position.                                                                                                    |
|                       | If you want to set a new Home position, press the directional arrows<br>until the CyClone moves to the desired position and then press the Set<br>button.                                  |
| End                   | Moves the CyClone to the stored End position.                                                                                                    |
|                       | If you want to set a new End position, press the directional arrows until<br>the CyClone moves to the desired position and then press the Set<br>button.                                   |
| Set                   | Press to store the new coordinate. This button will not be active until a<br>directional button is pressed and the CyClone moves to a new XY<br>coordinate.                                |
| X and Y               | Displays the numerical X and Y coordinates of the current position of<br>the CyClone.                                                                                                    |
| Return                | Returns to the Sort screen.                                                                                                    |
|                       |                                                                                                    |

**Table 3.10** CyClone Configuration Screen - Elements and Functions

#### **Manual Droplet Setup Screen**

The Droplet screen is used for manually setting up droplets. Some elements on this screen will be disabled if IntelliSort is running.

**NOTE** The IntelliSort Initialize button automatically performs all of the functions on this screen. However, the user may adjust the Last Attached Drop Marker and Charge Phase if necessary.

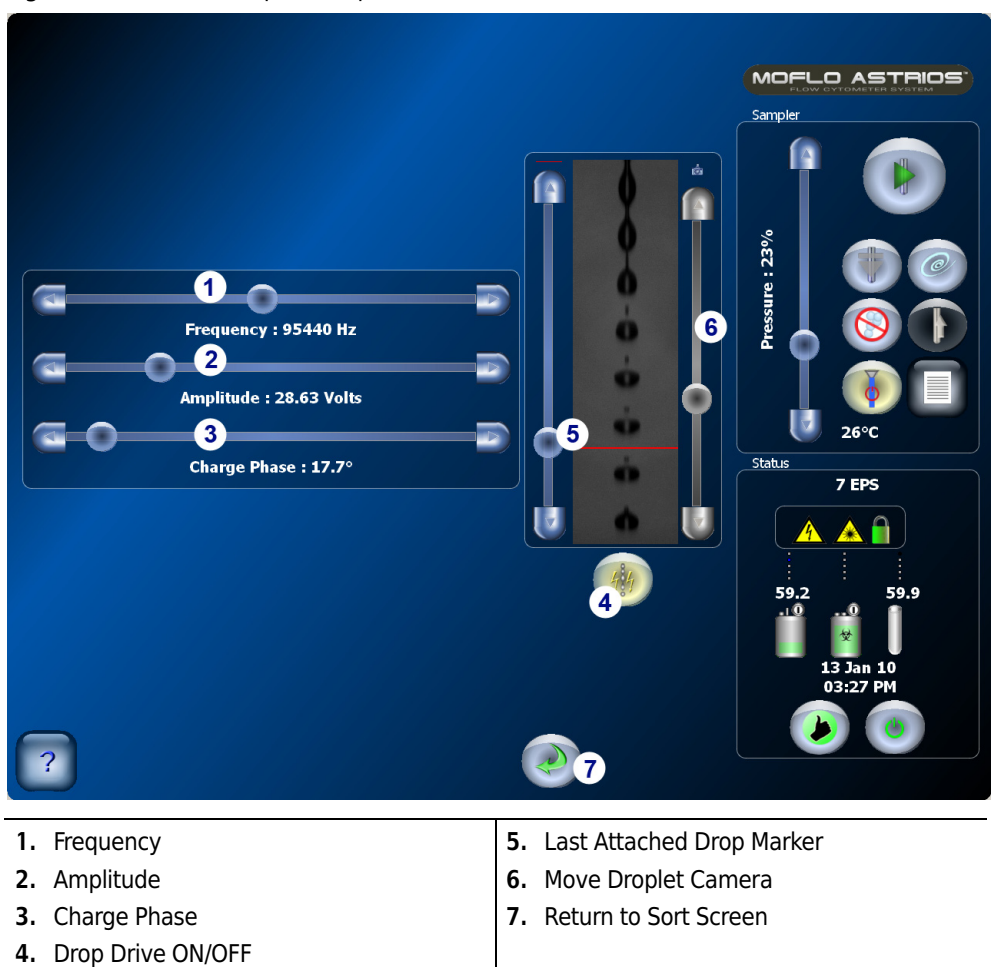

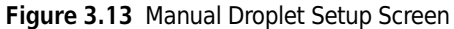

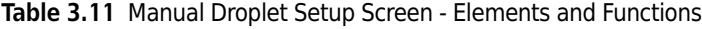

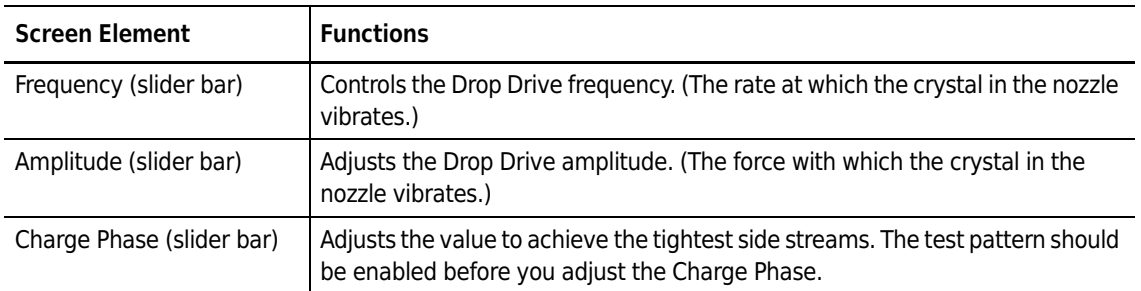

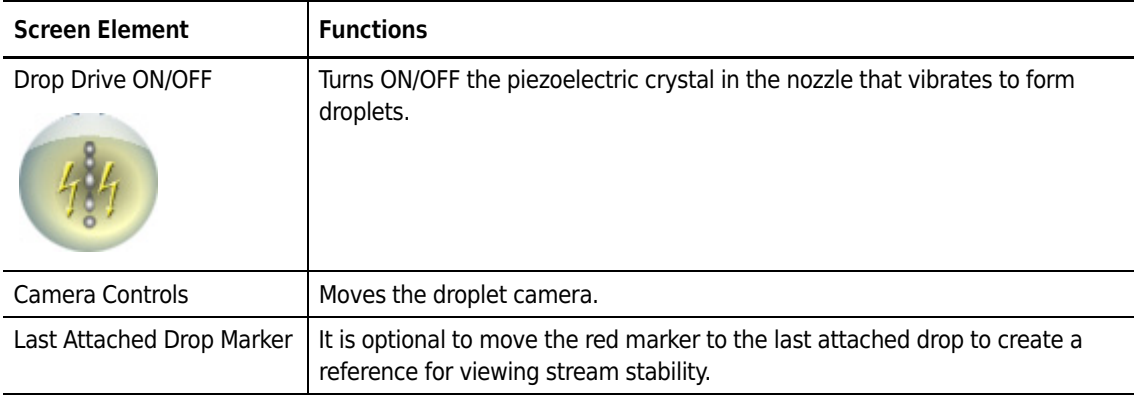

**Table 3.11** Manual Droplet Setup Screen - Elements and Functions *(Continued)*

# **Sort Statistics Screen**

The Sort Statistics screen allows you to view in large or small format the sort statistics for each stream, and observe the droplet image if selected.

| I                   |                     | Left 3       | Left 2                          | Left 1                  | Right 1        | Right 2        | Right 3                                | MOFLO ASTRIOS                                       |
|---------------------|---------------------|--------------|---------------------------------|-------------------------|----------------|----------------|----------------------------------------|-----------------------------------------------------|
|                     | Sort Mode none      |              | none                            | Purity(1)               | none.          | none.          | none.<br><b>Drops</b>                  | Sampler                                             |
| ٠                   | Sort #              | $\mathbf{0}$ | $\overline{0}$                  | 1.00K                   | $\overline{0}$ | $\overline{0}$ | 0                                      |                                                     |
|                     | Sort Rate 0         |              | $\overline{0}$                  | $\overline{0}$          | $\overline{0}$ | $\overline{0}$ | 'n                                     |                                                     |
|                     | Abort #             | $\bf 0$      | $\vert$ 0                       | 3                       | $\mathbf{0}$   | $\mathfrak{g}$ | o                                      | Pressure: 47%                                       |
|                     | Abort Rate 0        |              | $\mathbf{0}$                    | $\mathbf{0}$            | $\overline{0}$ | $\mathbf{0}$   | Т<br>n<br>٠                            |                                                     |
|                     | % Total             | $\mathbf{0}$ | lo.                             | 65                      | lo.            | $\overline{0}$ | Œ<br>lo.<br>٠                          |                                                     |
| III<br><b>qilib</b> | Efficiency N/A      |              | <b>N/A</b>                      | 99                      | <b>N/A</b>     | N/A            | т<br><b>N/A</b><br>٠                   | 26.4°C                                              |
|                     | $\Sigma$ Sort #     | lo.          | lo.                             | 1.00K                   | lo.            | $\overline{0}$ | l o<br>٠                               | <b>Status</b><br><b>1527 EPS</b>                    |
|                     | $\Sigma$ Abort # 0  |              | $\mathbf{0}$                    | $\overline{\mathbf{3}}$ | $\overline{0}$ | $\overline{0}$ | ٠<br>$\mathbf{0}$                      | Ą<br>X.                                             |
|                     | Event Count: 1.52 K |              |                                 |                         |                |                |                                        |                                                     |
|                     |                     |              | <b>Hard Abort Rate:</b>         |                         | 2              | $\overline{0}$ |                                        | 59.9<br>61.9<br>.10<br><u>. o</u><br>₩<br>14 Jul 10 |
|                     | <b>Stream</b>       |              | <b>Laser Shutters</b>           |                         |                |                |                                        | 12:15 PM                                            |
|                     |                     |              | 40 <sup>1</sup> / <sub>cm</sub> | 488nm                   | <b>532nm</b>   | <b>561nm</b>   | $\ddot{\cdot}$<br>64Km<br><b>592nm</b> |                                                     |

**Figure 3.14** Sort Statistics Screen

**1.** Sort Statistics tab **2.** Expand Statistics Display

<span id="page-86-0"></span>

| <b>Screen Element</b>   | <b>Function</b>                                                                                                    |  |  |  |
|-------------------------|----------------------------------------------------------------------------------------------------|--|--|--|
| Left 3                  | Statistics for the stream furthest left of the waste receptacle                                                                                    |  |  |  |
| Left 2                  | Statistics for the stream second to the left of the waste receptacle                                                                               |  |  |  |
| Left 1                  | Statistics for the stream directly to the left of the waste receptacle                                                                             |  |  |  |
| Right 1                 | Statistics for the stream directly to the right of the waste receptacle.                                                                           |  |  |  |
| Right 2                 | Statistics for the stream second to the right of the waste receptacle.                                                                             |  |  |  |
| Right 3                 | Statistics for the stream furthest to the right of the waste receptacle.                                                                           |  |  |  |
| Sort Mode               | Displays the Sort Mode that was selected in Summit software for the stream.                                                                        |  |  |  |
|                         | Enrich Mode - All positive events are sorted except Hard Aborts.                                                                                   |  |  |  |
|                         | Purify Mode - All negative events are aborted.                                                                                                    |  |  |  |
|                         | Single Mode - All negative events are aborted and the droplet must contain only one<br>positive event.                                             |  |  |  |
| Sort $#^a$              | Total positive events that have been sorted for the stream.                                                                                        |  |  |  |
| Sort Rate <sup>a</sup>  | Sorted events per second for the stream.                                                                                                    |  |  |  |
| Abort $#^a$             | Total positive events that have been aborted for the stream.                                                                                       |  |  |  |
| Abort Rate <sup>a</sup> | Aborted events per second for the stream.                                                                                                    |  |  |  |
| % Total <sup>a</sup>    | The percent of positive sorted events relative to the Total Events for the acquisition.                                                            |  |  |  |
| Efficiency <sup>a</sup> | The number of positive events sorted, divided by the total events that could have<br>been sorted for the stream. sorted/(sorted+aborted)           |  |  |  |
| $\Sigma$ Sort #         | Sum Total Sorted Events                                                                                                    |  |  |  |
| $\Sigma$ Abort #        | Sum Total Aborted Events                                                                                                    |  |  |  |
| <b>Expand Display</b>   | Expands the statistics display. In large format mode the droplet image is not<br>displayed. Press the button again to change back to small format. |  |  |  |

<span id="page-86-1"></span>**Table 3.12** Sort Statistics - Screen Elements and Functions

a. Use the Summit software Sort tab to clear this statistic. All sort statistics, except  $\Sigma$  Sort # and  $\Sigma$  Abort #, are cleared automatically between sorts.

**NOTE** To clear sort statistics identified in [Table 3.12](#page-86-1), see [Clearing Sort Statistics](#page-113-0) under the [Sort Tab](#page-113-1) heading in CHAPTER 4, *[Summit Software](#page-94-0)*.)

# **PMT and Filter Update Screen**

The PMT and Filter Update screen allows you to update filter, PMT, and Forward Scatter laser information and then store it so the system can recognize the new configuration.

**IMPORTANT** Never physically change the PMT configuration of a POD without first disabling power to the PMTs by pressing the PMT Power ON/OFF button. (See number 5 in [Figure 3.15.](#page-87-0)) After power to the PMTs is disabled it is possible to physically move PMTs and to edit filters on screen. Always update the Touch Screen to reflect the physical condition of the POD and then turn power to the PMTs ON.

See CHAPTER 10, *[Edit Mode - Changing PMTs and Filters](#page-251-0)* and *[Edit Mode - Designating a Forward Scatter](#page-252-0)  [Laser and Filter](#page-252-0)* for details.

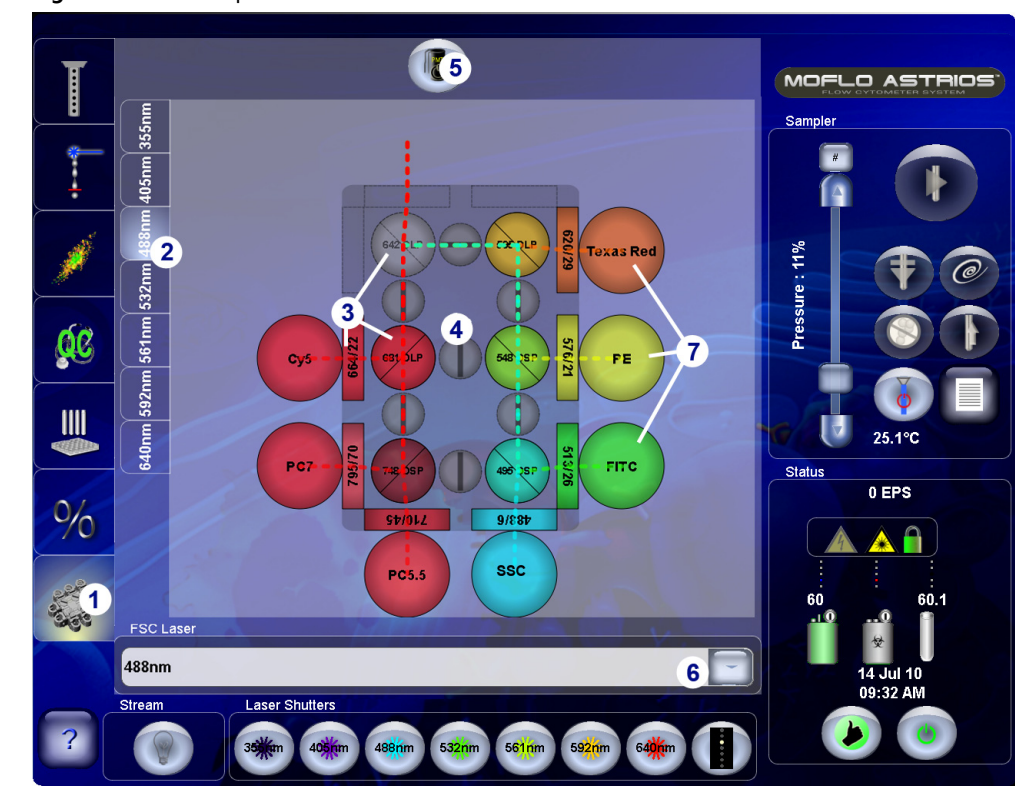

<span id="page-87-0"></span>**Figure 3.15** PMT Update Screen

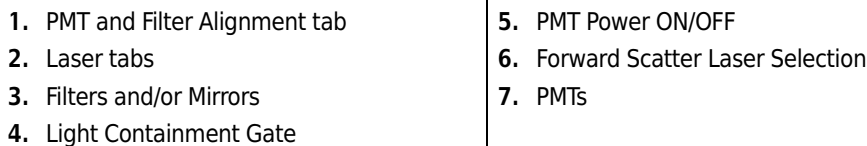

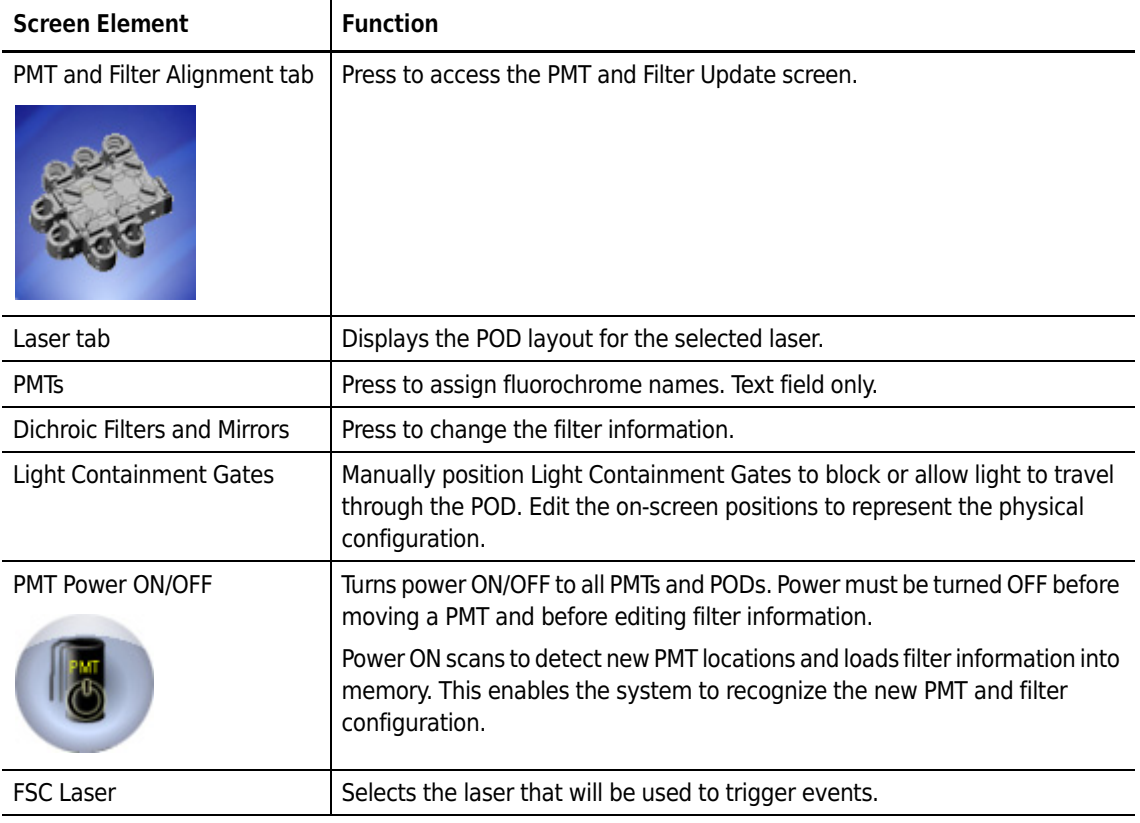

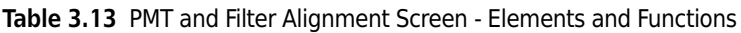

# **SmartSampler Controls**

<span id="page-89-0"></span>**IMPORTANT** SmartSampler buttons display the state the instrument goes to when the button is pressed.

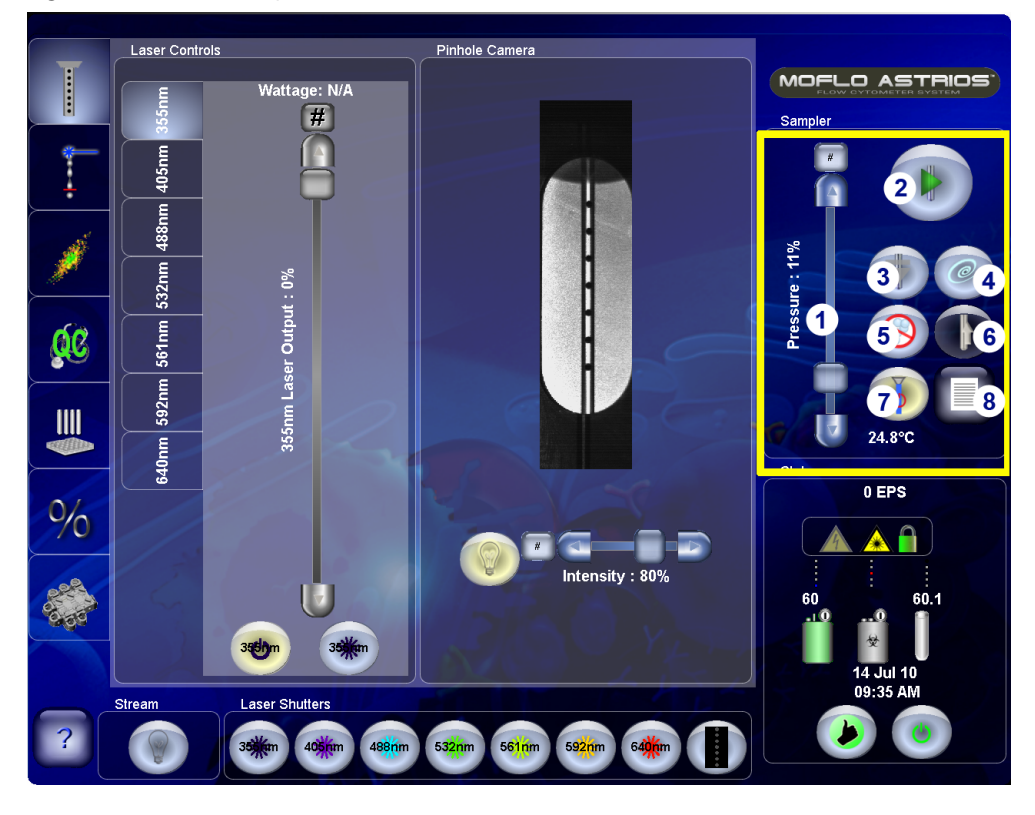

**Figure 3.16** SmartSampler Abbreviated Menu

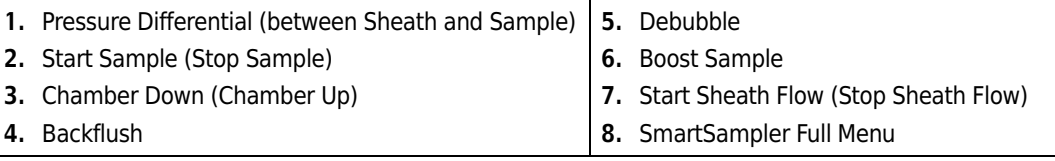

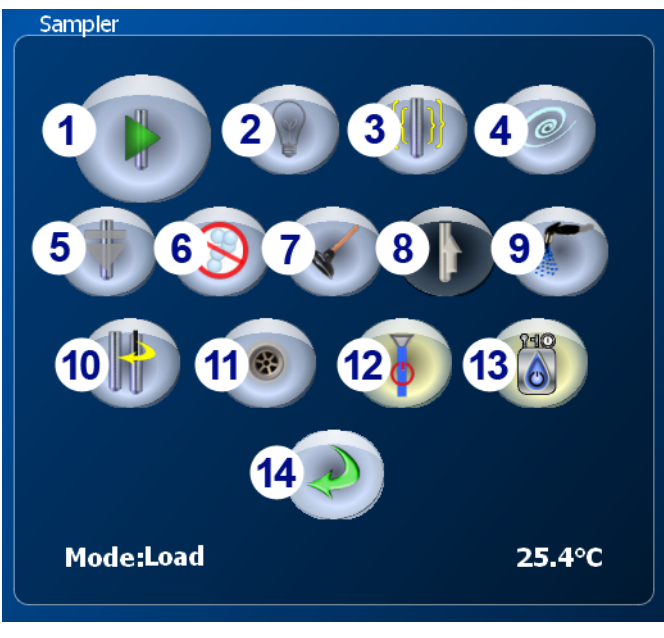

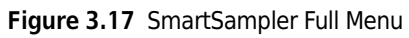

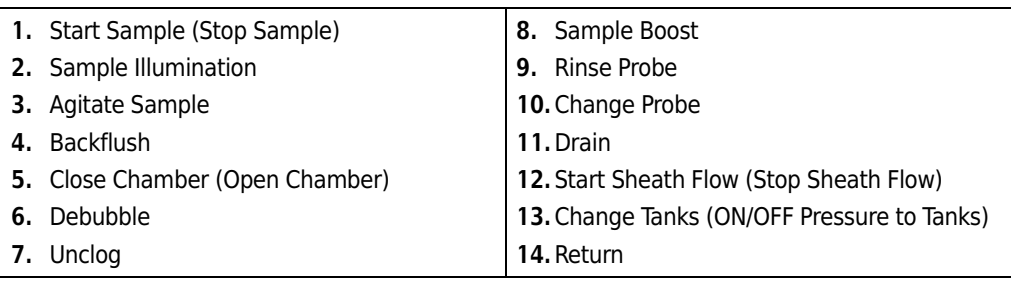

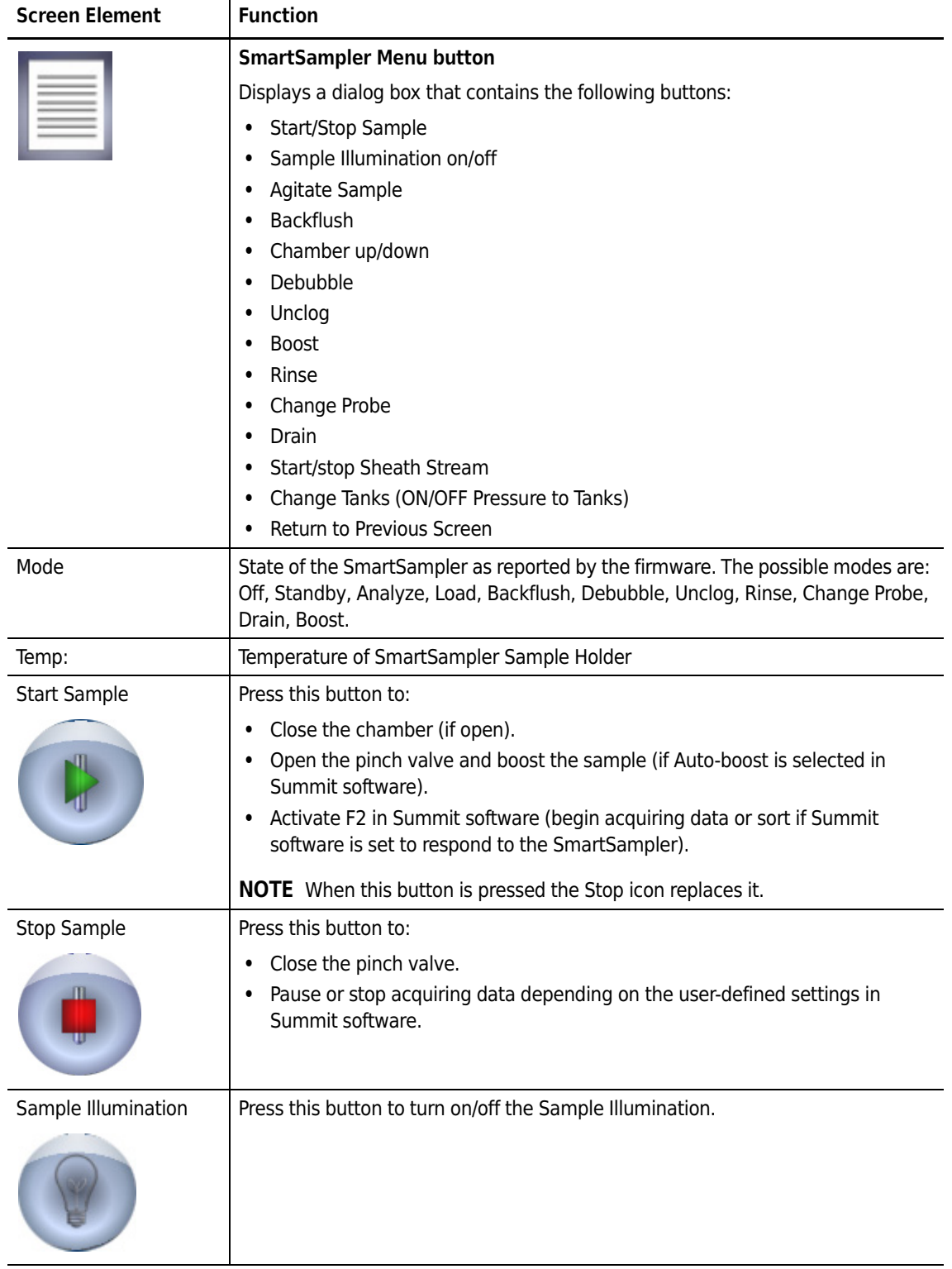

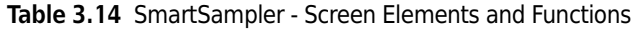

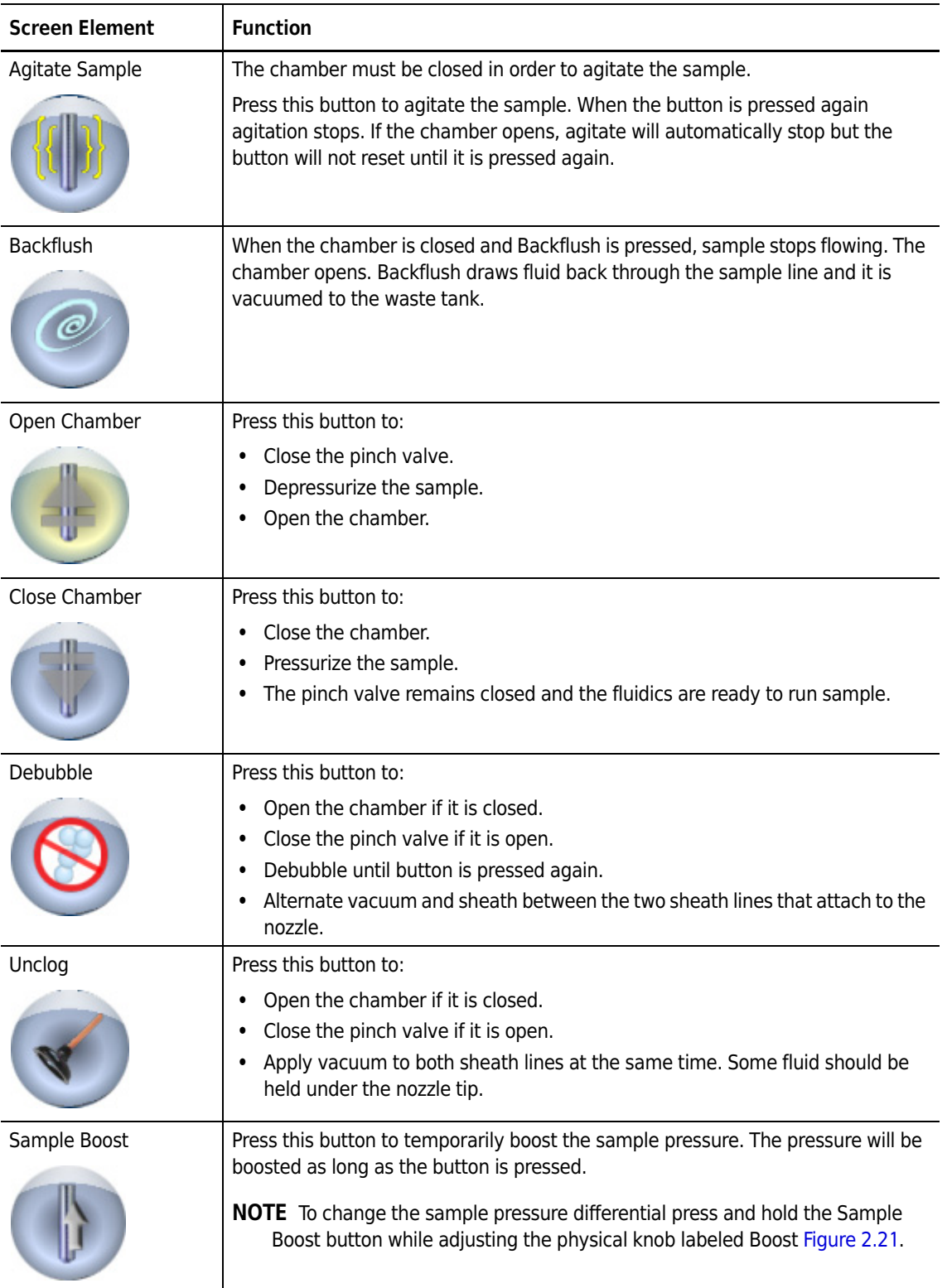

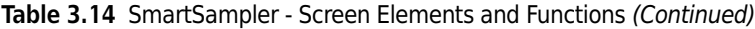

<span id="page-93-0"></span>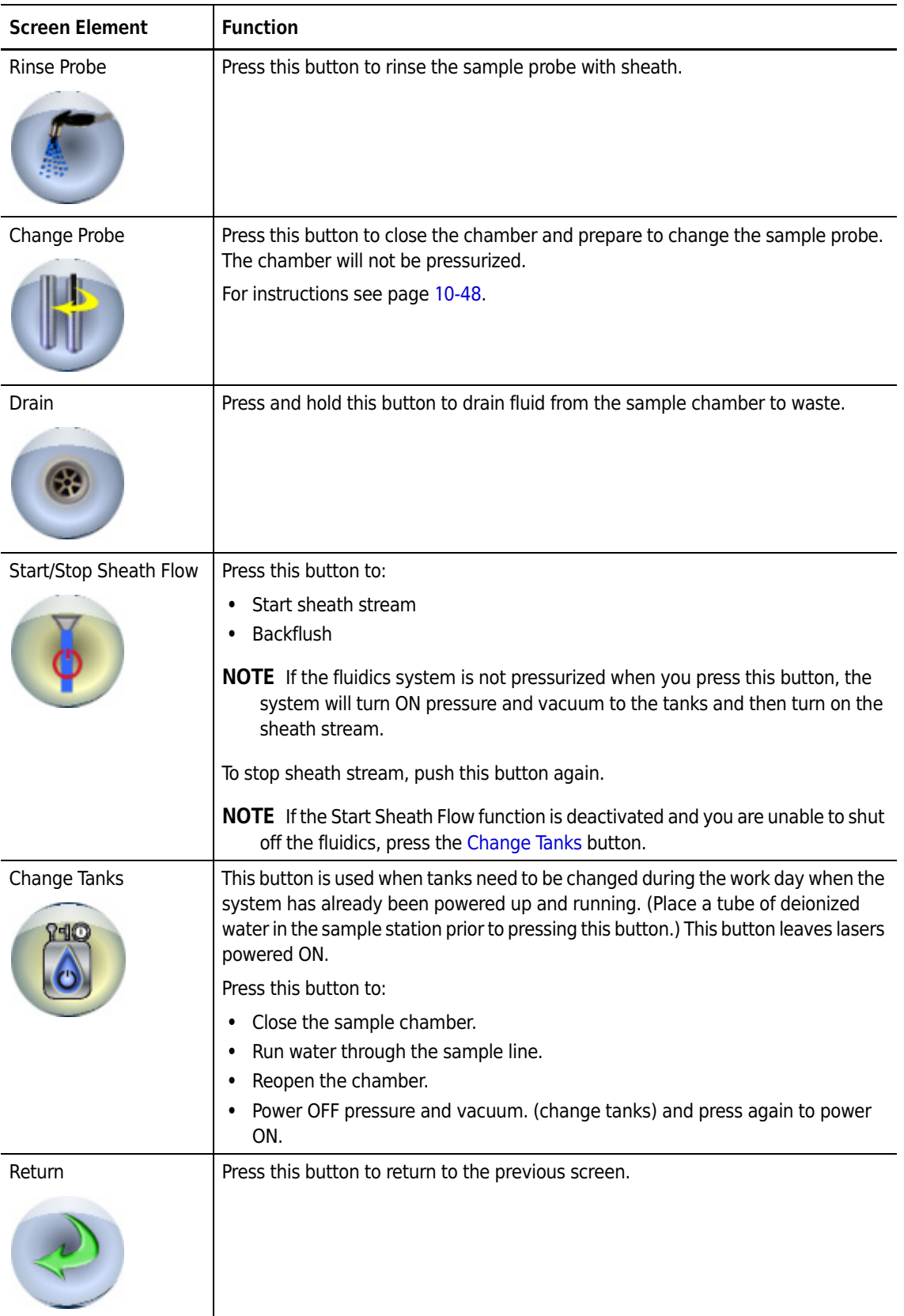

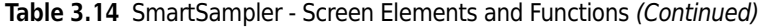

# <span id="page-94-0"></span>Summit Software

# **Summit Software Overview**

Summit Software allows you to acquire, sort, and analyze flow cytometry data then save the data in FCS format. With Summit Software you can monitor and control the instrument, define protocols, configure compensation settings and workspaces, define batch protocol panels, reagents, and tubes, auto-compensate data, and view indexed sorting.

#### **How to Open Summit Software**

**1** To open Summit Software double-click the **Shortcut** icon on the computer desktop. The **Select database** dialog box appears.

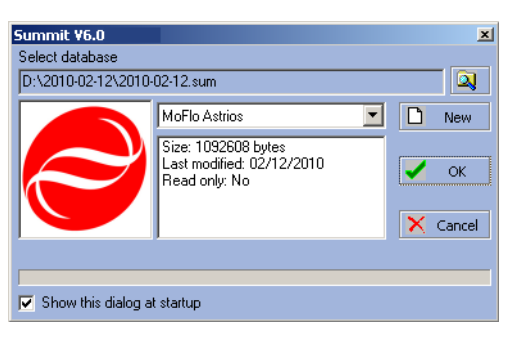

**Figure 4.1** Select Database Dialog Box

**2** Select **MoFlo Astrios** from the pull-down menu. This will allow you to interact with the instrument in real time. It is also possible to work with Summit Software offline to analyze previously saved FCS data files.

Now you will either create a new database or open a previously saved database. A Summit Software database is a collection of protocols, samples, and data.

# **Summit Software Database**

A Summit Software database is a collection of protocols, samples, and links to data collected or viewed during a particular session. After you open a new database a workspace appears in which to create histograms and dot plots. It is also possible to open existing protocol files that may already contain histogram and dot plot forms.

#### **How to Create a New Database**

**1** Open Summit Software and click **New**.

**Figure 4.2** Select Database Dialog Box

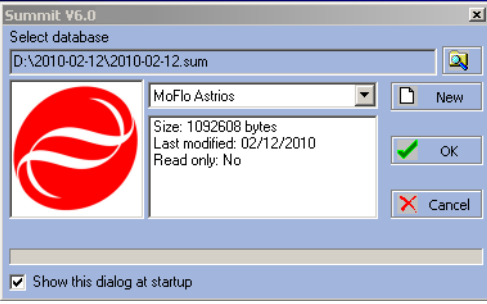

The **Create Database** dialog box appears.

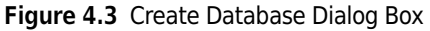

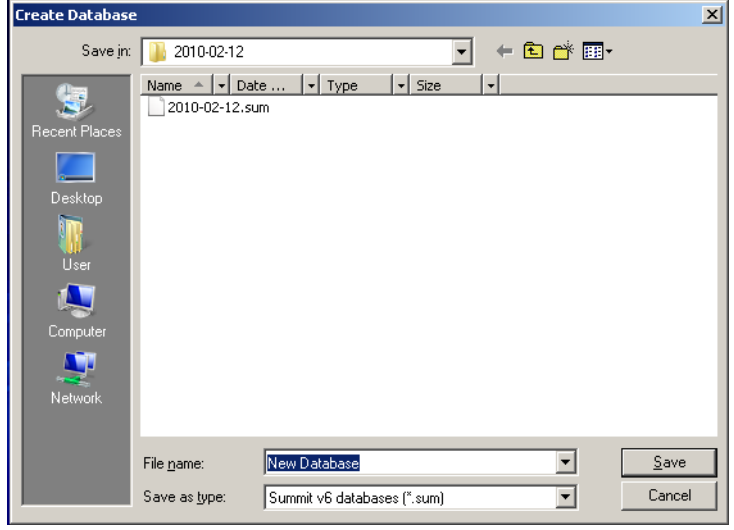

**2** Specify the folder in which you will save the database. Specify a name for the database and click **Save**. The main Summit Software screen will appear.

## **Summit Software Screen Overview**

#### <span id="page-96-0"></span>**Figure 4.4** Summit Software Screen Overview

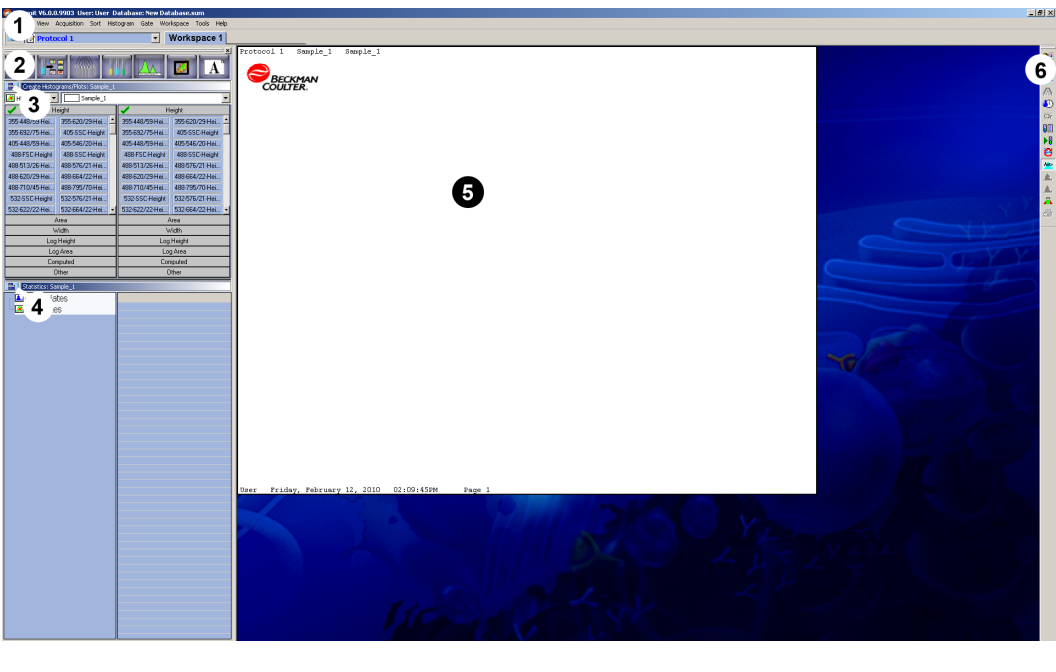

- **1.** Summit Software Main Menu
- **2.** Summit Software Control Panel
- **3.** Additional Menu
- **4.** Additional Menu
- **5.** Workspace
- **6.** Toolbar Icons

#### **Summit Software Control Panel**

Most of the operations in Summit software can be accessed through the Summit Software Control Panel. The panel is located on the left side of the screen and has a series of buttons across the top. You can select each of these buttons to get information related to a particular topic. Each tab contains submenus that have options specific to that menu.

Any of these windows can be detached by clicking the Summit Software Control Panel additional menu icon (see number 3. on [Figure 4.4\)](#page-96-0) and selecting **Detach Floating**.

**Figure 4.5** Summit Software Control Panel (see number 2. on [Figure 4.4\)](#page-96-0)

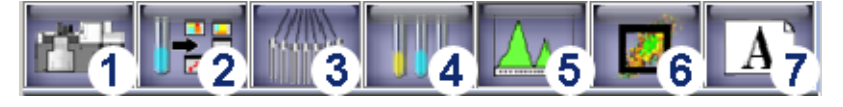

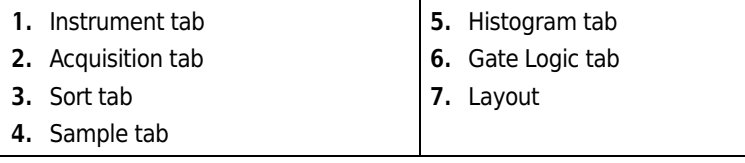

## **User Toolbar Buttons**

Toolbar buttons can be customized to appear on the right side of the screen. These buttons give you immediate access to the features in Summit that you use most often, such as Toggle cycle mode, Toggle color gating, and Replay sample.

**Figure 4.6** User Toolbar Icons

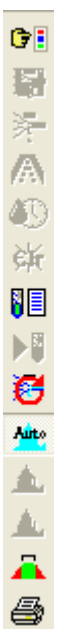

#### **Customize the User Toolbar**

**1** Click the **Edit** menu in Summit Software and select User Toolbar.

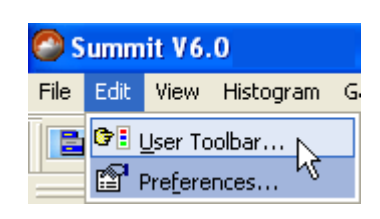

**2** The User Toolbar Setup dialog box appears.

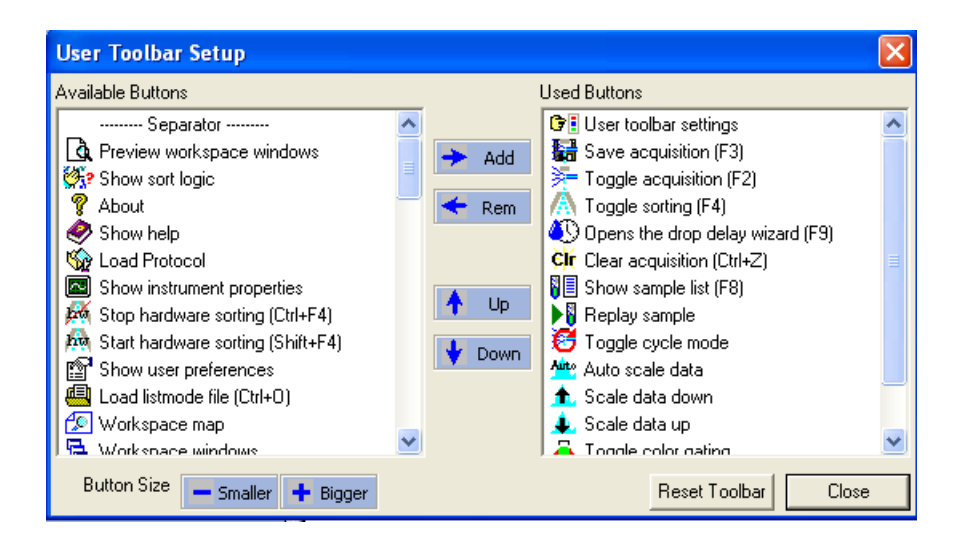

- **3** Select from the list of **Available Buttons** and click **Add**. The icon is added to the toolbar.
- **4** To remove icons from the toolbar select from the Used Buttons list and click **Rem**.
- **5** Click **Smaller** or **Bigger** to change the size of the toolbar buttons. Click **Up** or **Down** to change the location of the button on the toolbar. The **Reset Toolbar** button restores the User Toolbar to default settings.

# **Instrument Tab**

## **Instrument Tab**

The Instrument tab is active only when Summit Software is connected to an instrument. From here you can specify SmartSampler settings. See [Table 4.1](#page-100-0) for settings definitions.

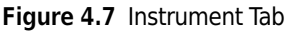

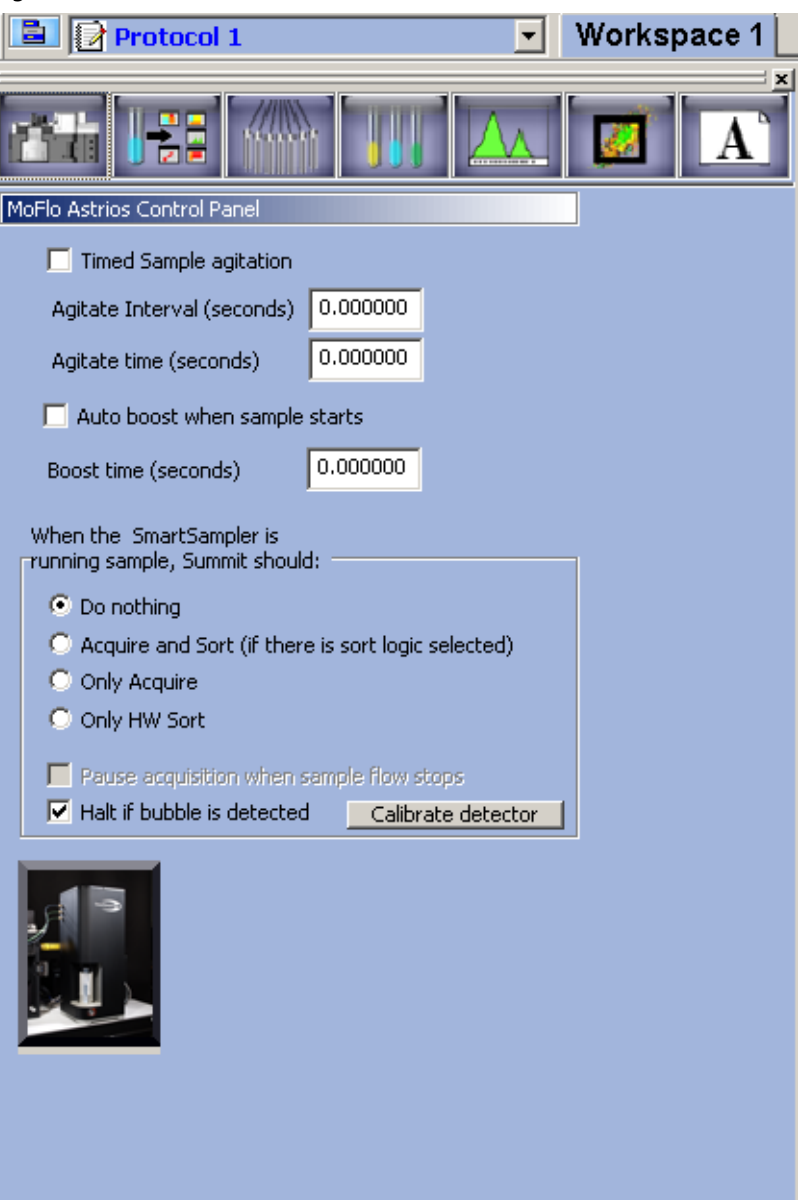

<span id="page-100-0"></span>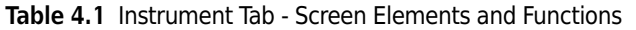

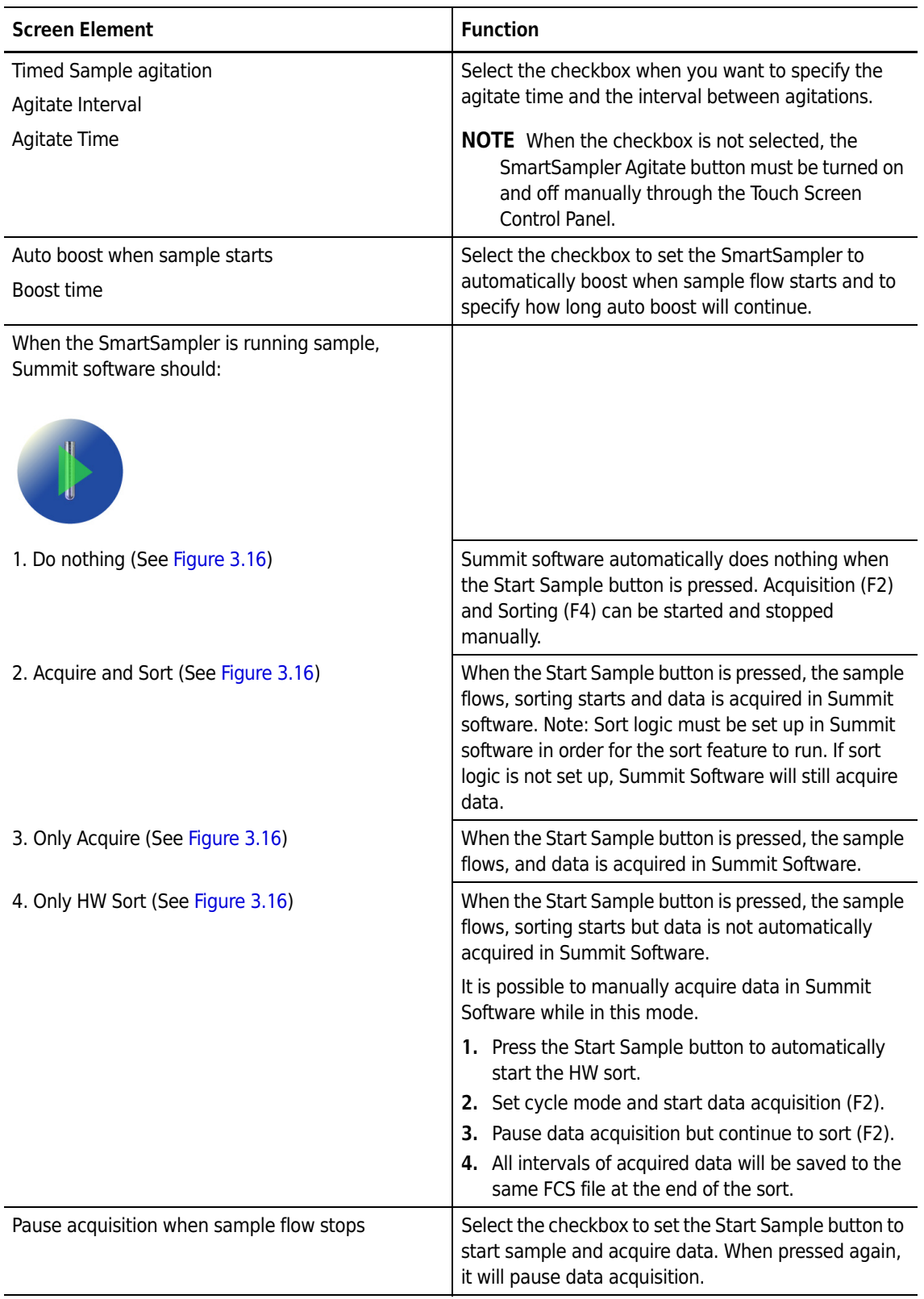

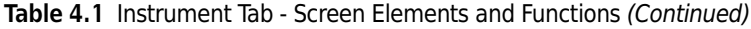

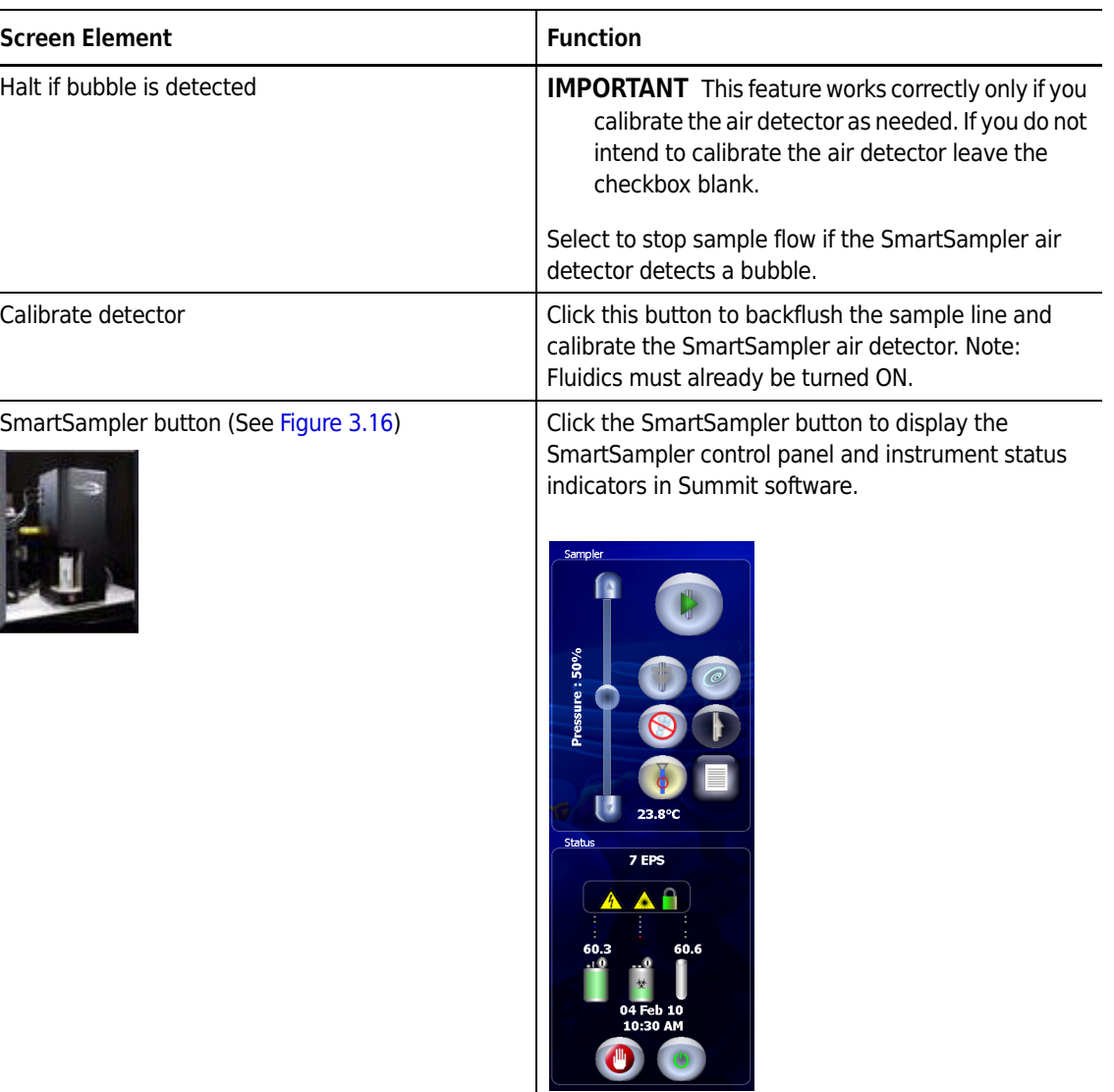

# **Acquisition Tab**

The Acquisition tab allows you to specify the data types that will be acquired in Summit Software. From this location you can also set up specific sample run information and view sample run statistics.

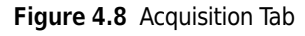

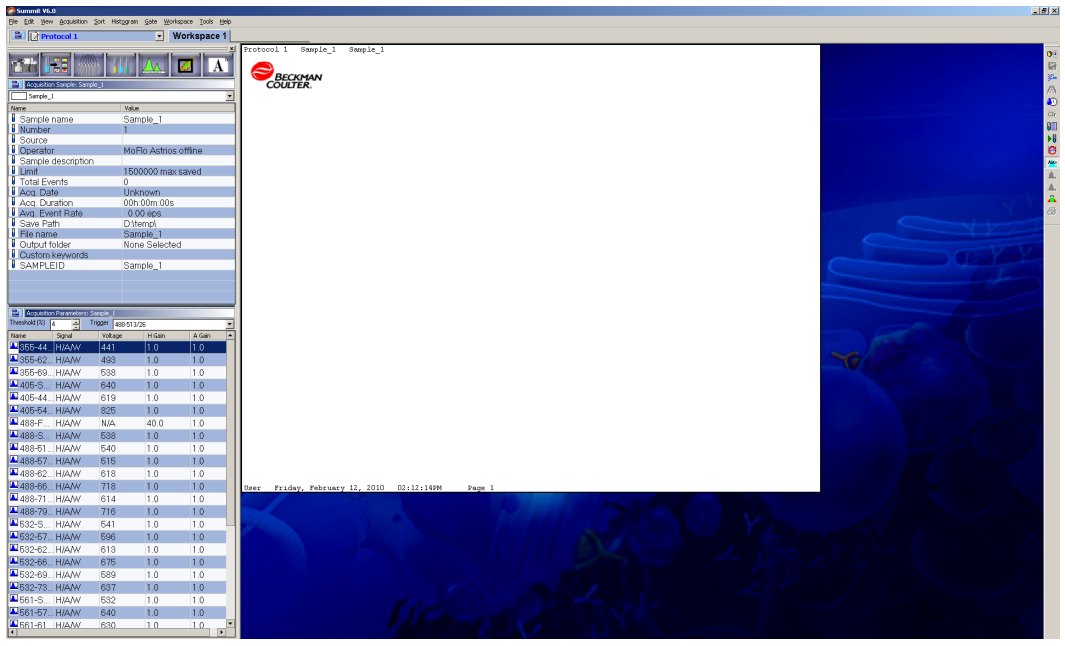

## **Acquisition Sample Panel**

The Acquisition Sample Panel can be customized to display, and later save, information specific to a sample run.

#### **Figure 4.9** Acquisition Sample Panel

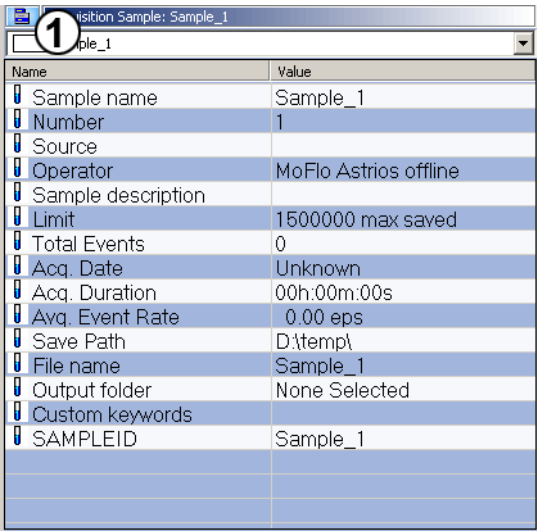

#### **How to Edit Information Specific to a Sample Run**

- **1** Double-click a **Value** field you intend to edit.
- **2** Change the information in the **Value** fields as desired.

**NOTE** To individually change a field, double-click in that field, enter the change, and click away from the field.

- **3** To add a new **Name** and **Value** to the panel select **Add Keyword**. The **Edit Keyword** dialog box appears.
- **4** Enter the new information, and click **OK**.

ħ

## **Enable Parameters**

Before you can set up histograms or dot plots you must enable the parameters that you intend to use for your experiment. When a parameter is enabled, the instrument collects linear height, area, and width information. All other parameters, such as log values, are computed using the linear data. Unlike this feature in older versions of Summit, parameters in Summit 6.0 may be either all enabled or all disabled. (For instructions, see [How to Enable Specific Parameters for All Data.](#page-104-1)) You may also enable height, area, width, log height, and log area individually. (For instructions, see [How to Enable](#page-105-0)  [Individual Parameters](#page-105-0).)

#### <span id="page-104-1"></span>**How to Enable Specific Parameters for All Data**

- **1** Click the **Acquisition** screen tab and locate the **Acquisition Parameters** panel.
- **2** Click the Menu icon and then select **Enable Parameters...** to access the submenu shown in [Figure 4.10.](#page-104-0)

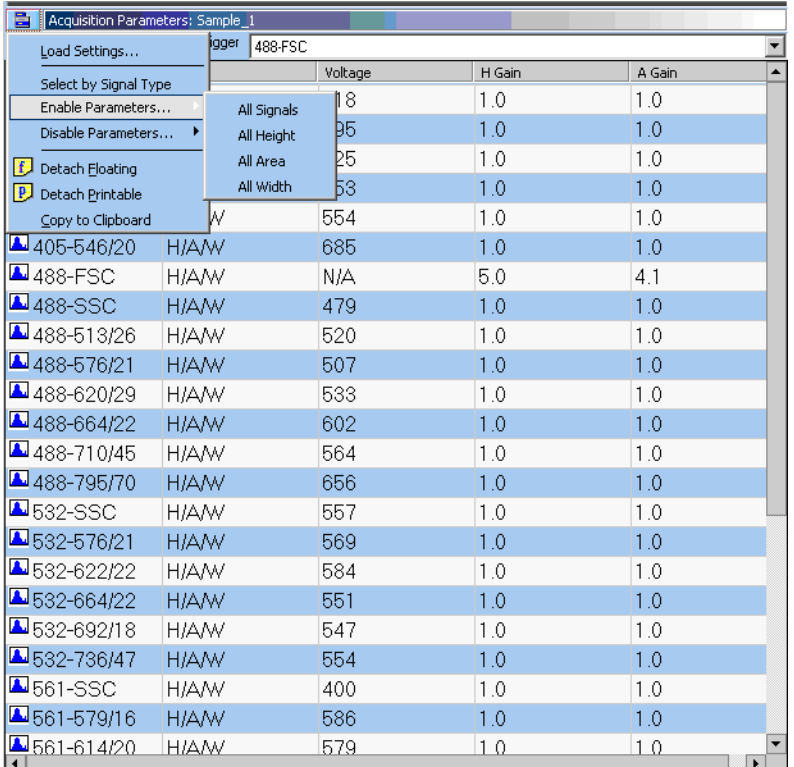

<span id="page-104-0"></span>**Figure 4.10** Enabling Specific Parameters for All Data

 **•** H/A/W = Enabled Height/Area/Width

**NOTE** The **Disable Parameters...** option below the **Enable Parameters...** option allows you to disable height, area, or width for all data.

 $\mathbf{r}$ 

**3** To enable parameters, select the appropriate option(s).

#### <span id="page-105-0"></span>**How to Enable Individual Parameters**

- **1** Click the **Acquisition** screen tab and locate the **Acquisition Parameters** panel.
- **2** Click the Menu icon **> Select by Signal Type** (see [Figure 4.11\)](#page-105-1). Double click on the signal column for the parameter to be enabled.

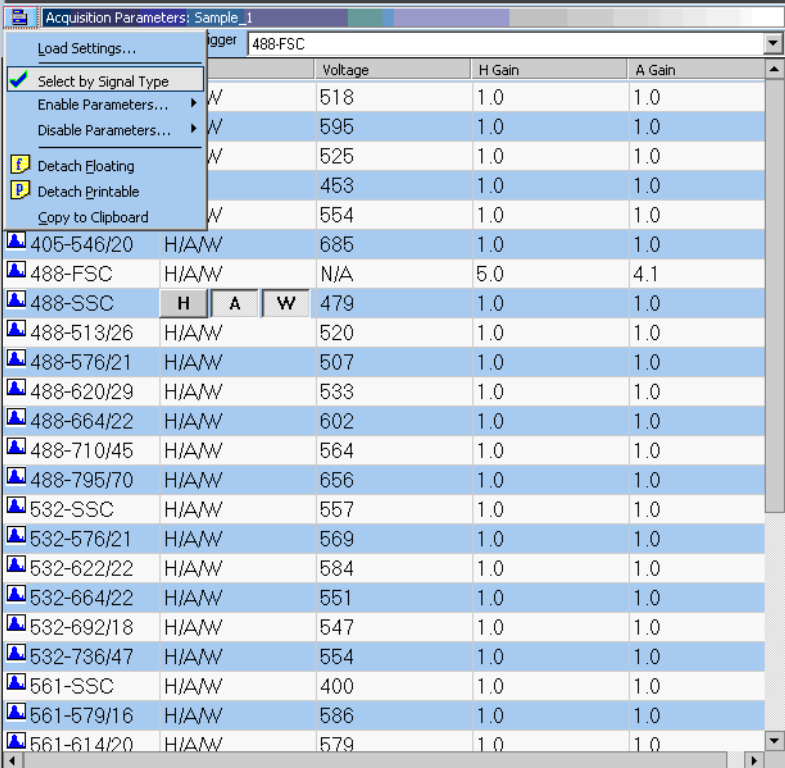

<span id="page-105-1"></span>**Figure 4.11** Enabling Individual Parameters

**3** To enable parameters, select a line in the grid that contains the parameter you intend to enable. Double-click the word **Disabled**, then click away from that line in the grid to see H/A/W, which means all parameters for that detector are enabled.

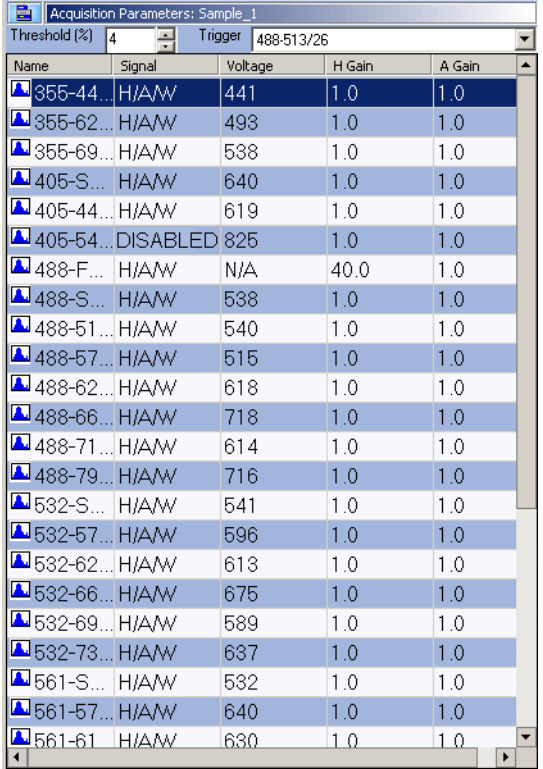

**Figure 4.12** Acquisition Parameters Panel

- **•** H/A/W = Enabled Height/Area/Width
- **•** DISABLED = All data types disabled for the parameter.

# **Loading an Existing Protocol**

## **How to Load an Existing Protocol**

**1** To load a previously saved protocol select **File > Protocol > Load**.

**Figure 4.13** Loading an Existing Protocol 1

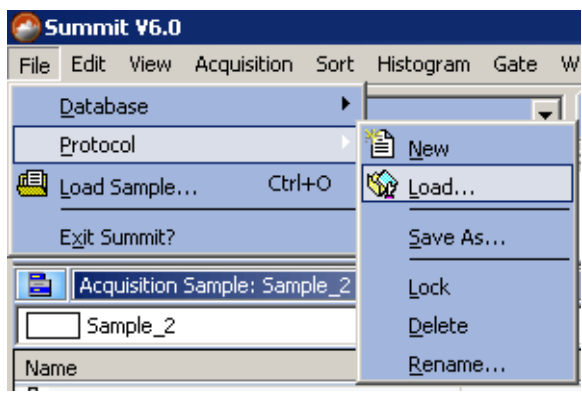

**2** A list of previously saved PLO files appears. Select the desired file and click **Open**.

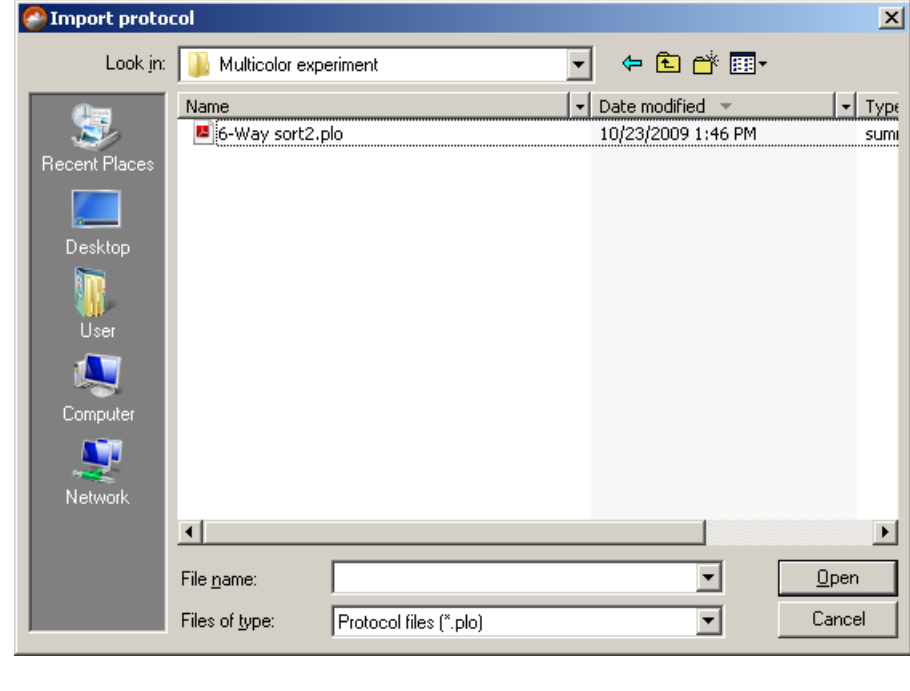

**Figure 4.14** Loading an Existing Protocol 2
[Figure 4.15](#page-108-0) is an example of a typical alignment protocol that contains empty histograms in which to acquire data or display and analyze previously acquired data.

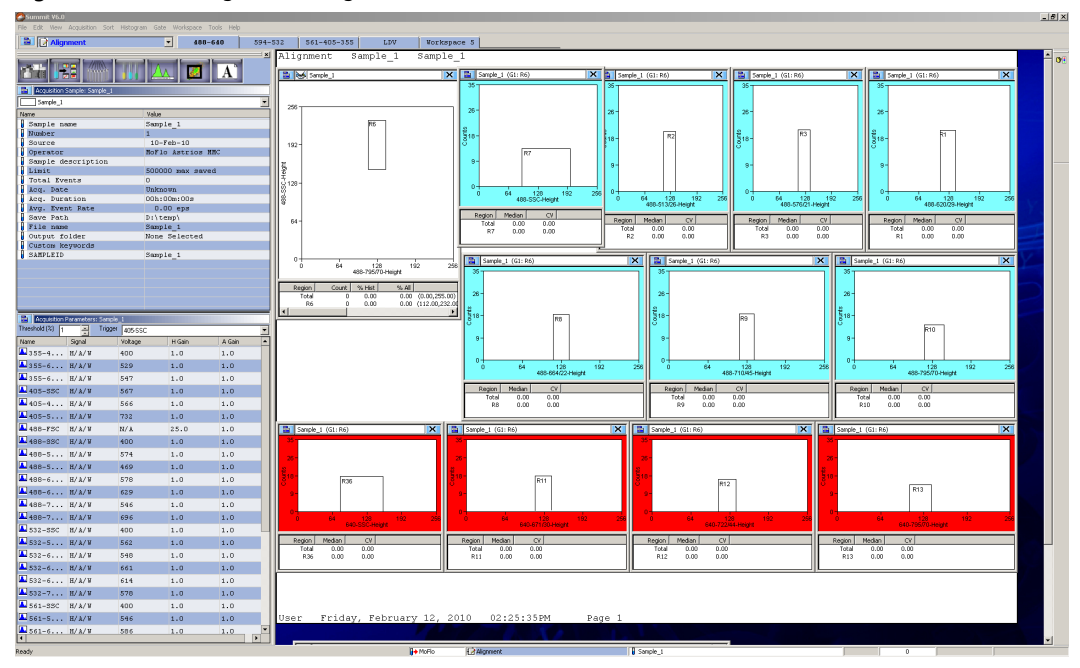

<span id="page-108-0"></span>**Figure 4.15** Loading an Existing Protocol 3

# **Creating Protocols**

When you open a new database there is a workspace in which to create histograms and dot plots. The histograms and dot plots that you create become Protocol 1. It is possible to create additional new protocols for this database, or load pre-existing protocols.

#### **How to Create a New Protocol**

**1** To create a new protocol, go to the main menu and select **File > Protocol > New**. A new workspace appears in which to create dot plots and histograms for the new protocol.

**Figure 4.16** Create a New Protocol

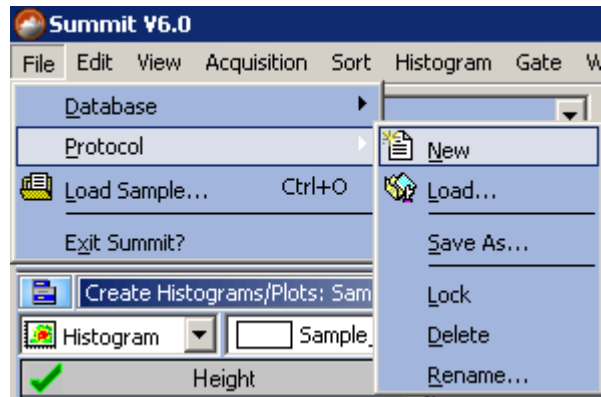

- **2** Ensure that you have enabled the desired parameters. See page [4-11.](#page-104-0)
- **3** Create dot plots and histograms. See page [4-39.](#page-132-0)

## **Switching Protocols**

To change protocols in Summit Software, go to the Protocols toolbar and select a new protocol from the pull-down menu.

**NOTE** Only the protocols that you have loaded into the current database or that you have recently created will appear in this list.

**Figure 4.17** Switching Protocols

| Summit V6.0 |  |           |                                 |  |  |  |  |
|-------------|--|-----------|---------------------------------|--|--|--|--|
| File        |  | Edit View | Acquisition Sort Histogram Gate |  |  |  |  |
| E           |  |           | ■ <b>Alignment</b>              |  |  |  |  |
|             |  |           | Protocol 1                      |  |  |  |  |
|             |  |           | 6-Way sort2                     |  |  |  |  |
|             |  |           | <b>Protocol 2</b>               |  |  |  |  |
|             |  |           | <b>Alignment</b>                |  |  |  |  |

# **Acquiring Data in Summit Software**

Sample must be running before you can acquire data in Summit Software.

#### **How to Start or Stop Data Acquisition**

**1** Click the Acquisition pull-down menu and select Start (or press F2).

**Figure 4.18** Acquiring Data

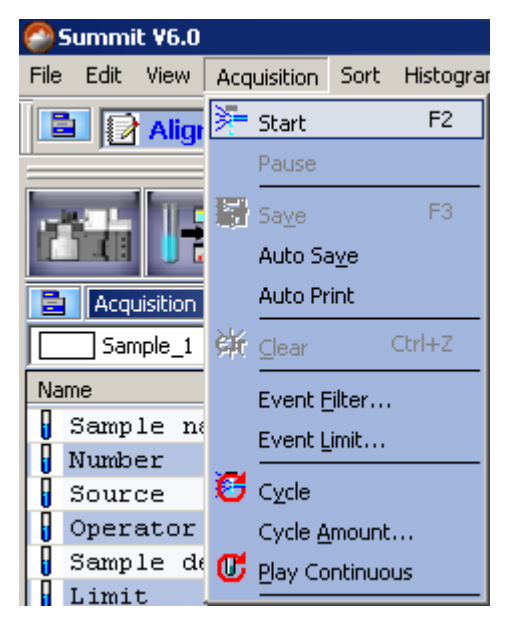

**2** To stop data acquisition, click Stop (or press F2).

**NOTE** The SmartSampler settings can be changed on the Summit Software Instrument tab.

# **Saving Acquired Data**

After you acquire data in Summit Software you can save the information in FCS format. Summit 6.0 stores the protocol used to acquire data, including the gating scheme, in the resulting FCS file.

#### **How to Save Acquired Data**

**1** Click the Acquisition pull-down menu and select Save (or press F3).

**Figure 4.19** Saving Acquired Data

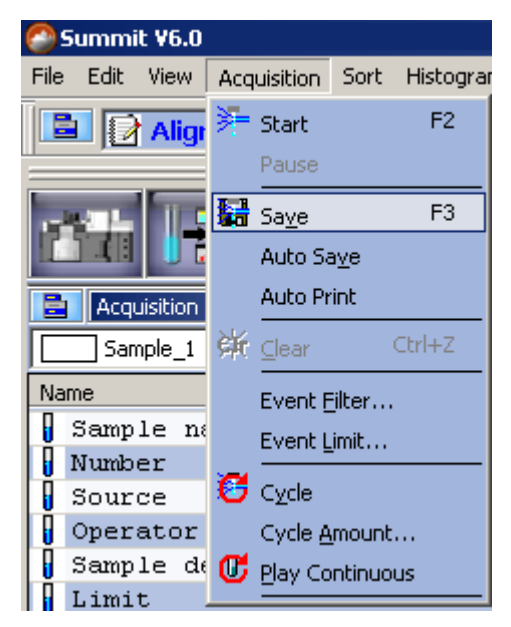

- **2** Select a folder in which to save the data. Enter a file name and select an FCS file type.
- **3** Click **Save**.

## **Cycle Mode**

The Cycle Mode in Summit Software cycles the events through a buffer to display only the most recent data events. This is useful during alignment activities. The number of data events displayed at any one time is adjustable.

#### **How to Display the Most Recent Data During Alignment Activities**

- **1** Ensure that you are not currently acquiring data.
- **2** Click on the **Acquisition** pull-down menu.
- **3** Select **Cycle Amount**. Set the number of events that should be reached before the data cycles.

**Figure 4.20** Setting the Cycle Amount for Cycle Mode

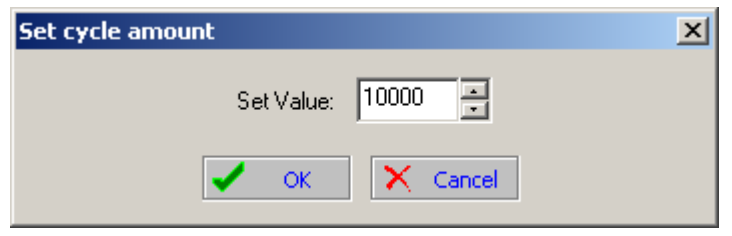

- **4** Click **OK**.
- **5** From the Acquisition pull-down menu, select **Cycle** or click the Cycle Mode icon  $\bullet$  on the right side of the screen.

**Figure 4.21** Enabling Cycle Mode

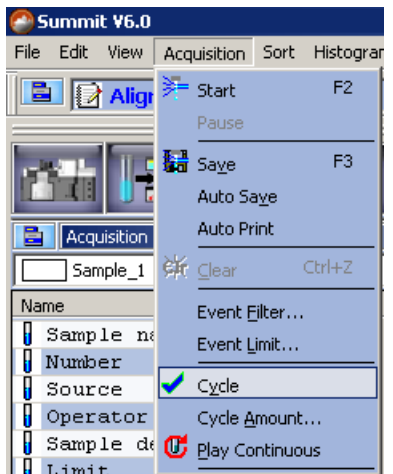

**6** After you set the Cycle Mode start acquisition for Cycle Mode to become effective.

## **Sort Tab**

The Sort tab allows you to specify sort logic based on previously set regions and gates. You can view sort statistics as the sort is running.

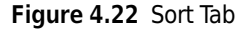

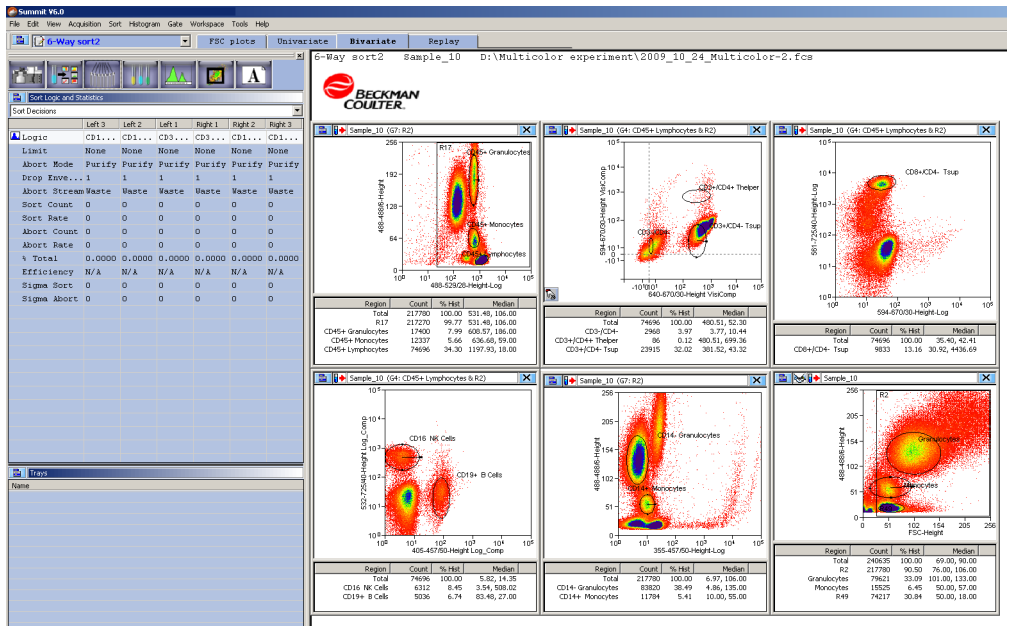

### **Clearing Sort Statistics**

To clear sort statistics, click the Menu icon for the Sort Logic and Statistics Panel and select **Clear Accumulated Sort Stats**.

On the Sort Statistics screen,

- **• Sort #**, **Sort Rate**, **Abort #**, **Abort Rate**, **% Total**, and **Efficiency** clear (update to zero) immediately if the system is sorting. If the system is not sorting, these values automatically reset to zero at the beginning of the next sort.
- **•** ∑ **Sort #** and ∑ **Abort #** do not clear (update to zero) automatically between sorts. These counts continue to accumulate until manually zeroed. This feature allows counts to continue in the event a sort tube is filled and the sort needs to be stopped to replace the full tube with an empty one. Zeroing these values during a sort will display immediately. Zeroing these values after a sort is completed will display the zeroed values at the beginning of the next sort.

### **Set Sort Decisions**

Before you can set sort decisions you must acquire data from the sample that you intend to sort. You must also set one or more regions in the data so that you can define the population that will be sorted.

#### **How to Create or Edit Sort Decisions**

**1** Create and edit sort decisions in the Sort Logic and Statistics Panel. Launch the sort logic editor by clicking the Menu icon and selecting **New Decision**.

**Figure 4.23** Set Sort Decisions

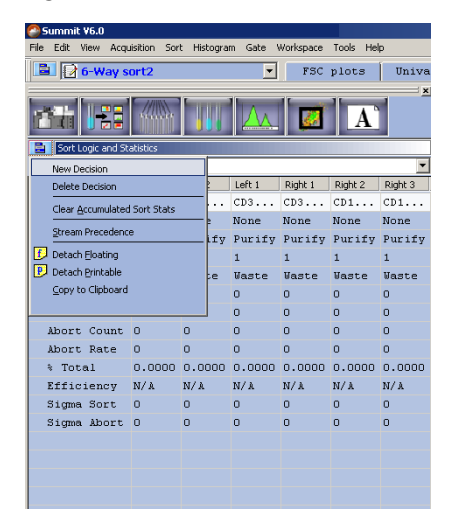

**2** Double-click on a field in the blank **Logic** field (below the column header) that corresponds to the stream you want to set up.

**Figure 4.24** Select a Stream

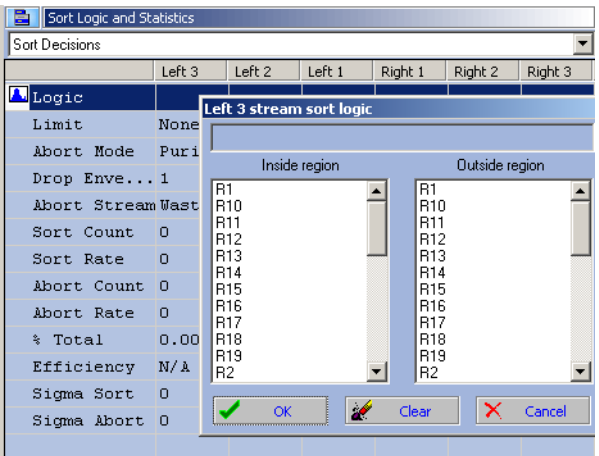

- **3** You may select one or more regions from the inside or outside region list. All of the regions selected are used to create the sort logic. The resulting expression is displayed in a static text box at the top of the window.
- **4** You may also set a sort decision by right-clicking on a region and selecting the sort stream from a submenu. Right-click and select **Sort Directions**. A submenu appears listing each available stream. The regions selected in the editor do not reflect the current sort logic for that stream, but rather the region that was right clicked as well as any regions in the logical gate applied to the histogram.

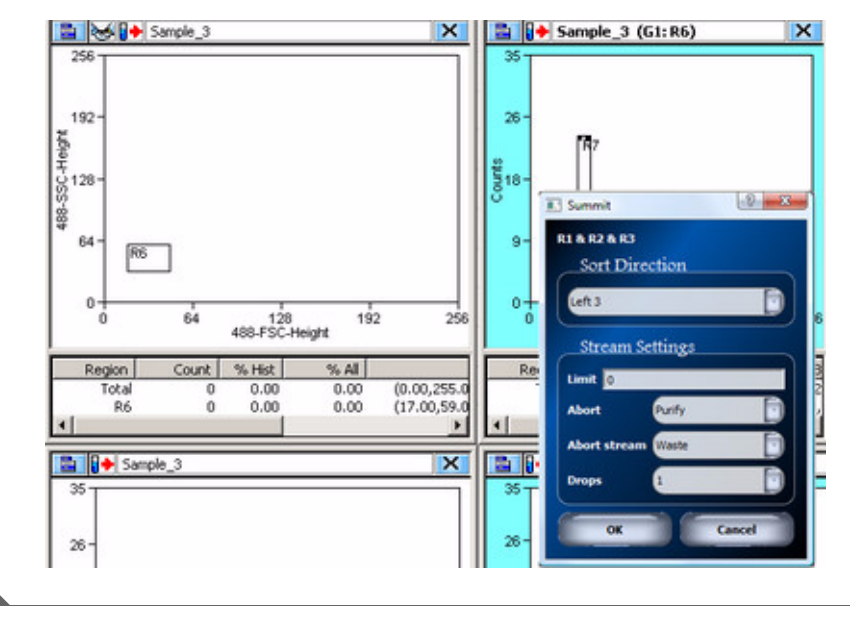

**Figure 4.25** Right-click a Region Set Sort Decisions

#### **View Sorts and Aborts Per Stream in Histograms**

There are three ways to view sorts and aborts per stream. They can be viewed on Touch Screen [Sort](#page-85-0)  [Statistics Screen,](#page-85-0) on the Acquisition tab in Summit, and in Histograms while you are sorting. To view sorts and aborts in histograms, you must first go to the Histograms tab and create a **Sorts and Aborts** histogram.

Double-click Sorts And Aborts per Stream [Figure 4.26](#page-116-0) to create a histogram like [Figure 4.27.](#page-116-1)

<span id="page-116-0"></span>**Figure 4.26** Create a Sorts and Aborts Histogram

| Create Histograms/Plots: Sample_10<br>E |                             |                   |                        |  |  |
|-----------------------------------------|-----------------------------|-------------------|------------------------|--|--|
| Sample_10<br>Histogram                  |                             |                   |                        |  |  |
|                                         | Height                      |                   | Height                 |  |  |
|                                         | Area                        |                   | Area                   |  |  |
|                                         | Width                       |                   | Width                  |  |  |
|                                         | Log Height                  |                   | Log Height             |  |  |
|                                         | Log Area                    | Log Area          |                        |  |  |
|                                         | Computed                    | Computed          |                        |  |  |
|                                         | Other                       | Other             |                        |  |  |
| Time                                    | Sorts per Stream            | Time              | Sorts per Stream       |  |  |
| Aborts per Stream                       | Sorts And Aborts per Runder | Aborts per Stream | Sorts And Aborts per S |  |  |
| Sort Index X                            | Sort Index Y                | Sort Index X      | Sort Index Y           |  |  |
|                                         |                             |                   |                        |  |  |
|                                         |                             |                   |                        |  |  |
|                                         |                             |                   |                        |  |  |
|                                         |                             |                   |                        |  |  |
|                                         |                             |                   |                        |  |  |
|                                         |                             |                   |                        |  |  |

<span id="page-116-1"></span>**Figure 4.27** View Sorts and Aborts Per Stream

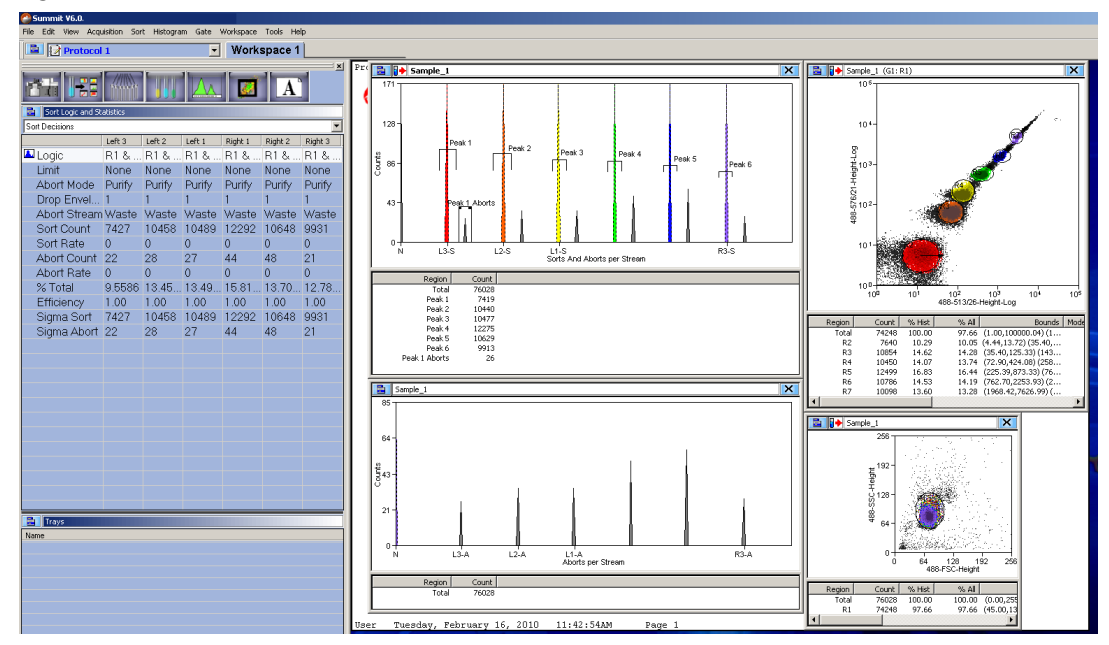

### **Index Sorting**

Index Sorting provides an on-screen representation of a microplate that helps you determine the contents of each well after a sort. Color gating can be used to view the location on the dot plot that is associated with the well.

#### **Figure 4.28** Create an Index Histogram

| a<br>Create Histograms/Plots: Sample 10 |                         |                   |                        |  |  |
|-----------------------------------------|-------------------------|-------------------|------------------------|--|--|
| Sample_10<br>Histogram                  |                         |                   |                        |  |  |
|                                         | Height                  | Height            |                        |  |  |
|                                         | Area                    | Area              |                        |  |  |
|                                         | Width                   | Width             |                        |  |  |
|                                         | Log Height              |                   | Log Height             |  |  |
|                                         | Log Area                | Log Area          |                        |  |  |
|                                         | Computed                | Computed          |                        |  |  |
| Other                                   |                         | Other             |                        |  |  |
| Time                                    | Sorts per Stream        | Time              | Sorts per Stream       |  |  |
| Aborts per Stream                       | Sorts And Aborts per S. | Aborts per Stream | Sorts And Aborts per S |  |  |
| Sort Index X                            | Sort Index Y            | Sort Index X      | Sort Index Y           |  |  |
|                                         |                         |                   | μç                     |  |  |

**Figure 4.29** Indexed Sorting Display With Color Gating

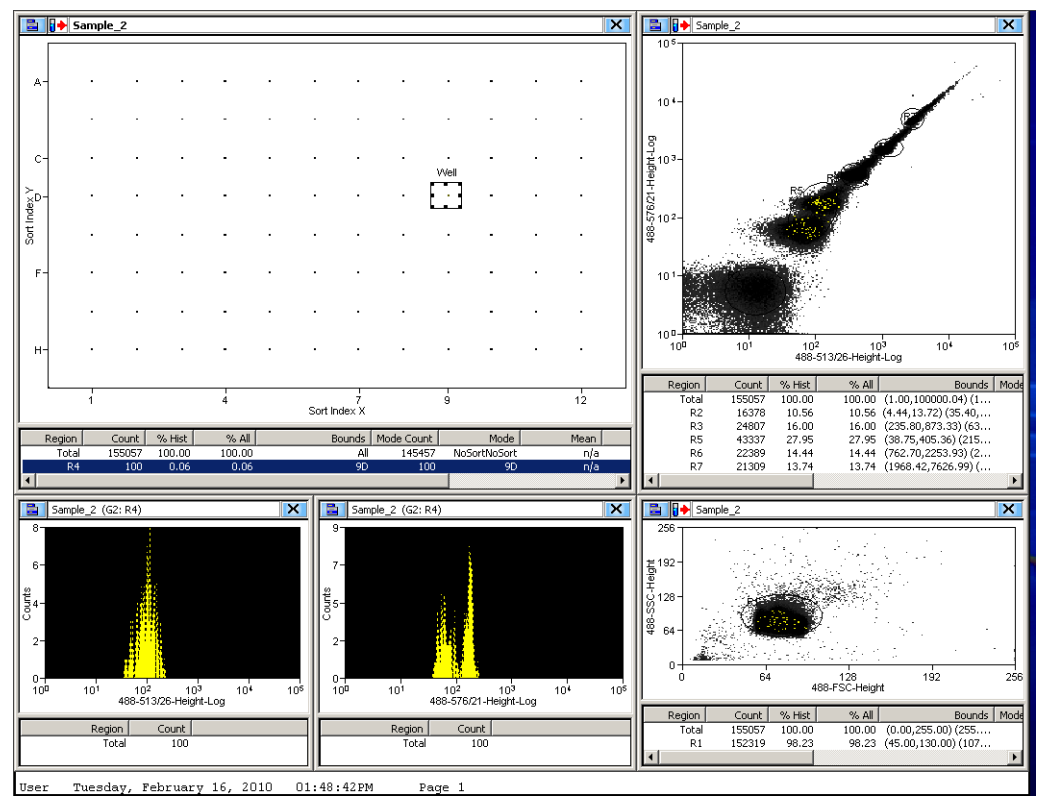

### **Sort Report**

The Sort Report displays the system parameters that were used to create the sort as well as the sort statistics that were produced. The report can be printed if desired.

- **1** Begin sorting in Summit Software. (F4)
- **2** Double-click the Worklist Builder icon, or from the main Summit menu, select **View > Worklist Panel**.

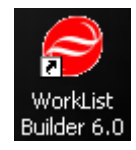

- **3** When you are finished sorting, stop the sort. (F4)
- **4** Select **Worklist > Execution Report**.

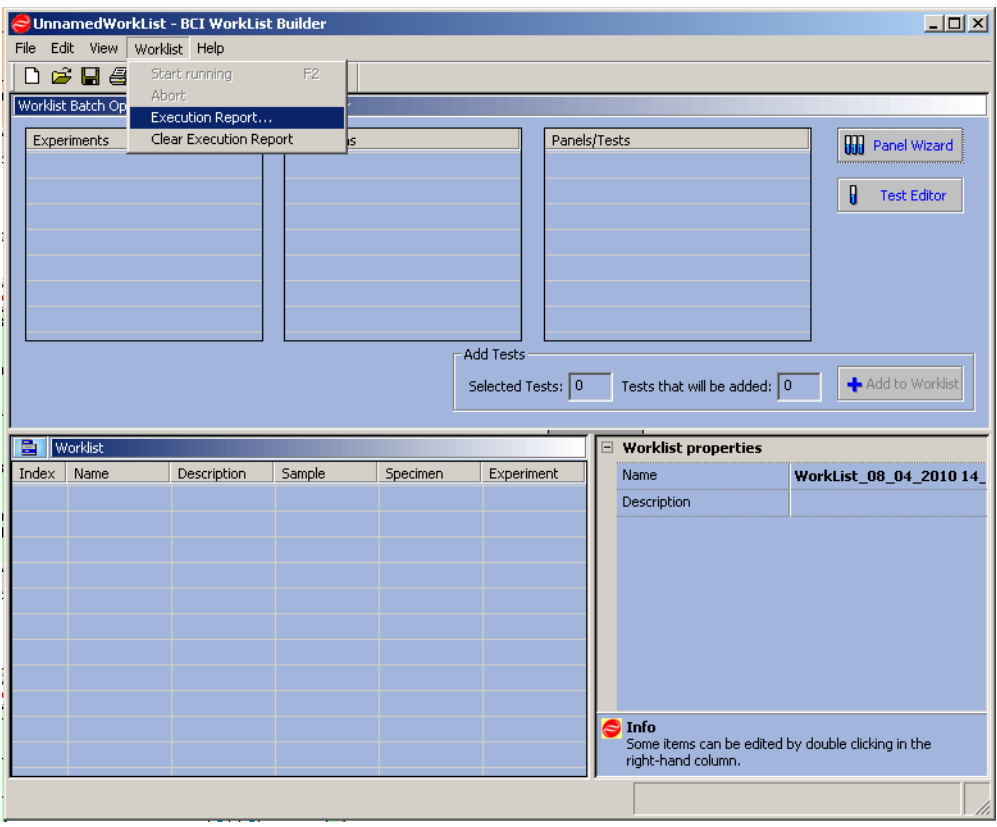

**5** The Sort Report appears on screen. You can print the report if desired.

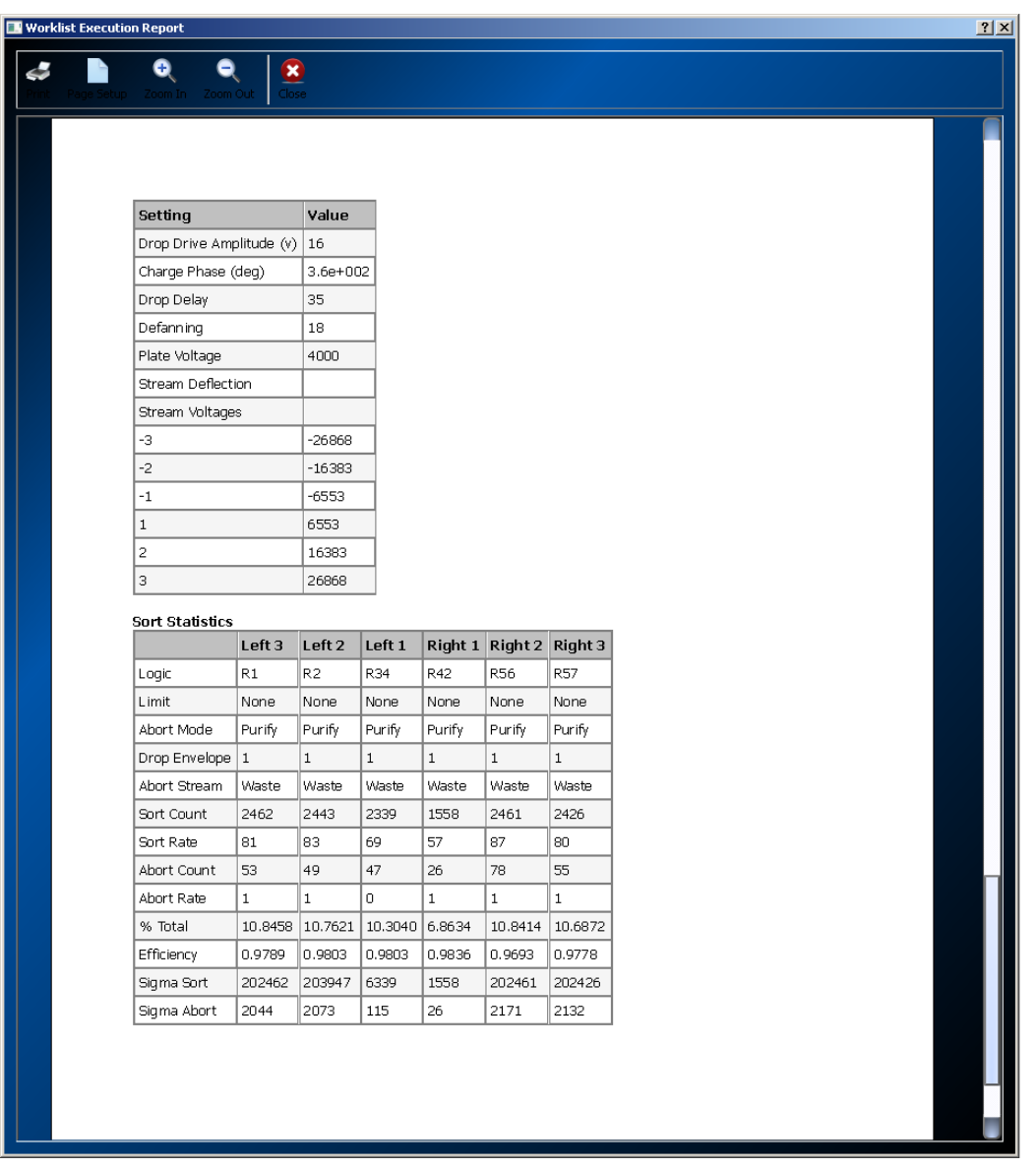

Ì

## **Sample Tab**

The Sample tab displays the parameters of the selected sample file, and allows you to change the list of parameters visible on screen. From this tab you can also compensate data.

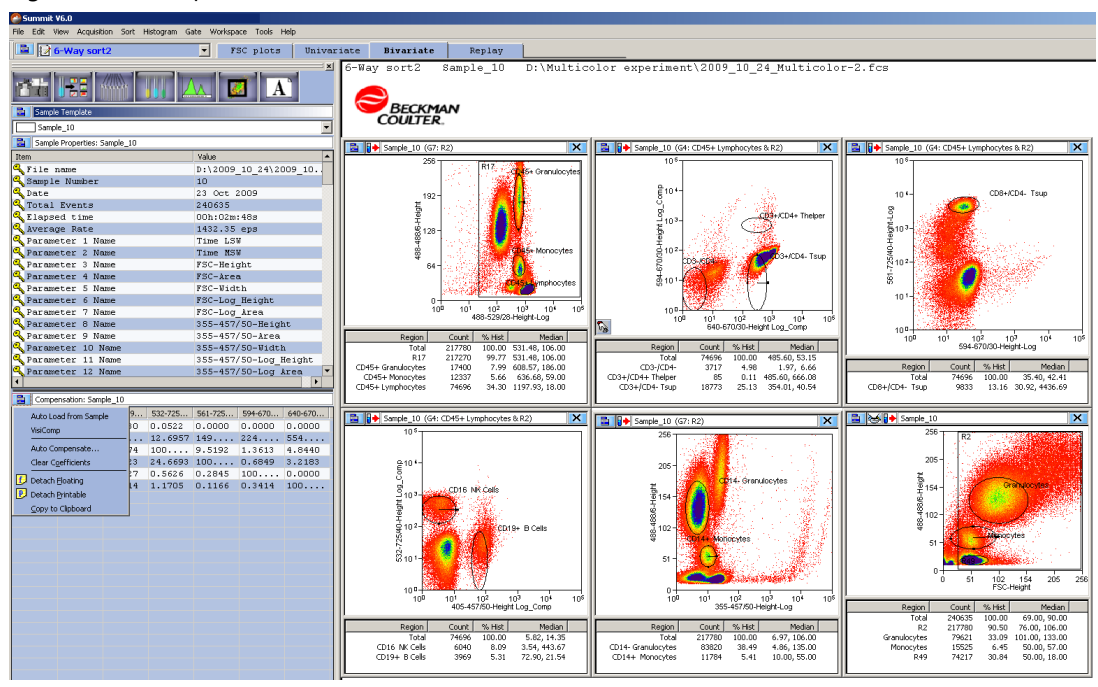

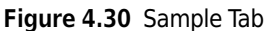

### **Auto Load from Sample**

When you compensate data, the **Compensation Matrix** is established and can be saved with the FCS file. Selecting the **Auto Load from Sample** option located on the **Sample** tab, causes the **Compensation Matrix** to automatically display when you load a data file for analysis.

**Figure 4.31** Auto Load from Sample

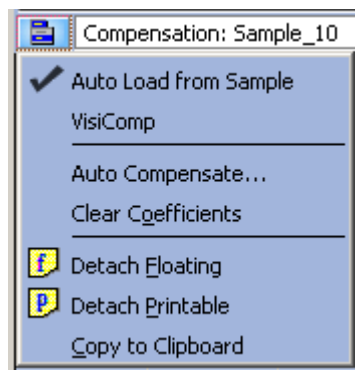

### **Auto Compensation Wizard**

Summit Software provides an automatic method to obtain a full compensation matrix for multicolor analysis. The compensation matrix is calculated from single stained controls by the Auto Compensation function.

The issue with Auto Compensation on an Astrios with the stock filter configuration is that for a given fluorochrome, multiple channels can detect the signal. The following table shows some examples of these duplicated channels (by no means is it exhaustive):

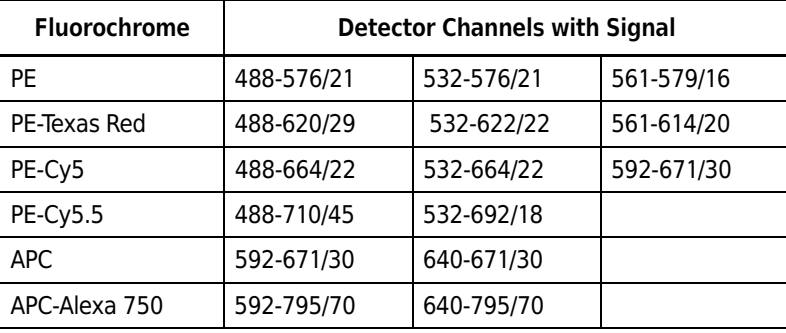

It is essential that each fluorochrome to be compensated appears only once in the spillover matrix. Since the spillover values are determined by the data from detector channels and more than one channel can detect a single fluorochrome, there is a risk that a fluorochrome could appear multiple times in the matrix. This would cause the following problems:

- **•** Parameters that must have spillover corrected from a signal that is detected in multiple channels effectively have the spillover subtracted multiple times. This results in significant overcompensation.
- **•** The positive signal in the duplicated parameters is significantly reduced or even eliminated when auto-compensated against a parameter that essentially has the same signal. This effect is similar to compensating a parameter against itself.

To prevent these problems, use the best channel from each of the duplicated channel sets and only allow that channel in the compensation matrix.

#### **How to use the Auto Compensation Wizard for a Single Stained Control**

**1** Acquire the first single-control sample required for your experiment. The first control sample should include an unstained or isotype control for which you will set PMT voltages. From the resulting dot plot, you can determine gating if required. Any gates that you want to use must be set before you apply Auto Compensation.

**NOTE** During the Auto Compensation operation, adjustments to only the size and placement of regions are allowed.

**2** Run the remaining single control samples and save the data files.

**NOTE** It is helpful to use the cell type, epitope, and conjugated fluorochrome in the file name for future reference. For instance: CHO\_CD45\_FITC.fcs

- **3** Load all control sample files into an experiment folder.
- **4** Click the Sample tab.
- **5** Identify or create a dot plot that will be used to adjust compensation. Ensure that the parameter for which you are compensating is on the x-axis.
- **6** In the **Sample Compensation** panel, click the extended menu icon **and** and select **Auto Compensate** from the list.

**Figure 4.32** Select Auto Compensate

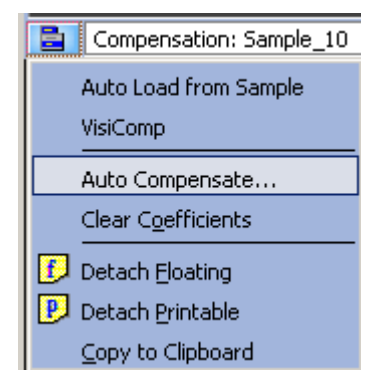

**7** The **Auto Comp Sample** dialog box appears.

**Figure 4.33** Auto Comp Sample Dialog Blank

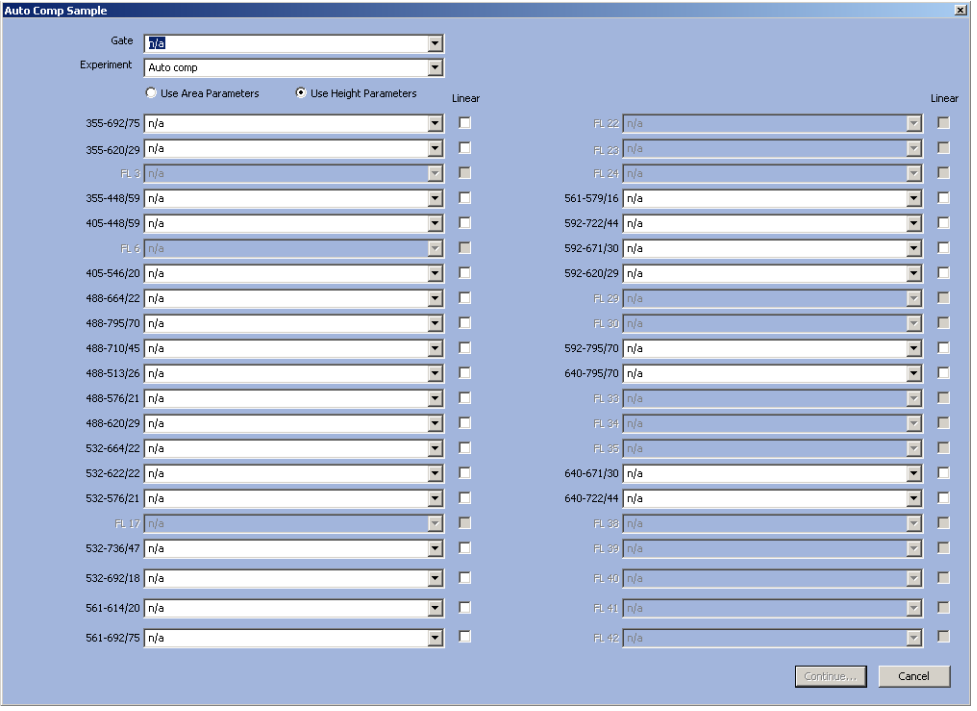

- **8** Select a gate from the Gate pull-down menu, if applicable.
- **9** From the **Experiment** pull-down menu, select the experiment folder that contains your control samples.

**10** One-at-a-time select all of the single control samples included in the experiment. A parameter fluorochrome can only be selected once, irrespective of the number of detectors sensing the signal.

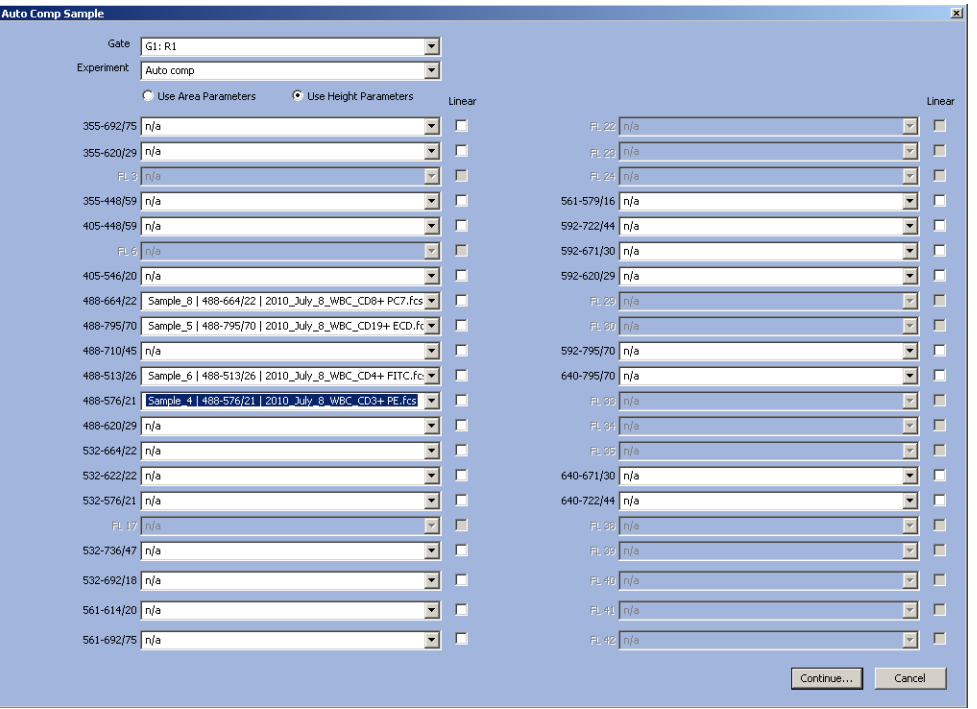

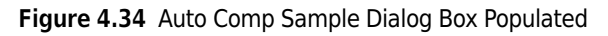

# **11** Click **Continue**.

**IMPORTANT** If you click **Cancel** at any point in the auto compensation process, you will clear the compensation matrix and the **AutoComp Workspace.**

**12** A new Workspace labeled **AutoComp** is created and the first set of dot plots is displayed. Each dot plot places the control parameter on the x-axis and a parameter to compensate against on the y-axis. Default auto compensation **Dim** and **Bright** regions are displayed and, if a gate was selected, it is applied to each dot plot. The **Auto Compensate** wizard appears.

#### **Figure 4.35** Auto Compensate Wizard

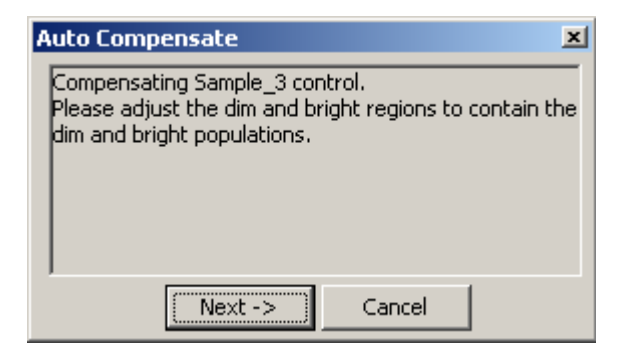

**Figure 4.36** Single Control Sample Dot Plots

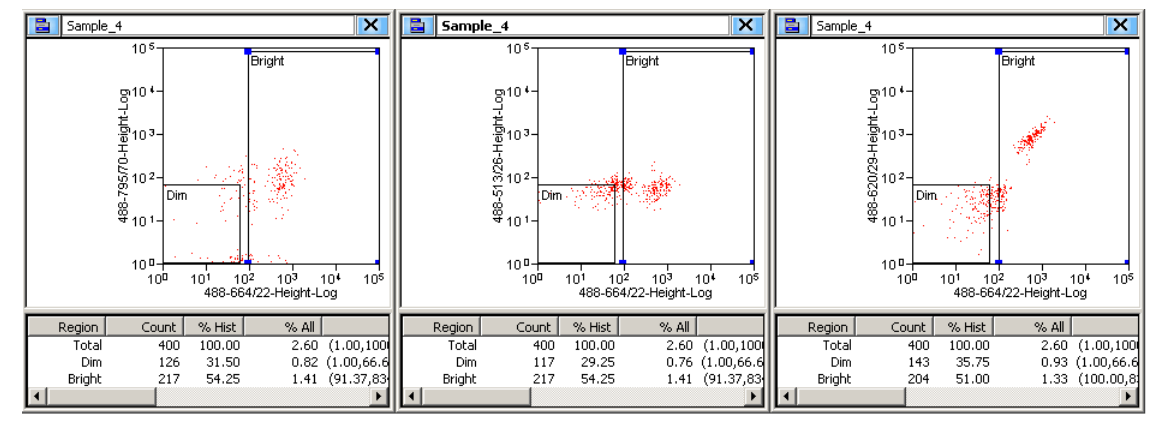

<span id="page-126-0"></span>**13** Examine the *% Hist* statistics for each histogram. If either the **Dim** or **Bright** region contains less than 5% of the data for the dot plot, click-and-drag the region until greater than 5% of the data appears in both the **Dim** and **Bright** regions.

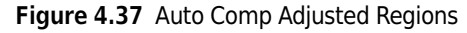

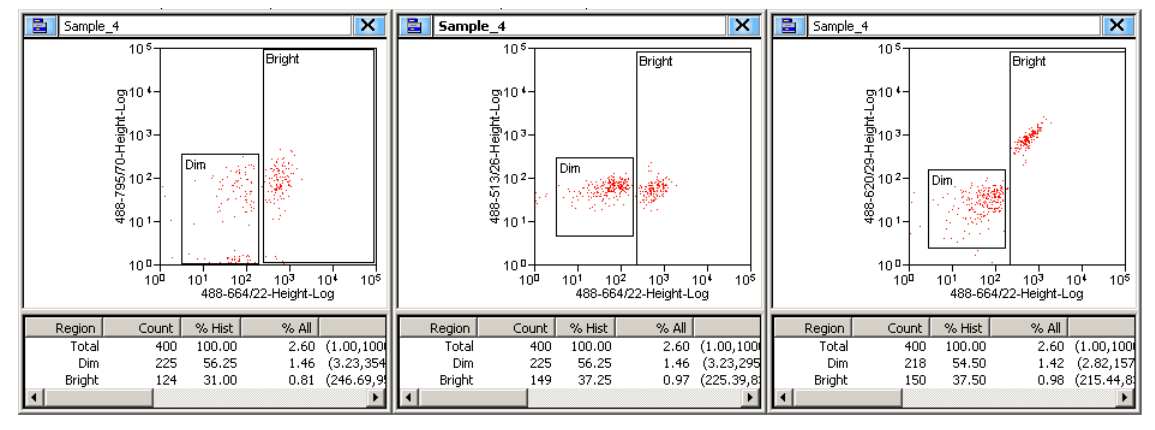

- **14** When all regions on all plots contain greater than 5% of the data, Click **Next** on the **Auto Compensate** dialog box. The next set of dot plots will appear.
- **15** Repeat step [13](#page-126-0) until all single-control samples have been compensated. When auto compensation is complete, the compensation matrix contains the appropriate values and the **AutoComp** workspace is removed.

**Figure 4.38** Compensation Matrix

| E<br>Compensation: Sample 5      |                   |                   |                   |                   |  |
|----------------------------------|-------------------|-------------------|-------------------|-------------------|--|
| Parameter                        | 488-513/26-Height | 488-620/29-Height | 488-664/22-Height | 488-795/70-Height |  |
| ‡ 488-513/26-   100.0000         |                   | 0.0000            | 0.0000            | 0.0000            |  |
| $\frac{1}{2}$ 488-620/29- 8.0706 |                   | 100 0000          | 160 8759          | 0.3554            |  |
|                                  |                   | 101 1257          | 100.0000          | 0.2111            |  |
| 응 488-795/70- 0.0000             |                   | 14 3896           | 16 4902           | 100.0000          |  |

### **Applying VisiComp**

To help you better visualize the results of compensation, Summit Software includes a scaling algorithm called VisiComp that displays 0 and negative values. VisiComp provides a good way to verify the results of the Summit Software Auto Compensation feature, and allows you to fine tune and make adjustments to compensation.

#### **How to Use VisiComp to Visualize Compensation Results**

- **1** Pre-load all necessary samples (Listmode FCS files) that are required to perform compensation.
- **2** Create all plots, regions, and gates.
- **3** On the Sample tab, click the **Compensation** panel icon and select **VisiComp**.

#### **Figure 4.39** Apply VisiComp

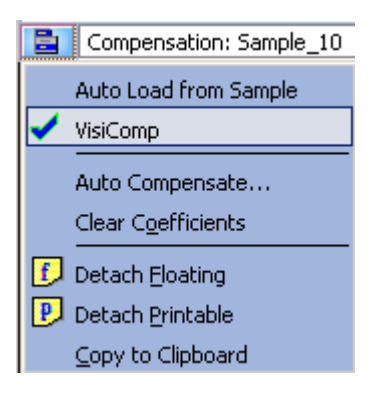

**4** Use either the auto compensation wizard to set up plots, or manually set up all of the plots that you want to use for compensation analysis.

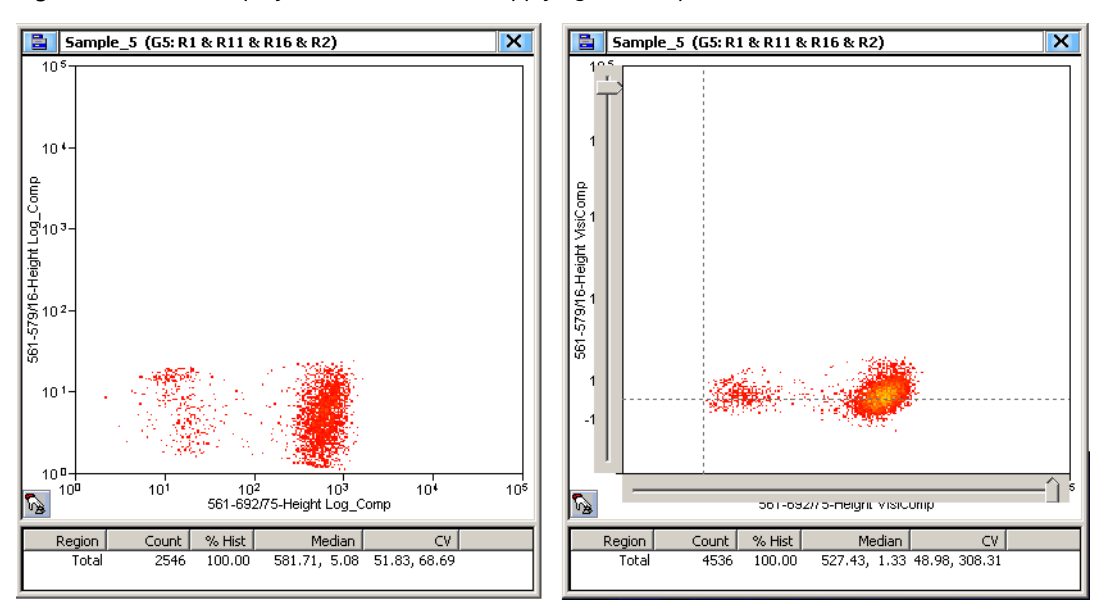

**Figure 4.40** Data Displayed Before and After Applying VisiComp

**5** To adjust the width of the VisiComp linear region click the Sample icon in the upper left portion of the window and select **Adjust VisiComp**. Use the slider tool, or enter a specific value to complete the adjustment.

**Figure 4.41** Adjust VisiComp

| Ungate                               |
|--------------------------------------|
| Compensate                           |
| Ctrl-A<br>Auto Compensate            |
| Adjust VisiComp                      |
| Rotate                               |
| Zoom                                 |
| Create Peak Regions                  |
| D◆D share…                           |
| ∏ <b>+</b> Π <sub>M<u>o</u>ve…</sub> |
| 0→0 Dyplicate…                       |
| Copy                                 |
| Save                                 |
| Display                              |
| <b>Statistics</b>                    |
| Properties                           |
| Print                                |

- **NOTE** The adjusted width of the VisiComp linear region applies to all plots and histograms that display compensated parameters in any one sample template. Because of this, it is important to display all data before you adjust the width. What is ideal for one parameter pair may not be perfect for another. Therefore, adjust the width to display the best compromise across all plots.
- **IMPORTANT** If you turn off VisiComp, any regions that extend into the negative area of the VisiComp scale will be moved where they can be displayed on the log scale. Any regions that were entirely in the negative area will have a 0 width and 0 height.
- **6** Create regions and gates to complete your analysis.
	- **NOTE** If you created regions and gates before you applied VisiComp, you will need to verify the location of the regions.

# **FCS Keywords**

To customize your view of sample data you can add and remove Keywords.

### **How to Add or Remove Keywords**

**1** Click the blue menu icon and select **Add/Remove Keywords**.

**Figure 4.42** Add/Remove Keywords 1

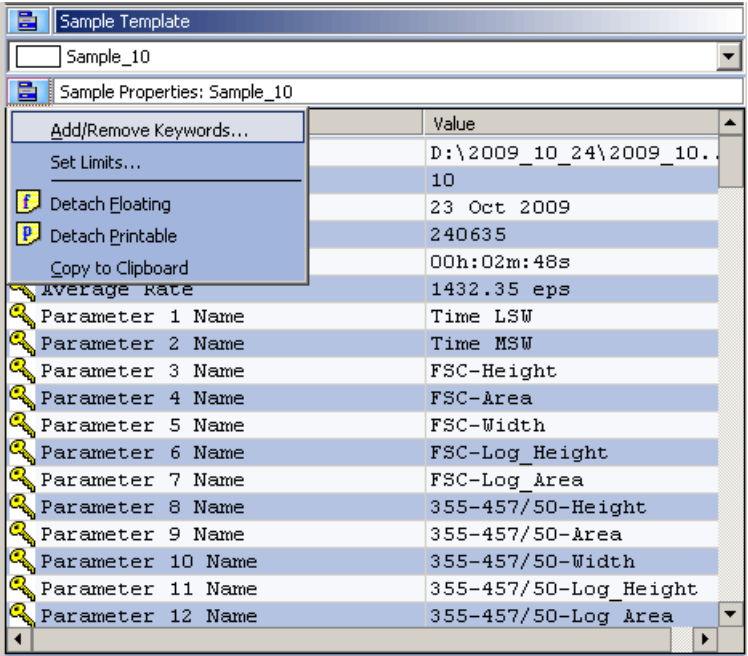

**2** Select the checkboxes next to the Keywords you would like to display, and click **OK**.

| Sample_10<br>Keyword<br><b>∐‰</b> \$PROJ<br>I <sup>ck</sup> stoP<br><b>NA</b> \$CYT<br><b>CA</b> SAMPLEID<br><b>SPILLOVER</b><br><b>DE SPATATYPE</b><br><b>THA \$BYTEORD</b><br>⊠‴े\$ाा<br><b>□℃</b> ≸MODE | Value<br>Project<br>MoFlo XDP<br>MoFlo XDP<br>Sample_10<br>6,23,38,83,108,118,138,1.000000,2<br>I<br>1, 2, 3, 4<br>240635<br>L | Description<br>Project<br>Operator<br>Cytometer<br>Sample name<br>Spillover matrix<br>Data Format<br>Byte Order<br><b>Total Events</b> |
|----------------------------------------------------------------------------------------------------|----------------------------------------------------------------------------------------------------|----------------------------------------------------------------------------------------------------|
|                                                                                                    |                                                                                                    |                                                                                                    |
|                                                                                                    |                                                                                                    |                                                                                                    |
|                                                                                                    |                                                                                                    |                                                                                                    |
|                                                                                                    |                                                                                                    |                                                                                                    |
|                                                                                                    |                                                                                                    |                                                                                                    |
|                                                                                                    |                                                                                                    |                                                                                                    |
|                                                                                                    |                                                                                                    |                                                                                                    |
|                                                                                                    |                                                                                                    |                                                                                                    |
|                                                                                                    |                                                                                                    |                                                                                                    |
|                                                                                                    |                                                                                                    |                                                                                                    |
|                                                                                                    |                                                                                                    | Data Set                                                                                                    |
| M <sup>G</sup> ∱\$SMNO                                                                                                    | 10                                                                                                    | Sample Number                                                                                                    |
| <b>D<sup>C</sup>A</b> \$PAR                                                                                                    | 152                                                                                                    | Number of Parameters                                                                                                    |
| <b>DE STIMESTEP</b>                                                                                                    | 0.0000000100                                                                                                    | Period (1/Hertz) of Time Clock                                                                                                    |
| <b>ZION</b> \$DATE                                                                                                    | 23 Oct 2009                                                                                                    | Date                                                                                                    |
| <b>I<sup>C</sup>&amp;\$INST</b>                                                                                                    | Institution                                                                                                    | Institution                                                                                                    |
| ] <sup>c</sup> √⊾\$btim                                                                                                    | 15:10:23                                                                                                    | Begin Time                                                                                                    |
| <b>I<sup>Q</sup> \$ETIM</b>                                                                                                    | 15:13:11                                                                                                    | End Time                                                                                                    |
| <b>⊐"∜</b> ≴LOST                                                                                                    | 0                                                                                                    | <b>Busy Aborts</b>                                                                                                    |
| <b>IC</b> WIDTHPARAMUPSHIFT                                                                                                    | 24                                                                                                    | Number of bits width parameter data                                                                                                    |
| <b>⊟™</b> \$™                                                                                                    | FL14-Height, 262140                                                                                                    | <b>Trigger Parameter</b>                                                                                                    |
| ◘ <mark>∿</mark> \$fil                                                                                                    | D:\2009_10_24\2009_10_24_Multicol                                                                                              | File name                                                                                                    |
| <b>⊟"√</b> ≰sys                                                                                                    | Summit V5.2.0.8851 Development-onl                                                                                             | Operating System                                                                                                    |
| SOFTWAREREVISION                                                                                                    | 8738                                                                                                    | Earliest software revision that could h                                                                                                |
| <b>CONDATA</b>                                                                                                    | 00000000032768                                                                                                    | Begin Data Section                                                                                                    |
| <b>THE SENDDATA</b>                                                                                                    | 00000146338847                                                                                                    | End Data Section                                                                                                    |
| SEGINANALYSIS                                                                                                    | 00000000000000                                                                                                    | Begin Analysis Section                                                                                                    |
| <b>THE SENDANALYSIS</b>                                                                                                    | 00000000000000                                                                                                    | End Analysis Section                                                                                                    |
| <b>OR \$BEGINSTEXT</b>                                                                                                    | 00000000000000                                                                                                    | Begin Supplemental Text Section                                                                                                    |
| <b>DE SENDSTEXT</b>                                                                                                    | 00000000000000                                                                                                    | End Supplemental Text Section                                                                                                    |
| <b>O<sup>C</sup> SNEXTDATA</b>                                                                                                    | 00000000000000                                                                                                    | Relative offset to next data set                                                                                                    |
| ⊠ <sup>c</sup> ∱≰⊂ELLS                                                                                                    |                                                                                                    |                                                                                                    |
| <b>⊡<sup>्</sup>∱</b> ≸SRC                                                                                                    |                                                                                                    |                                                                                                    |
| ⊠ <sup>o</sup> Elapsed time                                                                                                    |                                                                                                    |                                                                                                    |
| ⊠ <sup>ca</sup> Average Rate                                                                                                    |                                                                                                    |                                                                                                    |
| ⊠ <sup>ct</sup> Parameter Name                                                                                                    |                                                                                                    |                                                                                                    |
| ि Parameter Type                                                                                                    |                                                                                                    |                                                                                                    |
| Parameter Filter                                                                                                    |                                                                                                    |                                                                                                    |
| Parameter Voltage                                                                                                    |                                                                                                    |                                                                                                    |
| Parameter Amplifier                                                                                                    |                                                                                                    |                                                                                                    |
| Parameter Laser Power                                                                                                    |                                                                                                    |                                                                                                    |
| Parameter Data Resolution                                                                                                    |                                                                                                    |                                                                                                    |
| Parameter Bit Resolution                                                                                                    |                                                                                                    |                                                                                                    |
|                                                                                                    |                                                                                                    |                                                                                                    |
|                                                                                                    |                                                                                                    | $\times$ Cancel<br>OK                                                                                                    |

**Figure 4.43** Add/Remove Keywords 2

# **Histogram Tab**

Histograms and dot plots (bivariate histograms) are created in the **Histogram** tab. The **Create Histograms** panel displays all of the parameters that are enabled in the **Acquisition** tab.

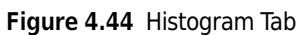

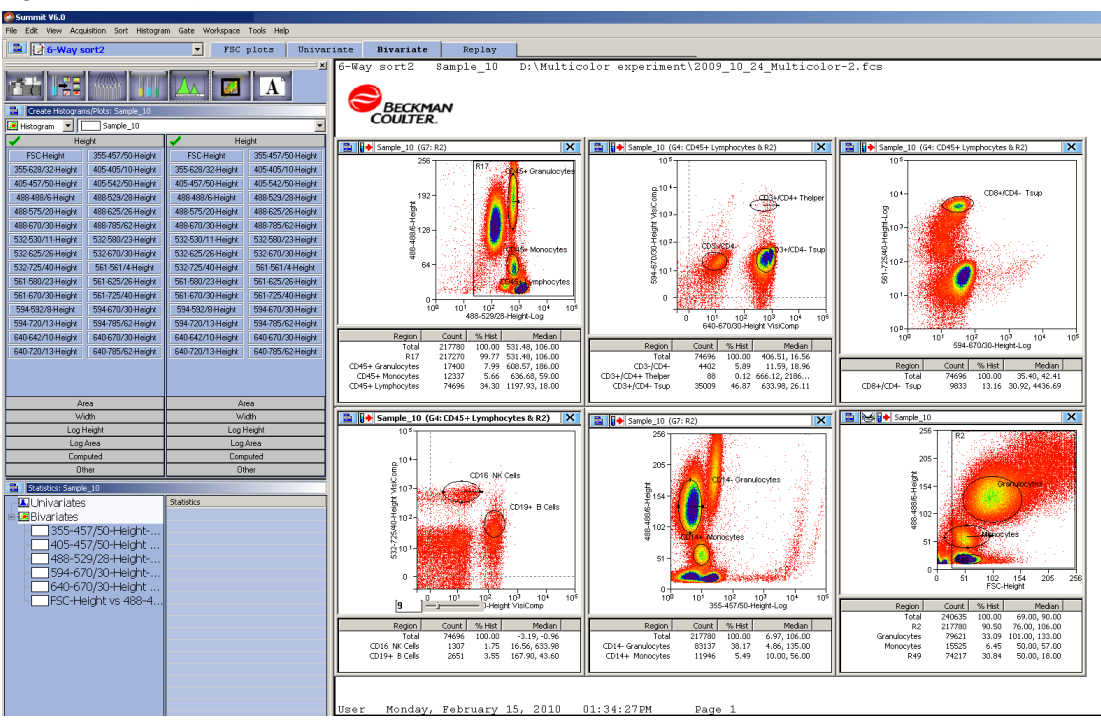

### <span id="page-132-0"></span>**Creating Histograms and Dot Plots**

You must create histograms and dot plots in order to display the data you acquire. Prior to creating dot plots and histograms you must enable the parameters you would like to collect. See page [4-11.](#page-104-1)

#### **How to Create a Histogram or Dot Plot**

**1** Create dot plots and histograms by selecting the **Histogram** tab in the Summit **Software Control** panel (see #1. in [Figure 4.45](#page-132-1)). The histograms and dot plots that you create will build a Protocol that you can elect to save.

<span id="page-132-1"></span>**Figure 4.45** Creating Histograms and Dot Plots

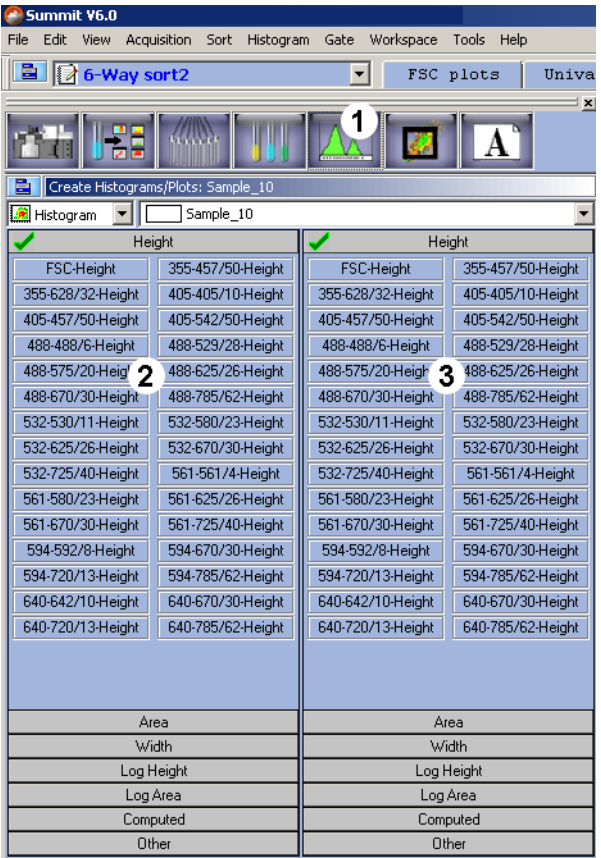

- **1.** Histogram Tab
- **3.** Y-axis Parameters
- **2.** X-axis Parameters
- **2** Select one of the following:
	- **•** To create a single parameter histogram, double-click on the X-axis parameter for the histogram you would like to create. The frame for the histogram will appear in the Workspace on the right of the screen.
	- **•** To create a dual parameter dot plot, click once on the X parameter and twice on the Y parameter. The newly created frame for the dot plot will appear in the Workspace.

**3** It is also possible to create a histogram or plot by right-clicking in a Workspace and selecting **New Histogram** or **New Plot**. It is then necessary to right-click the axes and select the desired parameters.

### **Maximize Dot Plots and Histograms**

To maximize dot plots and histograms double-click on the title bar. This option is useful to better see the data, create regions, or set gates. Double-click the title bar again to restore the image.

#### **Change Axis Parameters**

To change the displayed parameter in a dot plot or histogram, right-click on the axis you want to change and select a new parameter from the menu. After you have selected a parameter, click the data type you would like to view. The histogram will change to reflect your selection.

- **•** H = linear height
- **•** A = linear area
- **•** W = pulse width
- **•** L = log height
- **•** LA = log area

#### **Figure 4.46** Change Axis Parameters

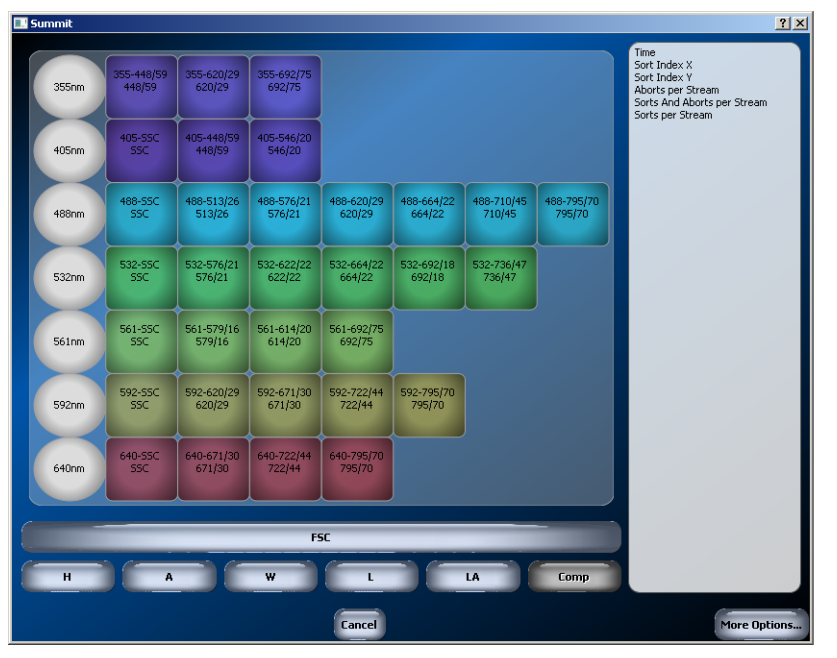

### **Display Ratio**

To display the data as a ratio, right-click axis of a histogram to display the Parameter Selector and then click the **More Options** button.

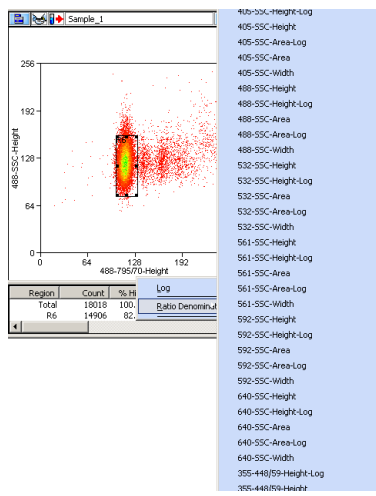

**Figure 4.47** Display Data as a Ratio

### **Create Regions in Histograms**

To create bar regions in single parameter histograms right-click in the histogram and select **Bar** from the menu. In a dual parameter histogram, right click to create a rectangle, ellipse, polygon, or quadrants. Once created, you can click and drag to resize and reposition the region. Once you have created regions, the statistics for those regions will appear in the status window below the histogram. As you move regions the statistics will update in real time. To delete a region right-click and select **Delete**.

### **Renaming Regions**

Regions can be renamed to reflect the population inside the region. To rename a region right-click in the region you want to rename and select **Properties**. A dialog box appears. Enter a new name for the region in the upper-left text field and click **OK**.

### **Copy and Paste Regions**

You can copy all regions from histograms and dot plots and paste into another histogram or dot plot. Right-click inside the region and select **Copy**, go to the next histogram or dot plot, right-click and select **Paste**.

### **Customizing Statistics Display**

You can customize the display of statistics in both histograms and dot plots. Click on a plot to make it active. Right-click inside the plot and select **Edit Statistics Display**.

### **Manually Scaling Data**

To manually rescale date within a dot plot or histogram, click the scale up or down buttons on the User Toolbar. If the buttons are not present on the toolbar see [Customize the User Toolbar.](#page-98-0)

### **Contouring Data**

To Enable Contouring, click the extended menu icon within the dot plot and select **Display** > **Contour**. Select the **Enable contours** checkbox. The pull-down menu directly below the checkbox lists the available contouring algorithms. The dialog box contains additional options for maximizing data and smoothing the contouring.

### **Exporting Histograms to Word**

To export a dot plot or histogram to Word, click the extended menu icon within the dot plot and select **Copy > Window as Bitmap**. Open Word and paste the histogram image into the document. The **Copy as Graphic** option does not include the histogram frame or statistics.

### **Multi File Display**

 **•** It is possible to display more than one data file or sample. Select the Sample tab in the Summit Software Control panel. Click the menu icon and select **Duplicate**. This will copy the existing dot plots and histograms in the protocol.

**NOTE** All copied versions will be indicated with a different color.

- **•** You can manually arrange the dot plots and histograms, or you can right-click on the white sheet, select **Arrange Windows** and select the desired option.
- **•** To load additional samples, go to the Summit Software Main Menu and select **New > Samples**. Click on a sample name and drag and drop to load additional samples into the templates.

### **Create Overlays**

Overlays are special histograms where you can display data from more than one sample within a single parameter or within a single histogram for one parameter.

#### **How to Overlay Multiple Histograms**

- **1** To create an overlay, select the Histogram tab from the Summit Software Control panel.
- **2** Click the pull-down menu on left side and select **Overlay**. Double-click on the parameter you would like to use on the overlay.
- **3** To add data, go to the Main Overlay Menu and select **Add Data**. The curser will change.
- **4** Click on the histogram of the data you would like to add to the overlay.
- **5** To include additional sample data, go to the Summit Software Main Menu and select **New > Samples**.
- **6** Click on the sample of interest and drag and drop it on the overlay.

# **Gate Logic Tab**

The Gate Logic tab allows you to view and adjust gate logic as well as apply color gating to histograms.

#### **Figure 4.48** Gate Logic Tab

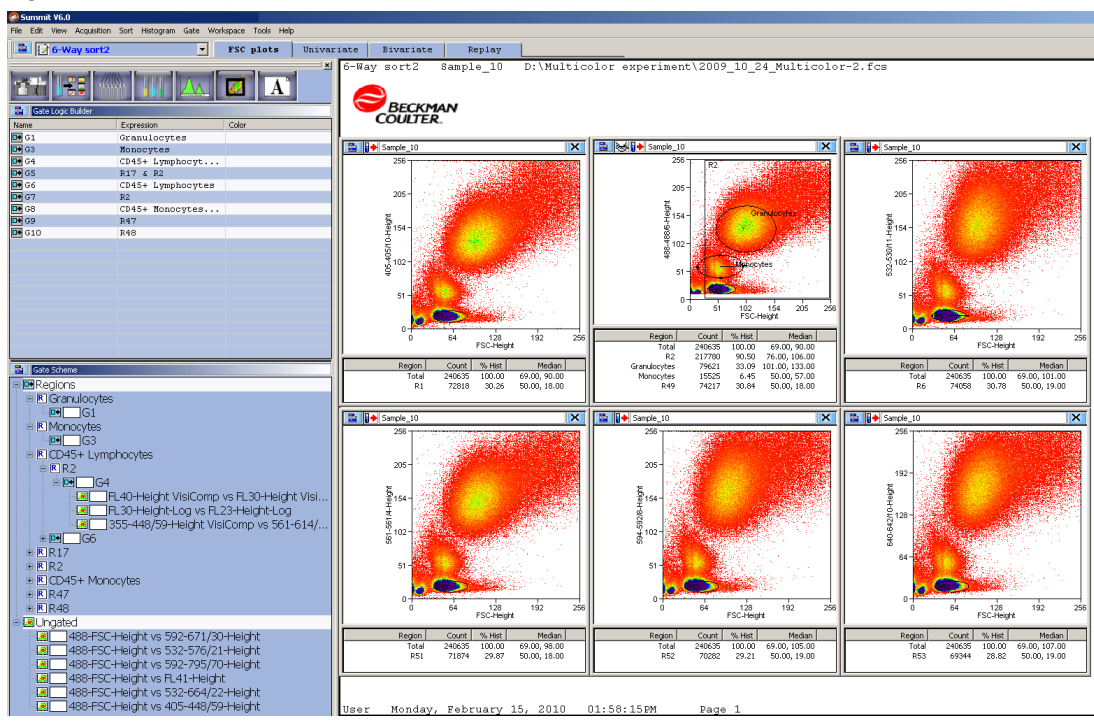

### **Setting a Gate from a Single Region**

Gating on the main population in the FSC vs. SSC histogram will clean up the data and %CV values in other histograms. This eliminates bead or cell fragments and doublets from being considered in the alignment of fluorescent parameters. Gating can be done directly in dot plots and histograms in which regions have been created.

### **How to Gate One or More Histograms or Dot Plots**

**1** To gate one histogram or dot plot, right-click in the region from which you would like to gate, and select **Set Gates** from the menu. The appearance of the curser will change.

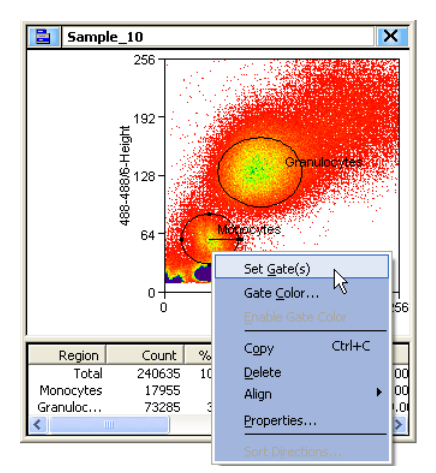

**Figure 4.49** Set Gate 1

**2** Use the newly changed curser to double-click in a histogram or dot plot in your protocol. Once the gate is applied there will be an annotation in the title bar to indicate a gate is applied.

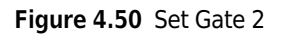

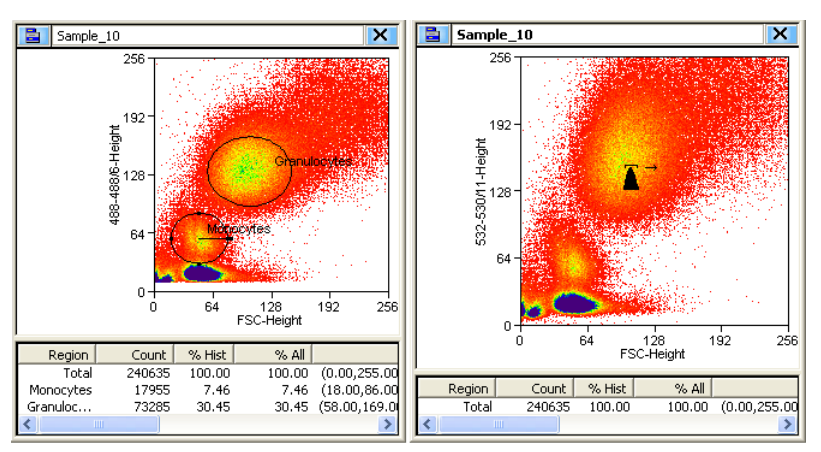

**Figure 4.51** Set Gate Result

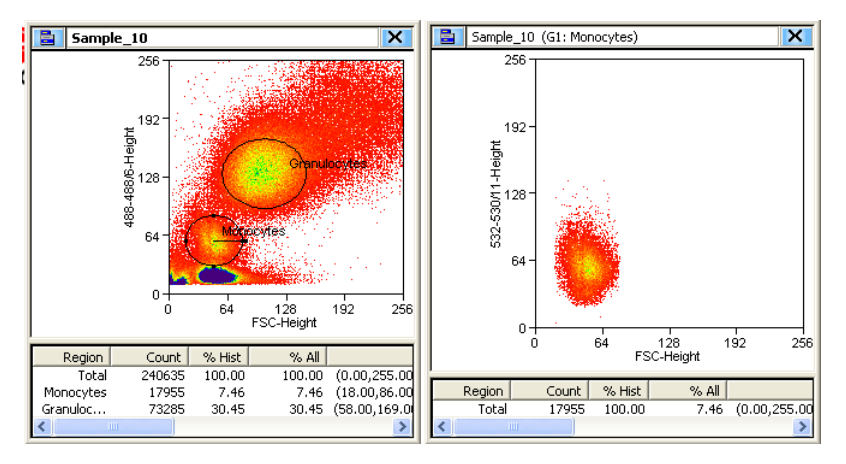

- **3** To gate more than one histogram or dot plot, right-click in the region from which you would like to gate, and select **Set Gates** from the menu. The appearance of the curser will change.
- **4** Use the newly changed curser to single-click in all of the histograms or dot plots in your protocol that you would like gated. When you come to the last histogram or dot plot, doubleclick to apply the gate.
- **5** To remove a gate, click the main histogram or dot plot menu icon and select **Ungate**, or click right-click outside of the gated region and select **Ungate**.

## **Setting a Serial Gate**

When a region in a dot plot or histogram is used for gating, the serial gate option works by automatically appending any gate regions applied to that plot to the new gate. For example, a dot plot is gated based on two regions (R1 & R2). If a R4 region is created in that plot and is used as a gate on another histogram or dot plot, the serial gate option defines the newly applied gate as (R1 & R2 & R4). Electing not to serial gate would apply a gate involving region (R4) only to the target histogram or dot plot.

### **How to Serial Gate Histograms or Dot Plots**

**1** Open a protocol, create a region (R1) in the first dot plot. Right-click and set a gate from R1 to the second dot plot.

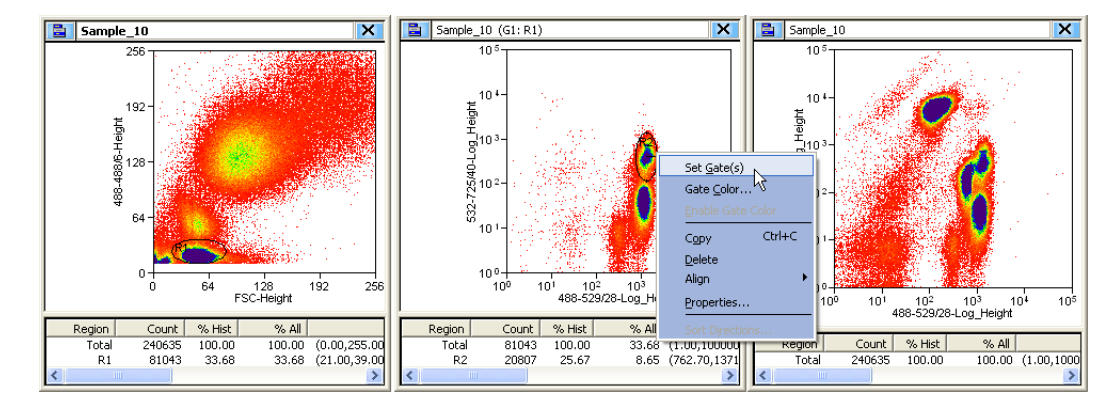

**Figure 4.52** Set Serial Gate 1

- **2** Create a region (R2) in the second dot plot.
- **3** Right-click in region (R2) and then click **Set Gates**. The **Combine region and gate?** Dialog box appears.
- **4** Click **Yes** to activate serial gating. Click **No** to gate using only the specified region.

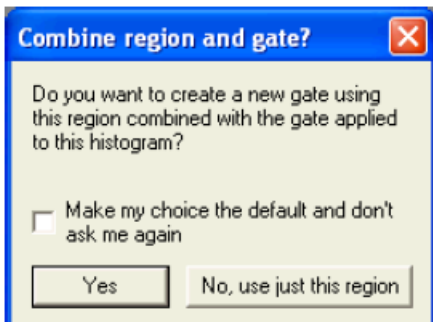

- **5** Check the **Make my choice the default and don't ask me again** checkbox to disable this dialog box in the future.
- **6** Double-click in the final dot plot to apply the gate.

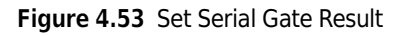

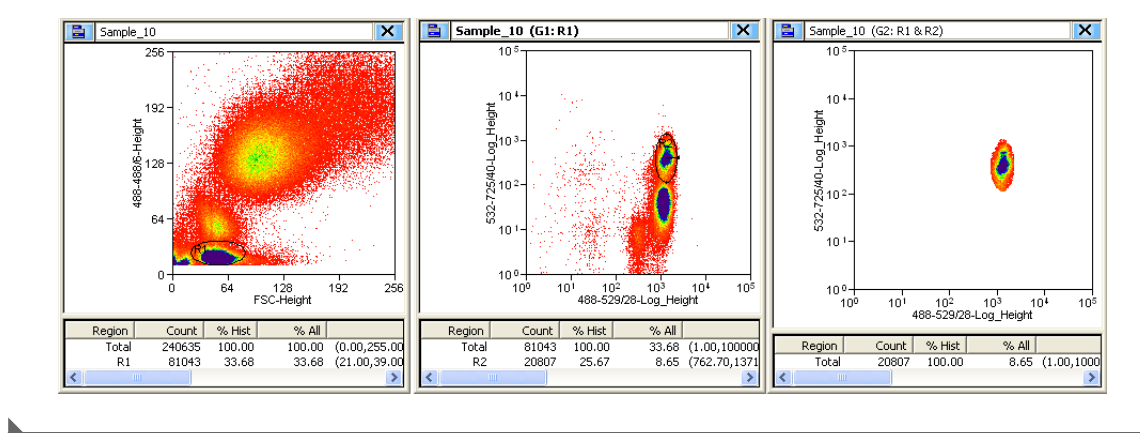

### **Gate Logic Builder**

The **Gate Logic Builder**, located on the upper-left portion of the Gating tab, allows you to define gate logic and view it graphically.

#### **How to Define (Edit) Gate Logic**

- **1** Select the Gating tab in the **Summit Software Control Panel**.
- **2** Click the upper-left icon in the **Gate Logic Builder** panel and then click **New** to create a new gate.

**Figure 4.54** Gate Logic Builder

| Gate Logic Builder<br>屋 |        |       |  |  |  |
|-------------------------|--------|-------|--|--|--|
| New                     | ession | Color |  |  |  |
| Lock All                |        |       |  |  |  |
| Enable All Colorgates   |        |       |  |  |  |
| Detach Eloating         |        |       |  |  |  |
| Copy to Clipboard       |        |       |  |  |  |
|                         |        |       |  |  |  |

**3** Double-click a text field in the **Expression** column. The **Edit gate expression** dialog box appears.

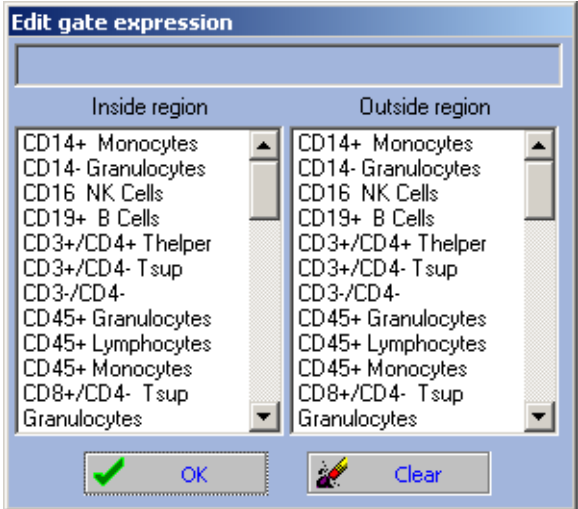

**Figure 4.55** Edit Gate Expression Options

- **NOTE** The number of regions available correlates to the number of regions created in the current workspace. If you did not name your regions, they will appear as R1, R2, R3, and so on.
- **4** Select one or more regions to be included in the gate, and click **OK**. Gates can be defined to include those events that fall inside or outside specific regions. To clear all selected regions, click **Clear**.

**Figure 4.56** Select Gate Expressions

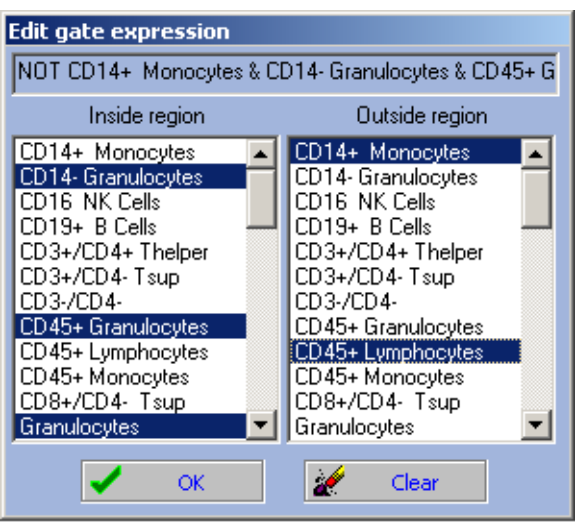

**NOTE** The number of regions available correlates to the number of regions created in the current workspace.

The newly defined gate expression is displayed in the **Expression** column of the **Gate Logic Builder** column and the current gate scheme is displayed in the **Gate Scheme** panel.

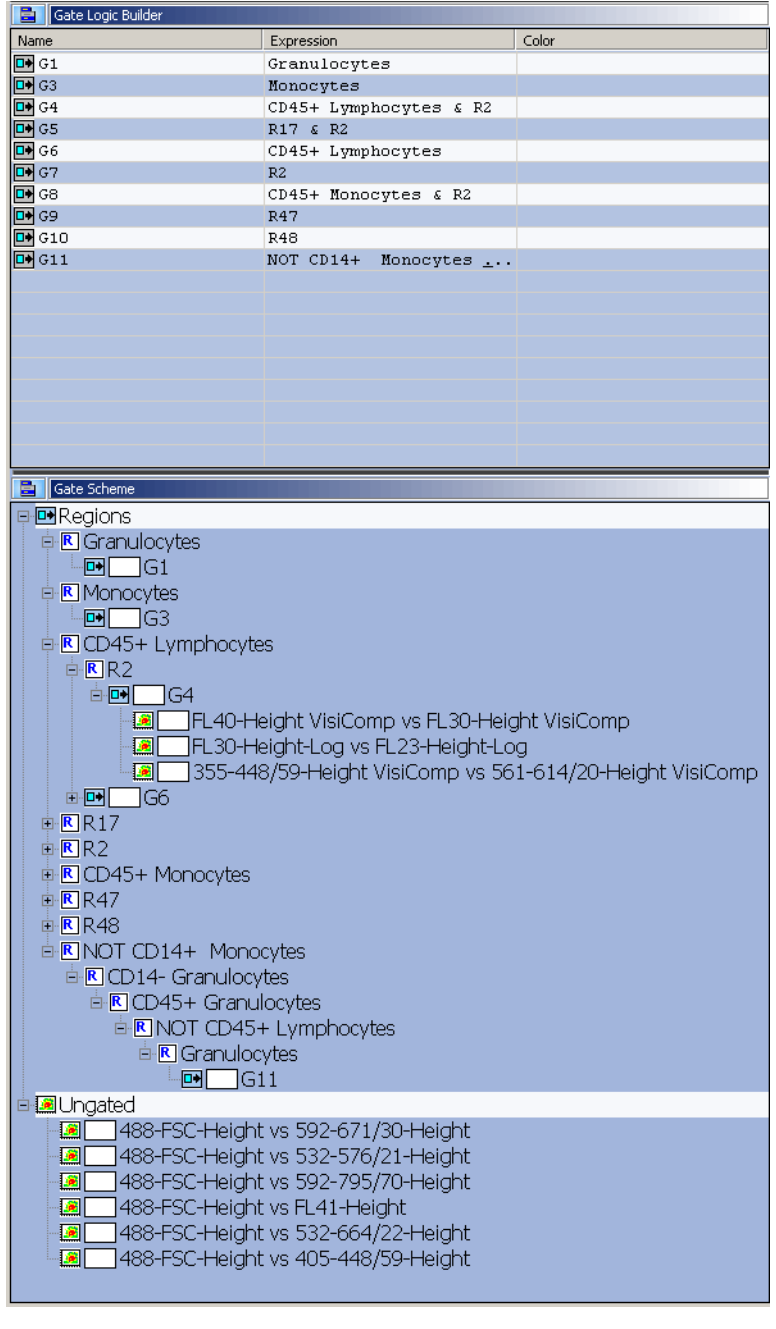

**Figure 4.57** Gate Logic Builder and Gate Scheme Panels

٠
## **Color Gating**

**1** To view the single cells and doublet cells populations with color gating, right click in the region around the single cell population [Figure 4.58](#page-144-0) and select **Gate Color**. For information on doublet discrimination, see CHAPTER 8, *[Sort Decisions and Doublets](#page-211-0)*.

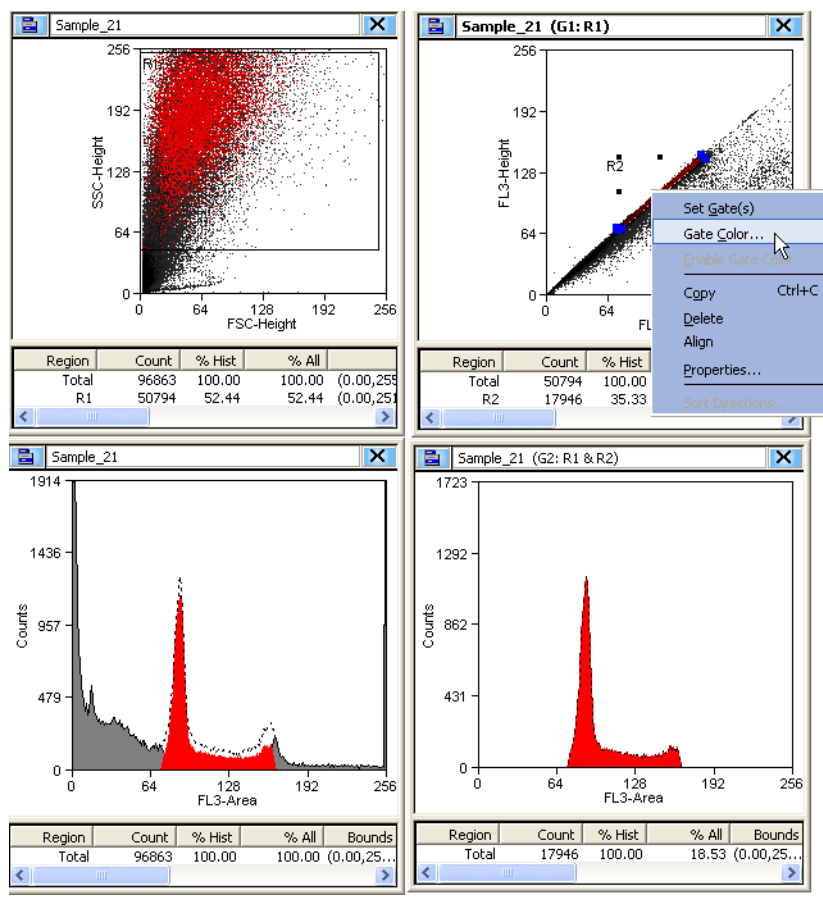

<span id="page-144-0"></span>**Figure 4.58** Color Gating Diagram

**2** Select a color from the color selection pallet and click **OK**.

**Figure 4.59** Color Gating Color Pallet

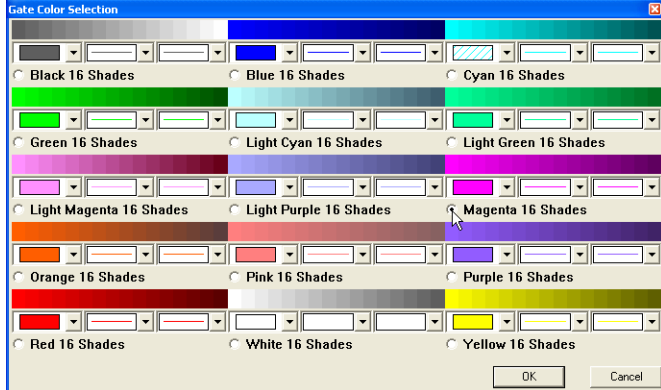

**3** The single cell population from [Figure 4.58](#page-144-0) appears in [Figure 4.60](#page-145-0) in magenta. The doublet population is displayed in yellow.

**Figure 4.60** Color Gated Single Cell Population and Doublet Population

<span id="page-145-0"></span>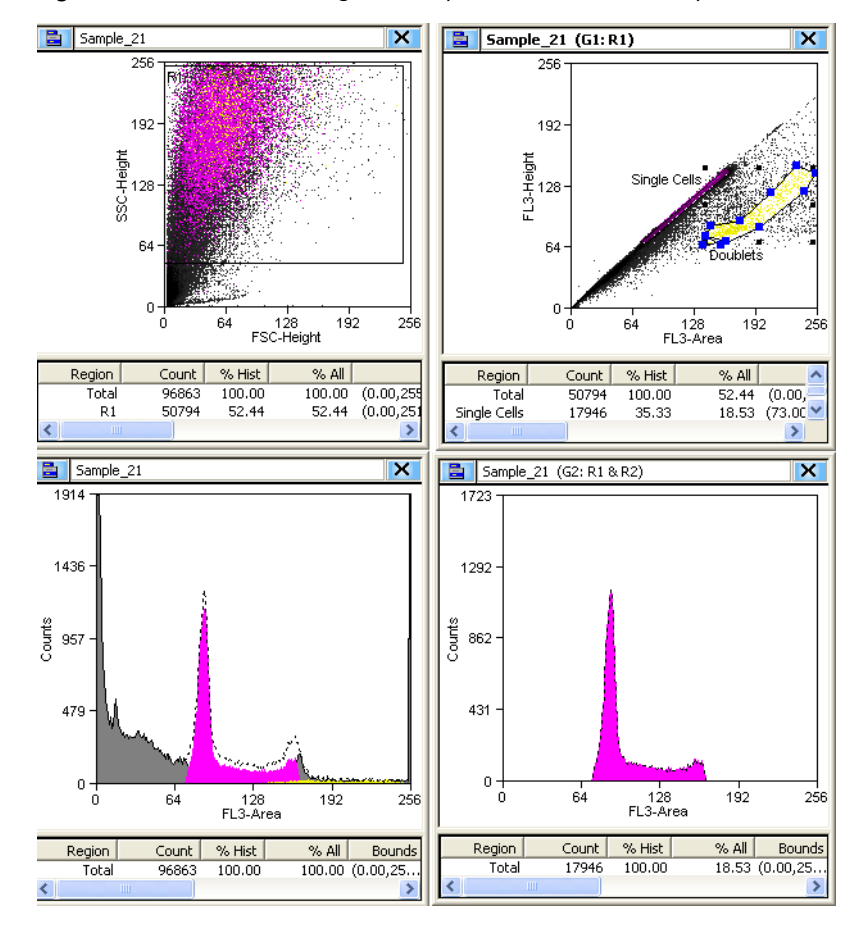

**NOTE** You can toggle back and forth from color gating by clicking the icon in the upper right portion of the screen [Figure 4.61](#page-145-1).

<span id="page-145-1"></span>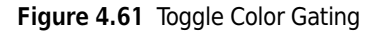

 $G$   $\vert \bar{z} \vert$ 腘  $\blacktriangleright$ 谚 r<mark>út</mark>o

- **4** Create other regions if necessary to identify doublets. Click and drag the regions around the dot plot until you are confident you have located the doublet population.
- **5** Set sort decisions such that doublets are eliminated from the sort.

Another method of applying colors to gates is to double-click in the **Color** column for a particular gate and select a color.

**Figure 4.62** Edit Color Gates

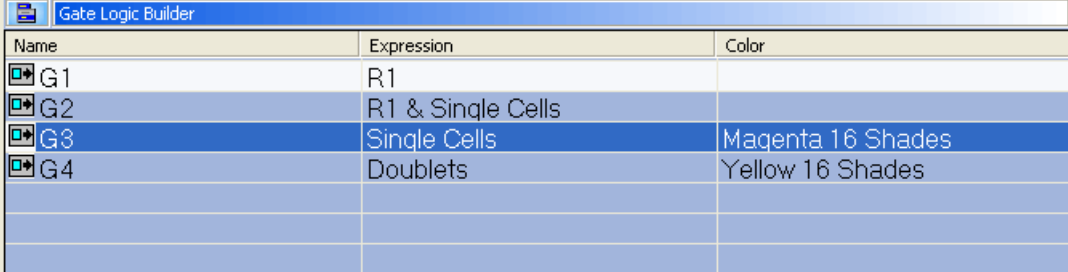

**NOTE** The order of the color dot plots and histograms correlates to the order of the gates listed in the **Gate Logic Builder**. As an example, if you have a color gate applied to a rare population that is being hidden in the background, you can reorder color to bring it to the front and more easily identify those rare events.

## **Layout Tab**

The Layout tab assists you in manipulating the appearance of your Workspace as well as duplicate and share histograms, and print some or all of your Workspace.

#### **Figure 4.63** Layout Tab

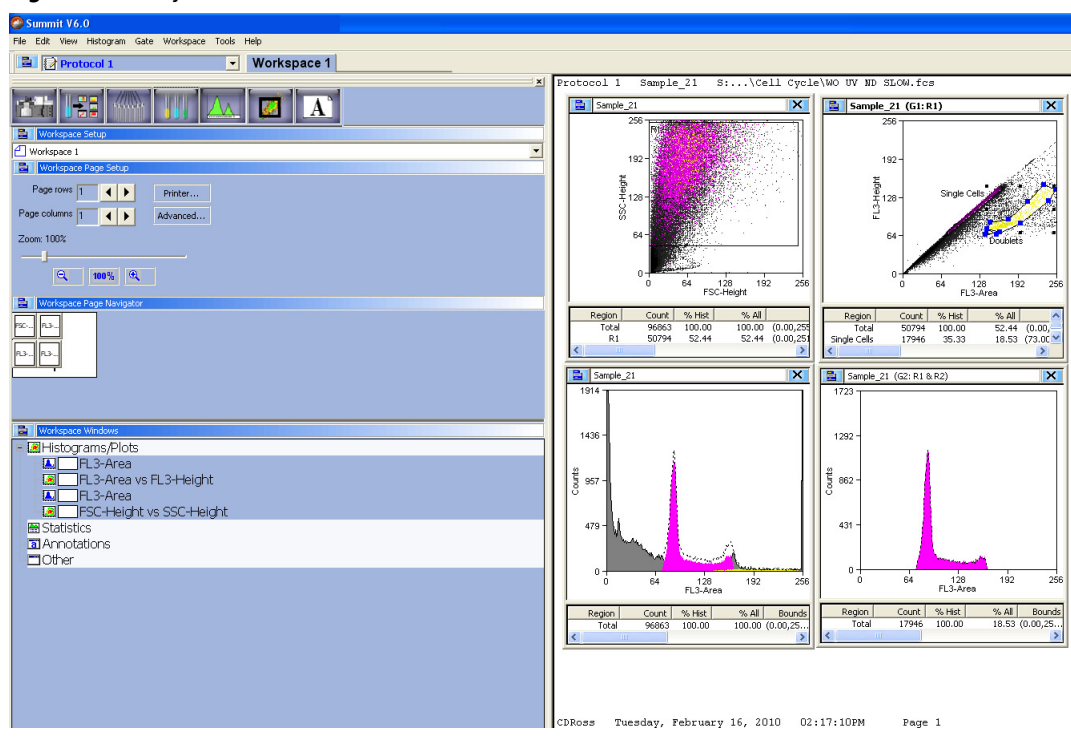

## **Workspace Page Setup**

The Workspace Page Setup panel allows you to add and subtract pages from your Workspace, reduce or enlarge the layout, and print the layout.

## **Workspace Page Navigator**

The **Workspace Page Navigator** allows you to click and drag thumbnails of your histograms to reposition them on your layout. From **Workspace Page Navigator** you can also **Share**, **Move**, and **Duplicate** histograms between Workspaces.

#### **Figure 4.64** Workspace Page Navigator

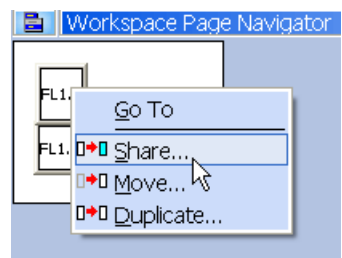

## **Go To**

The Go To option activates the selected histogram.

## **Share**

The **Share** option duplicates the histogram allows you to specify the Workspace where it will appear, and keeps the data in both histograms the same if changes are made.

## **Move**

The **Move** option allows you to move a histogram from one Workspace to another.

## **Duplicate**

The **Duplicate** option copies the histogram but does not link the data between the old and the new copy.

# **Shortcut Keys**

The following list describes the keyboard shortcuts in Summit software.

**Table 4.2** Shortcut Keys and Functions

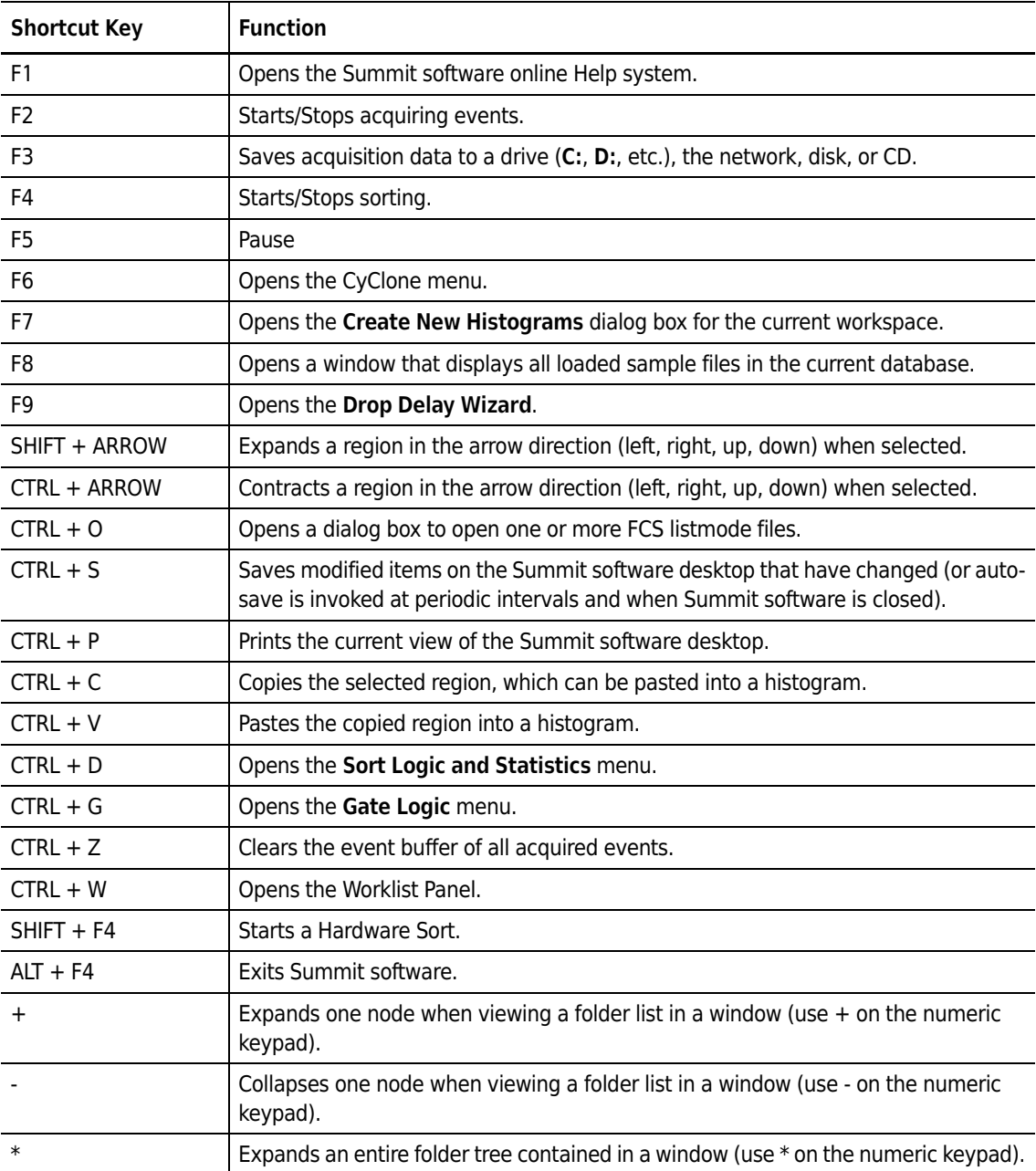

# Startup and Shutdown Procedures

# **Reagents**

Refer to APPENDIX A, *[Approved Cleaners and Disinfectants](#page-290-0)*.

# **Manual Startup**

#### **Startup Procedure - Main System Power and Summit Computer OFF**

- **1** In general, the main power to the MoFlo Astrios, Touch Screen Control Panel, and Summit Workstation should remain ON. However, if power to the system is completely OFF follow the steps below.
- **2** Turn on the Jun-Air compressor or the house air pressure.
- **3** Ensure that the main chassis power switch on the rear-right side of the lower enclosure is switched ON and wait 10 seconds. See [Figure 1.1.](#page-32-0)
- **4** Power ON the MoFlo Astrios by pressing the power button on the front-right side of the lower enclosure.
- **5** Power ON the Summit Workstation computer. [Start Summit Software.](#page-151-1)

## **Startup Procedure - Main System Power Already ON**

- **1** Power ON the Touch Screen Control Panel monitor using the power button on the side bezel.
- <span id="page-150-0"></span>**2** Select a laser tab on the Laser Control Panel [\(Figure 5.1](#page-151-0)) and press the Laser Power button to turn laser power ON.

**Figure 5.1** Laser Control Tab

<span id="page-151-0"></span>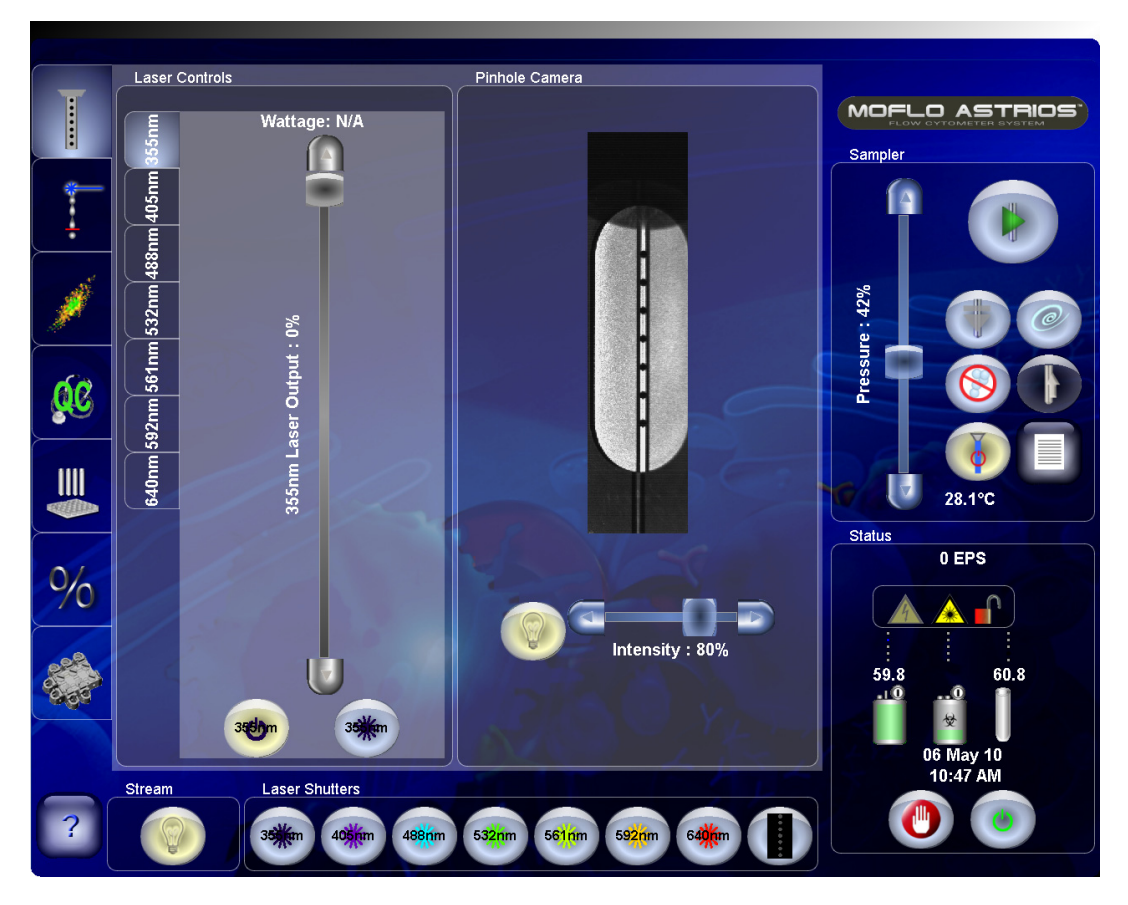

<span id="page-151-2"></span>**3** Use the Laser Power slider to set laser power to the desired value.

**NOTE** The UV laser power can be changed manually but not via the Touch Screen.

**4** Repeat steps [2](#page-150-0) and [3](#page-151-2) until you have powered ON all of the lasers you intend to use.

**NOTE** Lasers should warm up and stabilize for a minimum of 30 minutes. Fluidics can be started during this time. The shutter for the UV laser will not open unless the laser has been on for 30 minutes.

## <span id="page-151-1"></span>**Start Summit Software**

- **1** Log into the Windows operating system. The Summit Workstation should generally remain powered ON.
- **2** Double-click the Summit icon **Example 2** Double-click the Summit icon **Example 10** to open Summit Software.
- **3** Select the appropriate database or create a new database. See CHAPTER 4, *[Summit Software](#page-95-0)  [Database](#page-95-0)*.
- **4** Load the alignment protocol if necessary, or create histograms for each parameter on the system.

**NOTE** When creating a new protocol it is necessary to enable the parameters you intend to use and verify the laser path selection for each parameter. See CHAPTER 4, *[Enable Parameters](#page-104-0)*.

**5** After the instrument is started and has warmed-up for 30 minutes, continue to [CHAPTER 6,](#page-164-0)  *[Instrument Alignment](#page-164-0)*.

## **Start Fluidics Manually**

**1** Ensure that the Waste Tank is empty and the Sheath Tank is full. (See [Table 3.1](#page-61-0) for status indicators.)

**Figure 5.2** Fluidics Tanks and Sheath Filter Vent

- **1.** Sheath Filter Vent Lever
- **2.** Waste Tank
- **3.** Sheath Tank

**2** Press the SmartSampler extended menu button.

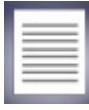

**3** Press the Change Tanks button to pressurize the fluidics.

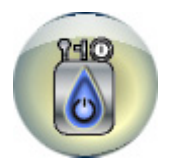

**4** After pressure and vacuum stabilize, open the fluidics drawer on the left side of the instrument. Debubble the Sheath Filter by lifting the vent lever for three seconds then closing the lever. Close the fluidics drawer.

**Figure 5.3** Fluidics Tanks and Sheath Filter Vent

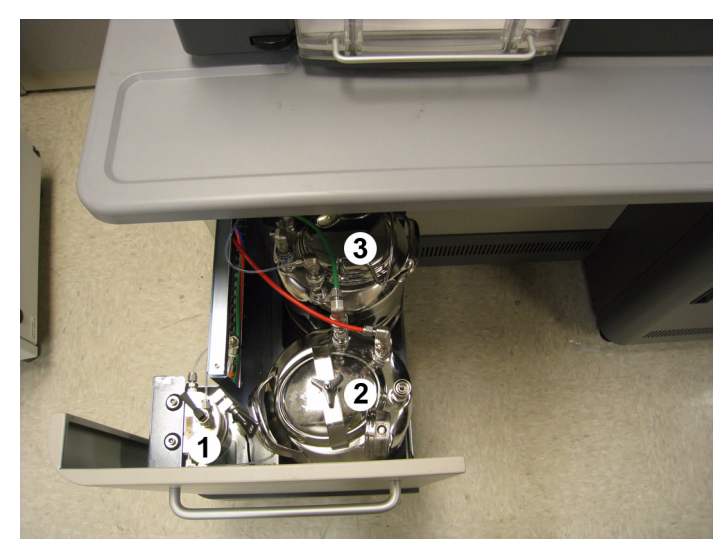

- **1.** Sheath Filter Vent Lever
- **2.** Waste Tank
- **3.** Sheath Tank

**NOTE** For best results, let the fluidics warm up and stabilize for a minimum of 30 minutes.

**5** Press the Start Sheath Flow button to pressurize the tanks and start the sheath stream flowing.

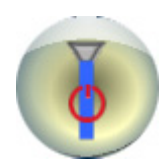

# **Automatic Startup**

During the Shutdown procedure, you can set the instrument to start up automatically at a future date and time. Thereby making it possible for the instrument to be warmed up and stabilized when you are ready to begin work.

A wizard guides you to select the lasers that will be powered ON, and whether or not fluidics will be pressurized automatically when the system starts up. Once the Automatic Startup selections are made, a timer counts down to the start time. Automatic Startup can be cancelled at any time. See *[Shutdown Procedure For Setting Automatic Startup](#page-155-0)*.

# **Shutdown**

## **Shutdown Procedure Selecting Manual Startup**

- **IMPORTANT** Once you begin, make sure you complete the entire shutdown procedure **before** leaving the instrument.
- **1** Press the Power button on the lower-right portion of the Touch Screen Control Panel to initiate the shutdown procedure.
	- **•** Charge Plates are disabled.
	- **•** Drop Drive is disabled.
	- Lasers are turned off.
	- **•** Sample Chamber is opened.
	- **•** You are prompted to place a tube of cleaner in the Sample Chamber.
- **2** Place a tube of cleaner in the SmartSampler. Press the green arrow to continue.
	- **•** Cleaner is run through the probe for 30 seconds.
	- **•** You are prompted to place a tube of deionized water in the Sample Chamber.
- **3** Place a tube of deionized water in the SmartSampler. Press the green arrow to continue.
	- **•** Deionized water is run through the probe for 60 seconds.
	- **•** A message appears asking if you want to set the instrument to start automatically.
- **4** Select **No**. A message asks if you want to shut off electronics. In general, the electronics should be left powered ON. You may want to turn off the electronics when the instrument will not be used for several days in a row.
- **5** Turn OFF power to the Touch Screen monitor using the physical power button on the right side of the monitor bezel.

**6** Close Summit. See *[Exit Summit Workstation](#page-157-0)*.

## <span id="page-155-0"></span>**Shutdown Procedure For Setting Automatic Startup**

**IMPORTANT** Once you begin, make sure you complete the entire shutdown procedure **before** leaving the instrument.

**1** Press the Power button on the lower-right portion of the Touch Screen Control Panel to initiate the shutdown procedure.

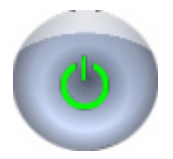

- **•** Charge Plates are disabled.
- **•** Drop Drive is disabled.
- Lasers are turned off.
- Sample Chamber is opened.
- **•** You are prompted to place a tube of cleaner in the Sample Chamber.
- **2** Place a tube of cleaner in the SmartSampler. Press the green arrow to continue.
	- **•** Cleaner is run through the probe for 60 seconds.
	- **•** You are prompted to place a tube of deionized water in the Sample Chamber.
- **3** Place a tube of deionized water in the Smart Sampler. Press the green arrow to continue.
	- **•** Deionized water is run through the probe for 60 seconds.
	- **•** A message appears asking if you want to set the instrument to start automatically.

**4** Select **Yes**. The Automatic Startup screen appears.

**Figure 5.4** Automatic Startup Screen

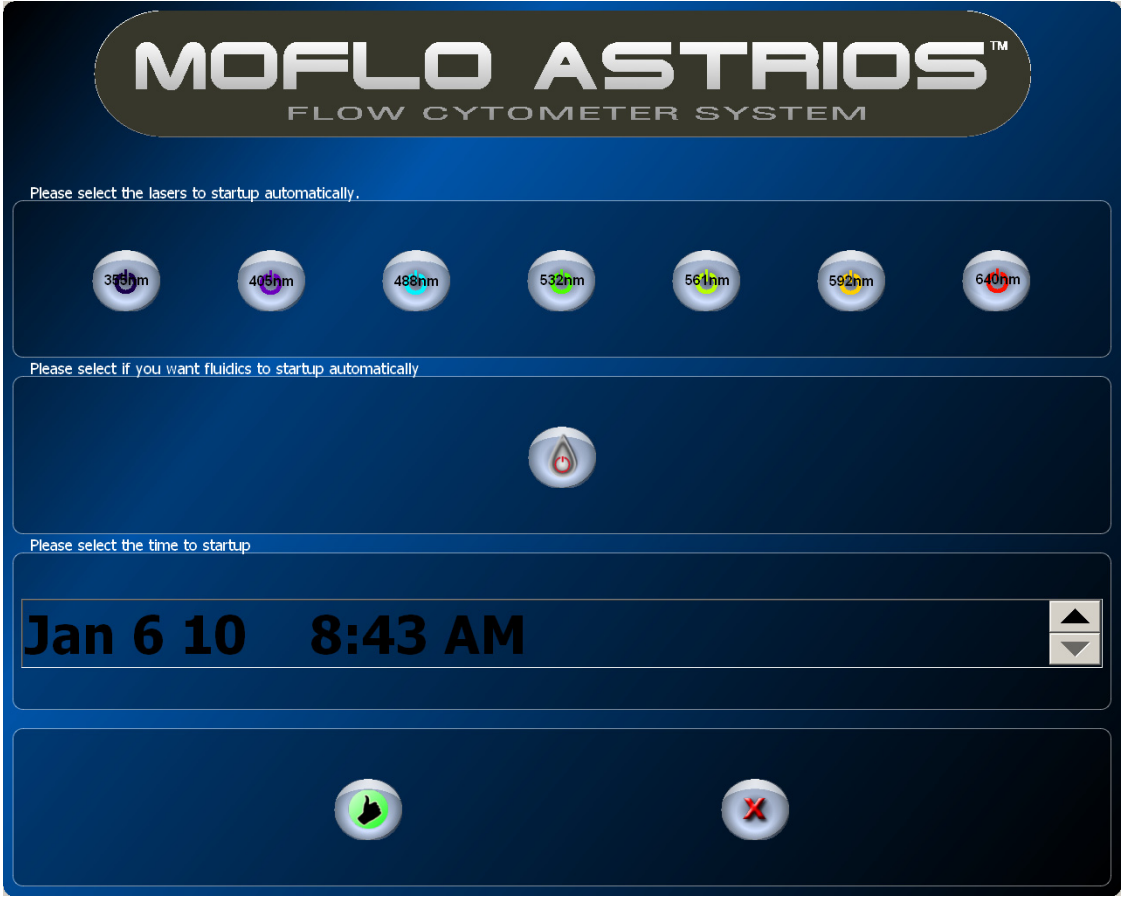

- **5** Select the lasers you would like to turn ON during Automatic Startup.
- **6** Press the Start Fluidics button if you want pressure to the sheath tank and vacuum to the waste tank to be turned on automatically.

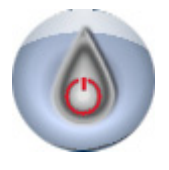

**7** If you select to automatically start fluidics, ensure that the sheath tank is full and the waste tank is empty. Open the fluidics drawer on the lower-left side of the instrument. Disconnect the color-coded quick-connect fittings at the waste tank and sheath tank by pulling the metal collars up until the fittings are released.

**8** Open the waste tank. Unscrew the threaded knob on the lid of the tank. When the knob is sufficiently loose, the lid can be removed. Empty the waste tank, rinse and add an appropriate disinfectant to the tank. See CHAPTER 9, *[Daily Decontamination Procedure During Shutdown](#page-224-0)* for more information.

**NOTE** For a list of approved cleaners see APPENDIX A, *[Approved Cleaners and Disinfectants](#page-290-0)*.

**IMPORTANT** Bleach should not be left in the waste tank over night. Use an alternate approved disinfectant if you intend to automatically start fluidics.

- **9** Open the sheath tank by pulling up on the handle and removing the lid. See [CHAPTER 9,](#page-224-0) *Daily [Decontamination Procedure During Shutdown](#page-224-0)*. Fill the sheath tank to the upper weld line with sheath fluid and ensure that the vent valve is closed.
- **10** Reattach the tanks to the system.
- **11** Touch the Date and Time area of the Touch Screen and use the arrow buttons to select the time and date for Autostartup to begin.
- **12** Press the green "thumbs up" button to confirm the Autostartup settings and cause the instrument begin the count down.
- **13** Turn OFF power to the Touch Screen monitor using the physical power button on the right side of the monitor bezel.

## <span id="page-157-0"></span>**Exit Summit Workstation**

- **1** Perform data backup as required and close Summit Software.
- **2** Log off the Windows operating system.
- **3** It is recommended that power to the Summit Workstation remain ON.

**NOTE** Automatic Startup can be cancelled at any time by pressing the red X button. When the instrument has been started with the Autostartup procedure, it will turn itself off if there is no user interaction within four hours.

# **Change Tanks**

Use the following procedure only if you need to either fill the sheath tank or empty the waste tank during your work shift (not at the beginning or end of the work day).

## **Status Indicators**

The Touch Screen Control Panel displays the sheath tank and waste tank status indicators:

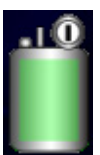

This symbol indicates the status of the sheath tank.

Green = Full

Yellow = Approaching empty (Tank first displays yellow when it reaches 10% full.)

Red = Extremely low, add sheath fluid (The system will shut down the fluidics when the tank reaches this status.)

The value above the symbol indicates the sheath pressure.

This symbol indicates the status of the waste tank.

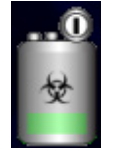

Green = Empty or low

Yellow = Approaching full (Tank first displays red when it reaches 90% full.)

Red = Extremely full, empty waste (The system will shut down the fluidics when the tank reaches this status.)

## **Fill Sheath Tank and Empty the Waste Tank**

**NOTE** If the sheath tank status indicator is red, the system has already shut down the fluidics. Go to step [3](#page-159-0) to proceed.

## **How to Fill the Sheath Tank During Your Work Shift**

**1** Press the SmartSampler extended menu button.

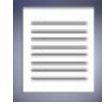

**2** Press the Change Tanks button to turn off the fluidics which depressurizes the tanks.

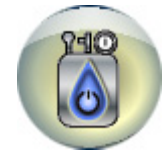

<span id="page-159-0"></span>**3** Slide out the fluidics drawer on the left side of the instrument and locate the sheath tank.

**Figure 5.5** Components Inside the Fluidics Drawer

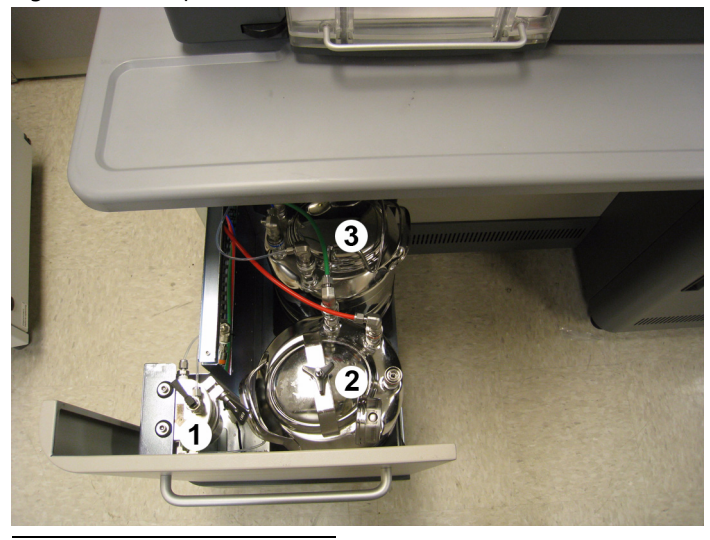

- **1.** Sheath Filter Vent Lever
- **2.** Waste Tank
- **3.** Sheath Tank
- **4** When the pressure gauge registers zero, disconnect all the sheath and pressure tubings (sheath to filter and SmartSampler, and pressure inlet). Do not disconnect the pressure gauge.

<span id="page-159-1"></span>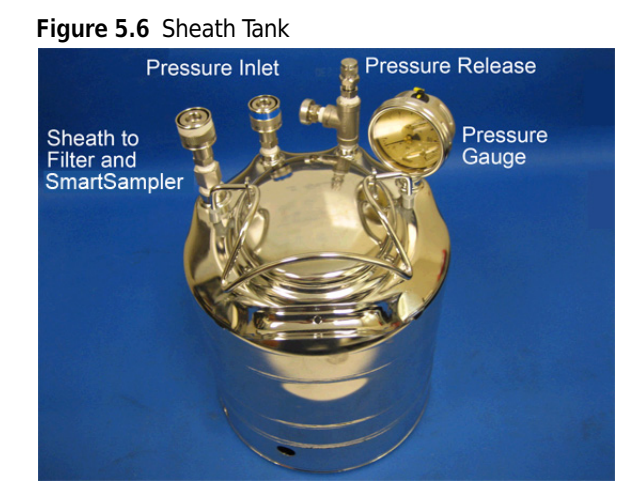

- **NOTE** If the pressure gauge is not registering zero, twist the pressure release valve until you hear the pressure escaping (a hissing sound). Do not remove the pressure release valve from the sheath tank. Once the pressure has escaped, retighten the pressure release valve. [\(Figure 5.6\)](#page-159-1).
- **5** Remove the lid from the sheath tank (rotate counterclockwise). To avoid contamination, do not touch the inside of the lid and set the lid aside on a clean surface such as a paper towel.
- **6** Fill the sheath tank to a little more than 2/3 full. Use IsoFlow sheath fluid or similar fluid.
- **7** Place the lid back on the sheath tank and tighten (turn clockwise).

## **WARNING**

**Risk of personal injury. The full sheath tank is heavy. When placing the sheath tank back in the fluidics drawer, use proper lifting techniques or seek assistance to reduce the likelihood of back injury. When positioning the sheath tank inside the fluidics drawer, avoid pinching your fingers between the sheath tank and the metal supports.**

- **8** Carefully place the sheath tank back inside the fluidics drawer. Avoid pinching your fingers between the sheath tank and metal supports.
- **9** Reconnect all sheath and pressure tubings (sheath to filter and SmartSampler, and pressure inlet). Each connector is a different size to facilitate proper reconnection. See [Figure 5.6](#page-159-1) as needed.
- **10** Press the SmartSampler extended menu button.

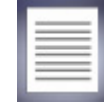

**11** Press the Change Tanks button to turn on the fluidics and pressurize the tanks.

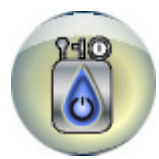

- **12** After pressure and vacuum stabilize, debubble the sheath filter by lifting the vent lever for three seconds then closing the lever.
- **13** Close the fluidics drawer. For best results, let the fluidics warm up and stabilize for a minimum of 30 minutes.

**14** Press the Start Sheath Flow button to start the sheath stream flowing.

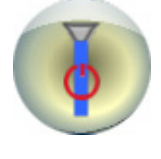

**NOTE** If the waste tank status indicator is red, the system has already shut down the fluidics. Go to step [3](#page-159-0) to proceed.

## **How to Empty the Waste Tank During Your Work Shift**

**1** Press the SmartSampler extended menu button.

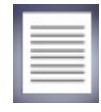

**2** Press the Change Tanks button to turn off the fluidics which depressurizes the tanks.

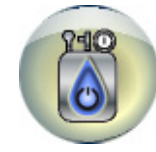

**3** Slide out the fluidics drawer on the left side of the instrument and locate the waste tank.

**Figure 5.7** Components Inside the Fluidics Drawer

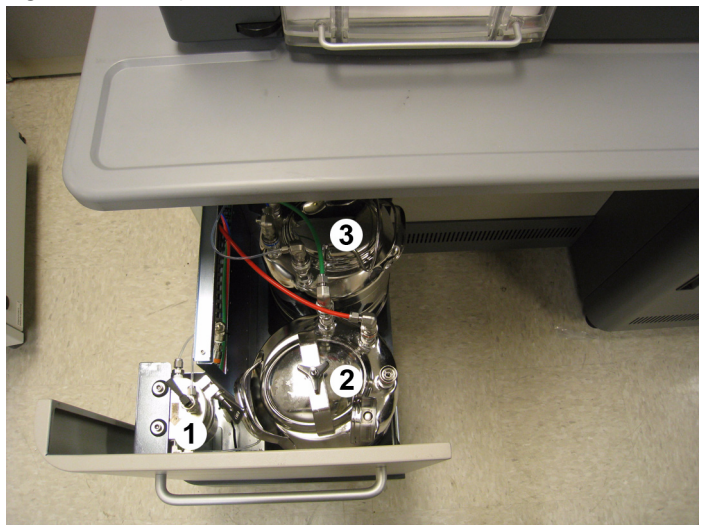

- **1.** Sheath Filter Vent Lever
- **2.** Waste Tank
- **3.** Sheath Tank

## **WARNING**

**Biohazard contamination could occur from contact with biohazardous waste fluid. Avoid skin contact.** 

**4** When the vacuum gauge registers zero, disconnect the vacuum and two waste tubings. Do not disconnect the vacuum gauge.

**Figure 5.8** Waste Tank

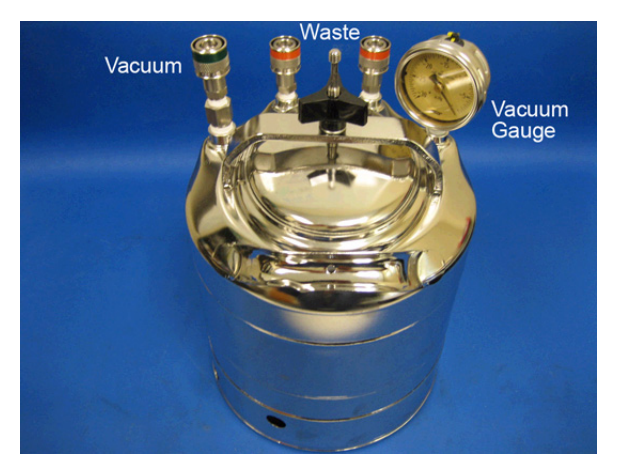

## **WARNING**

**Risk of personal injury. A full waste tank is heavy. When removing the waste tank from the fluidics drawer, use proper lifting techniques or seek assistance to reduce the likelihood of back injury.**

- **5** Carefully lift the waste tank out of the fluidics drawer.
- **6** Remove the lid from the waste tank (rotate counterclockwise).

## **WARNING**

**Biohazard contamination could occur from contact with biohazardous waste fluid. Avoid skin contact. Dispose of biohazardous waste in accordance with your local regulations and acceptable laboratory practices.** 

- **7** Dispose of the waste in accordance with your local regulations and acceptable laboratory practices.
- **8** Add approximately 20 mL of an approved disinfectant to the waste tank to reduce the risk of contamination. For the approved list of disinfectants, see APPENDIX A, *[Approved Cleaners and](#page-290-0)  [Disinfectants](#page-290-0)*.

**9** Place the lid back on the waste tank and tighten (turn clockwise).

**10** Position the waste tank back inside the drawer.

## **WARNING**

**Biohazard contamination could occur from contact with biohazardous waste fluid. Avoid skin contact.** 

- **11** Reconnect the vacuum and waste tubings. The two waste tubings are interchangeable.
- **12** Close the fluidics drawer.
- **13** Press the SmartSampler extended menu button.

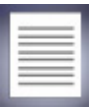

**14** Press the Change Tanks button to turn on the fluidics and pressurize the tanks.

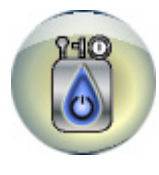

**15** After pressure and vacuum stabilize, press the Start Sheath Flow button to start the sheath stream flowing and continue operation.

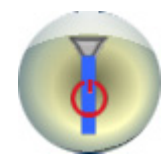

# <span id="page-164-0"></span>Instrument Alignment

# **Every Day Instrument Alignment**

Instrument alignment for MoFlo Astrios should be stable from day to day, provided that the nozzle has not been removed and the pressure settings have not been changed since the last time the instrument was aligned. See CHAPTER 10, *[Troubleshooting and Replacement Procedures](#page-230-0)* for information on coarse laser alignment, PMT and Filter optimization, and Forward Scatter Diode alignment.

## **Stream Alignment**

The stream positioning stage has five axes of movement, involving three micrometers and two gimbals. This stage is located at the center top of the instrument and controls the position of the nozzle, and therefore, the stream. These adjustments allow the precise positioning of the stream at the focal point of the Collection Objective and the center of the waste collection tube.

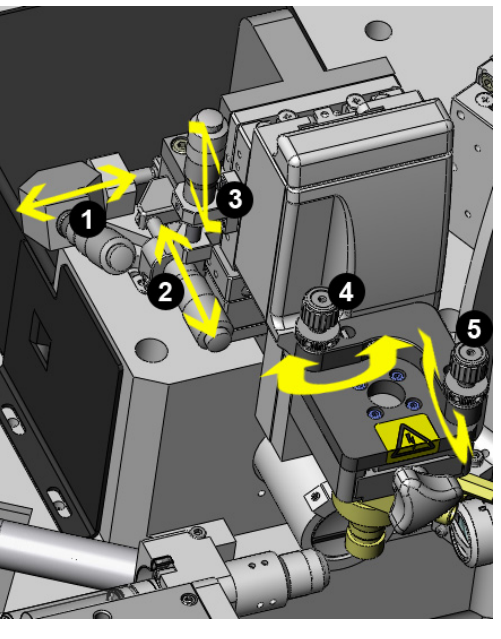

<span id="page-164-1"></span>**Figure 6.1** Stream Positioning Adjustment Stage

- **1.** Micrometer moves stream left and right.
- **2.** Micrometer moves stream front and back (focus).
- **3.** Micrometer moves stream up and down.
- **4.** Gimbal rocks stream left and right
- **5.** Gimbal rocks stream front and back

## **Stream Alignment Procedure**

**1** Turn on the sheath stream.

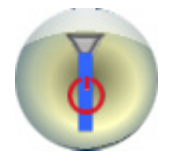

Verify that:

- **•** the sheath tank gauge displays 60 psi.
- **•** the waste tank gauge displays 10 -15 Hg.
- **•** the sheath filter has been debubbled.
- **•** the SmartSampler has been debubbled for one minute.
- **2** On the Touch Screen Control Panel Coarse Alignment screen turn on the Illumination Chamber Light so you can view the stream over the pinholes.

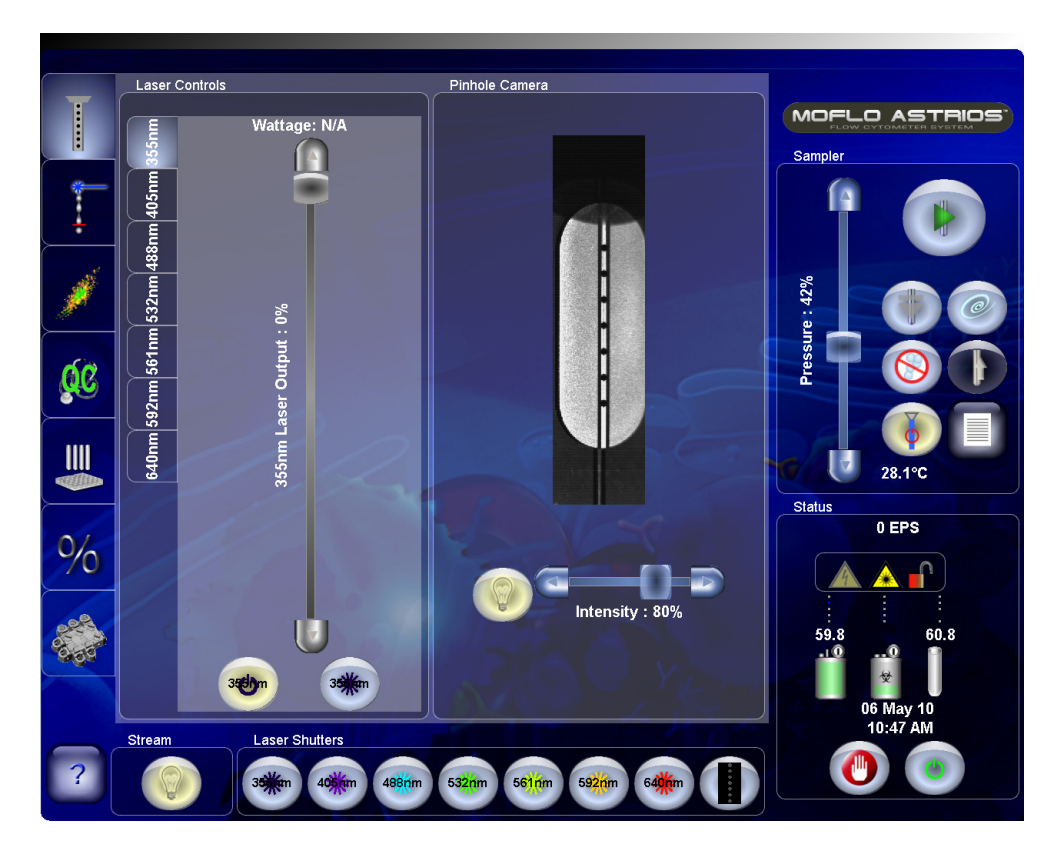

Consider the following to determine if the stream requires alignment.

 **•** Verify that the sheath stream is centered over the pinholes.

 **•** Verify that the dark stream edges and the bright stream center appear proportioned in thirds.

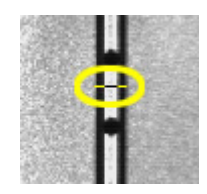

 **•** Turn micrometer (3) [Figure 6.1](#page-164-1) clockwise to raise the nozzle and verify that the stream remains centered over the pinholes.

If the stream needs alignment, continue to step [3](#page-166-0). If the stream is aligned, proceed to [Laser Spot](#page-168-0)  [Determination](#page-168-0).

- <span id="page-166-0"></span>**3** Open the Sort Chamber door and remove the charge plates in order to view the waste receptacle.
- **4** Open the Interrogation Chamber, remove the charge plates, and use the micrometers and gimbals to direct the stream into the center of the waste tube.

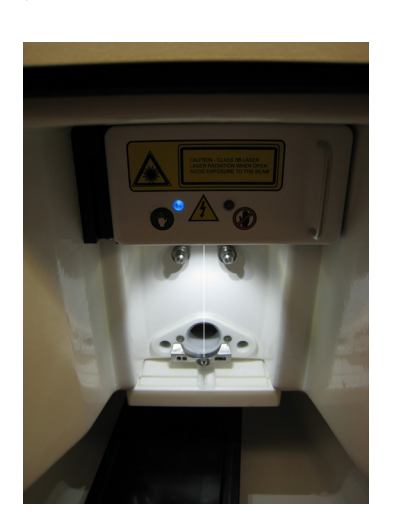

- **5** Adjust micrometer (1) [Figure 6.1](#page-164-1) to center the stream over the pinholes. Adjust micrometer (2) [Figure 6.1](#page-164-1) to focus the stream until the dark sides of the stream and the bright center appear proportioned in thirds.
- **6** To check stream verticality, micrometer (3) [Figure 6.1](#page-164-1) clockwise to raise the stream. If the stream moves out of focus or migrates right or left, the stream is not in alignment, and the gimbals must be adjusted.
- **7** Move the nozzle to the raised position and adjust gimbal (4) [Figure 6.1](#page-164-1). It is necessary to move the gimbal so that it appears you are significantly over correcting the position. Lower and raise the nozzle to see if the stream moves to the right or left. If it does, repeat the process until the gimbal positioning is correct. Fine tune micrometers (1 and 2) if necessary.
- **8** Move the nozzle to the raised position and adjust gimbal (5) [Figure 6.1](#page-164-1). It is necessary to move the gimbal so that it appears that you are significantly over correcting the position. Lower and raise the nozzle to see if the stream moves out of focus. If it does, repeat the process until the gimbal positioning is correct. Fine tune micrometers (1 and 2) if necessary.
- **9** When the stream is aligned, move the nozzle tip until it is positioned within view of the camera [Figure 6.2](#page-167-0).

<span id="page-167-0"></span>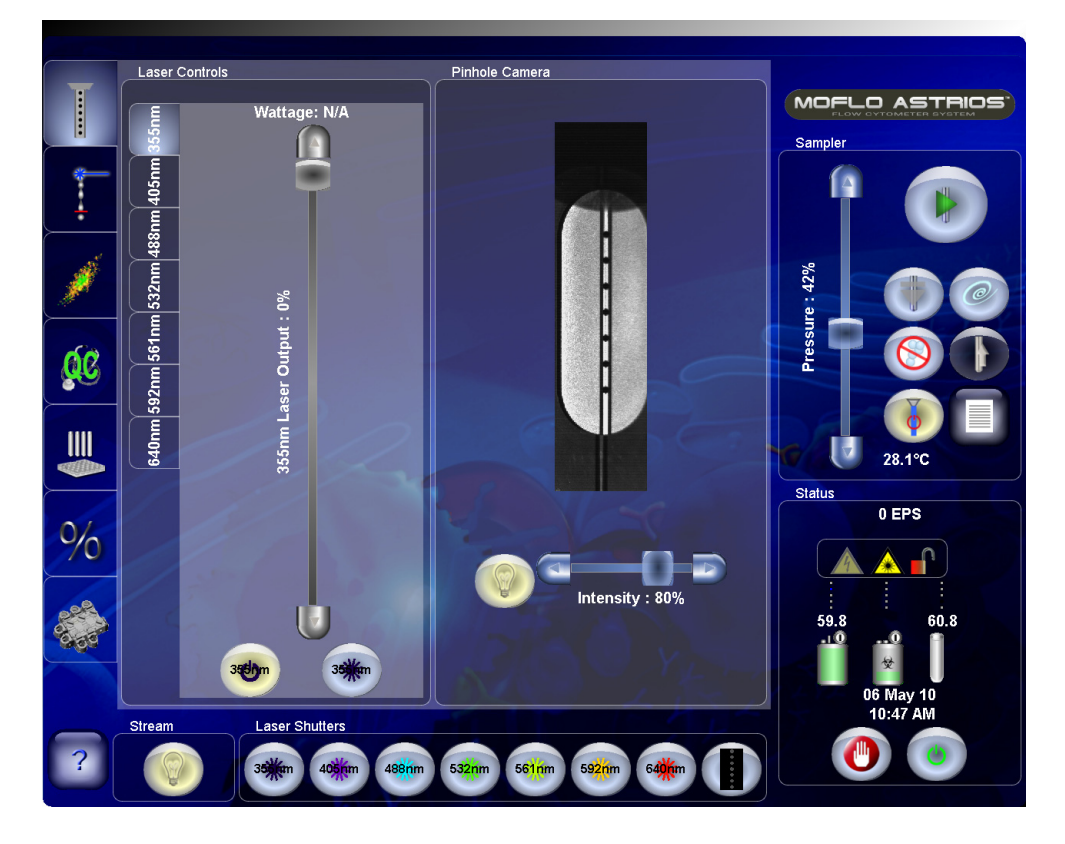

**Figure 6.2** Stream Aligned and Nozzle Tip Within View

**IMPORTANT** Align the stream until the image displays three equal thirds.

# <span id="page-168-0"></span>**Laser Spot Determination**

After stream alignment is complete, and coarse laser alignment has been verified, the electronics must discern the laser and stream interception point.

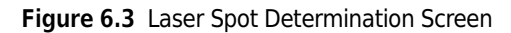

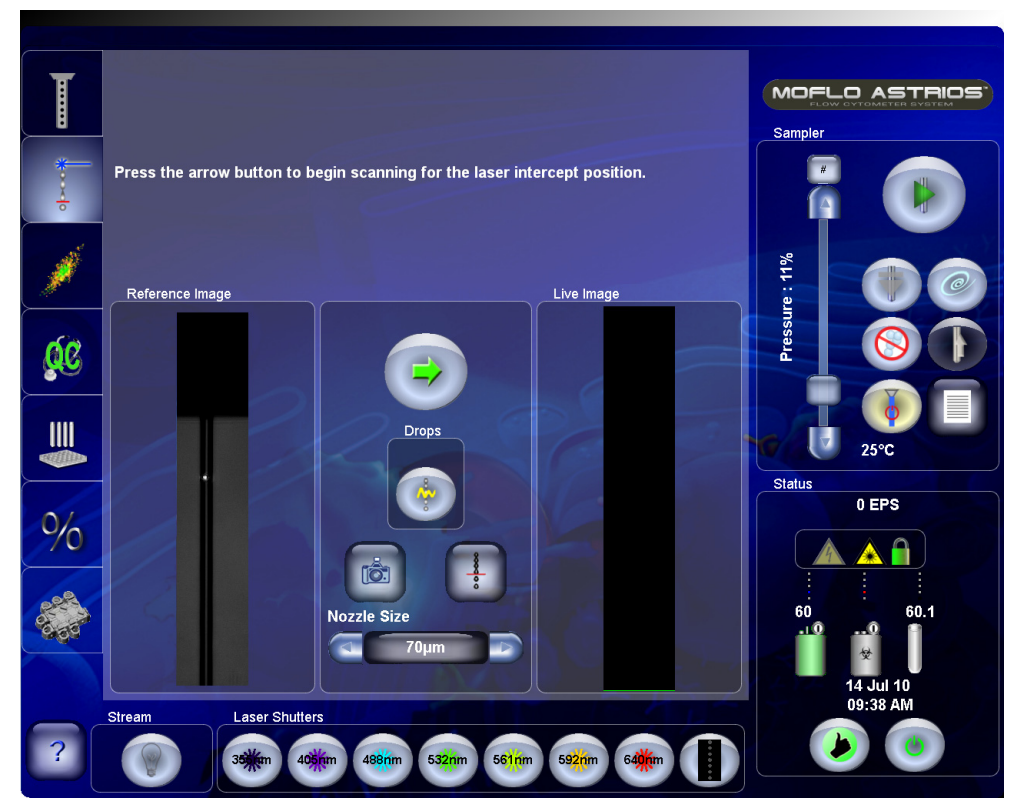

**IMPORTANT** Familiarize yourself with CHAPTER 10, *[Background Image Subtraction](#page-253-0)*.

## **Determine the Laser Spot Procedure**

**1** Press the green arrow button. An on-screen prompt appears either stating the laser spot was found or stating that the laser spot was too large.

**2** If you see the message that the laser spot was too large or poorly defined, view the Reference Image of the small, focused laser spot intersecting with the sheath stream. Adjust the stream focus (micrometer 2, [Figure 6.1](#page-164-1)) until the Live image is similar to the Reference image. Do not adjust micrometer 3 or the gimbals.

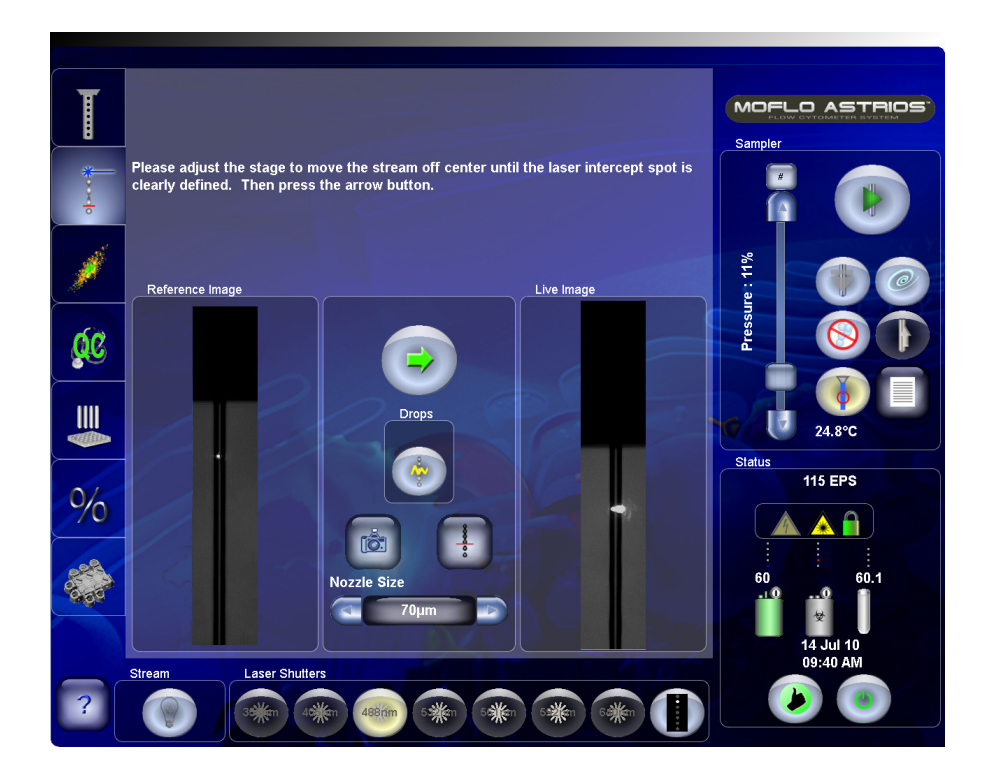

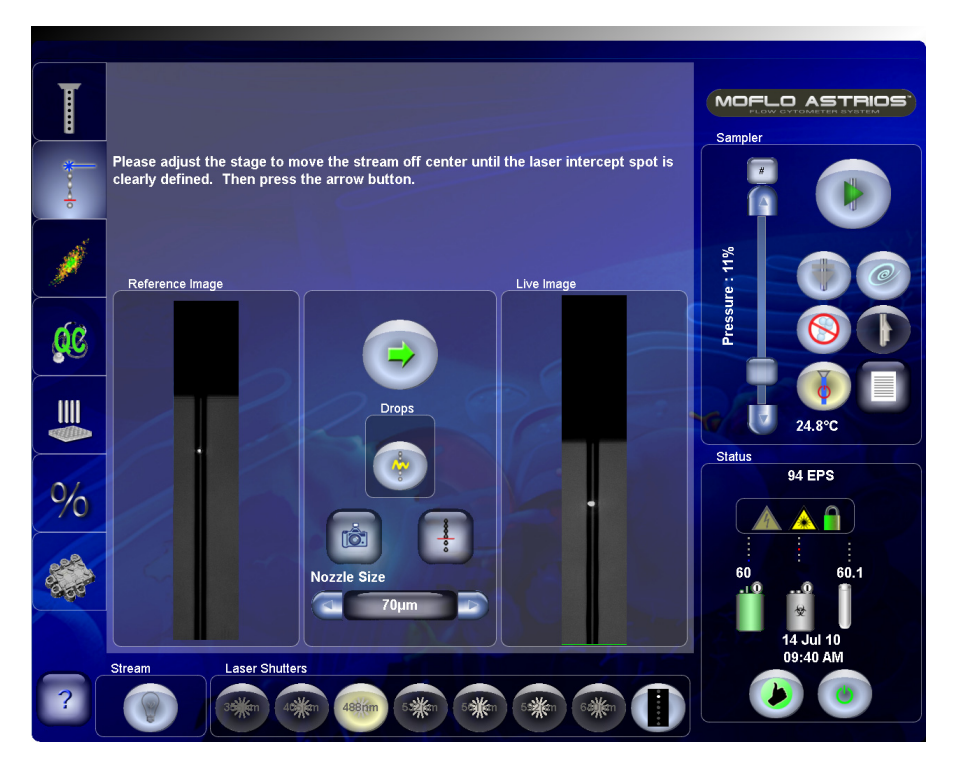

- MOFLO ASTRIOS Laser spot found. Adjust the nozzle micron<br>initial image. Then press the arrow button. eter until the image looks similar to the Pressure: 11% Reference Image Live Image QC  $\mathbb{I}$ 24.9% Status  $94$  EPS  $\frac{1}{2}$ A A zzle Laser Shutters Strear 35 mai 40  $\overline{?}$ 0 640<sup>Km</sup>
- **3** Press the green arrow button. An on-screen prompt appears stating that the laser spot was found. The Reference Image changes.

**4** Adjust the stream focus (micrometer 2) to make the Live Image look like the newly changed Reference Image.

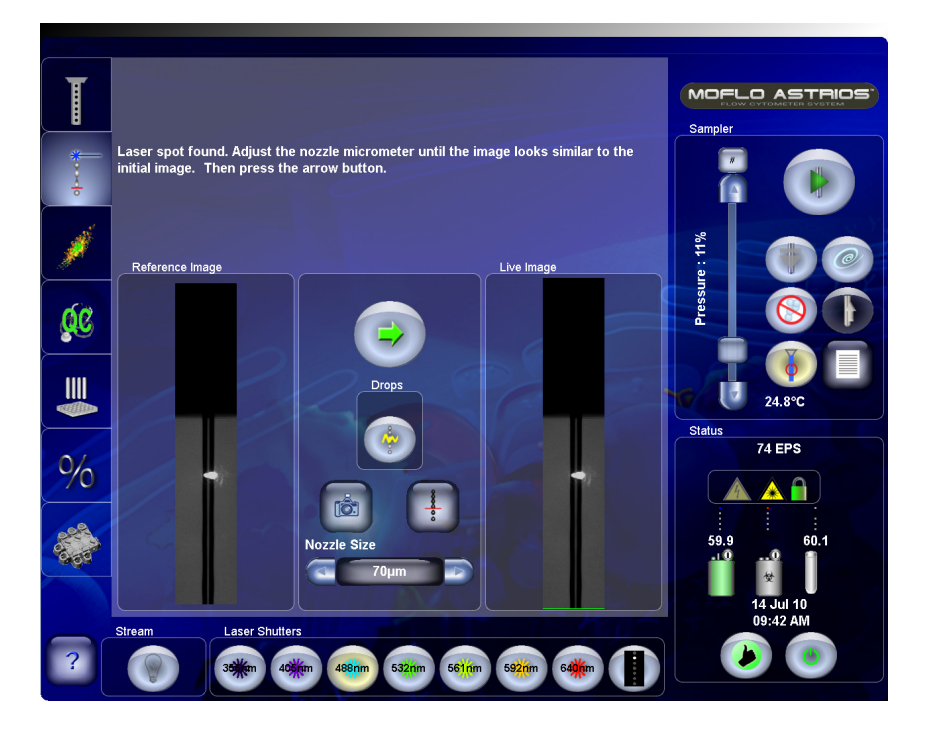

**5** Press the green arrow button again to confirm laser spot determination. A green reference line appears.

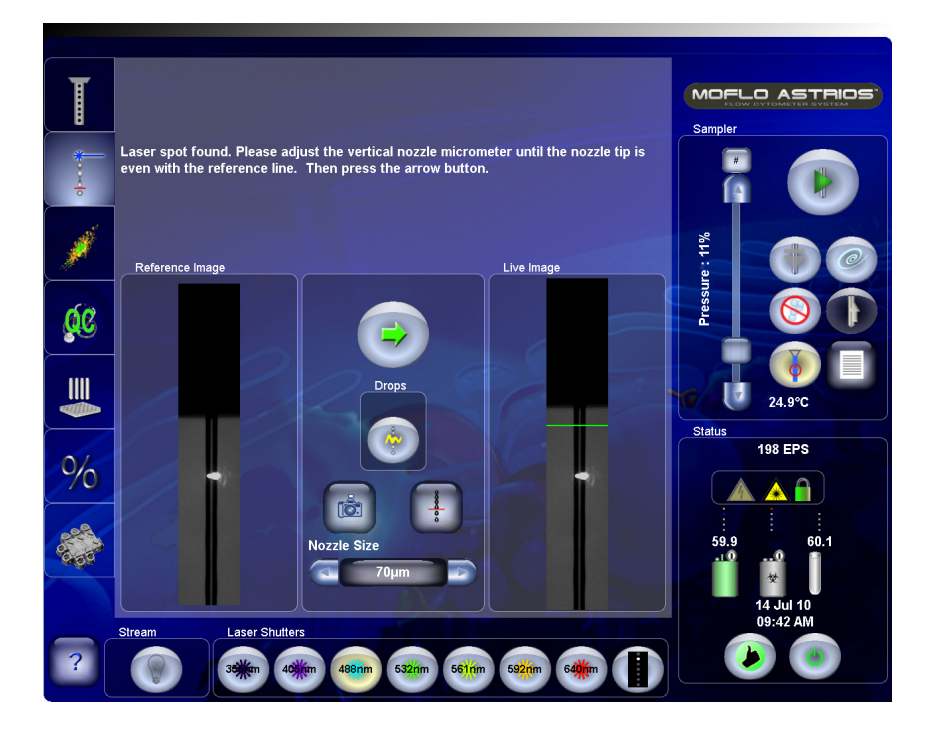

**6** Adjust nozzle micrometer (3) [Figure 6.1](#page-164-1) so that the nozzle is even with the green line.

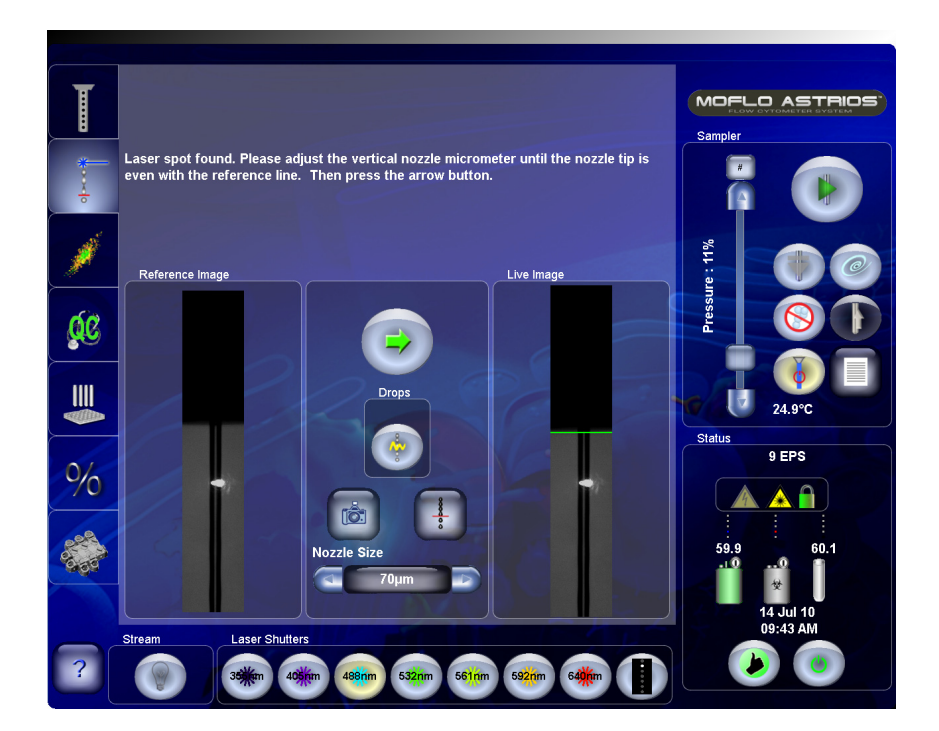

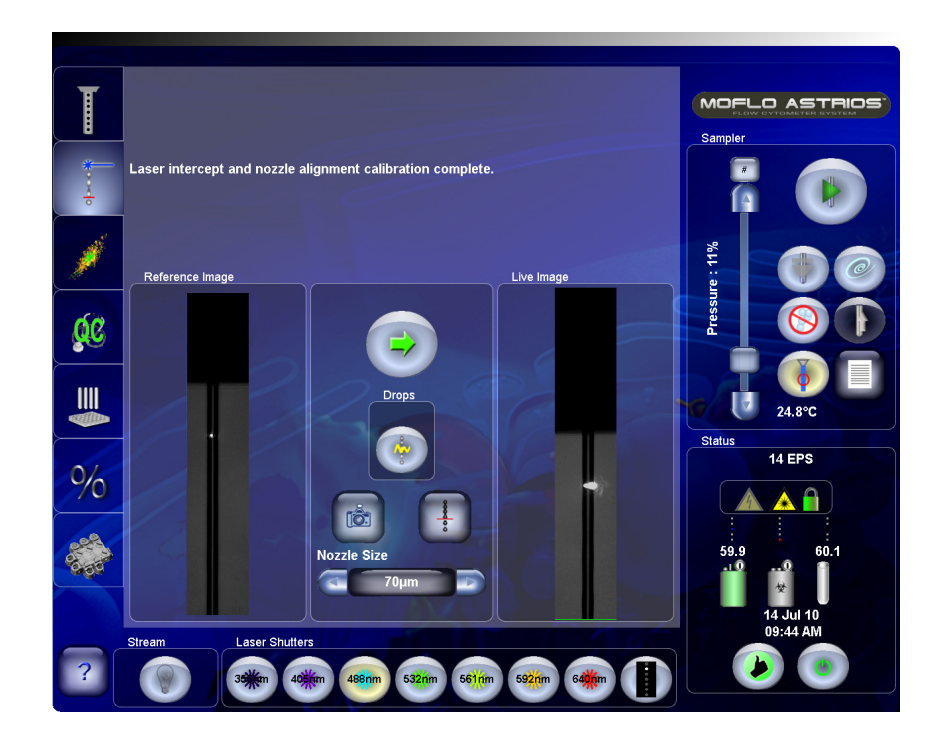

**7** Press the arrow button again to complete the process. The green line will move out of view.

**8** Press the IntelliSort Initialize button. This sets drop drive frequency and amplitude, which causes the stream to form droplets. Now you are ready to fine align the instrument and subsequently run QC.

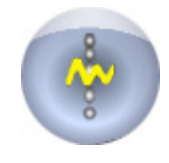

# **Laser Alignment**

The fiber-coupled lasers are aligned as a unit by a Beckman Coulter representative during instrument installation. The alignment of the fiber-coupled lasers should remain stable from dayto-day. The UV laser is a free-standing laser that may require more frequent alignment by the user.

To verify and adjust coarse laser alignment see CHAPTER 10, *[Laser Alignment](#page-230-1)*.

# **Fine Laser Alignment**

After the stream is aligned, the lasers are coarsely aligned, the laser spot is found, and IntelliSort has been initialized, the rest of the alignment should be done by viewing the bead population data on the Fine Alignment screen and histograms and dot plots in Summit Software.

## **Fine Alignment Procedure (Fiber-coupled Lasers)**

- Y Axis Controls I MOFLO ASTRIOS Sampler 14 405448/59 360 Volts Pressure: 11% L 'MT Voltage: QC  $III$ 24.9°C  $\mathsf{I}$  .  $\overline{\mathbf{r}}$ Status  $6$  EPS  $\frac{1}{2}$ X Axis Controls Trigger & Cycle Ы  $\blacksquare$ 488-FSC **PMT Voltage: 528 Volts** h: 11.75 640-722/44-H Laser Shutter
- **1** Access the Fine Alignment screen.
- **2** On the Fine Alignment screen press the X-axis parameter selector and choose 640-722/44 (H), or another parameter if your system does not have a 640 nm laser.
	- **NOTE** The parameters you select will depend on the laser configuration of your system. For best results select lasers that have the greatest spacial separation on the pinhole strip (not including the 355 nm laser).

Below is the pinhole order for a seven-laser system. When a system has fewer than seven lasers, the pinhole order remains the same.

- **•** 640 nm
- **•** 488 nm
- **•** 592 nm
- **•** 561 nm
- **•** 532 nm
- **•** 405 nm
- **•** 355 nm (The UV laser is free-standing and is directed through the seventh pinhole.)
- **3** Press the Y-axis parameter selector and select 405-448/59 (H), or another parameter if your system does not have a 405 nm laser.
- **4** Press the Trigger parameter selector [Figure 3.4](#page-67-0) and choose FSC as the alignment trigger.
- **5** Open all laser shutters.
- **6** In Summit Software, select File/Protocol/Load Protocol and open the Alignment Protocol.

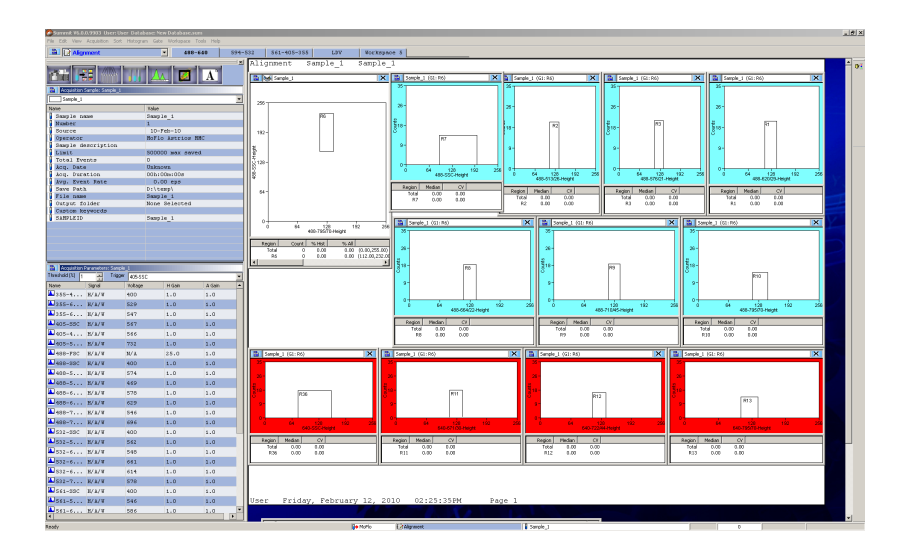

**7** Go to the Acquisition tab in Summit and click the extended menu icon **a** 

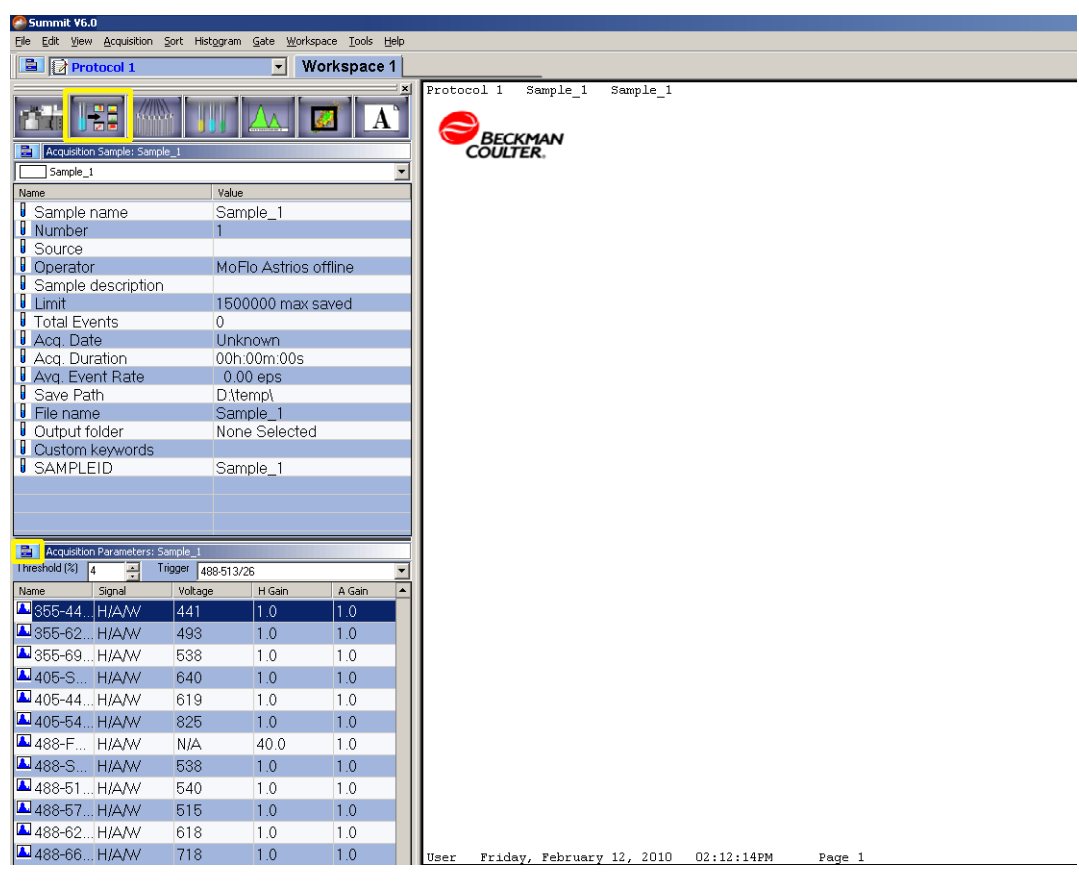

**8** Select **Load Settings** and open the settings file from a recent session. This will provide preliminary parameter voltages that can be used as a starting place for fine alignment.

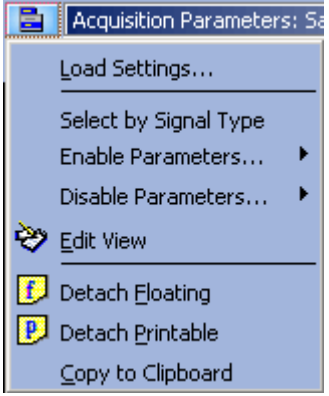

**NOTE** If you do not have an instrument settings file, skip this step. You can manually adjust voltages for each parameter.

**9** Load a tube of [Spherotech, Inc. SPHERO Ultra Rainbow Fluorescent Particles](#page-292-0) (diluted 1:10 with deionized water), acquire data in Summit (F2).

**NOTE** It is helpful to set Summit Software in Cycle Mode while you perform fine alignment. Click the

Cycle Mode button  $\bullet$  on the left side of the screen to turn Cycle Mode off and on. See page [4-19](#page-112-0) for Cycle Mode details.

**10** Ensure that sample pressure is 0.3 psi above sheath pressure and press the Start Sample button.

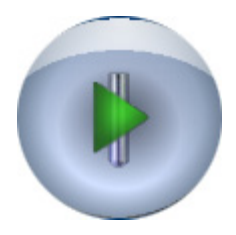

**11** Press the Boost button until data is present on the screen.

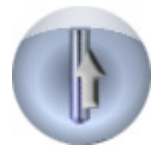

**12** Adjust the sample differential pressure to achieve an event rate of 100-120 EPS.

**13** Adjust gains and PMT voltage as necessary to bring the bead population on scale.

- **14** Use the Fine Alignment screen and Summit Software to optimize fluorescence intensity relative to each parameter. The goal is to achieve a relative optimal signal where one parameter may not be as intense as is possible, but both parameters will be optimally intense relative to each other. See [Figure 6.4](#page-177-0). To do this, adjust micrometers (1) and (2) but do not touch the vertical positioning micrometer (3) [Figure 6.1](#page-164-1).
	- **NOTE** When you are aligning the instrument and attempting to maximize fluorescence signal intensity, it is important that the dichroic filters are arranged and aligned correctly. If the filters on your system require alignment see CHAPTER 10, *[PMT and Filter Alignment](#page-241-0)* to view the appropriate diagrams.

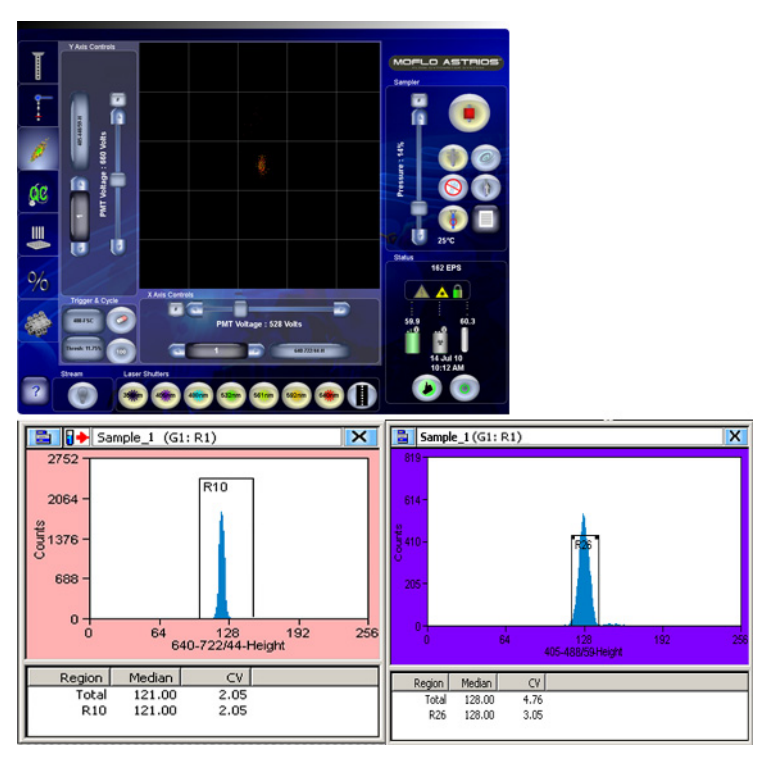

<span id="page-177-0"></span>**Figure 6.4** Summit Software and Touch Screen Control Panel Fine Alignment

- **NOTE** In Summit Software, to view %CV statistics in a histogram you must first create a region over the population.
- **15** Proceed to aligning the free-space UV laser if it is included in your system. After the instrument is aligned, perform the *[Quality Control Procedure](#page-180-0)* in Chapter 7.

# **Free-space UV Laser Fine Alignment**

The BSO for the free-space UV laser requires coarse alignment more often than the FBSO for the fiber-coupled lasers. See CHAPTER 10, *[UV BSO Alignment - Ring of Diffraction](#page-236-0)* and *[UV Laser Co-linear](#page-238-0)  [Alignment Bead Flash Procedure](#page-238-0)* for more information on how to perform coarse alignment.

## **UV Laser Fine Alignment**

- **1** Open the shutter for the trigger laser and for the UV laser.
	- Y Axis Controls MOFLO ASTRIOS 14% QC  $\mathbf{m}$ ١J T. Status  $70EPS$  $\frac{1}{2}$ Trigger & Cycl .. **PMT Voltage: 567 Volts** 355-620/29-H
- **2** Use the Touch Screen Control Panel or Summit to plot 355-692/75 (H) vs. 355-448/59 (H).

**3** Run the alignment particles. Optimize fluorescence intensity, then fluorescence %CV by adjusting the UV BSO micrometers.

**IMPORTANT** Do not adjust the position of the nozzle.

#### **Instrument Alignment**

Free-space UV Laser Fine Alignment
# **Quality Control and Performance Validation**

<span id="page-180-0"></span>Daily performance validation provides the assurance that the MoFlo Astrios is producing quality data from day-to-day. Documentation of performance results in a good quality control program will support the integrity of the data, provide a good track record of performance, and flag the operator when the instrument may need repair. After completing the startup and alignment procedures, validate the performance of the instrument.

The QC screen is a representation of lasers and detectors on the instrument. Circles represent laser lines. Squares represent PMT positions. After the QC procedure is complete, detectors that meet specification display a green checkmark. Failing detectors display a red X. Detectors with undefined QC values will display a question mark.

**IMPORTANT** Performance Validation should be repeated if you make changes to the instrument, such as changing a nozzle tip, fluidic pressure, dichroic mirrors, laser power output, etc. The automated QC process will qualify only those parameters where a laser is powered ON.

#### **Quality Control Procedure**

- **1** Perform the instrument Startup procedure. See CHAPTER 5, *[Startup and Shutdown Procedures](#page-150-0)*.
- **2** Perform Instrument Alignment including Laser Spot Determination. See [CHAPTER 6,](#page-164-0) *Every Day [Instrument Alignment](#page-164-0)*.
- **3** Ensure that sample is not running and that you are not acquiring data in Summit before you begin. If you have performed instrument alignment, the Alignment protocol will be open in Summit and you will already have a tube of [Spherotech, Inc. SPHERO Ultra Rainbow Fluorescent](#page-292-0)  [Particles](#page-292-0) diluted 1:10 with deionized water.

**4** Access the QC screen on the Touch Screen.

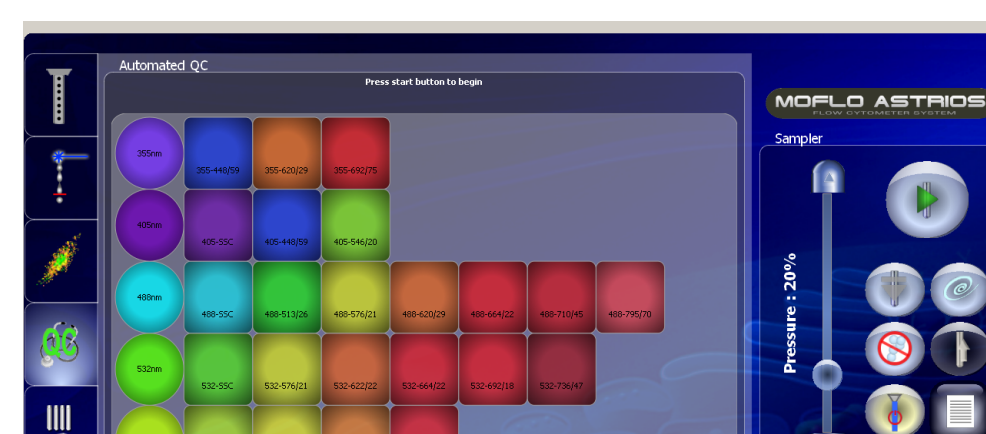

Place alignment beads in SmartSampler

**Figure 7.1** QC Screen Before Procedure is Run

**5** Ensure that data is not being acquired in Summit. Then with the alignment particles in the SmartSampler and the sample flowing at about 100 EPS, press the Start QC button.

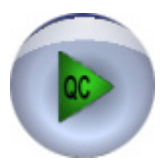

 $\frac{0}{0}$ 

Auto QC performs the following actions:

Laser Shutter

- **•** Initializes voltages, gains, and thresholds for all parameters.
- **•** Automatically starts acquisition and adjusts event rate to 300 EPS.
- **•** Uses the selected FSC laser, gain, and threshold.
- **•** Sets laser delay for all powered lasers.
- **•** Sets all gains on PMT voltage to 1 except on the trigger parameter.
- **•** Adjusts SSC voltage for the trigger laser. Sets a gate from FSC vs. SSC from the trigger laser to all other parameters.
- **•** Adjusts the voltages on all remaining parameters simultaneously to center the population on each histogram in median 128. Side scatter parameters are set to median 64.

 $22.5^{\circ}$ 

3 EPS

Status

- **•** Sets EPS to 100.
- **•** Checks each detector against QC pass/fail criteria.
- **•** Calculates CV values at half-height (half of the peak height).

**NOTE** Summit values generally run on full-height.

- **•** Exports to a CSV file that can be viewed and edited using a spreadsheet program such as Excel. (These files can be accessed through Summit Software.)
- **6** When the QC procedure is complete, a QC report is generated that can be accessed through Summit. See [CHAPTER 7,](#page-183-0) *QC Report*. The Touch Screen displays detectors that meet specification with a green checkmark, failed detectors with a red X, and detectors with undefined QC values with a question mark.

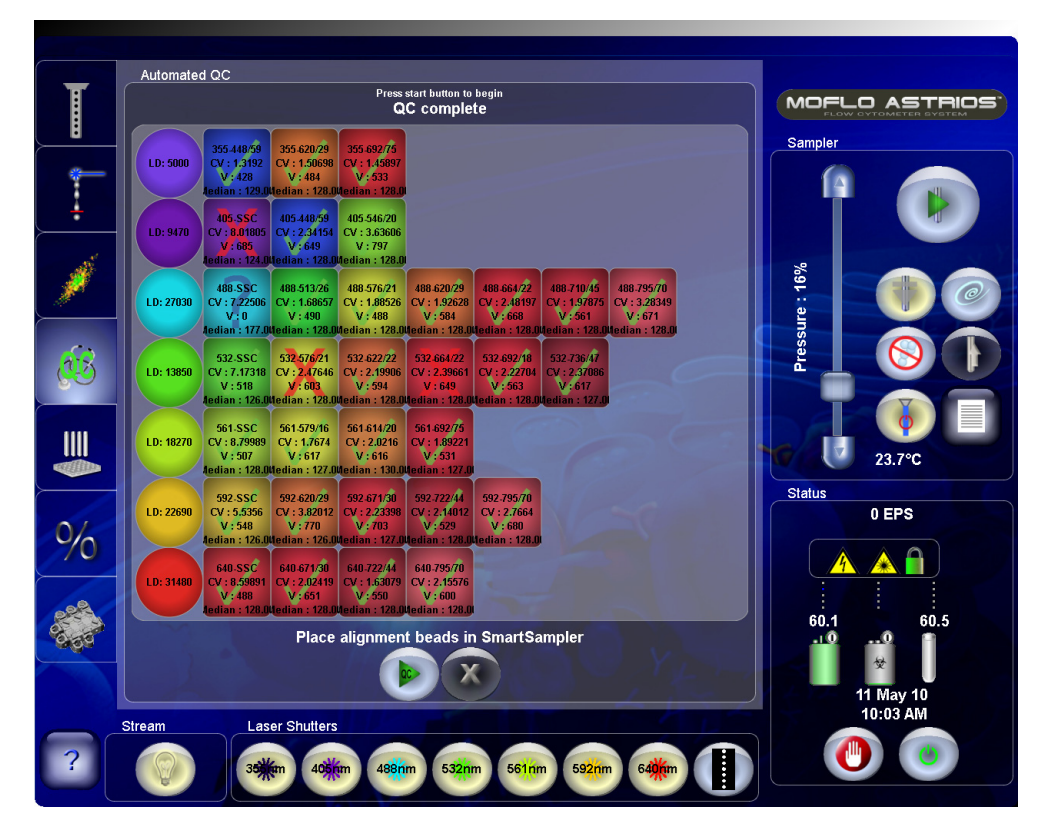

**Figure 7.2** QC Procedure Complete

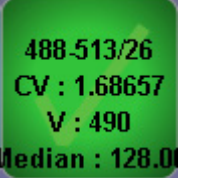

#### **QC Report Per Detector**

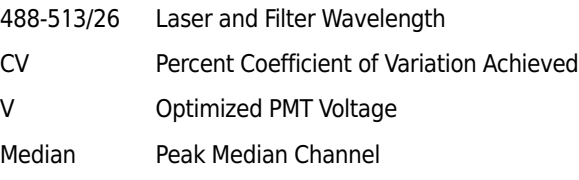

**IMPORTANT** Infrequent errors pertaining to event rate control can generally be corrected by running Auto QC again.

- **7** Failed parameters indicated by red check marks are generally correctable. Troubleshoot the parameters and rerun QC.
	- **•** Ensure that the instrument and lasers were allowed a minimum of 30 minutes to warm up. The shutter on the UV laser cannot open until the laser is powered ON for 30 minutes.
	- **•** If a single parameter in a POD has failed, check the alignment of the dichroic filter and PMT in that position. See CHAPTER 10, *[PMT Alignment Procedure](#page-241-0)*.
	- **•** If all of the parameters in a POD fail, verify that the laser is powered ON and that the laser warmed up for 30 minutes prior to starting QC. If a laser control slider exists, ensure that the laser power percentage is set to 100 percent.
	- **•** If all the parameters for the fiber-coupled lasers fail, check the FBSO alignment. If parameters in the 355 nm POD fail, check the BSO alignment for the 355 nm laser.
	- **•** Check [CHAPTER 10,](#page-255-0) *QC Setup Tool* and compare settings to the QC results.

<span id="page-183-0"></span>**QC Report**

After the QC procedure is complete, a report is available through Summit Software. Select **Tools Copy QC Reports**, select a folder in which to save the data and click **Save**. Browse to the folder in which you saved the reports and double-click the desired report.

| Microsoft Excel - Astrios QC - Mon 25 Jan 2010 - 18.33.52.csv<br>Type a q<br>File<br>Edit<br>Insert Format Tools<br>Data Window Help Adobe PDF<br>View<br>$\Box$ $\Box$ $\Box$ $\Box$ $\Box$ $\Box$ $\Box$ $\Box$<br>$\bullet$ 10 $\bullet$ B $I$ U $E$ $\equiv$ $\equiv$ $\equiv$ $\equiv$ $\parallel$ \$ % $\bullet$ $\parallel$ $\frac{10}{20}$ $\parallel$<br>a.<br>SnagIt <b>ET</b> Window<br>$\blacksquare$<br>Astrios Automated QC results<br>A1<br>B<br>$\overline{c}$<br>$\overline{D}$<br>E<br>F<br>G<br>H<br>J<br>$\overline{\mathsf{K}}$<br>A<br>п<br>Astrios Automated GC results Fail<br>Instrument Serial Number<br>unknown<br>Date<br>Mon 25 Jan 2010<br>18:33:52<br>Time<br>Specified QC Particles<br>Spherotech 3 um SpectrAlign Ultra-Rainbow<br>Lot Number<br><b>Laser Delaus</b><br>Laser Wavelength (nm)<br>Pinhole<br>Laser Delay (ns)<br>355nm<br>5000<br>7<br>405nm<br>ŝ<br>10260<br>32780<br>488nm<br>1<br>532nm<br>19230<br>$\ddot{\phantom{1}}$<br>$\overline{\phantom{a}}$<br>14740<br>561nm<br>$\ddot{\phantom{a}}$<br>23560<br>592nm<br>$\overline{2}$<br>28020<br>640nm<br><b>GC Values</b><br>PassiFail<br>Measured Median   Target Median   Maximum Median Error   Adjusted PMT Volts   Maximum PMT Volts   Measured CV   Maximum CV   Trigger Threshold   Trigger Gain<br>Parameter<br>128<br>355-620/29<br>Pass<br>128<br>2.56<br>656<br>900<br>2.67565<br>5<br>128<br>128<br>2.56<br>582<br>613<br>1,87353<br>5 <sup>1</sup><br>355-692/75<br>Pass<br>22<br>405-SSC<br>Unknown<br>68<br>$\mathbf{0}$<br>$\ddot{\phantom{0}}$<br>$\theta$<br>11.8174<br>$\theta$<br>$\theta$<br>128<br>128<br>2.56<br>2.72055<br>405-448/59<br>Pass<br>570<br>780<br>5<br>128<br>128<br>2.56<br>714<br>900<br>24<br>405-546/20<br>3.43693<br>5<br>Pass<br>34<br>$\theta$<br>7.46406<br>10<br>40<br>25<br>488-FSC<br>$\theta$<br>$\mathbf{0}$<br>$\theta$<br>$\theta$<br>Unknown<br>67<br>2.39107<br>26<br>488-SSC<br>$\mathbf 0$<br>$\mathbf{0}$<br>$\ddot{\phantom{0}}$<br>$\theta$<br>Unknown<br>$\theta$<br>488-513/26<br>Fail<br>128<br>128<br>2.56<br>646<br>642<br>2.73421<br>5 <sup>1</sup><br>27<br>128<br>488-576/21<br>Pass<br>128<br>2.56<br>587<br>667<br>1,96968<br>5<br>28<br>488-620/29<br>128<br>128<br>2.56<br>4,48691<br>29<br>Pass<br>529<br>734<br>5<br>30 <sup>°</sup><br>488-664/22<br>Pass<br>127<br>128<br>2.56<br>722<br>730<br>3,87588<br>5<br>128<br>128<br>2.56<br>613<br>2.53161<br>31<br>488-795/70<br>Pass<br>734<br>5<br>128<br>532-576/21<br>128<br>2.56<br>590<br>600<br>2.46505<br>5<br>32<br>Pass<br>128<br>128<br>2.56<br>489<br>660<br>9.12693<br>5 <sup>1</sup><br>33 <sup>°</sup><br>532-622/22<br>Fail<br>128<br>128<br>2.56<br>2.13158<br>34<br>532-664/22<br>Pass<br>505<br>640<br>5<br>128<br>128<br>2.56<br>562<br>900<br>2.23721<br>5 <sup>1</sup><br>35 <sub>5</sub><br>532-692/18<br>Pass<br>128<br>36<br>532-736/47<br>Pass<br>128<br>2.56<br>571<br>660<br>2.242<br>5<br>81<br>7,80869<br>37<br>561-SSC<br>Unknown<br>$\mathbf{0}$<br>$\Omega$<br>$\theta$<br>$\theta$<br>$\theta$<br>38<br>561-579/16<br>Pass<br>128<br>128<br>2.56<br>553<br>750<br>1,82691<br>5<br>128<br>128<br>2.02467<br>39<br>561-614/20<br>Pass<br>2.56<br>534<br>750<br>5<br>128<br>128<br>2.56<br>561-692775<br>562<br>800<br>2.2034<br>40<br>Pass<br>5<br>128<br>128<br>2.56<br>9.9931<br>5<br>592-620/29<br>Fail<br>520<br>900<br>41<br>128<br>128<br>2.56<br>2.70022<br>42<br>592-671/30<br>Pass<br>599<br>900<br>5<br>592-722/44<br>128<br>128<br>2.56<br>587<br>3,09678<br>5 <sup>1</sup><br>43<br>Pass<br>900<br>128<br>592-795/70<br>Pass<br>128<br>2.56<br>672<br>900<br>3.32926<br>5<br>44<br>640-SSC<br>62<br>3,50236<br>45<br>Unknown<br>$\theta$<br>$\Omega$<br>$\theta$<br>$\theta$<br>$\theta$<br>640-671/30<br>Fail<br>128<br>128<br>2.56<br>705<br>800<br>8.31397<br>5<br>46<br>640-722/44<br>128<br>128<br>2.56<br>673<br>3.03522<br>47<br>Pass<br>875<br>5<br>128<br>128<br>3.18709<br>2.56<br>5 | .<br>                    | $\sim$ $\sim$ $\sim$ $\sim$ $\sim$ |  |     |     |  |  |
|----------------------------------------------------------------------------------------------------|--------------------------|------------------------------------|--|-----|-----|--|--|
|                                                                                                    | ाखा                      |                                    |  |     |     |  |  |
|                                                                                                    |                          |                                    |  |     |     |  |  |
|                                                                                                    |                          |                                    |  |     |     |  |  |
|                                                                                                    |                          |                                    |  |     |     |  |  |
|                                                                                                    | - 25 万                   |                                    |  |     |     |  |  |
|                                                                                                    |                          |                                    |  |     |     |  |  |
|                                                                                                    |                          |                                    |  |     |     |  |  |
|                                                                                                    |                          |                                    |  |     |     |  |  |
|                                                                                                    | $\overline{2}$           |                                    |  |     |     |  |  |
|                                                                                                    | $\mathbf{3}$             |                                    |  |     |     |  |  |
|                                                                                                    | $\ddot{\bullet}$         |                                    |  |     |     |  |  |
|                                                                                                    | 5 <sup>5</sup>           |                                    |  |     |     |  |  |
|                                                                                                    | 6                        |                                    |  |     |     |  |  |
|                                                                                                    | $\overline{\phantom{a}}$ |                                    |  |     |     |  |  |
|                                                                                                    | 8                        |                                    |  |     |     |  |  |
|                                                                                                    | $\mathbf{3}$             |                                    |  |     |     |  |  |
|                                                                                                    | $10-10$                  |                                    |  |     |     |  |  |
|                                                                                                    | 11                       |                                    |  |     |     |  |  |
|                                                                                                    | 12                       |                                    |  |     |     |  |  |
|                                                                                                    | 13                       |                                    |  |     |     |  |  |
|                                                                                                    | 14                       |                                    |  |     |     |  |  |
|                                                                                                    | 15                       |                                    |  |     |     |  |  |
|                                                                                                    | 16                       |                                    |  |     |     |  |  |
|                                                                                                    | 17                       |                                    |  |     |     |  |  |
|                                                                                                    | 18                       |                                    |  |     |     |  |  |
|                                                                                                    | 19                       |                                    |  |     |     |  |  |
|                                                                                                    | 20                       |                                    |  |     |     |  |  |
|                                                                                                    | 21                       |                                    |  |     |     |  |  |
|                                                                                                    |                          |                                    |  |     |     |  |  |
|                                                                                                    | 23                       |                                    |  |     |     |  |  |
|                                                                                                    |                          |                                    |  |     |     |  |  |
|                                                                                                    |                          |                                    |  |     |     |  |  |
|                                                                                                    |                          |                                    |  |     |     |  |  |
|                                                                                                    |                          |                                    |  |     |     |  |  |
|                                                                                                    |                          |                                    |  |     |     |  |  |
|                                                                                                    |                          |                                    |  |     |     |  |  |
|                                                                                                    |                          |                                    |  |     |     |  |  |
|                                                                                                    |                          |                                    |  |     |     |  |  |
|                                                                                                    |                          |                                    |  |     |     |  |  |
|                                                                                                    |                          |                                    |  |     |     |  |  |
|                                                                                                    |                          |                                    |  |     |     |  |  |
|                                                                                                    |                          |                                    |  |     |     |  |  |
|                                                                                                    |                          |                                    |  |     |     |  |  |
|                                                                                                    |                          |                                    |  |     |     |  |  |
|                                                                                                    |                          |                                    |  |     |     |  |  |
|                                                                                                    |                          |                                    |  |     |     |  |  |
|                                                                                                    |                          |                                    |  |     |     |  |  |
|                                                                                                    |                          |                                    |  |     |     |  |  |
|                                                                                                    |                          |                                    |  |     |     |  |  |
|                                                                                                    |                          |                                    |  |     |     |  |  |
|                                                                                                    |                          |                                    |  |     |     |  |  |
|                                                                                                    |                          |                                    |  |     |     |  |  |
|                                                                                                    |                          |                                    |  |     |     |  |  |
|                                                                                                    | 640-795/70<br>48         | Pass                               |  | 658 | 800 |  |  |

**Figure 7.3** QC Report

# Sorting and IntelliSort

# **Sort Overview**

Sorting takes place following analysis of the particle in the Illumination Chamber. When a cell of interest is detected by the lasers and optics, a pulse of charge is sent through the stream when the cell of interest reaches the last attached drop. The droplet then breaks off with a charge that can be either positive or negative, depending on the desired sort direction. The droplets fall through the electric field created by the charge plates, and get deflected accordingly. The cells are then collected in the sample tubes or plate wells.

#### **Figure 8.1** Sort Overview Diagram

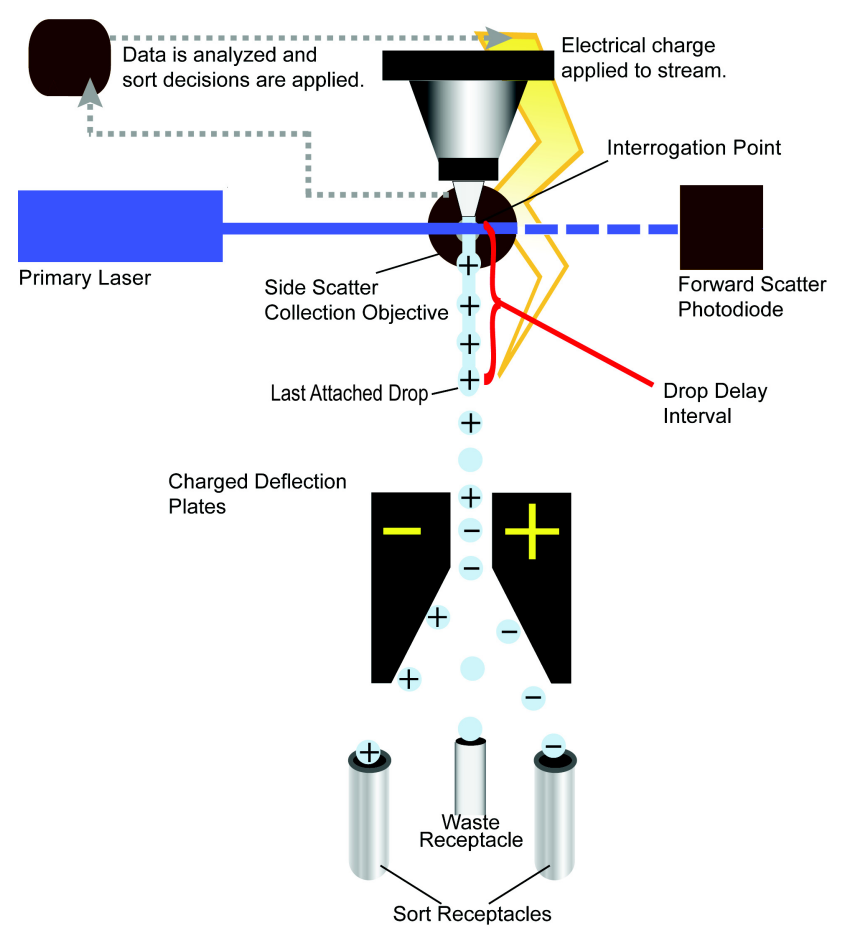

The sorting function involves many facets of the instrument that require precise timing and calibration. The stability of the fluidics and droplet formation are critically important. MoFlo Astrios has been engineered to provide an extremely stable droplet break-off and charge on the droplets of interest. This translates directly to sort purity.

An accurate drop delay assessment is also critical to high sort purity. The drop delay defines the time duration for a particle to travel from the interrogation point at the laser to the last attached drop. With stable fluidics and an accurate drop delay, cell sorting can reach very high purities of greater than 99%.

# **During a Sort**

During a sort the following events occur:

- **1.** A decision is made at the interrogation point whether to sort or abort a cell.
- **2.** If it is determined that a cell is to be sorted, the system waits until the cell reaches the Last Attached Drop.
- **3.** The Last Attached Drop breaks off carrying a charge that can be positive, negative, or neutral depending on the direction it will be sorted.
- **4.** The electronics send a charge through the sheath and sample stream.
- **5.** As the charged droplet falls through the electric field created by the Sort Deflection Plates, it is deflected into the proper sorting receptacle.

# **Sort Setup Using IntelliSort with Automatic Drop Delay Determination**

Below is an outline of the steps required to set up a sort run using IntelliSort. **Detailed instructions are included later in this section**.

**NOTE** You should not attempt to sort with air in the nozzle or fluidics system. An air bubble in the nozzle or sheath filter will cause the drop delay to be unstable and could lead to poor sort purity. Refer to CHAPTER 10, *[Inspecting for Trapped Air](#page-262-0)* to determine how to check for trapped air.

- **IMPORTANT** When a sort is started, make sure the sort plates are on. It takes a few seconds for the plates to achieve a full charge.
- **1.** Determine laser spot location and perform background subtraction.
- **2.** Perform Amplitude and Frequency scan and fine tune the alignment.
- **3.** Perform the QC procedure.
- **4.** Define a Sort Output Type (tubes, slide, or plate).
- **5.** Set up Deflection.
- **6.** Verify CyClone positions.
- **7.** Verify the Charge Phase.
- **8.** Perform automatic Drop Delay Determination, and enable IntelliSort Monitoring.
- **9.** Acquire sorting data in Summit Software and set regions and gates.
- **10.** Set Sort Decisions in Summit Software.
- **11.** Configure Slides or Plates in Summit software (if necessary).

# **Select and Edit Sort Output Type**

The Sort Output Type is the receptacle into which your sample will be sorted.

**Figure 8.2** Select a Sort Output Type

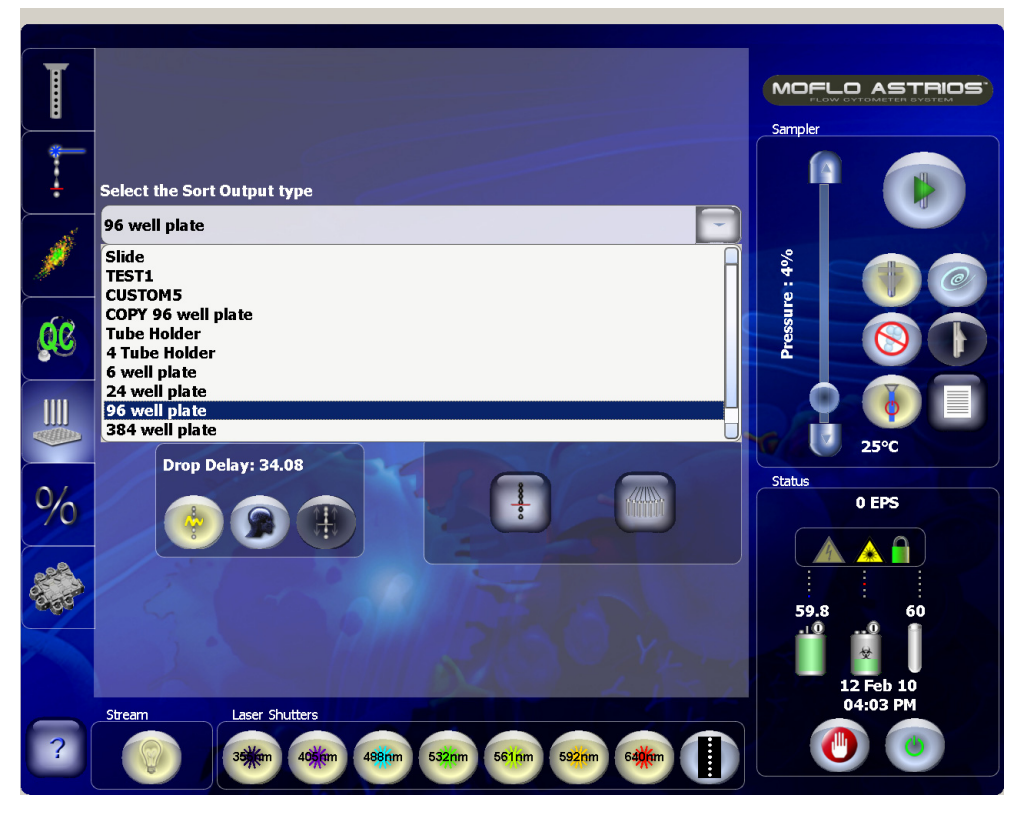

Press the Copy button to create an editable copy of a the standard Sort Output Type you selected. A screen with three tabs appears. These tables will allow you to create a custom Sort Output Type that will contain your specialized settings for naming, deflection, and CyClone positions.

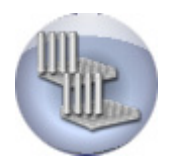

# **Define the Specifics of the Sort Output Type**

This tab allows you to customize the Sort Output Type and give it a unique name.

**Figure 8.3** Define the Sort Output Type

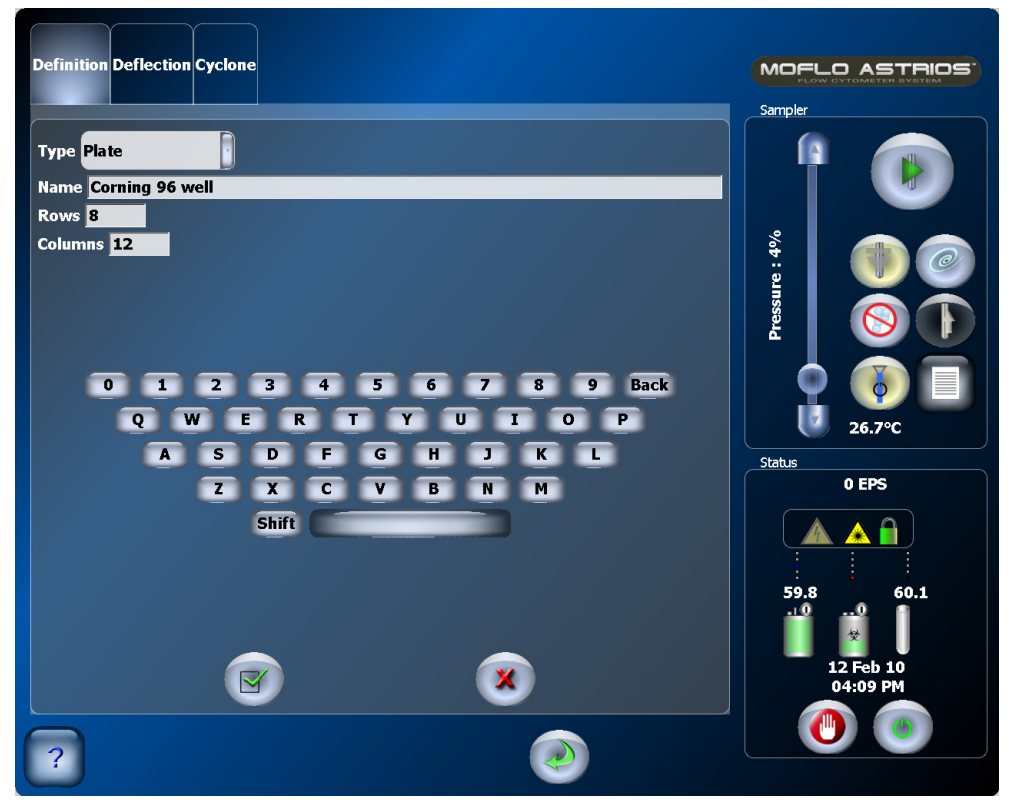

Touch on a text field and then type the information you would like to save. When you are satisfied with the information, select the checkmark button, and go to the Deflection tab.

When setting up tubes, the rows value will always be (1) and the columns value will vary with the number of tubes in the tube holder.

When setting up a microplate, consider the following diagram:

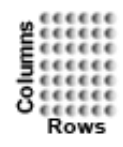

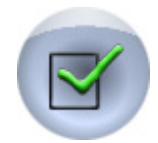

# **Set Stream Deflection for the Sort Output Type**

This screen is used to individually select and adjust sort streams prior to beginning a sort. It is also used to edit the deflection settings for a Sort Output Type. From this screen you can turn ON and OFF the charge plates, adjust deflection plate voltage, stream targets, and stream positions.

<span id="page-188-0"></span>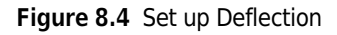

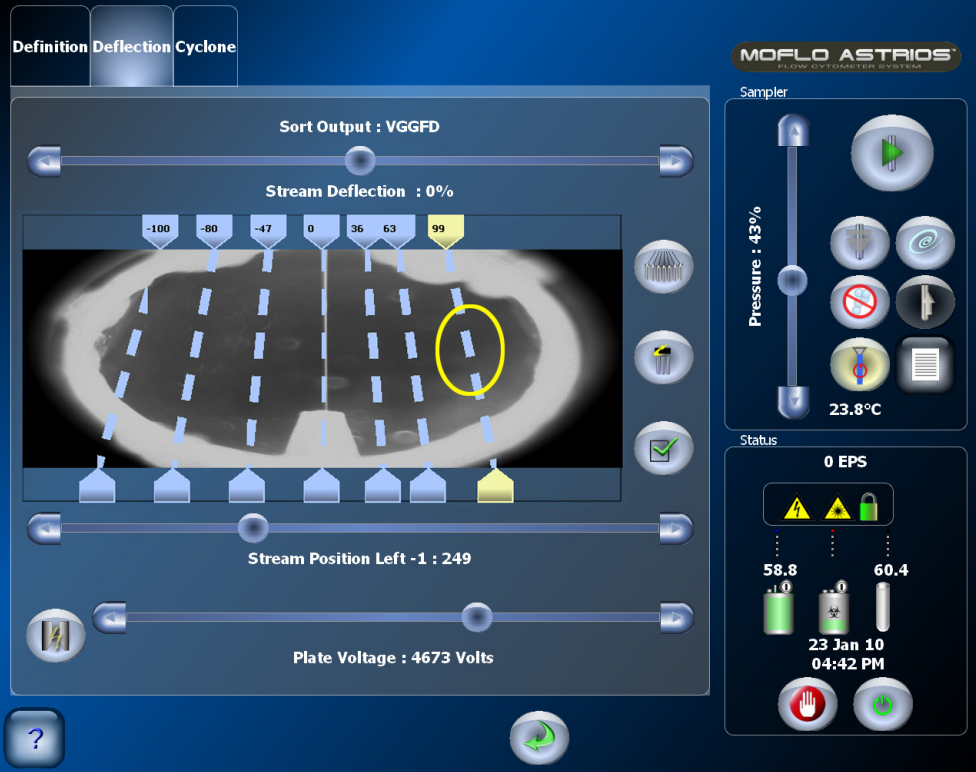

#### <span id="page-188-1"></span>**Adjust Stream Deflection**

**1** Turn Plate Voltage ON.

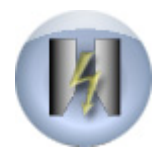

**2** Turn ON the test pattern.

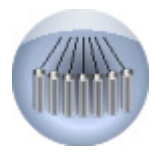

- **3** Touch the on-screen dashed-line stream to select it [Figure 8.4.](#page-188-0)
	- **NOTE** When you intend to sort to a microplate, select L1, the stream directly to the left of the waste stream. If you are sorting to 1536-well plates, move the waste tube and direct the sort stream straight down.
- **4** Adjust the stream deflection slider bar if necessary to ensure that it is lined up with its target and is not hitting the waste tube.
- **5** When you are satisfied with deflection setup, select the checkmark button, and go to the CyClone tab.

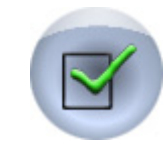

# **Set CyClone Positions**

Default positions are set for each sort type. For best results, check the positions and adjust them if necessary.

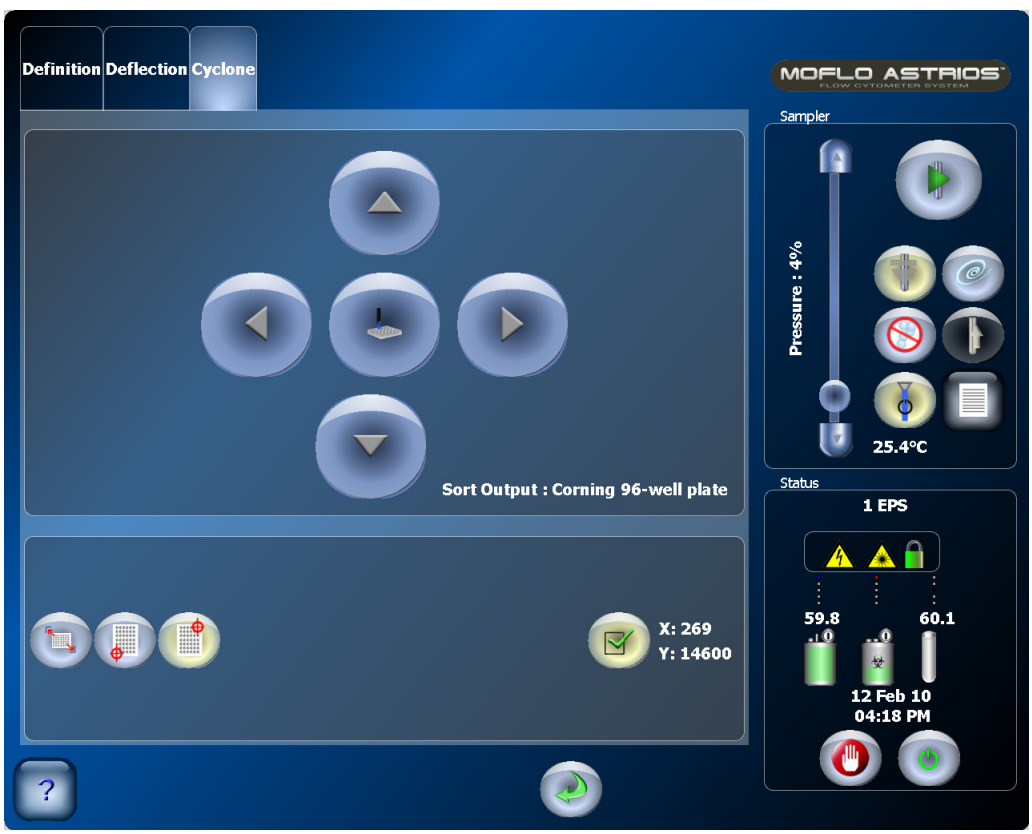

**Figure 8.5** Set CyClone Positions

**NOTE** Ensure that the correct Sort Output is displayed on the screen. If not, access the Deflection tab and select the appropriate Sort Output type before continuing.

**IMPORTANT** While setting up CyClone, check the red waste tubing that extends from Sort Rescue. If the tubing extends low enough to rub against the microplate, rotate the tubing up and out of the way.

#### **Set up Cyclone Positions for Tubes**

- **1** Place the appropriate sort output holder on the CyClone arm.
	- **NOTE** To remove a sort output holder, reach behind the holder and press the two quick-connect fittings while pulling up.

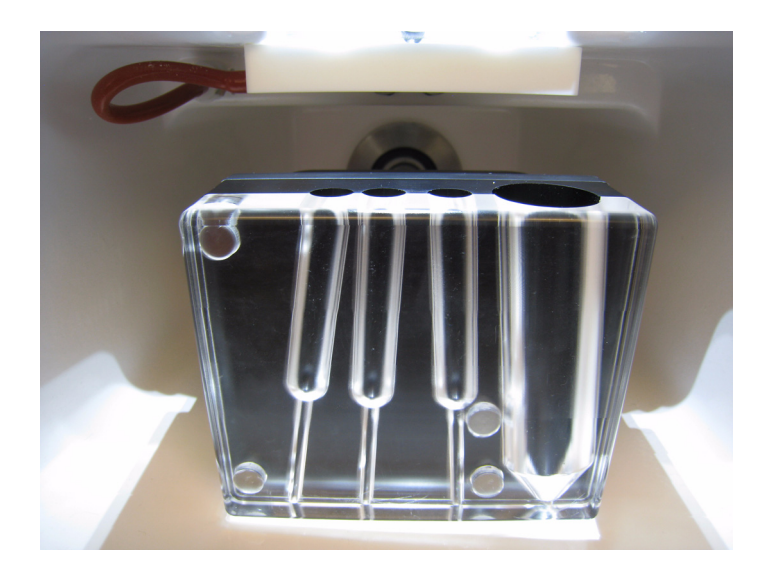

**2** Press the Find Extents button.

**IMPORTANT** Ensure that there are no tubes in the tube holder before you press the Find Extents button.

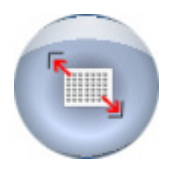

**3** Press the Home button. The CyClone will move to the stored Home position. If necessary use the arrow buttons to position the sort output holder under the charge plates.

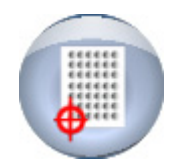

**4** Place a clean slide over the top of the tube slots.

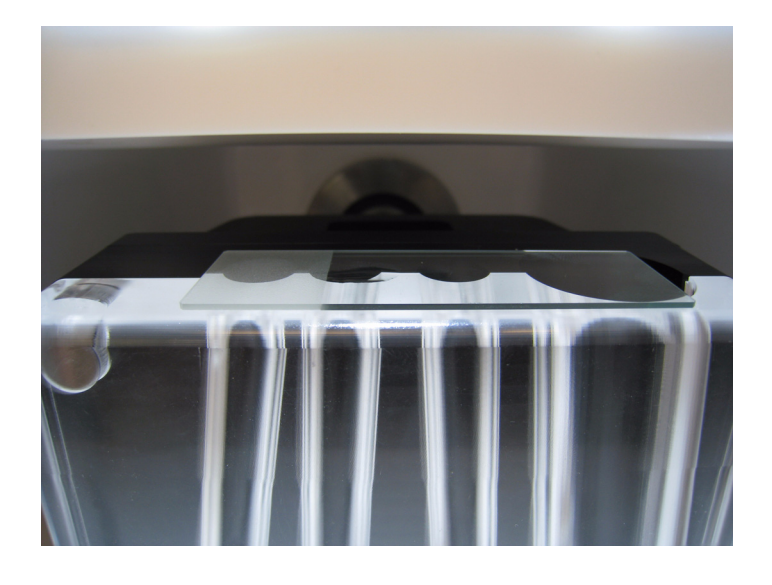

- **5** Close the Sort Chamber door.
- **6** Ensuring that the streams test pattern is ON, press the SortRescue button.

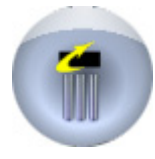

- **7** View the drops that were deposited on the slide. If the drops are near the center of the tubes, *[Adjust Stream Deflection](#page-188-1)* until the drops are correctly positioned.
- **8** If droplet deposition was significantly misaligned continue to the following steps.
- **9** Wipe the slide and close the Sort Chamber door.

**10** Ensuring that the streams test pattern is OFF. Press and hold the Squirt button to create a puddle on the slide.

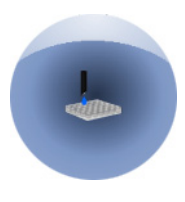

**11** Use the arrow buttons to move the CyClone so the puddle will be deposited half way between the clear and the dark materials on the sort output holder.

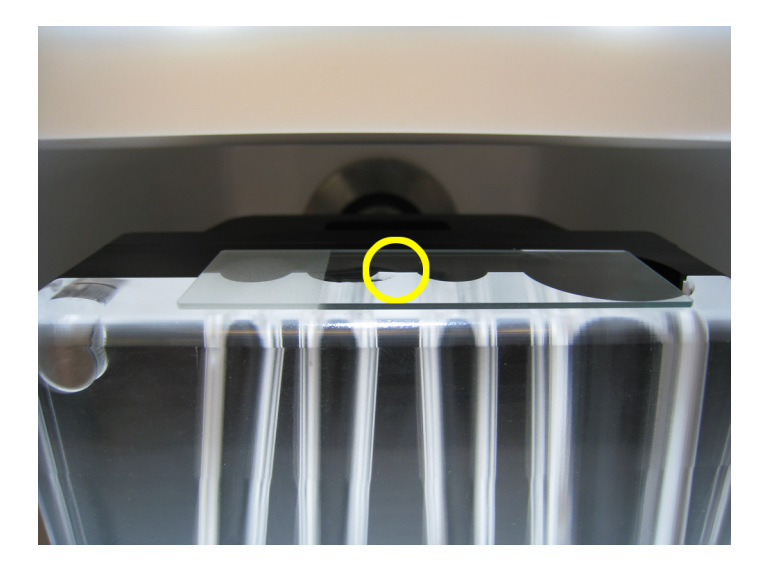

**12** When the drop is positioned correctly for the Home position, select the Checkmark button to set the new Home position.

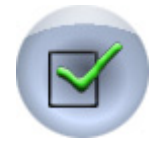

**13** Select the End button and ensure that you will be able to remove the tubes from this position. If not, use the arrow buttons such that the tubes can be removed and select the Checkmark button to set the new End position.

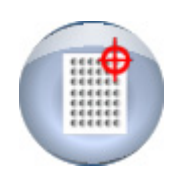

**14** Ensuring that the streams test pattern is ON, press the SortRescue button.

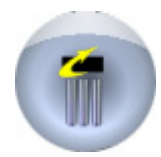

- 15 View the drops that were deposited on the slide. If the drops are near the center of the tubes, you can *[Adjust Stream Deflection](#page-188-1)* until the drops are correctly positioned.
- **16** When stream deflection is correct, adjust the lower stream positioning targets to line up with the dashed line streams and select the Checkmark button one-at-a-time.

#### **Set up CyClone Positions for Plates**

- **1** Place the plate sort output holder on the CyClone arm. Place a microplate (with the lid on) on the sort output holder.
	- **NOTE** To remove a sort output holder, reach behind the holder and press the two quick-connect fittings while pulling up.

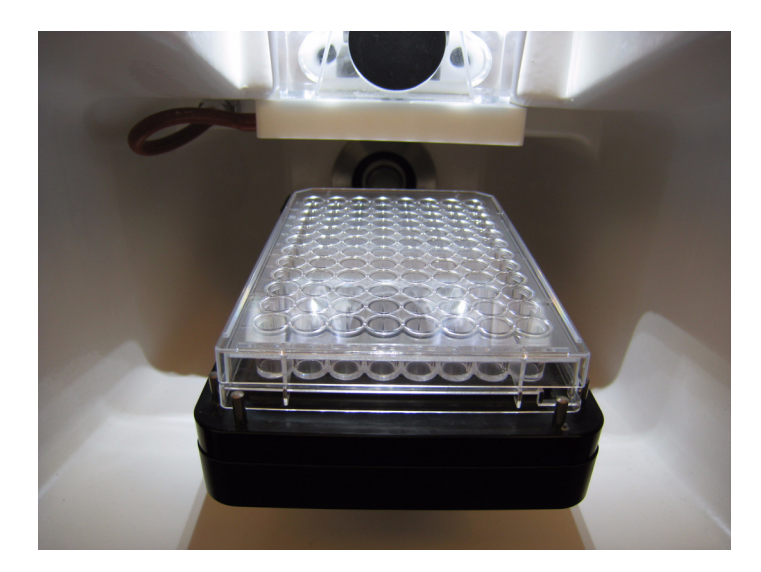

- **2** Close the Sort Chamber door.
- **3** Press the Find Extents button.

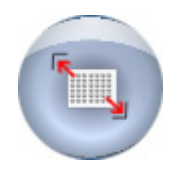

**4** Press the Home button. The CyClone will move to the stored Home position.

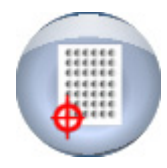

**5** Press and hold the Squirt button to create a puddle on the plate lid.

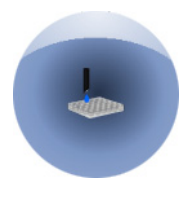

**6** If the puddle is in the center of the Home well (yellow dot), the Home position is correct.

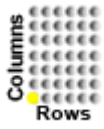

If the puddle is not in the center of the Home well, wipe the microplate lid, use the arrow buttons to move the CyClone arm and deposit another puddle.

**7** When the drop is positioned correctly for the Home position, select the Checkmark button to set the new Home position.

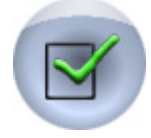

**8** Select the End button. The CyClone will move to the stored End position

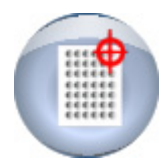

**9** Press and hold the Squirt button to create a puddle on the plate lid.

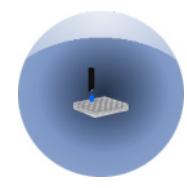

**10** If the puddle is in the center of the End well (yellow dot), the End position is correct.

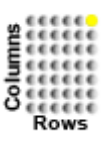

If the puddle is not in the center of the End well, wipe the microplate lid, use the arrow buttons to move the CyClone arm and deposit another puddle.

**11** When the drop is positioned correctly for the End position, select the Checkmark button to set the new End position.

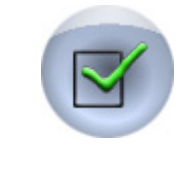

# **Start IntelliSort**

The first step to automatically setting up IntelliSort is to Initialize IntelliSort, which sets frequency, amplitude, and charge phase. This step is typically performed before alignment and QC are run. If IntelliSort has not already been initialized, perform initialization.

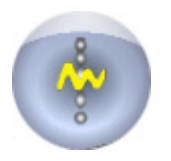

Now you will verify charge phase, determine drop delay, and enable IntelliSort Maintain Mode.

**1** From the Sort Screen select the Stream Setup button.

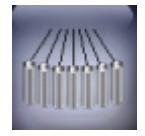

- **2** Check the Charge Phase to ensure that IntelliSort picked the optimal value. Adjust Charge Phase to determine the point that causes the streams to fan the most. Set the phase 180° from that value.
- **3** Adjust the Charge Phase in between the two extreme values. See [Figure 8.6](#page-198-0) below.

<span id="page-198-0"></span>**Figure 8.6** Adjust the Charge Phase Between Two Extremes

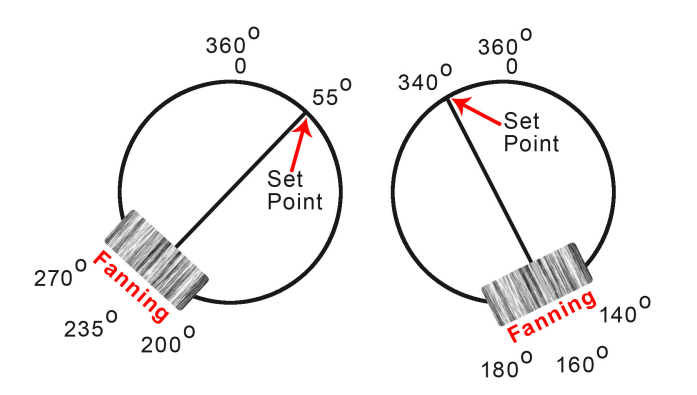

**NOTE** Over time you may find that the value that IntelliSort selects is sufficient making this step unnecessary.

**4** Press the Drop Delay button to start the automatic Drop Delay Determination procedure.

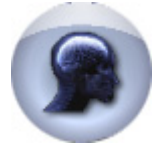

**NOTE** Once Automatic Drop Delay Determination is complete, It is optional to manually verify the Drop Delay value, and if desired, change the value.

**5** Press the Maintain button, which monitors and maintains drop delay within 10% for a temperature change of ±2 degrees Celsius for a sheath pressure change of ±1 psi.

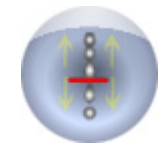

**NOTE** When IntelliSort is in Maintain mode you cannot adjust Drop Delay.

# **Set Sort Decisions**

In order to set sort decisions you need to acquire sample data and from that data you must specify sort criteria.

**1** Create a sort protocol in Summit Software. Set regions and gates.

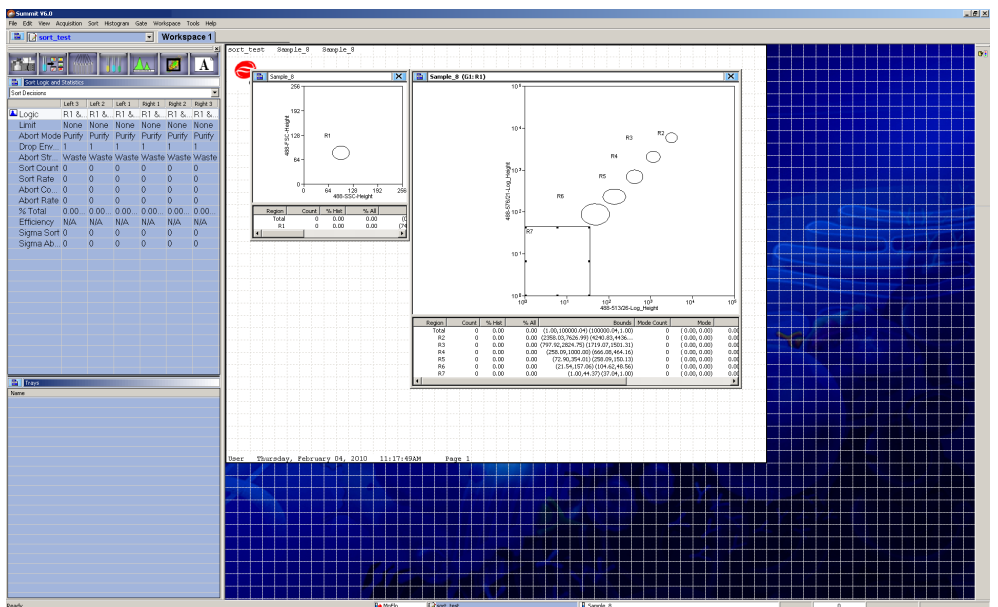

**2** Place the sample on the SmartSampler, select the Start Sample button, and press the F2 button in Summit to acquire data on screen.

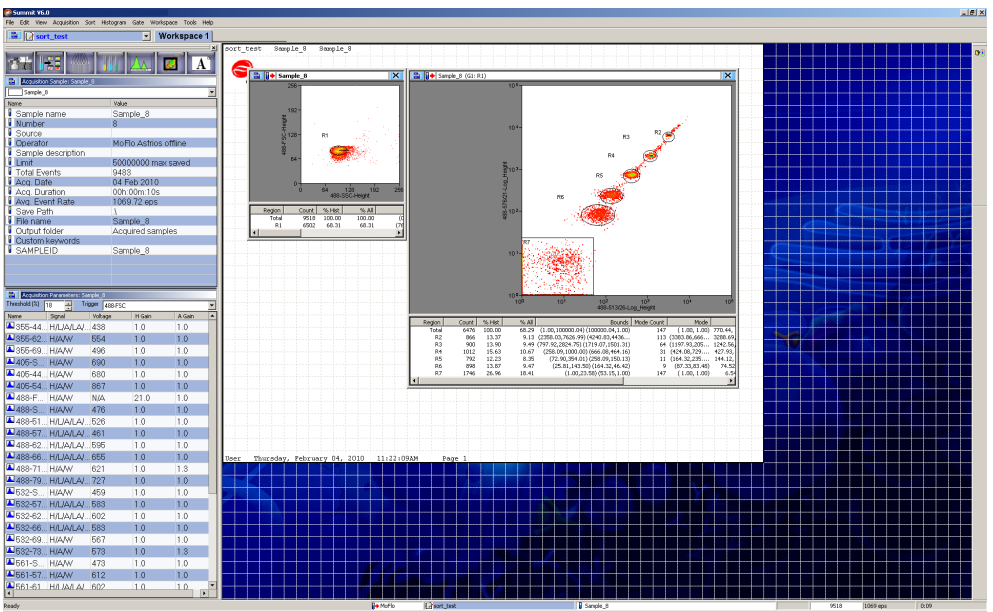

- **3** Click the Sort tab in Summit and set sort decisions. Double-click on a field you want to edit and then make a new selection. You can also right-click a region in a histogram to set sort decisions. See [Figure 4.25.](#page-115-0)
	- **NOTE** If you are sorting to plates and using IntelliSort, it is important to set Abort Mode to Single and Drop Envelope to 0.5. Plate sorts must always use stream Left 1.
		- **•** If you are sorting to 1536-well plates, move the waste tube and direct the sort stream straight down.
		- **•** Six-way sorting requires the Drop Envelope to be set to 1. Any Abort Mode can be used.

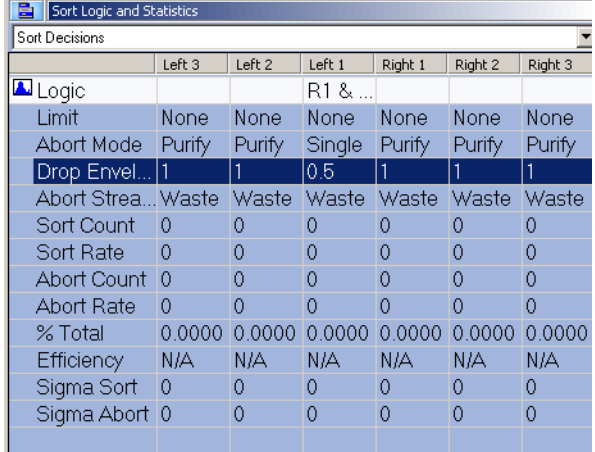

**4** Select an Abort Mode described below.

- **Enrich Mode** The Enrich Mode is used when recovery is the most important aspect of the sort. With Enrich, all positive events are sorted with the exception of Hard Coincidence events.
- **Purify Mode** Purify Mode is used when purity of the sort is most important. This Sort Mode will sort all positive events only when there are no negatives within the window of the Droplet Envelope. If a negative cell is on the edge of a droplet adjacent to the drop envelope, the sort logic will fail and the drop containing the positive event will be aborted. The aborts can be sent to waste or to a separate tube that will then be resorted for greater recovery.
- **Single Mode** Single Mode can be thought of as Single Cell Mode. In other words, only one positive event must be contained within the Droplet Envelope to pass the sort logic. If two positives or a negative are within the Droplet Envelope, the sort logic will fail and the positive(s) will be aborted. If a negative cell is on the edge of a droplet adjacent to the drop envelope, the sort logic will fail and the drop containing the positive event will be aborted. Single Mode is most useful for sorting single positive events into wells. Also, Single (1 Drop) Mode is used for the Drop Delay calculation in Summit software.
- <span id="page-201-0"></span>**NOTE** Sometimes an analyzed cell meets the criteria to be sorted into more than one stream. When this happens, the following sort precedence is applied based on the Abort Mode that was set for that population. This order is from the most restrictive to the most permissive.
	- **1.** Single
	- **2.** Purify
	- **3.** Enrich

Within an Abort Mode, stream precedence defaults to the far left stream (L3) taking precedence, then L2, L1, R1, R2, and finally the far right stream (R3). The precedence of streams that share the same Abort Mode can be changed in Summit under the Sort menu.

- **5** Select a Drop Envelope described below.
	- **•** 0.5 Drop One drop is sorted if all positive events are in the center half of the droplet. This envelope typically provides the poorest yield (most soft aborts). This is generally only used for single cell deposition (Single Sort Mode). It should never be used with the Enrich Sort Mode because positive events will be aborted.
	- **•** 1 Drop One drop is sorted if the positive events fall anywhere in the drop. This envelope provides the best yield (fewest soft aborts) at high event rates when using the Purify Sort Mode. This envelope is used when determining drop delay.
	- **•** 1-2 Drop One drop is sorted if all positive events are in the center of the droplet. If a positive event is outside the center, then the drop adjacent to the edge containing that event is also sorted. If there is a positive event in both edges, then both adjacent drops are sorted. This envelope helps ensure that the positive events are always sorted and is typically the best envelope to use with the Enrich Sort Mode. When used with either the Single or Purify Sort Modes at high event rates, this will give similar results as the 0.5 Drop Envelope since the adjacent drops will frequently contain a negative event.
- **•** 2 Drop At least two drops are always sorted. The drop containing the positive events plus the nearest adjacent drop are sorted. If there are positive events in both halves of the drop of interest, then both adjacent drops are also sorted. Use this envelope only when the drop delay stability cannot be maintained within ¼ drop. At high event rates with either the Single or Purify Sort Mode, this will provide very poor yield (high soft aborts) because the adjacent drops will frequently contain a negative event.
- **•** 3 Drop Three drops are always sorted. The drop containing the positive events plus both adjacent drops are sorted. Use this envelope only when the drop delay stability cannot be maintained within ¼ drop. At high event rates with either the Single or Purify Sort Mode, this will provide very poor or no yield (high soft aborts) because the adjacent drops will frequently contain a negative event.

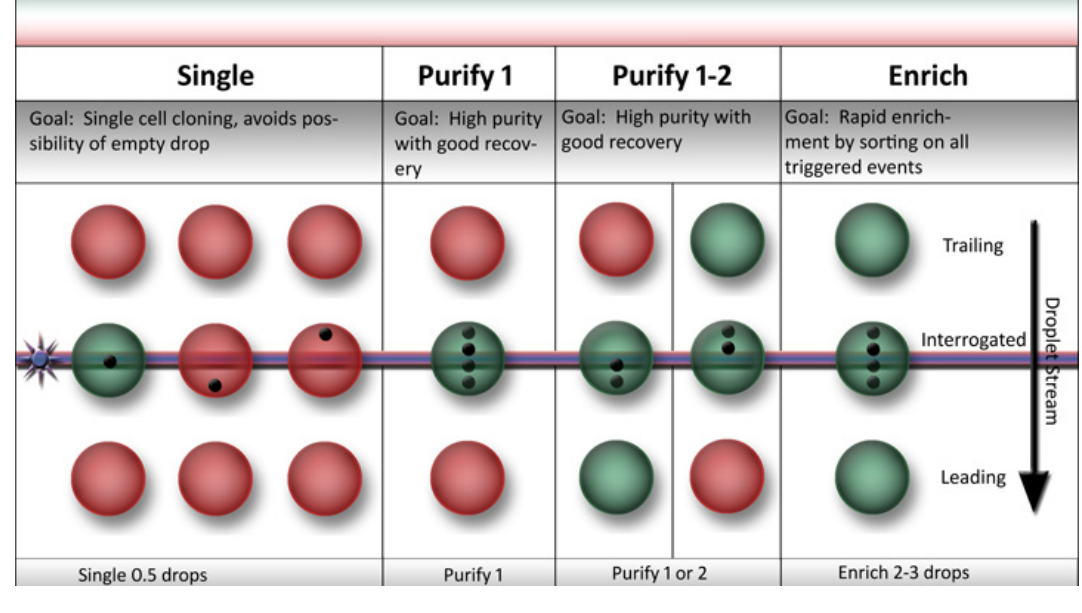

<span id="page-202-0"></span>**Figure 8.7** Abort Mode and Drop Envelope Illustration

## **Begin Sorting to Tubes**

- **1** Ensure that you have pressed the CyClone Find Extents button, and that you have set up stream deflection.
- **2** Place tubes on the CyClone.
- **3** Ensure that the SmartSampler settings on the Summit Software *[Instrument Tab](#page-99-0)* are set to your preference.

**4** Press the Start Sample button on the Touch Screen.

**IMPORTANT** Before starting the sort, make sure the sort plates are on. It takes a few seconds for the plates to achieve a full charge. During this time, any sorts that occur will be incorrectly deflected and contamination can occur.

**5** From the Sort Menu in Summit select Start (or press F4).

**NOTE** Pressing F4 again will stop the sort.

## **Plate or Slide Configuration in Summit Software**

**IMPORTANT** If you are sorting to tubes do not follow this procedure.

The first time you intend to sort to a slide or a plate, you must first acquire data from the sample, set regions and gates, set sort decisions, configure the slide or plate in Summit Software, and configure CyClone. From the Touch Screen you can create custom sort output type definitions that save CyClone configurations so you can use them again.

**1** From the main **Sort** menu in Summit software select **CyClone**.

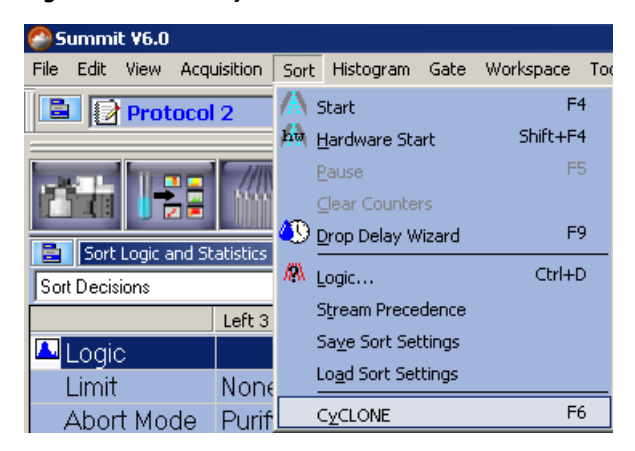

**Figure 8.8** Select CyClone

**2** Click **Media** and select **New**.

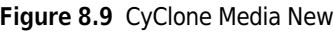

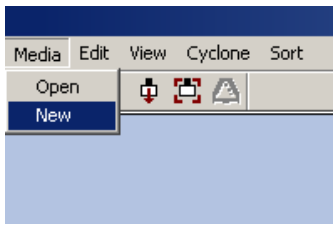

**3** A dialog box appears. This list includes the default sort output types, and customer sort output types from the Definition tab on the Touch Screen.

<span id="page-204-0"></span>**Figure 8.10** CyClone Select Slide or Plate Type

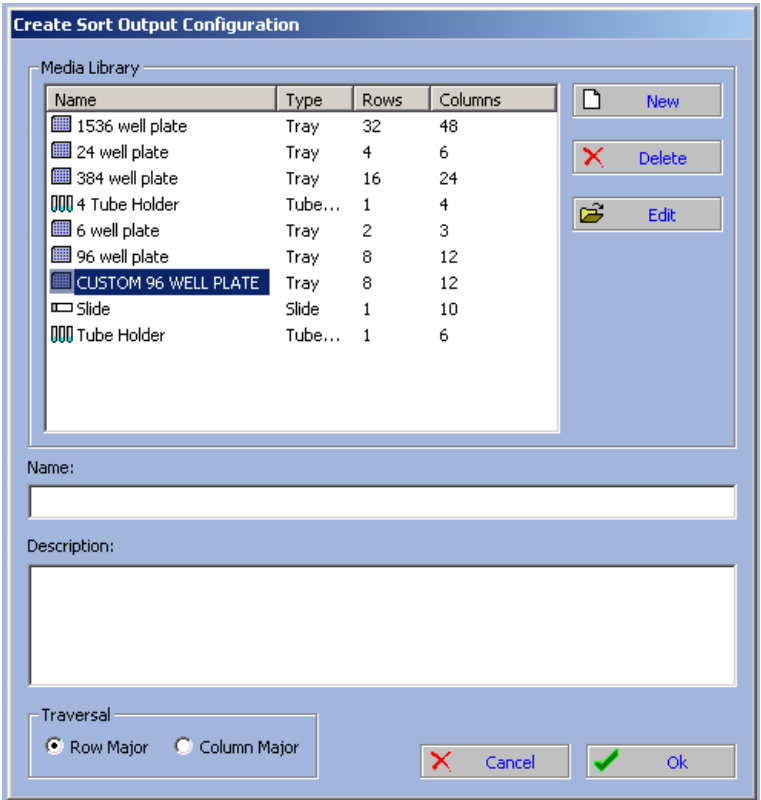

- **IMPORTANT** The sort output types shown in [Figure 8.10](#page-204-0) are the default settings (and one custom definition). It is recommended that you set up custom sort output types including the CyClone Home and End positions. Once you have created a custom sort output type, you can skip setup on the Touch Screen Definition, Deflection, and CyClone tabs and instead select the custom sort output type from this list.
- **4** Enter a file name in the **Name** field, and click **OK**.
- **5** A layout depicting the chosen medium appears. Click on all of the circles that will receive one of your sort decisions.
	- **NOTE** To select individual circles, press the CTRL key while you click the circle. To select a group of circles, click one circle, press the SHIFT key while you click another circle. To clear a selected circle, click it again.

**Figure 8.11** CyClone Layout

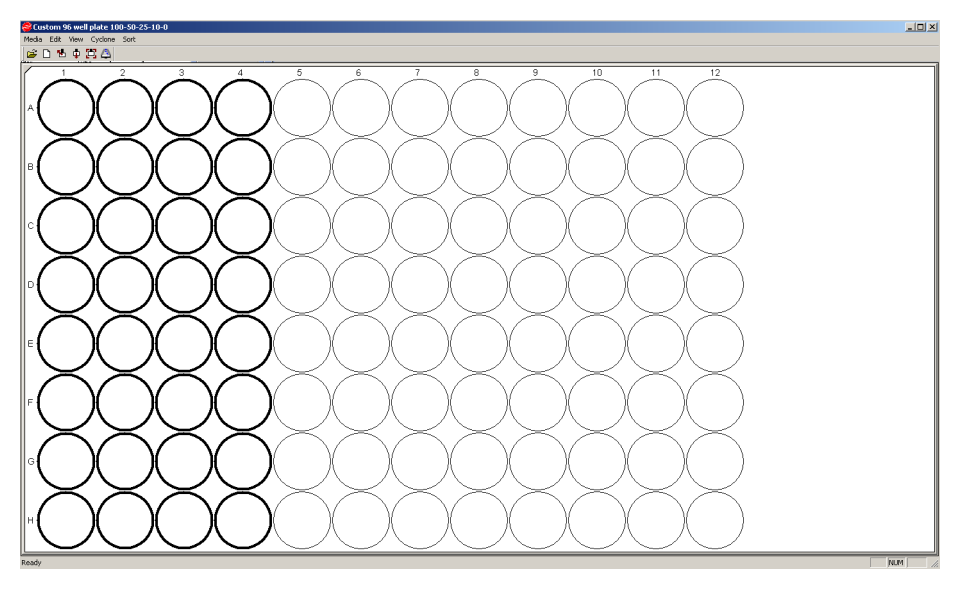

**6** Right-click in a selected circle and choose **Define**.

**Figure 8.12** CyClone Define Layout

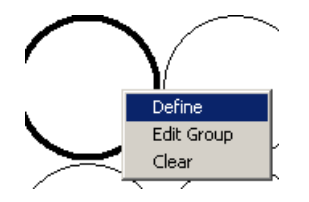

**7** Specify sort decisions if not already set. You must set the decisions for stream Left 1 (L1) only.

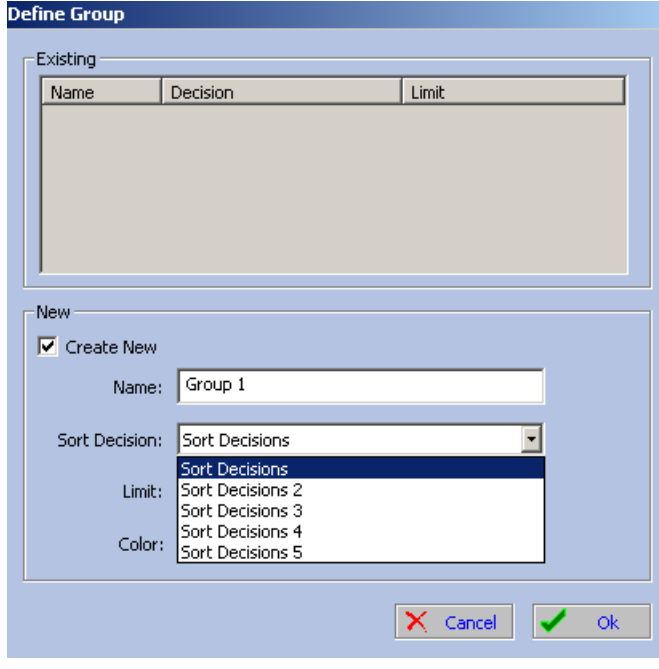

**Figure 8.13** CyClone Define Layout Sort Decisions

**8** Set a Limit for the maximum number of cells that will be sorted in one location.

**Figure 8.14** CyClone Define Layout Colors 1

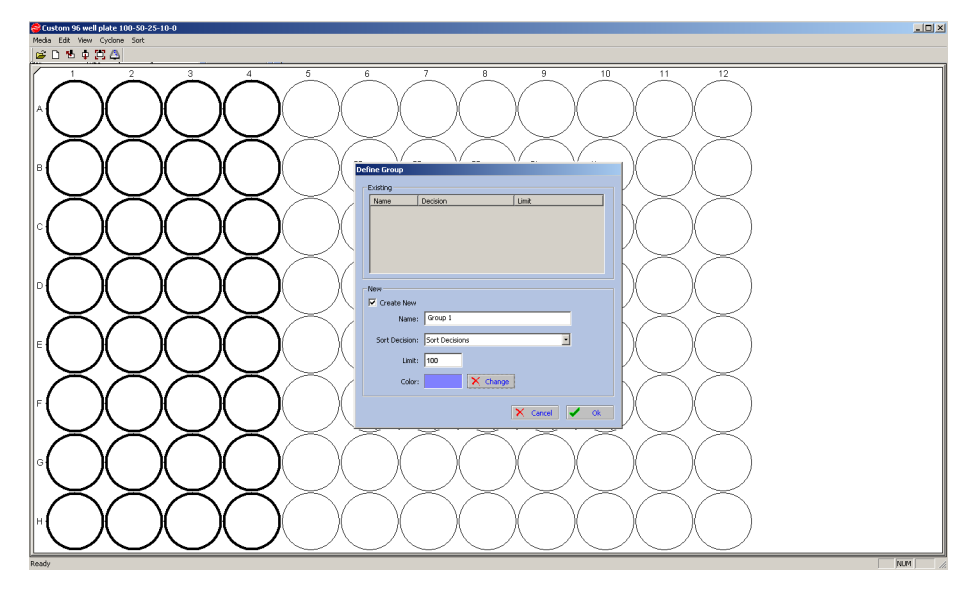

**9** Select a color.

## **10** Click **OK**.

**Figure 8.15** CyClone Define Layout Colors 2

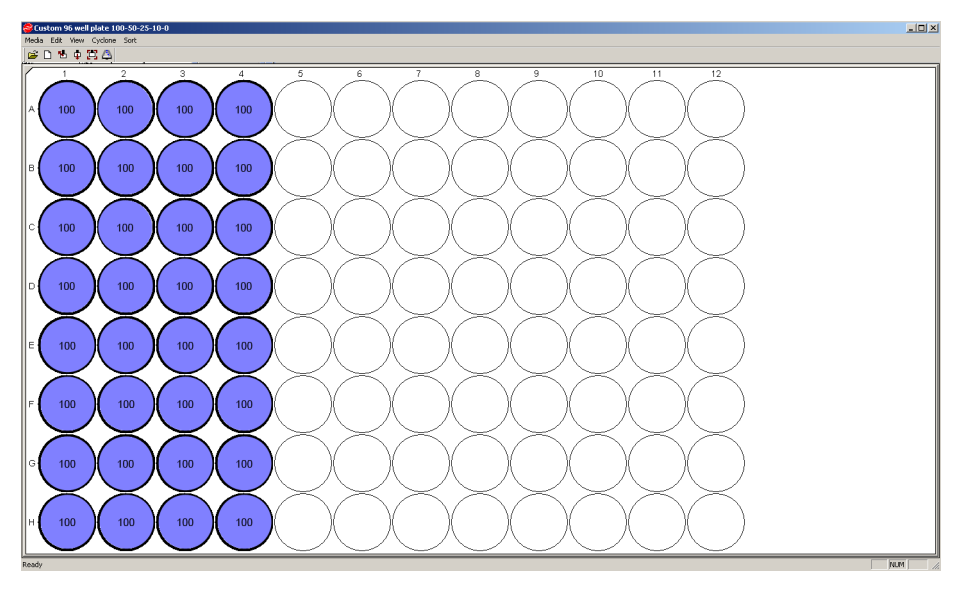

**11** If you intend to sort more than one set of sort decisions, repeat steps 1-10. The graphic below depicts a configuration of four sort decisions.

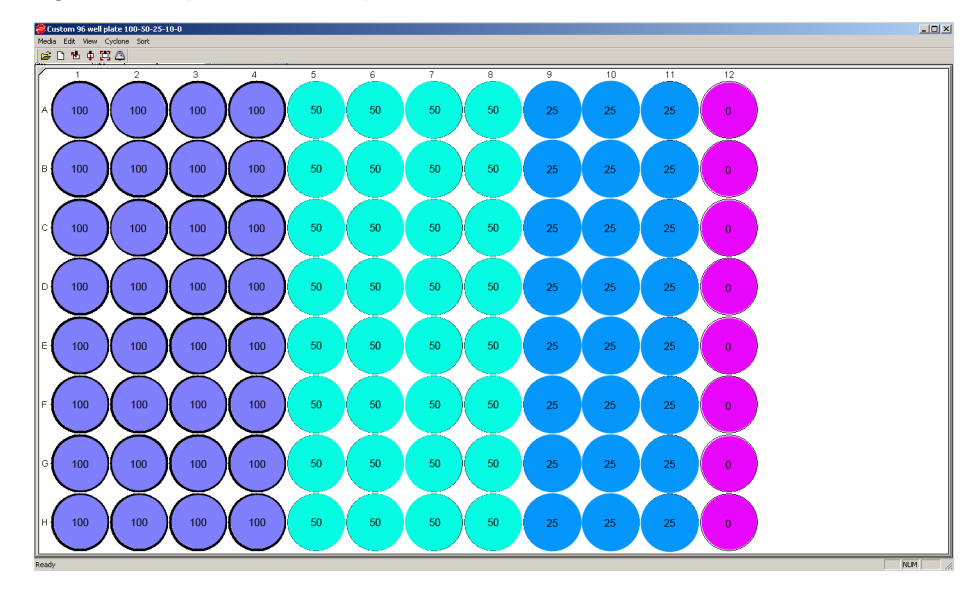

**Figure 8.16** CyClone Define Layout Colors 3

#### **Begin Sorting to a Plate or Slide**

**1** To begin sorting, click the sort icon or click **Start**.

**Figure 8.17** CyClone Start Sort

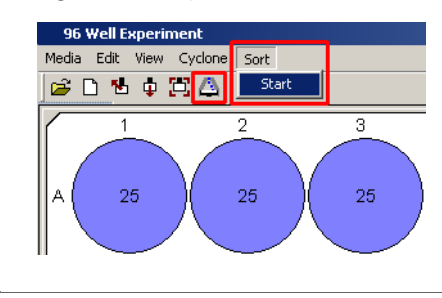

# **Additional Sorting Information**

During a sample run, the sample pressure should be approximately 0.1-0.5 psi greater than the sheath pressure. This is known as the pressure differential. Nominal operating sheath pressure is usually 60 psi (approximately 61.5 psi at the sheath tank) as paired with a 70 μm nozzle.

The pressure console regulates the sheath pressure and sample pressure. The sample differential pressure is controlled through the Touch Screen Control Panel. The goal of the operator is to adjust the pressure differential based on the desired events-per-second (EPS) rate when processing a particular sample.

**NOTE** Sheath Pressure and nozzle size are the only variables that will affect the stream velocity, and therefore, will warrant a change in the inter-laser delay value. Inter-laser delay is the time it takes a particle to travel from the first laser pinhole, to the second laser pinhole, and so on until it passes pinhole seven. If you change the nozzle, or the sheath pressure, you must rerun the QC procedure in order to automatically reset inter-laser delay.

# **Changing the Operating Pressure**

Nominal operating pressure is usually 60 psi as paired with a 70 μm nozzle. However, it is possible to adjust the pressure up to 100 psi using the coarse knobs on the front of the pressure console. Always remove the sample from the instrument, and ensure the SmartSampler chamber is open, before making any of the following pressure changes.

#### **Changing Inter-laser Delay Values**

Inter-laser delay is the time it takes a particle to travel from the first laser pinhole, to the second laser pinhole, and so on until the particle travels all the way past pinhole seven. After a significant pressure change, it is necessary to rerun the QC procedure, which automatically resets the interlaser delay values. See CHAPTER 7, *[Quality Control](#page-180-0)*.

# **Decreasing the Pressure**

When decreasing the nominal operating pressure, lower the sheath pressure to the desired level using the sheath regulator knob on the pressure console [Figure 2.21.](#page-57-0) Next, lower the sample pressure to approximately 0.2 psi above the sheath pressure. Then, vent the pressure at the sheath tank.

**NOTE** After making adjustments at the pressure console, check the pressure at the sheath tank. Do not run samples until the sheath tank pressure gauge is correct.

### **Increasing the Pressure**

When increasing the nominal operating pressure, raise the sheath pressure to the desired level using the sheath regulation knob on the pressure console [Figure 2.21](#page-57-0). Next, raise the sample pressure to approximately 0.2 psi above that of the sheath with the sample regulation knob on the pressure console.

**NOTE** After making adjustments at the pressure console, check the pressure at the sheath tank. Do not run samples until the sheath tank pressure gauge is correct.

## **Processing Speed Limitations**

The MoFlo Astrios is designed to sort events very quickly. In fact, good purity and recovery can be achieved at speeds of >70,000 events per second. However, you must make sure that your cell concentration is such that you can achieve high event rates at an acceptable pressure differential.

The MoFlo Astrios electronics most efficiently process cells that arrive at the interrogation point in single file. If you increase the pressure differential by more than 0.8 psi (60 psi; 70 μm tip), this will cause the cells to arrive at the interrogation point simultaneously and will therefore increase coincidence and sort logic aborts. Therefore, if you wish to process cells at a high event rate, make sure your sample is adequately concentrated.

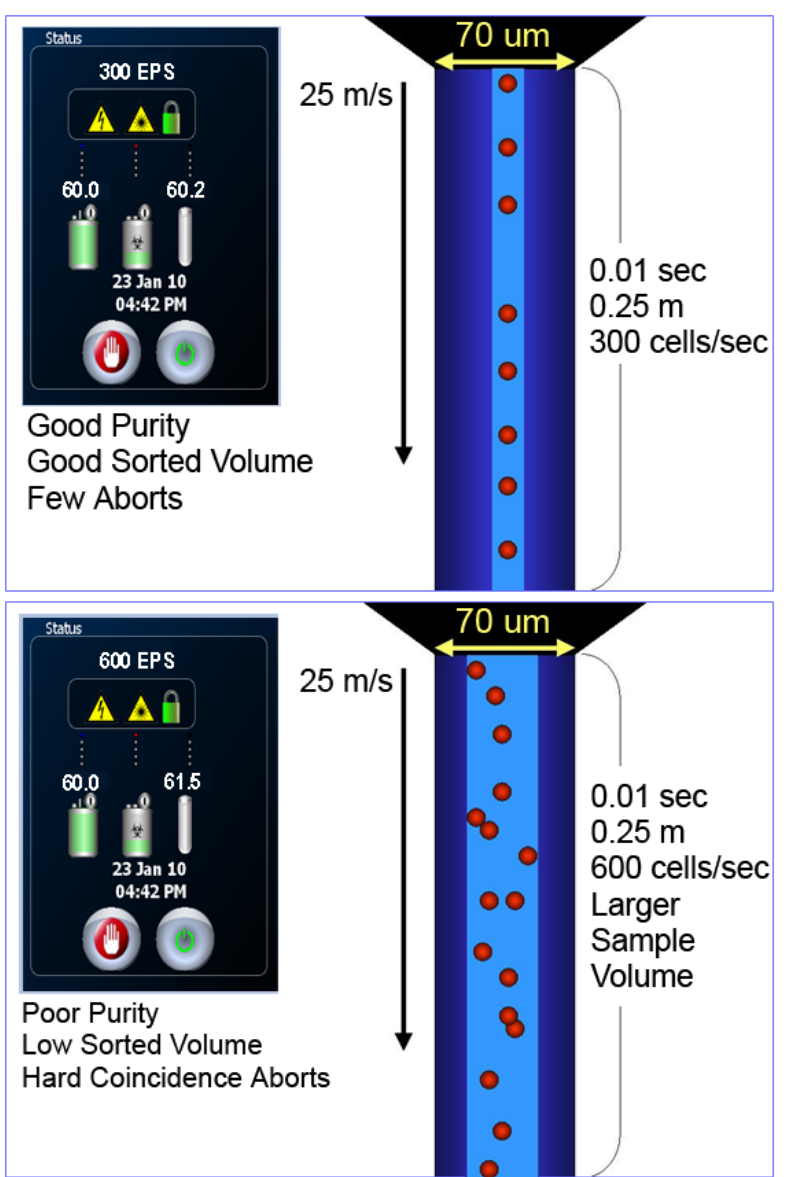

**Figure 8.18** Sort Purity vs. Hard Coincidence Aborts

**General Rule for Cell Concentration —** For every 1,000 events per second that you wish to obtain, you should have one million cells per milliliter. For example, if you wish to run at 40,000 events per second, you should have at least 40 million cells per milliliter. This will ensure that you can obtain a high event rate at an acceptable pressure differential.

#### **Hard Aborts**

A hard abort on MoFlo Astrios occurs when the instrument cannot process sort information in time to make the sort decision. However, due to the speed of MoFlo Astrios electronics, very few hard aborts are produced. For example, MoFlo Astrios generally will not produce hard aborts during analysis until the processing speed has exceeded 200,000 EPS. Processing speeds and abort rates will vary depending on the nature of the sample.

# **Soft Aborts**

A Soft Abort occurs when a positive event, as defined by the Sort Decisions set in Summit, fails to pass the criteria defined by the Abort Mode and Droplet Envelope [Figure 8.7](#page-202-0), or [sort precedence](#page-201-0). This failure causes an abort of the positive event and is tallied in the abort statistics and the Abort Rate data on the Touch Screen Control Panel Statistics screen.

When an event fails the Sort Logic, as defined by the Sort Decisions set in Summit, it is identified as a negative event, which is aborted. These negative events are not counted in the abort statistics, but are included in the total events and event rate.

# **Sort Decisions and Doublets**

When particles flow at very high event rates, it is possible that two particles overlap and appear as one larger particle. This is called a doublet.

For many sorting applications it is critical that only single cells be analyzed and sorted.

#### **Doublets**

A doublet occurs when two particles cross the interrogation point at or near the same time. The probability of doublets increases when analyzing cells that tend to stick together, or when cells are flowing at a high event rate or a high pressure differential. Proper sample preparation and prefiltering the sample can minimize doublets or clumps of cells. Sample can be agitated to minimize doublets.

**Figure 8.19** Doublet Diagram

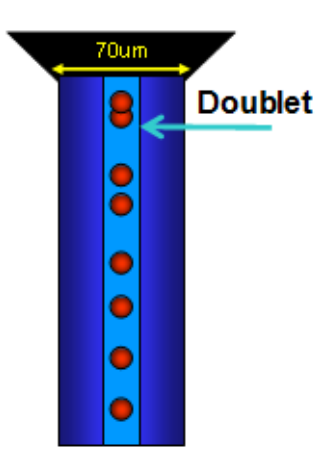

The linear area and log area signals for a doublet yield a greater value than of a singlet. However, linear height and log height signals do not provide any information that distinguishes a singlet from a doublet. To determine doublets you must collect area or pulse width data.

#### **Data Type Parameters**

Data Type parameters are enabled or disabled in Summit and on the Touch Screen Control Panel Fine Alignment screen and are defined as:

- <span id="page-212-1"></span> **•** H = linear height
- <span id="page-212-3"></span> **•** A = linear area
- <span id="page-212-0"></span>W = pulse width
- <span id="page-212-2"></span> **•** L = log height
- **•** LA = lot area

Before you can set up histograms or dot plots you must enable the parameters that you intend to use for your experiment. When a parameter is enabled, the instrument collects linear height, area, and width information. All other parameters, such as log values, are computed using the linear data. Unlike this feature in older versions of Summit, parameters in Summit 6.0 are either all enabled or all disabled. You do not have to enable height, area, width, log height, and log area individually.

**Figure 8.20** Data Type Parameter Settings in Summit and on the Fine Alignment Screen

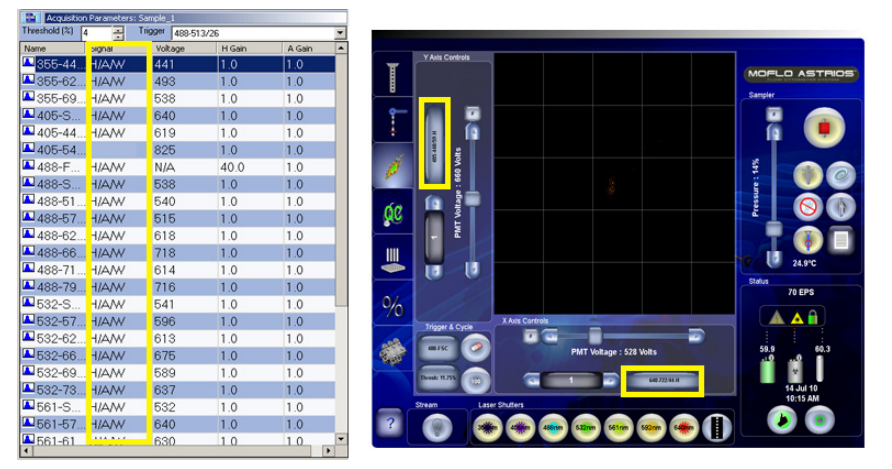

#### **Threshold**

The purpose of the threshold is to desensitize the electronics to low-level noise caused by very small particles or auto fluorescence. The threshold-level selector allows the user to empirically determine the minimum voltage at which signal processing is initiated. This range is selectable from 0.01 percent to 100 percent, with a full-scale selection equivalent to 10 V.

#### **Pulse Width**

The Pulse Width ( $W = pulse$  width) is determined at  $1/2$  the signal peak as measured from 0.01 above baseline. When particles are too close together to be measured as distinct events they are called a doublet. The pulse width for doublets is wider and is measured at 1/2 of the highest peak. See [Figure 8.21.](#page-213-0)

<span id="page-213-0"></span>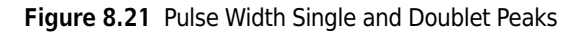

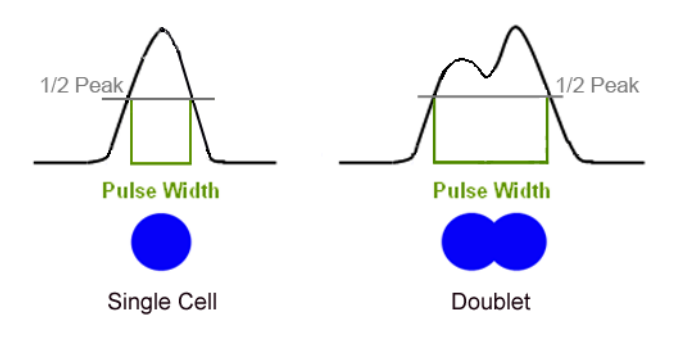

#### **Height vs. Area Signals for Doublets**

As can be seen in [Figure 8.22](#page-213-1) linear height ([H = linear height](#page-212-1)) and log height [\(L = log height\)](#page-212-2) signals do not provide any information that distinguishes a singlet from a doublet. Area [\(A = linear area](#page-212-3)) includes the area between the threshold and the peak.

<span id="page-213-1"></span>**Figure 8.22** Height and Linear Area and Doublets

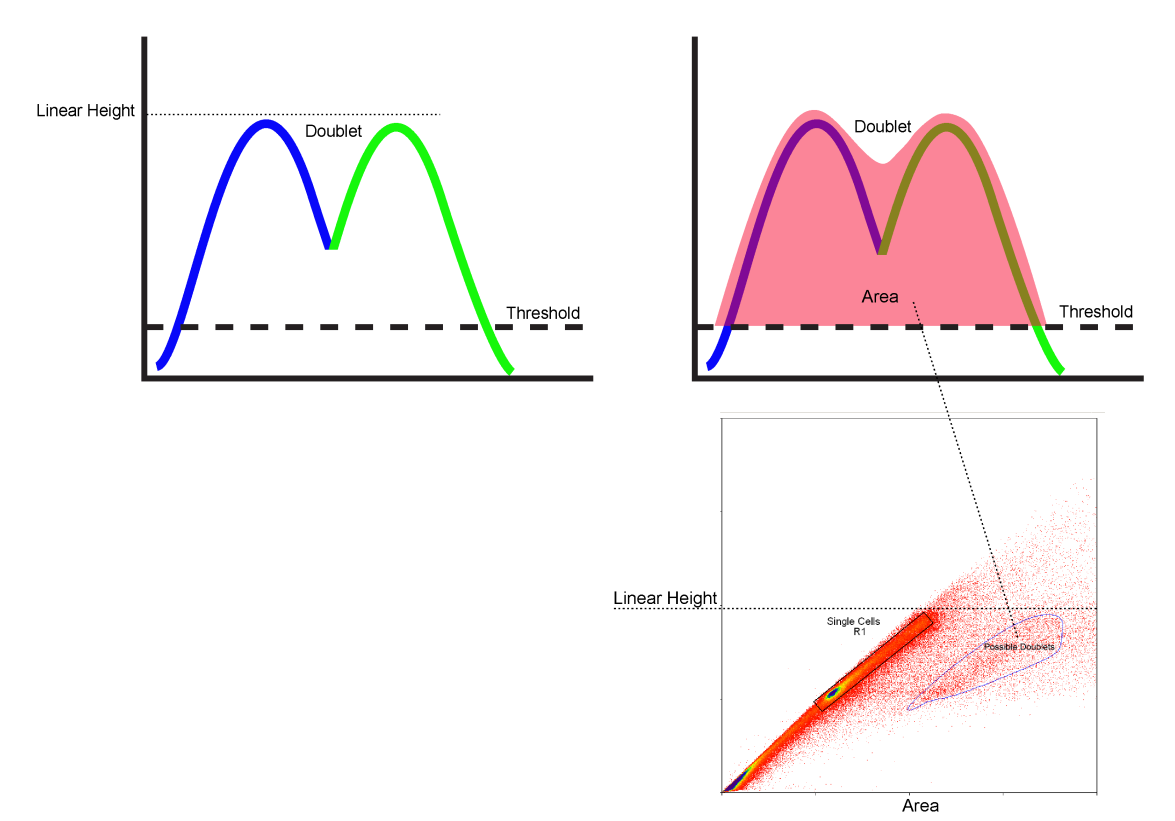

#### **Doublet Discrimination**

It is important to determine the doublet population in acquired data before setting sort decisions in order to obtain an accurate sort. The generic example shown below depicts cells that were treated with a DNA dye. Adjust your methods according to the needs of your specific experiments.

- **1** In Summit, create a FSC vs. SSC dot plot, an Area vs. Height dot plot, and a Height vs. Pulse Width dot plot. Acquire data.
- **2** Create a region that will exclude suspected debris. Set a gate using the region, and gate into the Area vs. Height and the Height vs. Pulse Width dot plots. See CHAPTER 4, *[Setting a Gate from a](#page-138-0)  [Single Region](#page-138-0)*.
	- **NOTE** Either the Pulse Width or Area dot plot will display the singlet and doublet populations more distinctly depending on the characteristics of the sample.

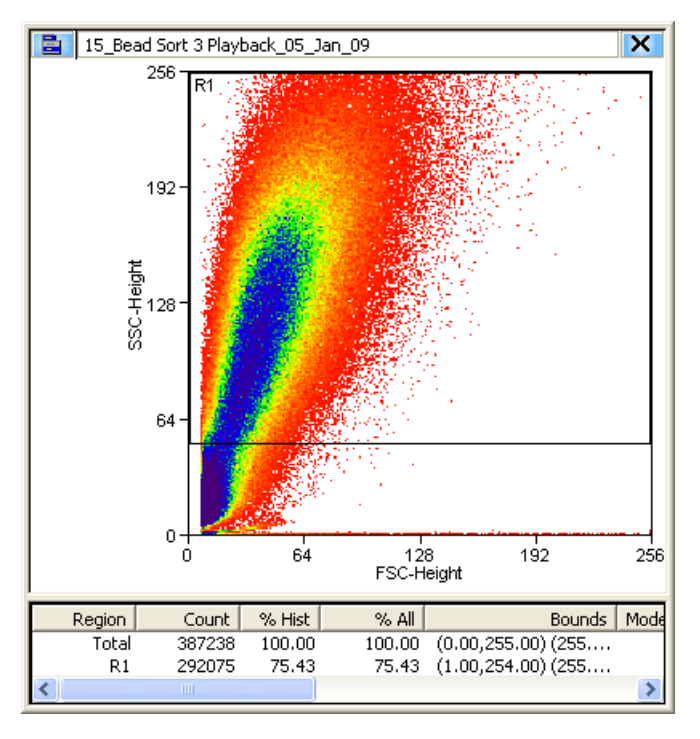

**Figure 8.23** FSC vs. SSC dot plot

**3** Set a region to include the suspected single cell population as shown in [Figure 8.24.](#page-215-0) You can also create a region around the suspected doublet population. When you set sort decisions the doublet population can be excluded from the sort.

<span id="page-215-0"></span>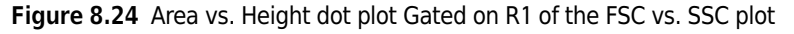

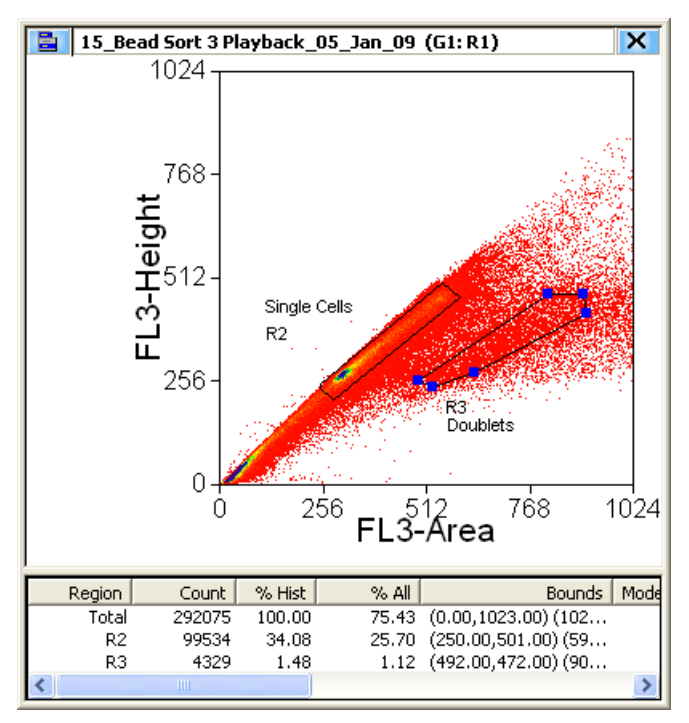

**NOTE** Color gating is a method to help view the doublet population in various histograms after the doublet population has been determined. See [CHAPTER 4,](#page-144-0) *Color Gating*.
## **Manually Determine Drop Delay**

Drop Delay is defined as the amount of time it takes for a particle to travel from the interrogation point of the primary laser to the Last Attached Drop in the stream. The accuracy and stability of the Drop Delay is crucial to effective sorting. During normal operation of the instrument, with 70 μm and 100 μm nozzle tips, Drop Delay is determined automatically with IntelliSort.

Drop Delay must be determined manually for nozzle tips other than 70 μm and 100 μm. Nozzle selection is made in the *[Laser and Stream Intercept Configuration Screen](#page-65-0)*.

The information in this section can be used to manually determine Drop Delay or to verify the results of automatic Drop Delay Determination.

**NOTE** If you use automatic Drop Delay, and you want to manually verify Drop Delay results, do not enter IntelliSort Maintain Mode, you can make adjustments, and then enter IntelliSort Maintain Mode.

**Figure 8.25** Drop Delay Diagram

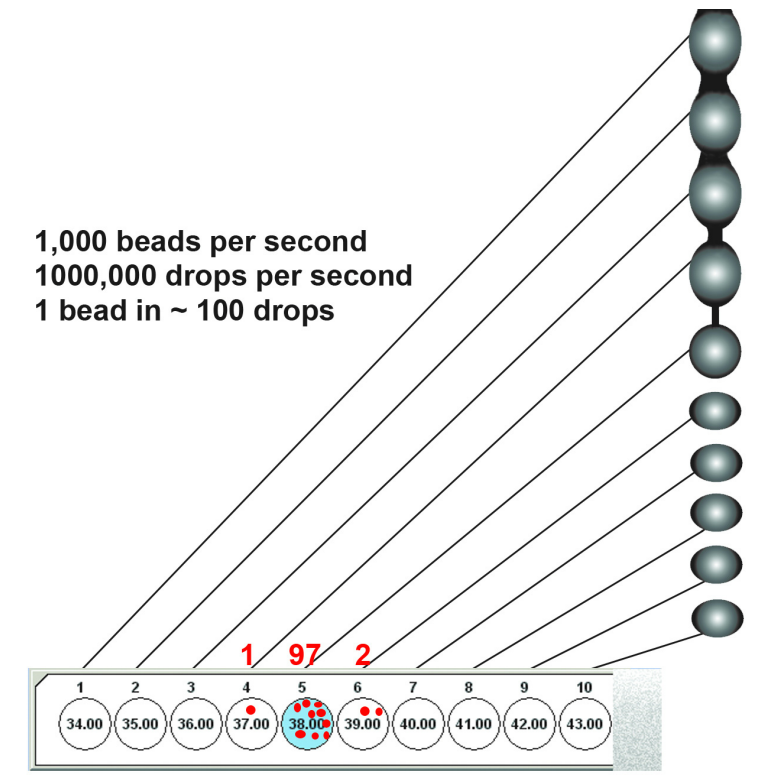

The Drop Delay calibration is a statistical experiment, which operates in the following manner:

- **•** Ten puddles are deposited on a microscope slide.
- **•** Each of the ten puddles uses a different drop delay setting, which differs by one whole number as shown in the example above.
- **•** Precisely 100 droplets are deposited into each puddle at these 10 different drop delay settings.

**NOTE** The droplet value can be changed in Summit.

- **•** Within these 10 drop locations will be 100 beads. By statistical probability, the beads will be deposited onto the slide with the majority of the beads (>50) appearing in one puddle, and the remainder (<50) in the adjacent puddles.
- **•** The number of beads in the adjacent puddles is an indication of the amount the drop delay needs to be changed in order to be accurate to the nearest 1/100th of a droplet.
- **•** A change is made to the drop delay to accommodate this.

Prior to manually determining Drop Delay, you must first follow the steps to start and align the instrument, optimize the droplet stream, and optimize droplet deposition.

- **1** Run Flow-Check FluoroSpheres™ (approximately 0.5 mL undiluted) at 100 EPS.
- **2** Open an established Drop Delay Protocol, or create a FSC vs. SSC dot plot using parameters from the same laser.
- **3** Acquire data in Summit Software (F2).
- **4** Right-click and select a region around the main FSC vs. SSC population.
- **5** Right-click and select a region around the main fluorescent population.

**Figure 8.26** Drop Delay FSC vs. SSC Dot Plot

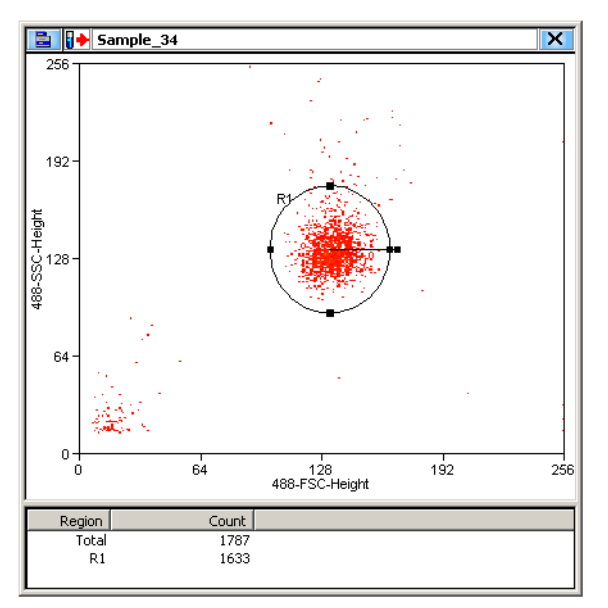

**6** Go to the main **Sort** menu in Summit and select **Drop Delay Wizard**.

**Figure 8.27** Drop Delay Wizard 1

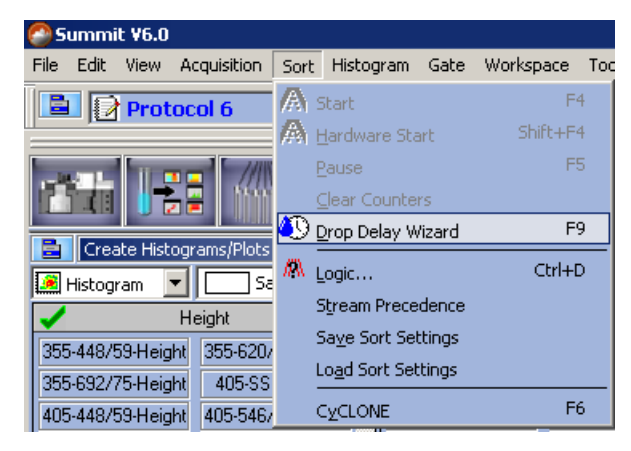

- **7** The **Drop Delay Wizard** appears. Move all objects out of the path of CyClone and place a clean slide on the CyClone.
	- **•** If you ran automatic Drop Delay using IntelliSort, and you are now performing manual Drop Delay to check the results, the Estimated Drop Delay value displayed in [Figure 8.28](#page-218-0) will be the value that was determined by IntelliSort.
	- **•** If you did not run automatic Drop Delay, but intend to run Drop Delay manually, the Estimated Drop Delay value in [Figure 8.28](#page-218-0) will be the same as the last time you used the instrument.

.<br>Drop Delay Wizard Sort Logic:  $\sqrt{R1}$  $\mathscr{I}$ Edit Estimated Drop Delay: 38 Delay Increment: 1 Number of Puddles:  $10$ 160 Beads Per Puddle: Slide Positioning: Automatic Choose a sort decision and Drop Delay test parameters. X Quit  $\bigcup$  Back  $\triangleright$  Next

<span id="page-218-0"></span>**Figure 8.28** Drop Delay Wizard 2

**8** Click the **Edit** Button. The **Left 1 Stream Sort Logic** dialog box appears.

**Figure 8.29** Drop Delay Wizard 3

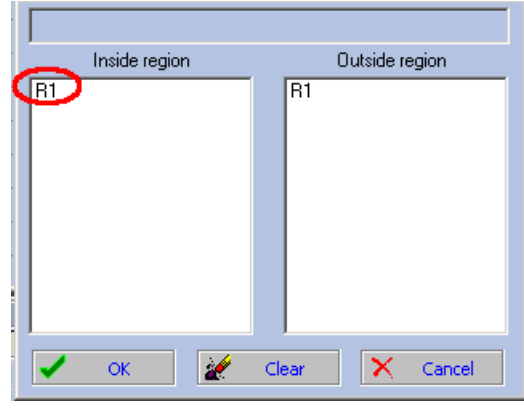

**9** Select **R1**, and click **OK**.

**10** Click **Next**. The circles represent the puddles that will be deposited on the slide.

**Figure 8.30** Drop Delay Wizard 4

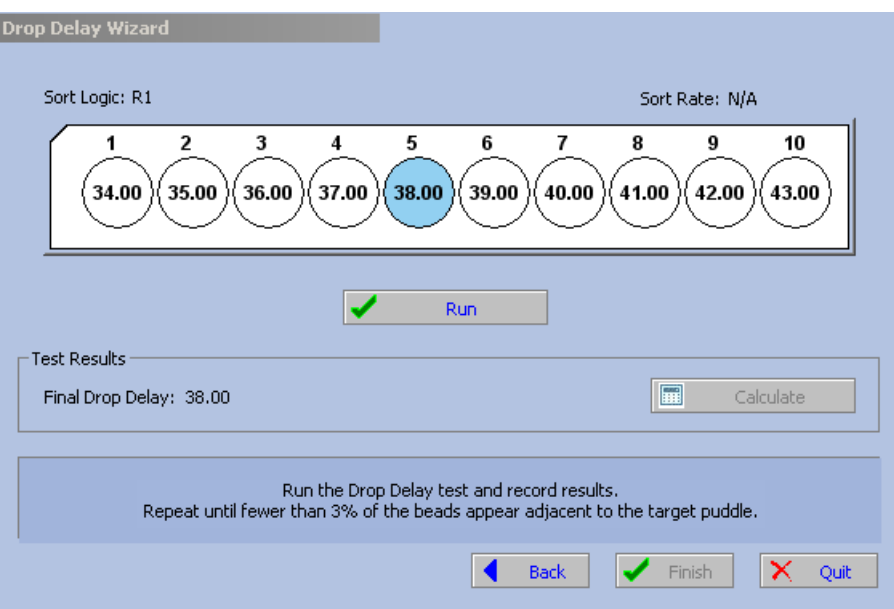

**11** Click **Run**. You will see the circles turn blue as the puddles are created.

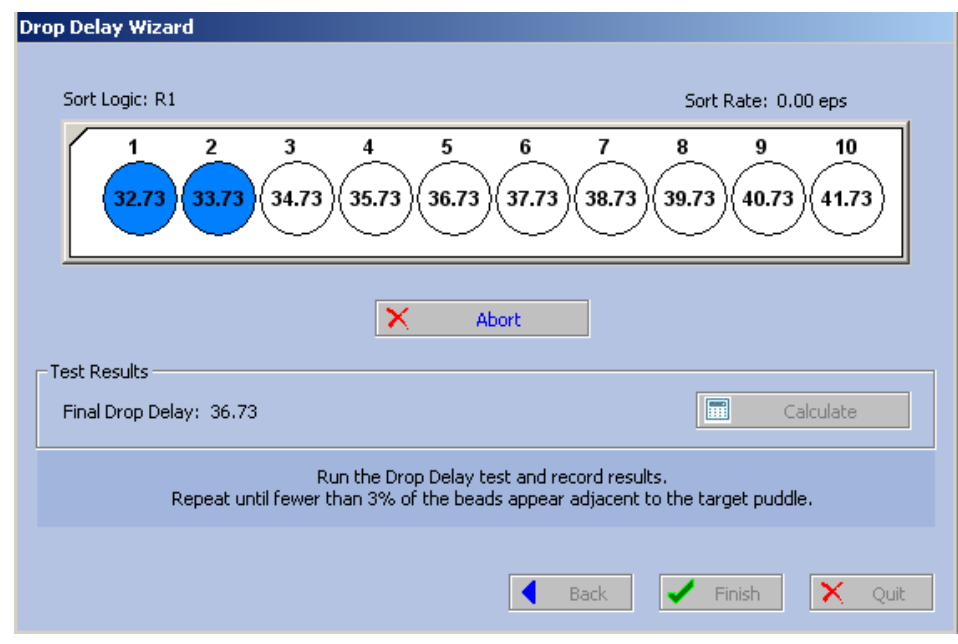

**Figure 8.31** Drop Delay Wizard 5

- **12** When all puddles have been created, remove the slide and inspect the puddles under a fluorescent microscope.
- **13** Determine the puddle that contains the most beads. (Puddle number one is located on the edge of the slide closest to the user when the test was run.)
- **14** Count the beads in the puddles adjacent to the puddle that contains the most beads.

## **15** Enter the values in the **Drop Delay Wizard**.

**Figure 8.32** Drop Delay Wizard 6

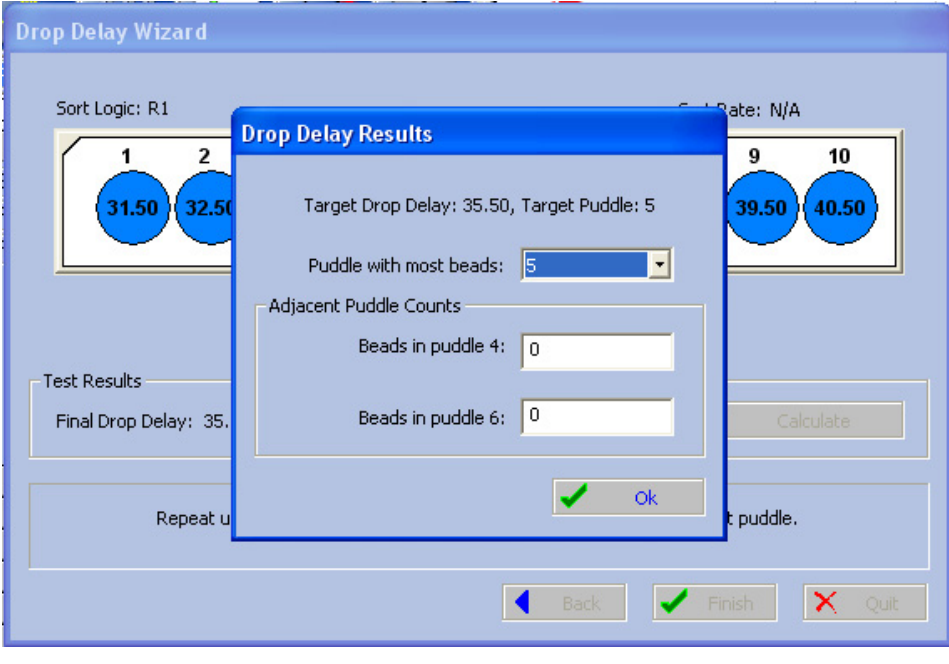

**16** Click **OK**. Rerun the test and record the results. Repeat the process until the difference between the number of beads in the puddles adjacent to the target puddle is less than three percent.

**Figure 8.33** Drop Delay Wizard 7

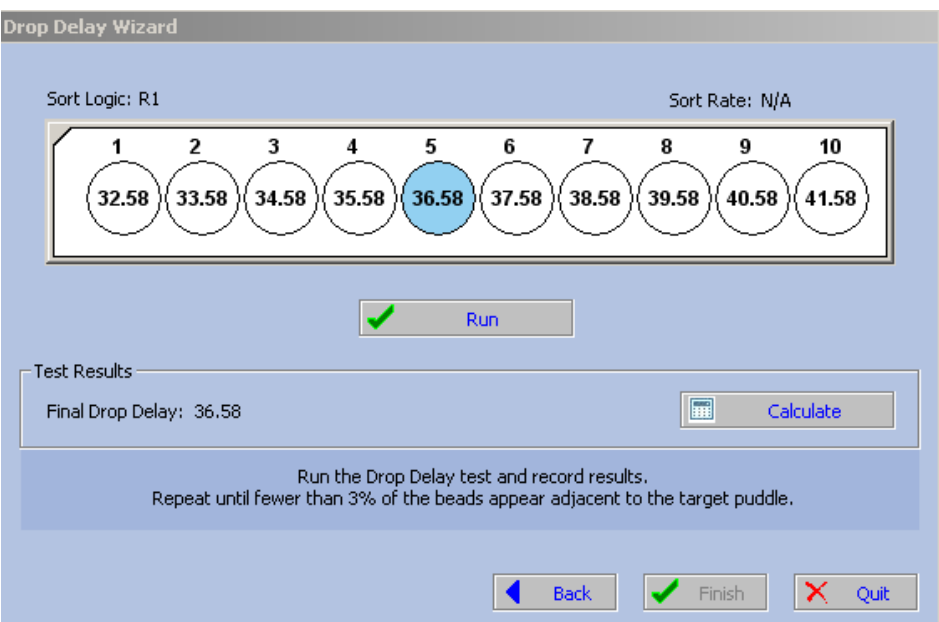

**17** Click **Finish**.

**18** Enable the IntelliSort Maintain button.

# **Sort Report**

It is possible to view, save, and print the sort statistics that were recorded during a sort. In order to record the statistics you must open Worklist Builder before you begin sorting. See [CHAPTER 4,](#page-118-0) *Sort [Report](#page-118-0)*.

**Sorting and IntelliSort** Additional Sorting Information

# Cleaning and Maintenance

# **Introduction**

Regular maintenance of the MoFlo Astrios is recommended as described in this section. System integrity can be effectively maintained by assuring cleanliness of the fluidics. In addition to performing preventive maintenance procedures, Beckman Coulter also recommends that you establish and perform other laboratory procedures for routine operations such as backing up your data and experimental protocols.

# **Cleaning**

The decontamination procedure will vary according to your laboratory requirements, but the following information can be used as a guide.

At the end of the work day or before you shut down the instrument, use the following cleaning procedure.

#### **Daily Decontamination Procedure During Shutdown**

- **IMPORTANT** Once you begin, make sure you complete the entire shutdown procedure **before** leaving the instrument.
- **1** On the Touch Screen Control Panel, press the Power button and follow the prompts to run a tube of cleaner and a tube of deionized water during the shutdown procedure.

**2** Press the release buttons on the sides of the sort receptacle fittings and lift the receptacle off of the CyClone arm.

**Figure 9.1** Remove the Sort Receptacle

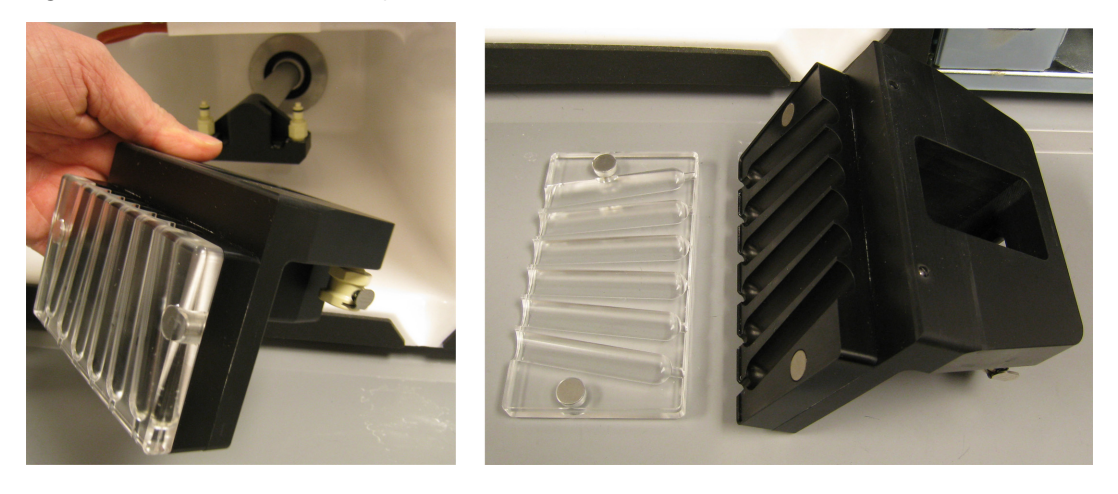

**3** Pull the SortRescue tray forward off of the mounting posts and disconnect the waste evacuation tubing.

**Figure 9.2** Disconnect the SortRescue Tray and Tubing

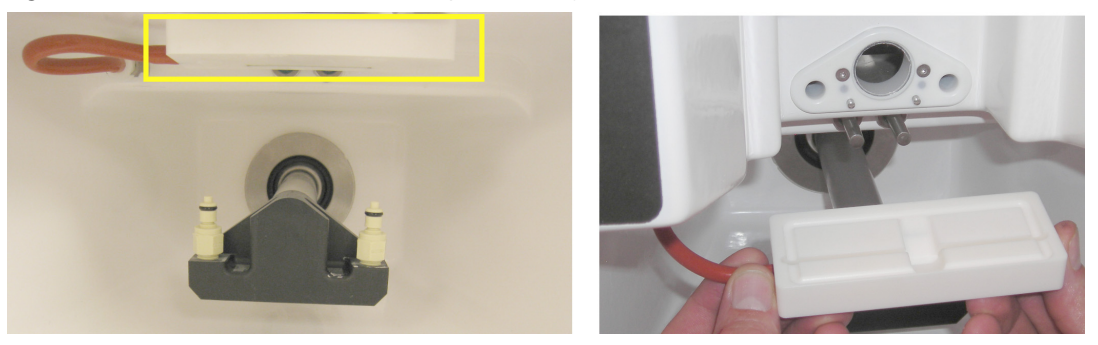

- **4** Spray the surfaces of the components in the sort chamber with 70 percent ethanol and wipe clean.
- **5** Open the fluidics drawer on the lower left side of the instrument. Disconnect the color-coded quick connect fittings at the waste tank and sheath tank by pulling the collars up until the fittings are released.
- **6** Open the waste tank. Unscrew the threaded knob on the lid of the tank. When the knob is sufficiently loose, the lid can be removed. Empty the waste tank and clean it with an approved cleaner. See APPENDIX A, *[Approved Cleaners and Disinfectants](#page-290-0)*.

**7** Open the sheath tank by pulling up on the handle and removing the lid. Empty the sheath tank and clean it with an approved cleaner. Rinse the tank with deionized water before refilling with sheath fluid.

**NOTE** Cleaning the sheath tank can be done daily or weekly as deemed appropriate by your laboratory manager.

- **8** After you remove the tanks from the system and empty them, it is optional to autoclave the tanks. There is no need to remove the pressure gauges or fittings from the MoFlo Astrios tanks before autoclaving.
	- **NOTE** See APPENDIX A, *[Approved Cleaners and Disinfectants](#page-290-0)* for more information. See also CHAPTER 9, *[Yearly Fluidics System Decontamination](#page-227-0)*. Laboratory cleaning schedules will vary according to individual needs.

## **Maintenance**

**IMPORTANT** Weekly and monthly preventative maintenance will be determined by the requirements of your laboratory. In most cases, the Fluidics Decontamination procedure should be run on a yearly basis; however, individual laboratory needs may vary.

### **Yearly Maintenance**

A Beckman Coulter Field Service Representative should perform a maintenance check on the MoFlo Astrios every year. To schedule an annual maintenance service, contact your local Beckman Coulter Support Representative.

#### **Sheath Filter**

The [Inline Sheath Filter](#page-292-0) should be changed periodically to ensure free flow of the sheath across the filter membrane. Beckman Coulter recommends the filter change every six months to one year, depending on the usage and nature of the sheath fluid.

# <span id="page-227-0"></span>**Yearly Fluidics System Decontamination**

**IMPORTANT** In most cases, the Fluidics Decontamination procedure should be run on a yearly basis; however, individual laboratory needs may vary.

This procedure is for the decontamination of the MoFlo Astrios fluidics system. The purpose of the decontamination is to eliminate any bacterial growth that may be proliferating in the sheath tank, sheath lines, sample lines, or other fluidic components. It is good practice to perform routine maintenance of the fluidic system to keep it clean and functioning properly. This procedure may be necessary for yearly maintenance only, or more often depending on the needs of your laboratory.

#### **Fluidics System Decontamination Procedure**

- **1** Obtain and put on appropriate personal protective equipment. A lab coat, gloves and safety glasses are required.
- **2** Obtain the following supplies:
	- **•** One new in-line sheath filter.
	- **•** A bleach solution containing 2000 ppm active chlorine is also acceptable (115 mL household bleach + 2885 mL water).
	- **•** Paper towels
	- **•** Large bucket

**NOTE** This procedure is to be performed at a system pressure of 60 psi. Sample pressure should be slightly higher (0.1-0.3 psi greater) than sheath pressure.

**3** Press the Change Tanks button to depressurize the system.

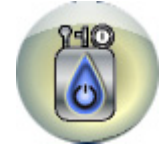

- **4** Remove and discard the in-line sheath filter. Reconnect the canister without a sheath filter installed.
- **5** Place 3 L of decontamination solution into an empty sheath tank and connect to instrument. Prepare a 5 mL tube of decontamination solution for placement on the SmartSampler.
- **6** Press the Start Fluidics button.

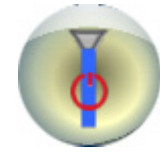

- **7** Once the sheath stream is observed coming out of the nozzle, engage the sample and run fluidics and sample for 20 minutes. Stop the sheath flow.
- **8** Turn the knob on the nozzle stage and raise the nozzle.
- **9** Loosen the knob on the front of the nozzle body and then pull the nozzle body out from the stage.

### **WARNING**

**Risk of personal injury. When removing the nozzle tip, the exposed injection tube can puncture your skin. Do not touch the exposed injection tube.** 

- **10** Turn the nozzle body upside-down, unscrew the black retaining ring, and remove the nozzle tip.
- **11** Locate a large bucket in which to drain the nozzle.
- **12** Start fluidics and run the 3 L of decontamination solution into the bucket.
- <span id="page-228-0"></span>**13** When the sheath tank is empty of the decontamination solution, press the Change Tanks button.

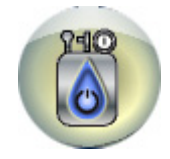

**IMPORTANT** The tanks and canister and must be thoroughly rinsed.

- **14** Remove the sheath and waste tanks as well as the sheath filter canister. Rinse the tanks and the canister with deionized water.
- **15** Fill the sheath tank with deionized water.
- **16** Return the tanks and canister to the instrument.
- <span id="page-228-1"></span>**17** Start fluidics and let the tank drain into the bucket.
- **18** Repeat steps [13](#page-228-0) through [17](#page-228-1) for another tank of deionized water.
- **19** Using sterile technique, install a sterile sheath filter in the canister.
- **20** Fill the sheath tank with deionized water and run fluidics to let the tank drain into the bucket.

**NOTE** Repeat this step two times so that two tanks of deiionized water have run through the new sheath filter.

**21** Fill the sheath tank with sheath.

### **WARNING**

**Risk of personal injury. When reinstalling the nozzle tip, the exposed injection tube can puncture your skin. Be careful not to touch the exposed injection tube.** 

- **22** Reattach the nozzle tip.
- **23** Reinstall the nozzle body in the stage.

#### **WARNING**

**Risk of personal injury. When lowering the nozzle stage, you can pinch your fingers between the bottom of the stage and the instrument frame. Lower the nozzle stage using the upper portion of the stage to avoid pinching points.** 

- **24** Lower the nozzle stage back into the instrument and lock it in place.
- **25** De-bubble for one hour.

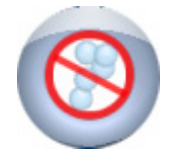

**26** Check the nozzle and fluidics lines for visible bubbles and de-bubble again if necessary.

# Troubleshooting and Replacement Procedures

# **Troubleshooting**

Please contact your local Beckman Coulter Field Service Representative immediately for assistance with any instrument malfunction or service need.

#### **WARNING**

**Do not attempt any maintenance on the MoFlo Astrios laser components. Laser maintenance should only be performed by specially trained, certified Beckman Coulter Field Service Representatives.**

## **CAUTION**

**You should not perform laser alignment until you have received proper laser safety training.**

- **Follow ANSI Standard 136.1 for laser safety.**
- **Do not wear jewelry with reflective surfaces during laser alignment.**
- **Never position your eyes within the same plane as the laser beam.**
- **Wear appropriate personal protective equipment.**

# **Laser Alignment**

When the instrument is extremely out of alignment and there is no trigger rate or data displayed for a laser, you must align the FBSO to regain the use of the instrument.

## **FBSO Alignment - Ring of Diffraction for Fiber-coupled Lasers**

The fiber-coupled lasers are adjusted as a unit, therefore all fiber-coupled lasers should be aligned when a middle laser is aligned.

#### **Fiber-coupled Lasers Ring of Diffraction Procedure**

- **1** Ensure that the stream is visually aligned. See CHAPTER 6, *[Stream Alignment](#page-164-0)*.
- **2** Once the stream is aligned, adjust only the appropriate laser focusing optics for the FBSO.

**IMPORTANT** Refer to *[Optical/Laser Safety](#page-10-0)* for specific laser safety information.

**3** With the sheath stream running, use the High Voltage/Optical safety interlock key to override the safety interlock on the outside of the Illumination Chamber, and slide the Illumination Chamber door open.

**Figure 10.1** Laser Safety (Eyes should never be in the same horizontal plane as laser light.)

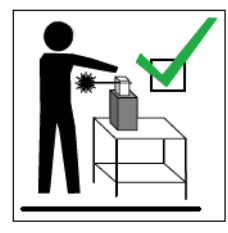

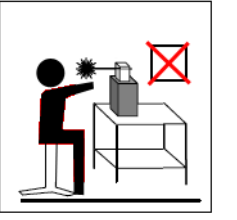

- **4** Open the shutter for the 488 nm laser.
- **5** From a top-down angle, view the Forward Scatter obscuration bar directly across from the laser beam. Verify that the laser light is evenly distributed on the FSC bar.
- **6** From a top-down angle, view the Side Scatter obscuration bar directly behind the stream. Verify that the laser light is of even intensity on the SSC bar. You should observe that the light forms a bull's-eye shape. The center of the bull's-eye for the 488 nm laser will not be in the center of the bar.

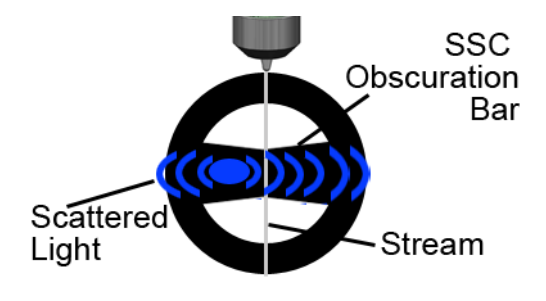

**7** If the laser light is not evenly distributed on the SSC and FSC obscuration bars, the FBSO requires alignment.

**8** Open the door on the left side of the instrument to access the FBSO adjustment micrometers. Use 2 mm ball driver to unlock the micrometer, and then use the same tool to adjust it. Each micrometer has a lock fitting and an adjustment fitting.

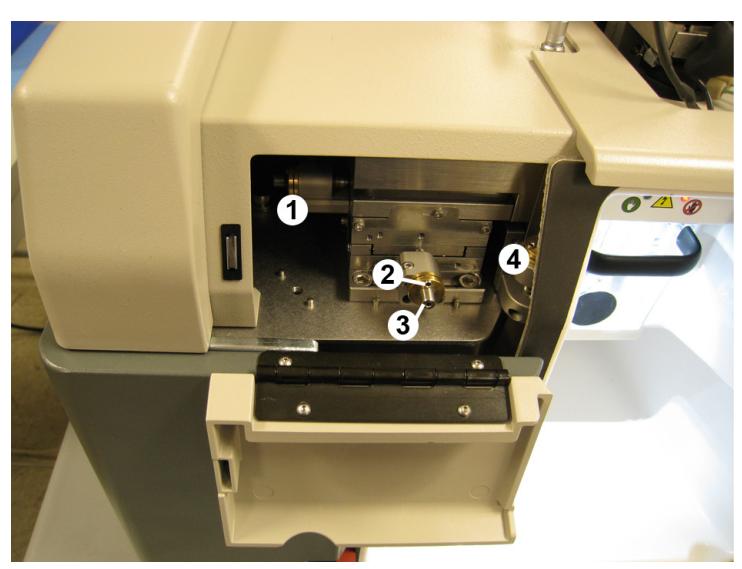

<span id="page-232-0"></span>**Figure 10.2** Access to the FBSO Micrometers

- **1.** Left to Right Adjustment (Beam focus on stream.)
- **2.** Set Screw Lock (One per micrometer.)
- **3.** Front to Back Adjustment (Beam alignment with stream.)
- **4.** Up and Down Adjustment (Beam alignment with pinholes.)
- **9** Adjust the 488 nm laser beam to intersect with the stream just below the tip of the nozzle.
- **10** Check the laser beam for a 360-degree emission of light scatter that completely circles the interrogation point at the stream. This is called a ring of diffraction.

**IMPORTANT** When performing laser alignment, ensure that your eyes are not in the horizontal plane of the laser.

- **11** Adjust the micrometers until the laser light is evenly distributed on the FSC bar.
- **12** Adjust the micrometers until the laser light is evenly distributed on the SSC bar. Look for a bull's-eye shape, and note that the center of the bull's eye will not be exactly in the center of the bar for the 488 nm laser.

#### **Co-linear (FBSO) Laser Alignment Bead Flash**

- **1** With the sheath stream running, load a sample tube of [Spherotech, Inc. SPHERO Ultra Rainbow](#page-292-1)  [Fluorescent Particles](#page-292-1) (diluted 1:10 with deionized water).
- **2** Press the SmartSampler Start Sample button.
- **3** Decrease the illumination intensity of the Illumination Chamber so you can see the silhouette of the pinholes on the Coarse Alignment (Pinhole) screen.
- **4** Press and hold the boost button on the Touch Screen in order to see the bead flash.
- **5** The bead-flash from the fiber-coupled lasers must align with the first through sixth pinholes. Adjust the vertical micrometer until the bead flash for 488 nm laser is centered in the second pinhole.
	- **NOTE** Below is the pinhole order for a seven-laser system. When a system has fewer than seven lasers, the pinhole order remains the same and pinholes for empty laser spots should not display bead flash.
		- **•** 640 nm
		- **•** 488 nm
		- **•** 592 nm
		- **•** 561 nm (center pinhole)
		- **•** 532 nm
		- **•** 405 nm
		- **•** 355 nm (The UV laser is free-standing and is directed through the seventh pinhole.)

**6** The fiber-coupled lasers are adjusted as a unit, therefore all fiber-coupled lasers should be aligned when a middle laser is aligned. You can verify the bead flash for each fiber-coupled laser by opening and closing the corresponding shutters one-at-a-time.

#### **Co-linear Laser Alignment Pulse Width**

- **1** Set the trigger parameter on a fluorescent parameter from the 561 nm laser (or another laser near the center pinhole).
- **2** Set the touch screen 561-579/16 (H) vs. (W). (If the system does not have a 561 nm laser, set a parameter from the center-most laser.) Adjust the stage focus to minimize the Pulse-width parameter and maximize Height parameter.

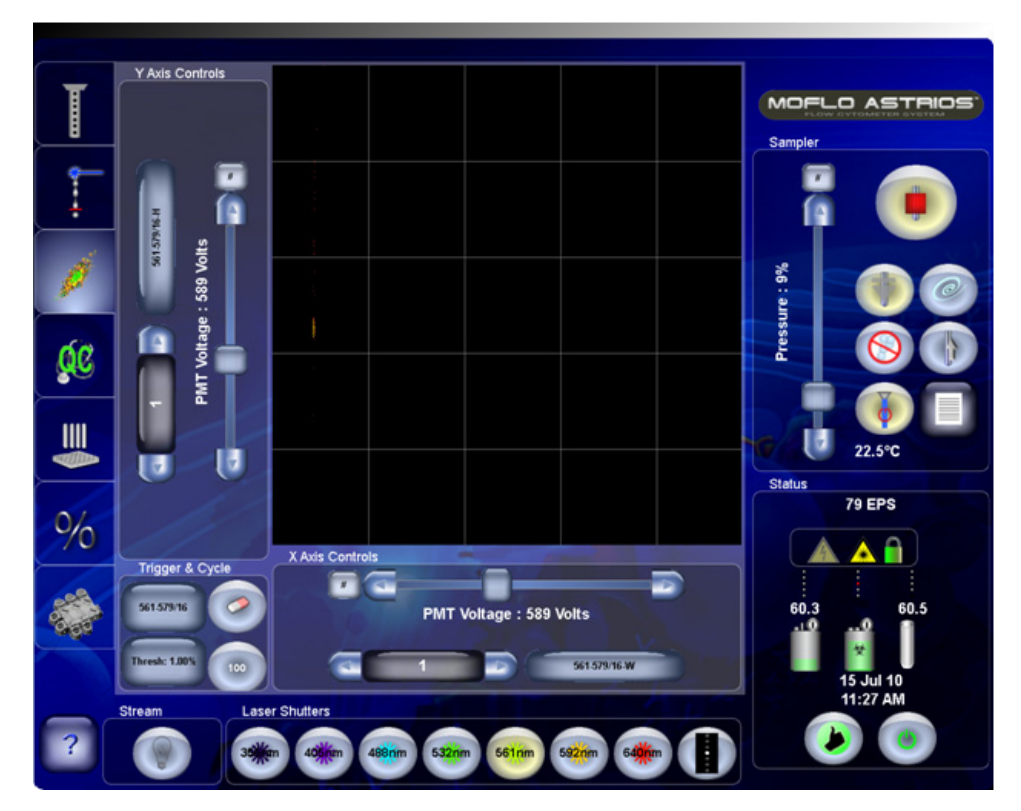

**Figure 10.3** 561-579/16 (H) vs. (W) Bivariate

**3** Set the touch screen parameters to 640-722/44 (H) and 405-448/59 (H) [Figure 6.4,](#page-177-0) or two fluorescent parameters on the lasers from the furthest extents of the spectrum for your configuration.

<span id="page-235-0"></span>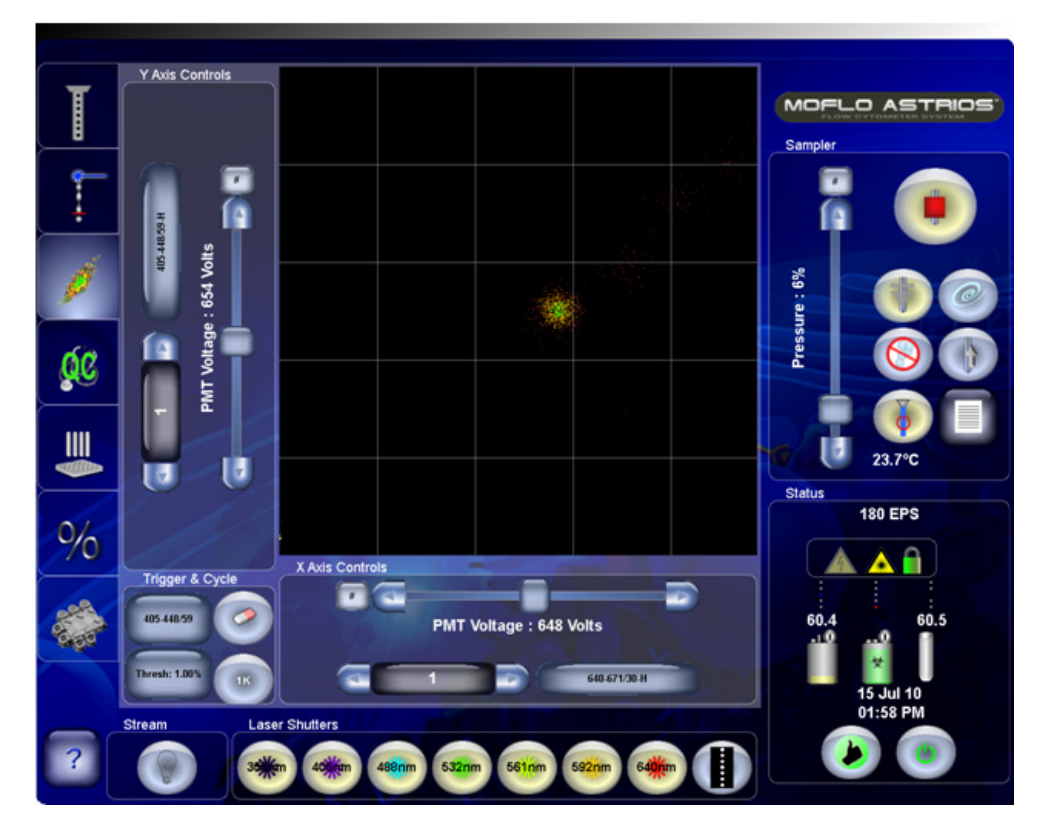

**Figure 10.4** 640-722/44 (H) vs. 405-448/59 (H) Bivariate.

**4** Adjust FBSO micrometer (3) [Figure 10.2](#page-232-0) together with the nozzle focus micrometer (1) [Figure 6.1](#page-164-1) to maximize the height signal in both parameters.

**NOTE** An iteration with the FBSO vertical micrometer (4) may be needed.

**5** Adjust the nozzle micrometer (2) to further maximize the signal.

**6** Create single-parameter Pulse Width histograms in Summit for 488-513/26 and 640-671/30. Acquire data in Summit (F2). Adjust stage focus to optimize Pulse-width. The 488 nm median channel should be 20-25, while the 640 nm median channel should be 30-35 (These values are based on a 70 μm tip with sheath pressure at about 60 psi.)

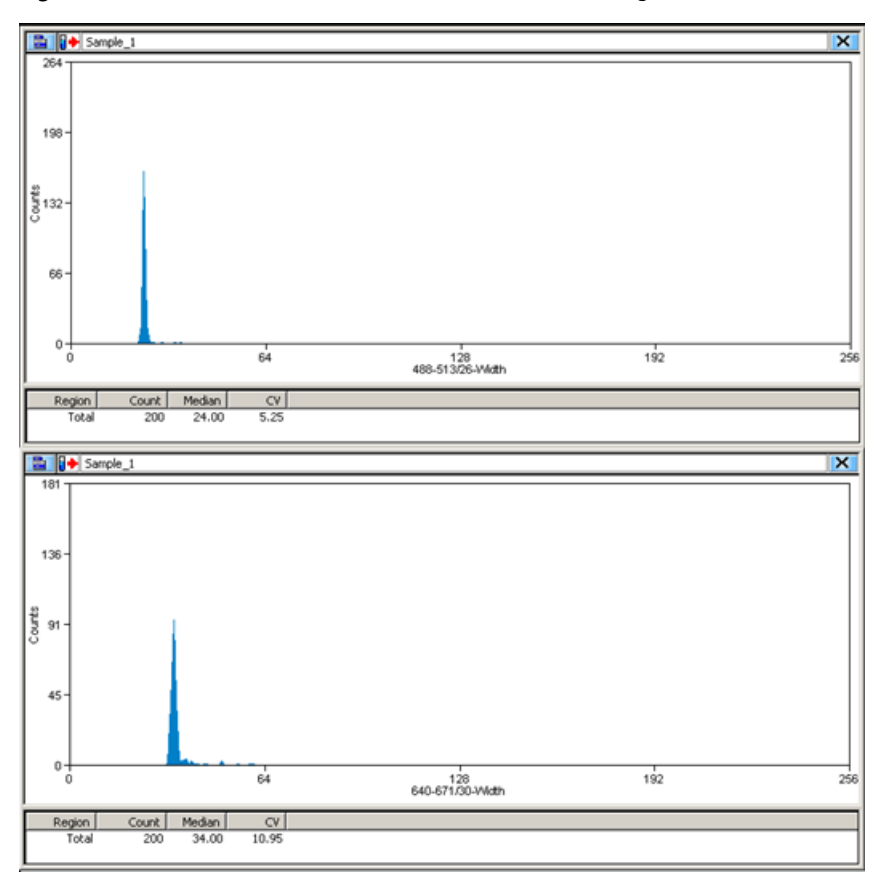

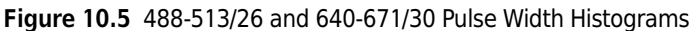

- **7** Check the bivariate parameters [Figure 10.4](#page-235-0) to verify that the BSO stage is in the best position before tightening the stage locks.
- **8** Lock the FBSO stage locks.

# **UV BSO Alignment - Ring of Diffraction**

When the instrument is extremely out of alignment and there is no trigger rate or data displayed for a laser, you must rely on sight rather than data to perform alignment.

#### **UV Laser Ring of Diffraction Procedure**

**1** Adjust only the appropriate laser focusing optics for the BSO associated with the UV laser. Do not move the nozzle micrometers.

**NOTE** If the stream position is accidentally changed when you are aligning the UV laser, realign the stream to the FBSO before proceeding.

**IMPORTANT** Refer to *[Optical/Laser Safety](#page-10-0)* for specific laser safety information.

**2** With the sheath stream running, use the High Voltage/Optical safety interlock key to override the safety interlock on the outside of the Illumination Chamber, and slide the Illumination Chamber door open.

**Figure 10.6** Laser Safety (Eyes should never be in the same horizontal plane as laser light.)

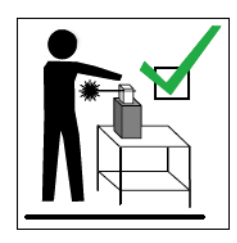

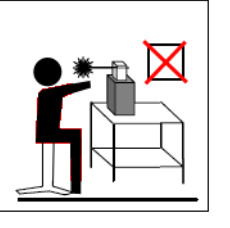

**3** Open the shutter for the UV laser. Shutter all remaining lasers.

**4** Adjust the laser beam to intersect with the stream just below the tip of the nozzle.

**IMPORTANT** When performing laser alignment, ensure that your eyes are not in the horizontal plane of the laser.

- **5** From a top-down angle, view the Side Scatter obscuration bar directly behind the stream. Adjust the micrometers so the laser light is of even intensity on the SSC bar.
- **6** Remove the interlock defeat key and close the chamber door.
- **7** Proceed to the UV BSO Co-linear Alignment procedure, to direct the UV laser into the seventh pinhole.

#### **UV Laser Co-linear Alignment Bead Flash Procedure**

**1** Ensure that the shutter for the UV laser is open.

**NOTE** This shutter will not open unless the laser has been powered on for 30 minutes.

- **2** On the Fine Alignment Screen, set the trigger laser to a UV parameter.
- **3** With the sheath stream running, load a sample tube of [Spherotech, Inc. SPHERO Ultra Rainbow](#page-292-1)  [Fluorescent Particles](#page-292-1) (diluted 1:10 with deionized water), or other brightly fluorescing particles.
- **4** Press the SmartSampler Start Sample button.

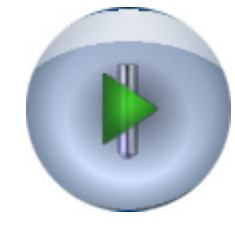

- **5** Decrease the illumination intensity of the Illumination Chamber so you can see the silhouette of the pinholes on the Coarse Adjustment screen.
- **6** Press and hold the boost button on the Touch Screen in order to see the bead flash through the pinhole.
- **7** Adjust the vertical micrometer on the UV BSO until the bead flash is centered in the seventh pinhole.

**NOTE** Below is the pinhole order for a seven-laser system. When a system has fewer than seven lasers, the pinhole order remains the same and pinholes for empty laser spots should not display bead flash.

- **•** 640 nm
- **•** 488 nm
- **•** 592 nm
- **•** 561 nm
- **•** 532 nm
- **•** 405 nm
- **•** 355 nm (The UV laser is free-standing and is directed through the seventh pinhole.)

**8** Proceed to CHAPTER 6, *[UV Laser Fine Alignment](#page-178-0)*.

# **Forward Scatter Optical Alignment**

The forward scatter parameter (FSC) will be aligned when the MoFlo Astrios is installed and should not require alignment on a daily basis. If the instrument is unable to detect any signal, or if it is displaying a high event rate when no sample is flowing, the FSC detector may require cleaning or alignment.

- **1** Press the Trigger parameter selector and choose 488-710/45.
- **2** Set the FSC gain to 10.
- **3** Set the Touch Screen parameters to 488-FSC (H) and another optimized parameter such as 355-448/59 (H). Create an identical dot plot in Summit.
- **4** Ensure that Drop Drive is turned on.
- **5** Load a tube of [Spherotech, Inc. SPHERO Ultra Rainbow Fluorescent Particles](#page-292-1) diluted 1:10 with deiionized water. Run the sample at 500-1000 EPS.
- **6** The FSC micrometers are located under a door on the right side of the Illumination Chamber. Adjust only vertical positioning. This changes the position of the FSC obscuration bar relative to the laser light.

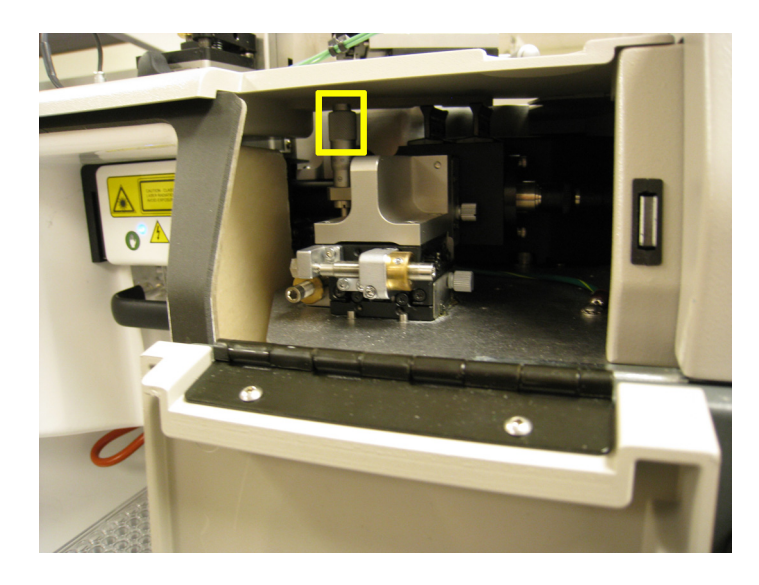

**Obscuration Bar** Laser Beam

- **7** Adjust the FSC vertical positioning micrometer to achieve the minimum signal, indicated by local minima.
- **8** Adjust the FSC vertical positioning micrometer to achieve optimum signal. This is usually slightly off of the minimum signal when the population appears as compact as possible. Optimize the %CV in Summit. Set the median to 64 and adjust the Gain (in the range of 10-20) to move the population to the median.

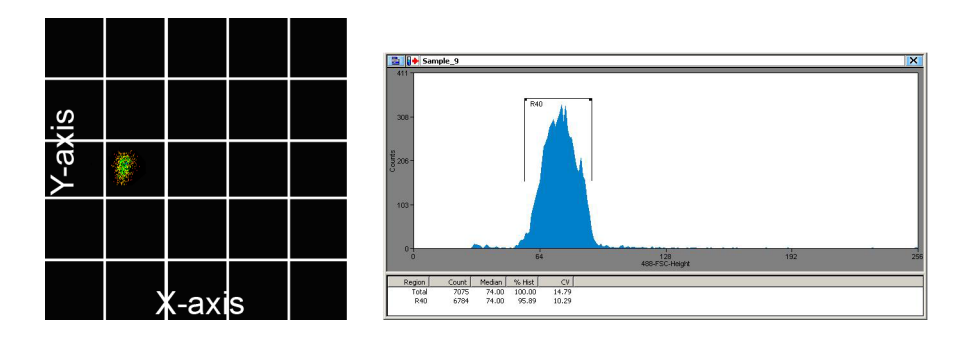

- **9** View the current EPS and take note of the value.
- **10** Set the Trigger to 488-FSC, set the Threshold to 10 percent and verify that the EPS rate remains the same. This step is to verify that the instrument is detecting little or no noise at the current threshold setting.
- **11** To further optimize the threshold setting, turn OFF the sample flow and take note of EPS. Lower the threshold and view the EPS. Continue to lower the threshold until the EPS value increases. When the EPS value increases, the threshold setting is too low. Finally, set the threshold at the lowest level that prevents the instrument from detecting noise.

**NOTE** When forward scatter is aligned and sample is not running, the EPS value should be less than 10.

# **PMT and Filter Alignment**

PMTs, filters, and mirrors are located in the PODs, which are in the lower-right side of the cabinet. See CHAPTER 2, *[Precision Optical Detector \(POD\)](#page-46-0)*. The signal obtained from each PMT may need to be optimized periodically. The filter sets must be aligned and optimized if filters are moved or PMTs are added.

**NOTE** This procedure should be performed as needed rather than daily.

## $\hat{\ }$  **Caution**

**It is necessary to bend in order to reach the lower PODs while operating the Touch Screen Control Panel at the same time. Use careful body positioning to avoid strain, and be aware of the table top edge when you return to standing.** 

#### **PMT Alignment Procedure**

- **1** Identify the correct POD for the laser line [Figure 2.10](#page-46-1), unlock the POD, and swing the POD forward out of the cabinet.
- **2** Looking down at the POD identify the PMT and filters to be adjusted.
- **3** On the Fine Alignment screen plot the parameter to be adjusted vs. another parameter on the same POD.
- **4** Load a tube of [Spherotech, Inc. SPHERO Ultra Rainbow Fluorescent Particles](#page-292-1) diluted 1:10 with deionized water. Press the Start Sample button.
- **5** Gently loosen the knob on the PMT holder just until the PMT can rotate inside the holder.
- **6** Slowly rotate and change the height of the PMT while watching the bead population on the dot plot and maximize the signal strength.
- **7** Tighten the knob to secure the PMT in place.
- **8** Rerun Automatic QC if desired.

## **Filter Alignment Theory**

Consider the following guidelines when aligning and optimizing filter sets within the PODs.

- **IMPORTANT** If you change filter, mirror, or PMT positions the instrument will not record the information until you change the information on the Touch Screen PMT and Filter Update Screen. See [CHAPTER 3,](#page-87-0) *PMT and [Filter Update Screen](#page-87-0)*.
- **•** Remove all dichroics and filters, except for the band pass filters and the mirror or filter you are aligning. Additional mirrors and filters will be added and adjusted as you go.
- **•** Dichroic Filters are optimized based on the relationship between transmitted verses reflected light in a two-parameter plot.
- **•** Mirrors are optimized based on the forward scatter parameter (or any optimized parameter) and the parameter to which the light is reflected.

#### **General Filter Alignment Procedure**

- **1** Remove all dichroic filters and mirrors from the POD. Alternately, if you are troubleshooting one parameter that failed QC, remove only the relevant filter.
- **2** Ensure that PMTs are placed in the POD to collect the parameters you are optimizing.
- **3** Viewing the applicable [Filter Alignment Diagrams](#page-244-0) place the first mirror or dichroic on the near end of the straight-through path closest to the laser beam entry.
- **4** Create a dot plot on the Touch Screen Control panel (or in Summit) to view the parameters you are aligning.
- **5** View the dot plot as you adjust the filter or mirror. When the population on the graph is maximized for intensity and the %CV is reduced as much as possible, the filter is optimized.

**NOTE** Touch up may be necessary when filter alignment is complete. This varies by configuration.

- **6** Viewing the filter layout diagram, place the next filter in the POD, ensure that two PMTs are available to collect the signal, create a dot plot, and optimize the signal. Continue in this fashion until the filters and mirrors are optimized.
	- **NOTE** Mirrors can be optimized relative to the FSC parameter or to another optimized parameter. Dichroics should be optimized relative to the two parameters they affect.

#### **Filter Changes and Future Laser Wavelengths**

**Filter Changes —** The MoFlo Astrios filter set is designed to optimize emitted light while reducing compensation for each laser path. We recommend any changes to the standard filter configuration or addition of custom filters be carefully evaluated by the operator prior to use.

**Future Laser Wavelengths —** The Astrios filter sets and instrument are designed for the standard laser wavelengths offered. Any future additions of wavelengths may require filter changes to optimize performance.

# <span id="page-244-0"></span>**Filter Alignment Diagrams**

Standard filter sets are provided with each laser on the system. The following diagrams illustrate how the filters are organized in the PODs. See CHAPTER 2, *[Precision Optical Detector \(POD\)](#page-46-0)* for a visual description of which POD is associated with which laser.

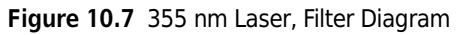

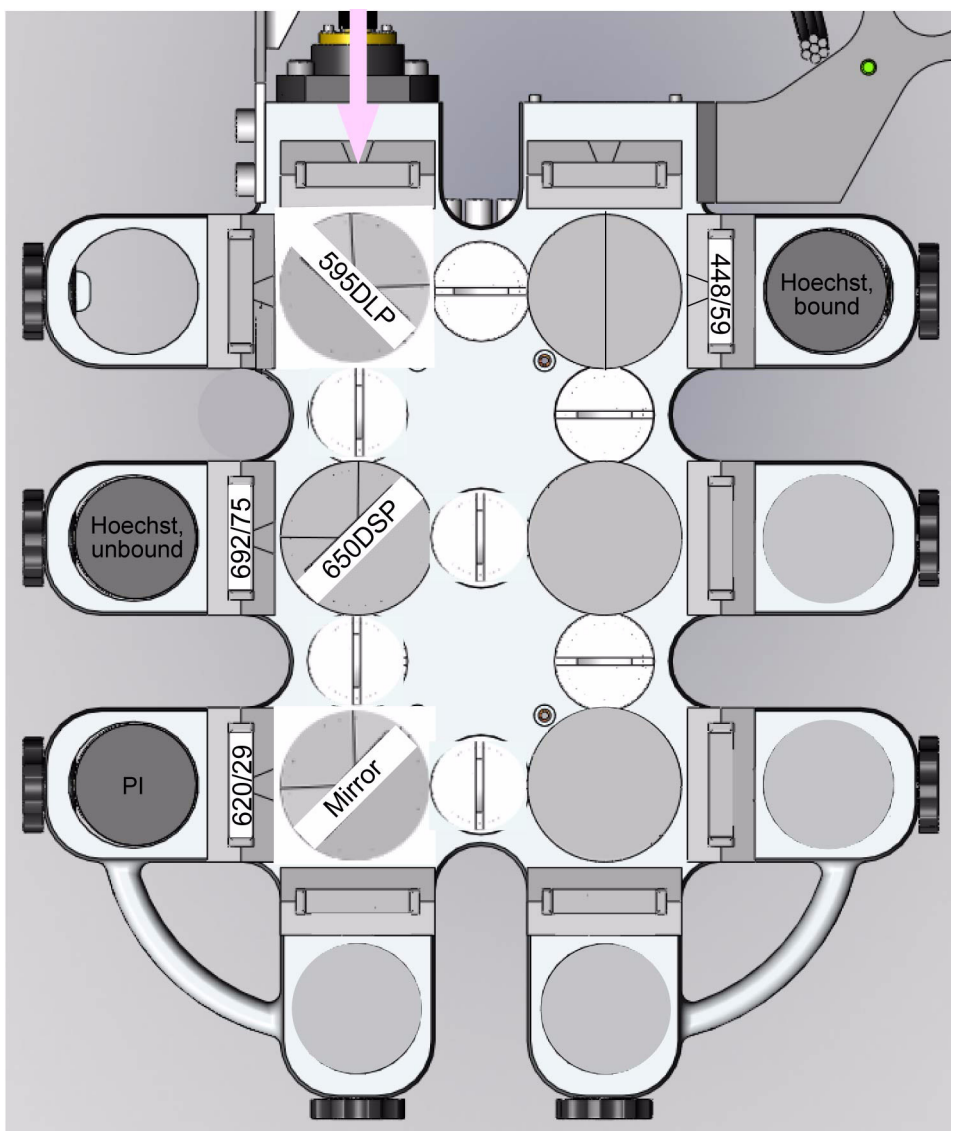

**Figure 10.8** 405 nm Laser, Filter Diagram

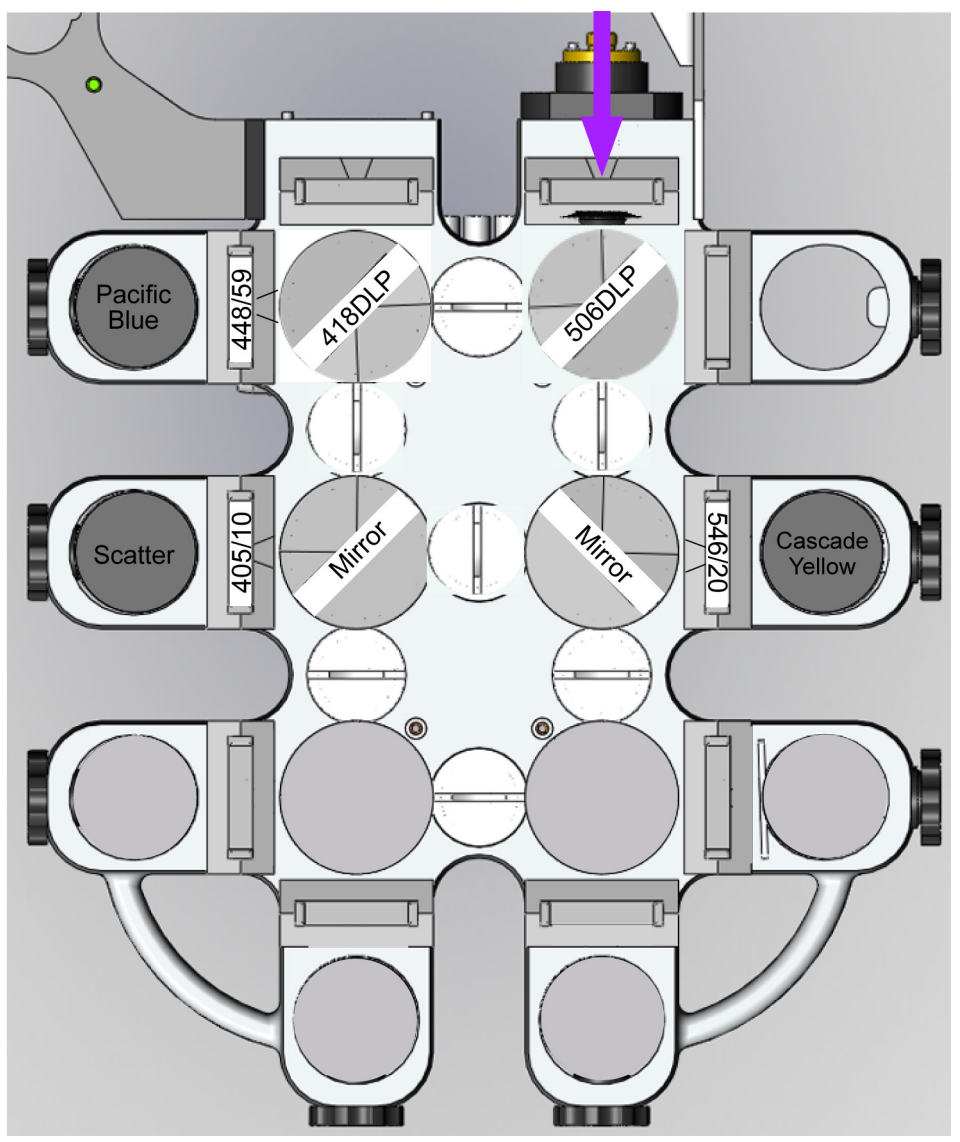

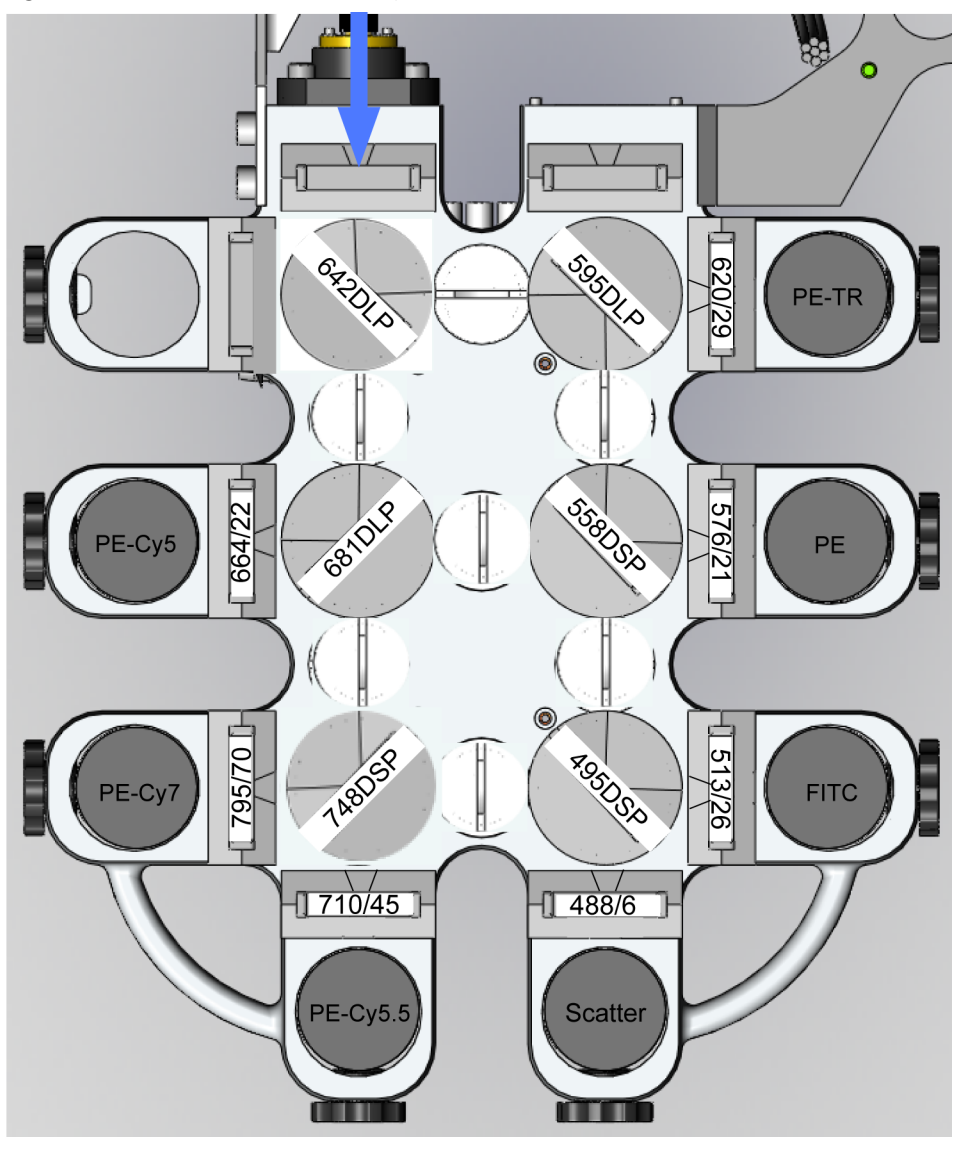

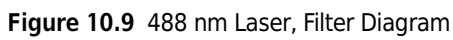

**Figure 10.10** 532 nm Laser, Filter Diagram

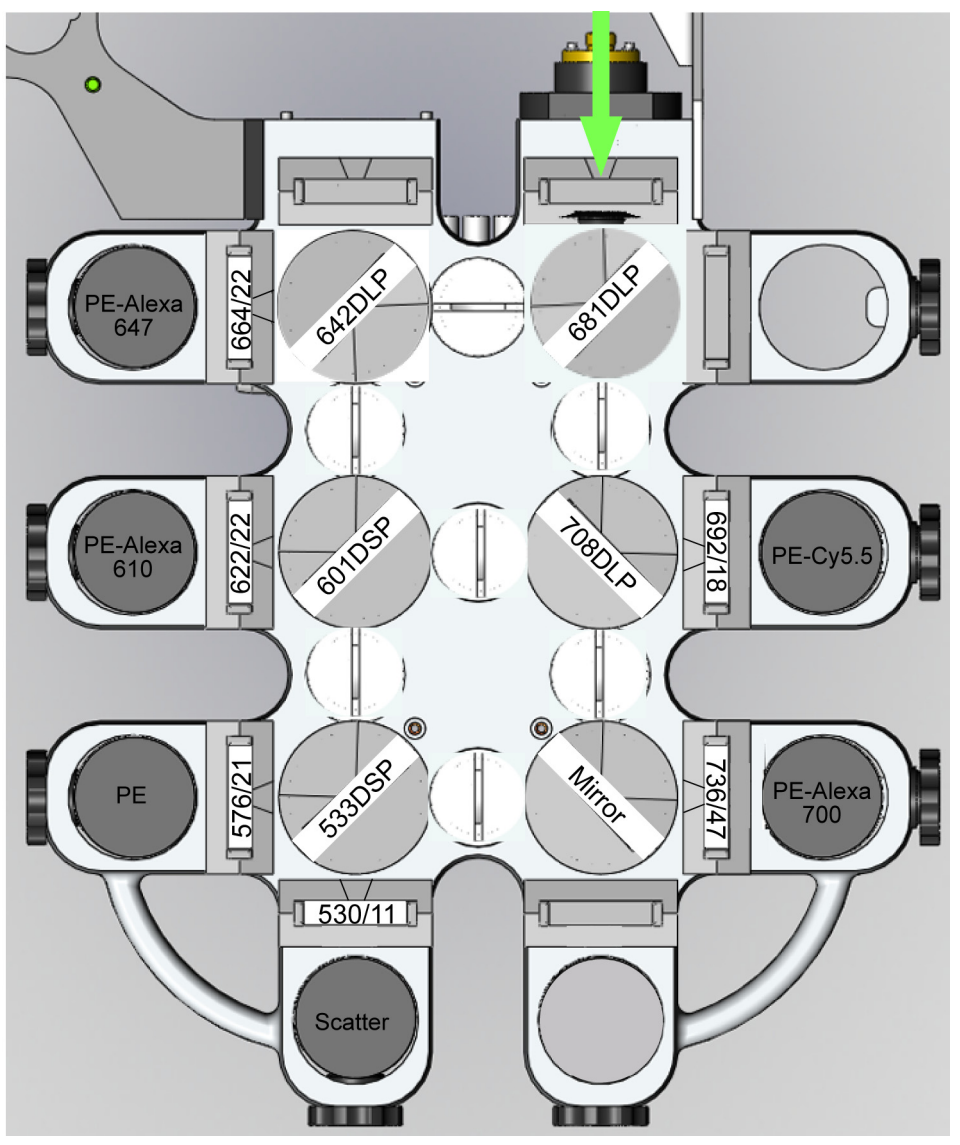

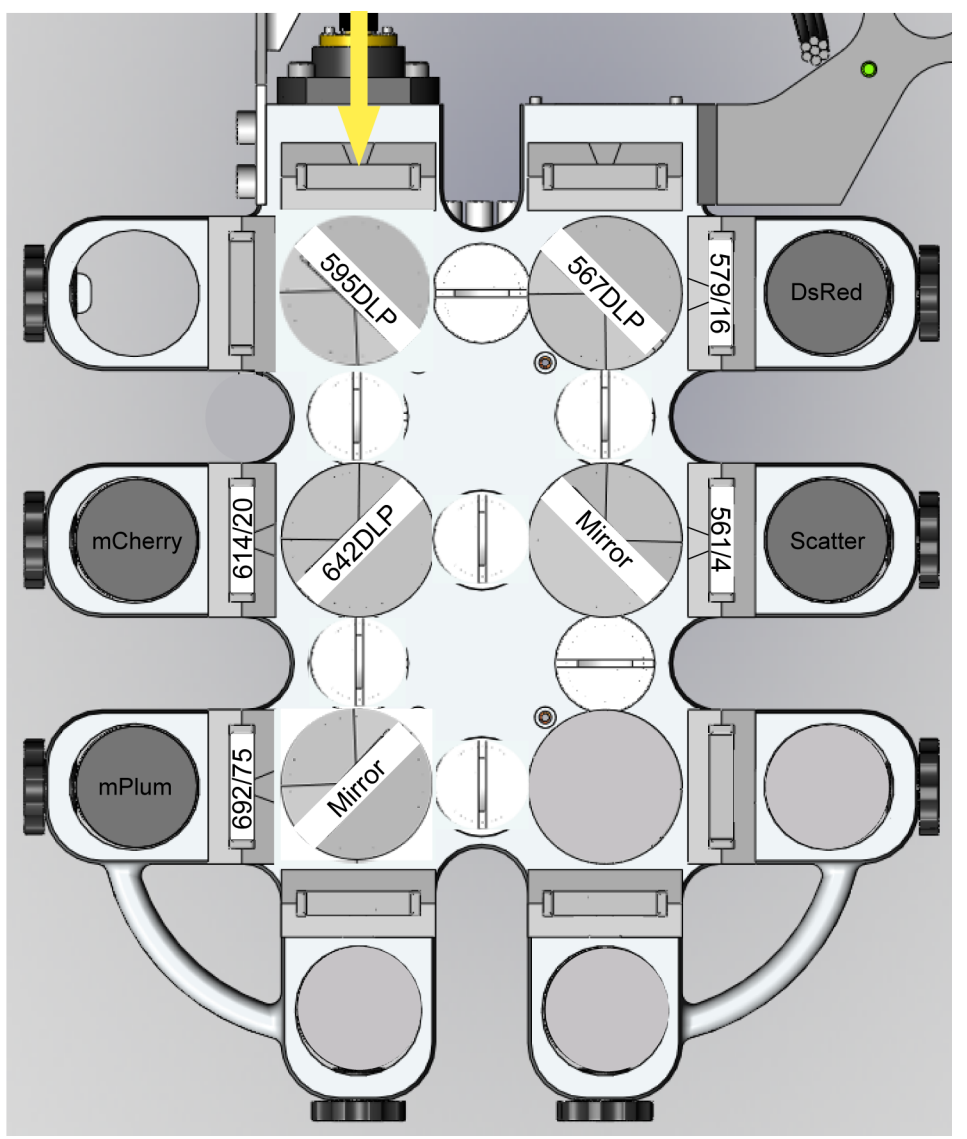

## **Figure 10.11** 561 nm Laser, Filter Diagram

**Figure 10.12** 592 nm Laser, Filter Diagram

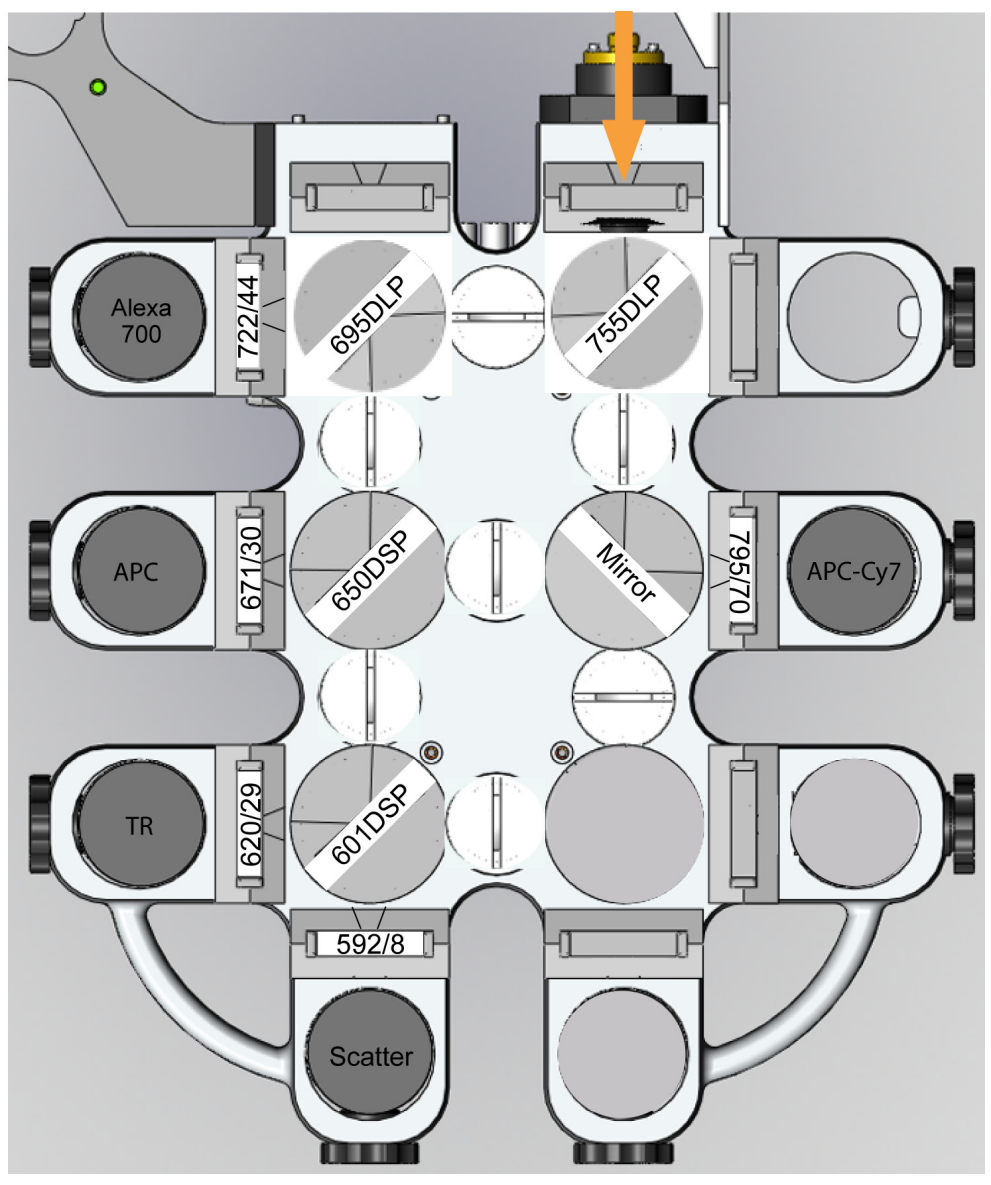

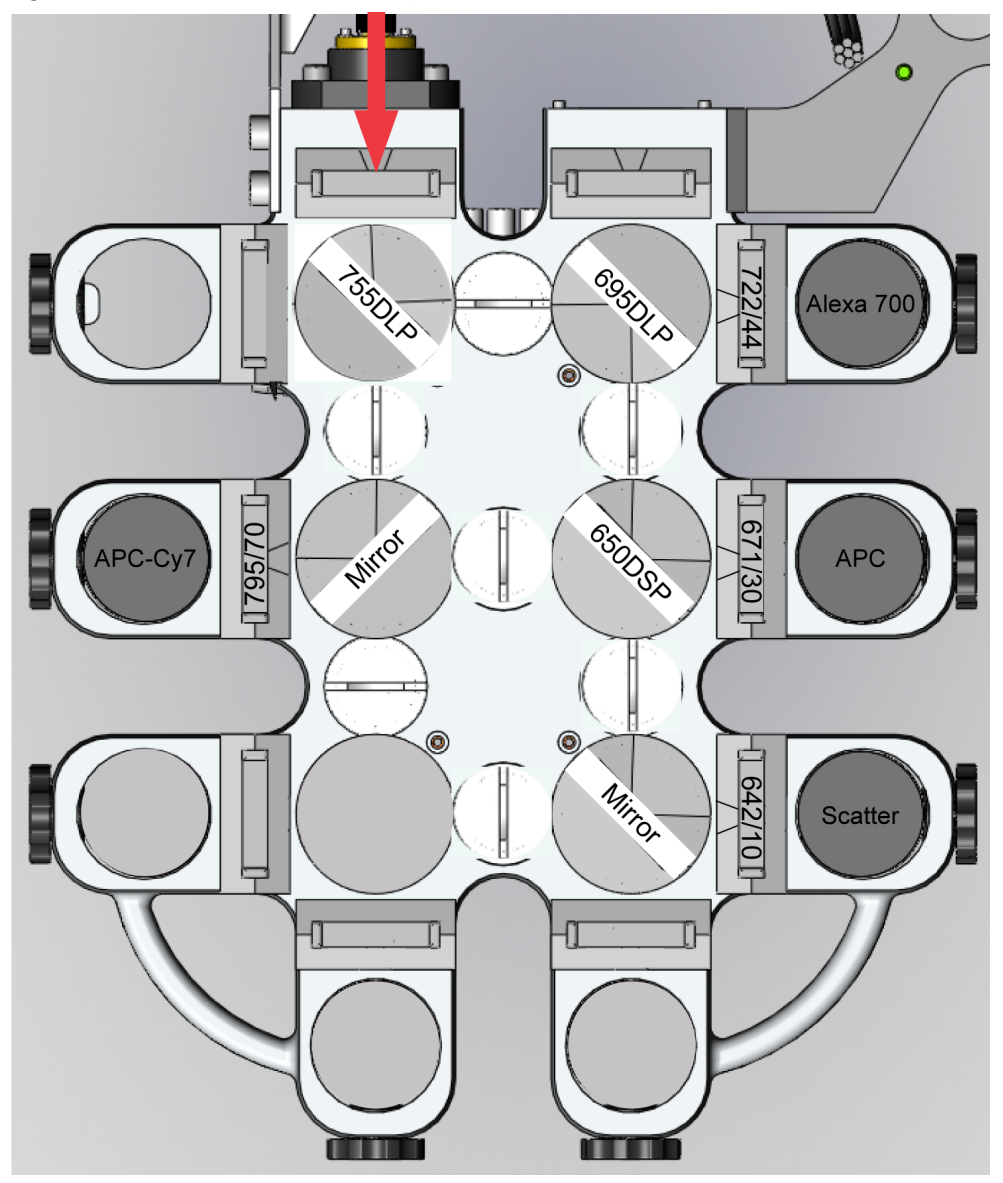

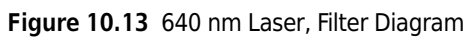

# **Edit Mode - Changing PMTs and Filters**

The PMT and Filter Update screen allows you to change filter and PMT information and then store the information so the system can recognize the new configuration.

**IMPORTANT** Never physically change the PMT configuration of a POD without first disabling power to the PMTs by pressing the PMT Power ON/OFF button. (See number 5 in [Figure 3.15](#page-87-1).)

- **1** On the Touch Screen PMT and Filter Update screen, press the PMT Power ON/OFF button to disable power to all the PMTs in all the PODs and enter Edit Mode.
- **2** Once power has been disabled, move PMTs and change filters as desired.
- **3** On the Touch Screen, press the corresponding PMT or filter and change the information to reflect the new instrument configuration.

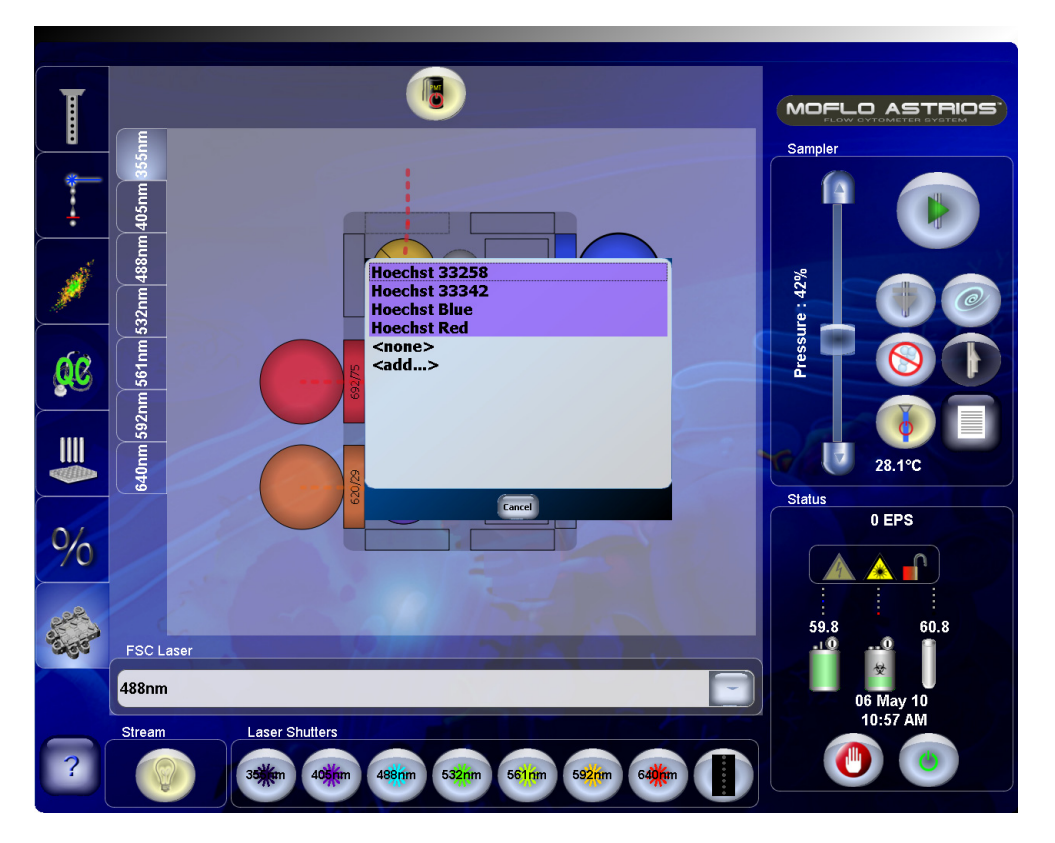

Make changes on the Touch Screen for each physical change you made to the PODs.

**4** Press the Power ON/OFF button again. The system scans to detect new PMT locations and loads filter information into memory. This enables the system to recognize the new PMT and filter configuration.
# **Edit Mode - Designating a Forward Scatter Laser and Filter**

The PMT and Filter Update screen allows you to change the laser designated to detect Forward Scatter and then store the information so the system can recognize the new configuration.

**IMPORTANT** You cannot enter Edit Mode without first disabling power to the PMTs by pressing the PMT Power ON/OFF button. (See number 5 in [Figure 3.15.](#page-87-0))

- **1** On the Touch Screen PMT and Filter Update screen, press the PMT Power ON/OFF button to disable power to all the PMTs in all the PODs. and enter Edit Mode.
- **2** Press the arrow on the **FSC Laser** list box to access the laser choices.

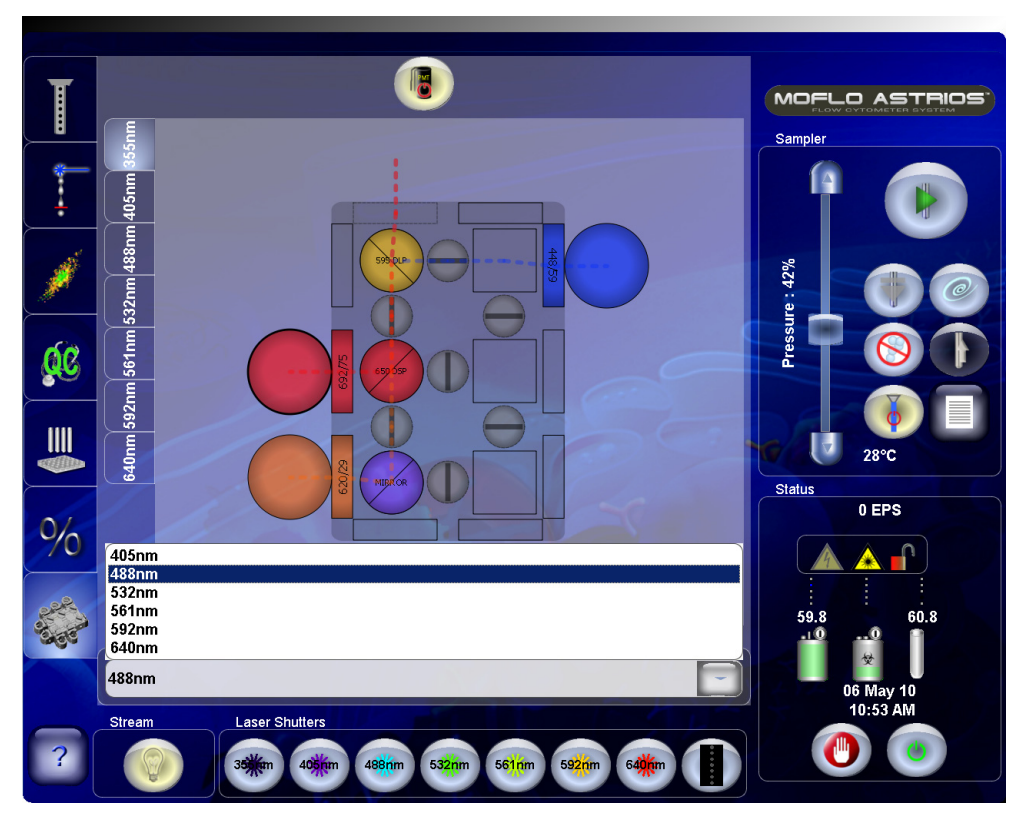

<span id="page-252-0"></span>**3** Select the desired laser.

- **4** Open the door that covers the Forward Scatter Collection Objective [Figure 2.7.](#page-43-0)
- **5** Replace the Forward Scatter Filter [Figure 2.8](#page-44-0) with a filter that corresponds to the laser you selected in step [3.](#page-252-0)

**6** Press the Power ON/OFF button again. The system scans to detect new information and loads it into memory.

# **Background Image Subtraction**

It is necessary for the Background Image Subtraction procedure to be performed before the Laser Spot is determined, and before IntelliSort is set up. This procedure allows IntelliSort to discern relevant stream image information and remove background optical artifacts detected by the camera. A Beckman Coulter Representative will perform Background Image Subtraction during instrument installation.

- **NOTE** This procedure does not need to be performed every time IntelliSort is used, but may need to be repeated periodically depending on system performance.
- **NOTE** The two error notices below indicate that IntelliSort could not complete initialization, and you must perform Background Image Subtraction.
	- **•** Error Could not calibrate microns per pixel.
	- **•** Error Width data is too wide.

### **Background Image Subtraction Procedure**

- **1** Start the MoFlo Astrios.
- **2** Ensure that the nozzle size is set to 70 μm or 100 μm depending on the nozzle that is installed.
- **3** Press the camera button. After an approximate 30-second pause, a message states that the stream is about to be shutdown.

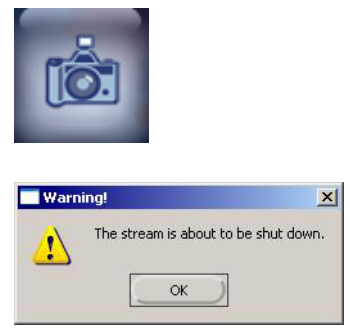

**4** Press OK to turn the stream off.

- **5** Wait for the stream to completely stop.
- **6** Turn the knob on the nozzle stage and raise the nozzle.

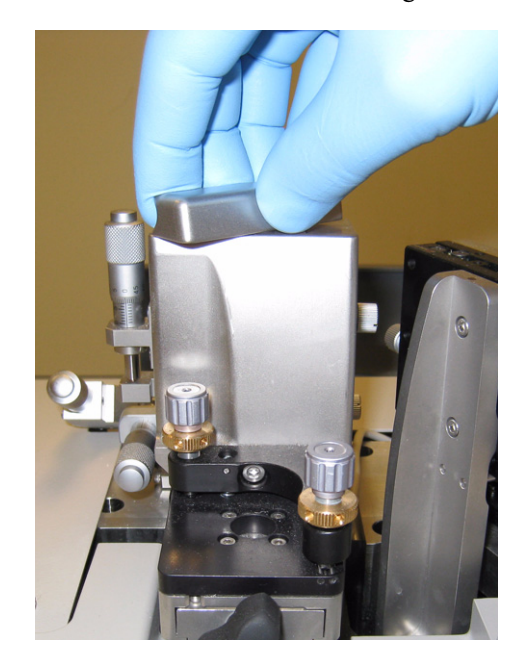

**7** After the stream and nozzle are no longer in view, press the button on the dialog box to begin background image subtraction.

## **WARNING**

**Risk of personal injury. When lowering the nozzle stage, you can pinch your fingers between the bottom of the stage and the instrument frame. Lower the nozzle stage using the upper portion of the stage to avoid pinching points.** 

- **8** Lower the nozzle stage back into the instrument and lock it in place.
- **9** Turn the sheath stream back on.

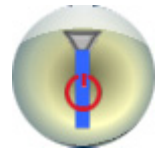

**10** Proceed to CHAPTER 6, *[Laser Spot Determination](#page-168-0)*.

# **QC Setup Tool**

The QC Setup Tool contains the information used to evaluate the instrument during the Quality Control procedure and is used to determine what constitutes a passing or failing value for each detector.

**IMPORTANT** This file should be edited when the system receives new lasers or filters, or when the bead lot changes.

#### **Accessing the QC Setup Tool**

**1** On the Summit workstation click **Start > Programs > Beckman Coulter > Tools > QC Tools**.

#### **Figure 10.14** QC Setup Tool

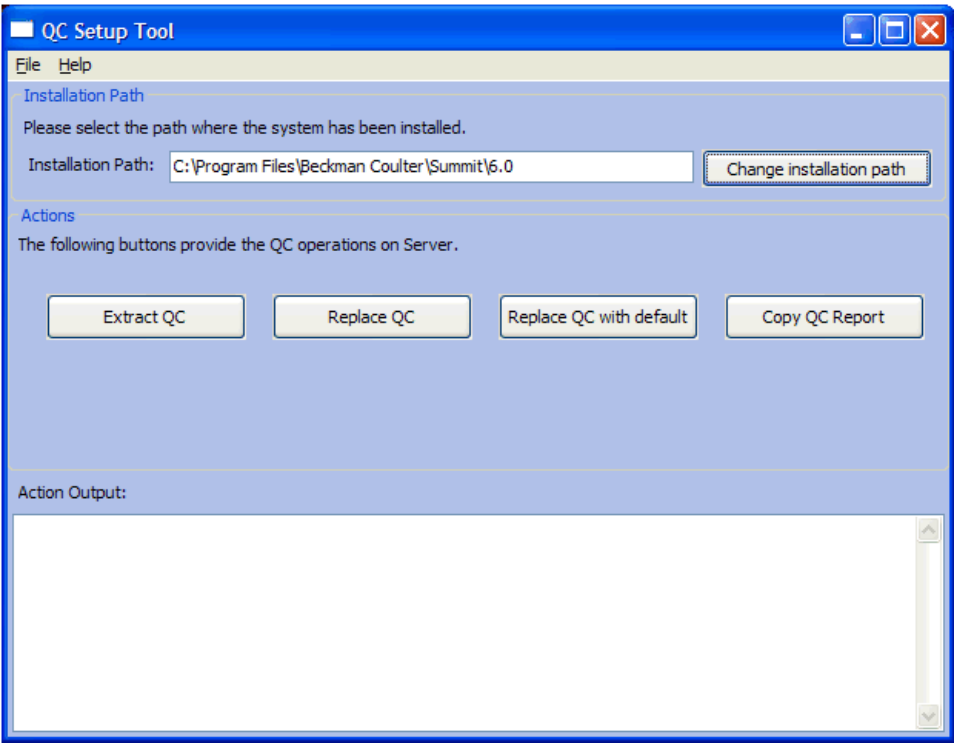

**Extract QC button** – Pulls the current QC criteria from the instrument and allows you to save it in a spreadsheet.

**Replace QC** – Applies the changes you have made and saved in the spreadsheet to the instrument.

**Replace QC with default** – Restores the QC criteria on the instrument with the original factory values.

**Copy QC Report** – Displays QC procedure results.

**2** Click the Extract QC button. You are prompted to save the information as a CSV file.

**3** After the CSV file is saved, you can open and edit the file.

**NOTE** Read the rules listed below [Figure 10.15](#page-256-0) before attempting to edit the spreadsheet you saved.

|                           |                         | Microsoft Excel - QC file CUSTOMER 290ct2010.csv          |        |                          |                                                    |                       | In              |     |
|---------------------------|-------------------------|-----------------------------------------------------------|--------|--------------------------|----------------------------------------------------|-----------------------|-----------------|-----|
| p)                        | File<br>Edit            | View<br>Insert                                            | Format | Tools                    | ApproveIt<br>Data                                  | Window                | Help<br>Ð<br>×  |     |
|                           | $\frac{1}{\pi}$   Arial |                                                           | $-10$  |                          |                                                    | ▼ B   青春園 信   田 • ③ • | H.<br>Ę         |     |
|                           | S Snagtt 1              | Window                                                    |        | $\frac{1}{2}$            | 答文                                                 | 萝                     |                 |     |
| A1<br>BeadType<br>٠<br>fx |                         |                                                           |        |                          |                                                    |                       |                 |     |
|                           | A                       | B                                                         | C      | D                        | E                                                  | F                     | G               |     |
| 1                         |                         |                                                           |        |                          | BeadType Spherotech 3 um SpectrAlign Ultra-Rainbow |                       |                 |     |
| $\overline{2}$            | BeadLot                 |                                                           |        |                          |                                                    |                       |                 |     |
| 3                         | TrigGain                | 40                                                        |        |                          |                                                    |                       |                 |     |
| 4                         | <b>TrigThresh</b>       | 10.00%                                                    |        |                          |                                                    |                       |                 |     |
| 5                         | Laser                   | Filter                                                    |        | MinMediar MaxMedia MaxCV |                                                    | MaxVolts              |                 |     |
| 6                         |                         | 355 448/59                                                | 49.00% | 51.00%                   | 2.26%                                              | 850                   |                 |     |
| 7                         |                         | 355 620/29                                                | 49.00% | 51.00%                   | 2.26%                                              | 850                   |                 |     |
| 8                         |                         | 355 692/75                                                | 49.00% | 51.00%                   | 2.06%                                              | 850                   |                 |     |
| 9                         |                         | 405 405/10                                                | 24.00% | 26.00%                   | 20.00%                                             | 850                   |                 |     |
| 10 <sup>1</sup>           |                         | 405 448/59                                                | 49.00% | 51.00%                   | 2.51%                                              | 850                   |                 |     |
| 11                        |                         | 405 546/20                                                | 49.00% | 51.00%                   | 3.56%                                              | 850                   |                 |     |
| 12                        |                         | 488 488/6                                                 | 24.00% | 26.00%                   | 20.00%                                             | 850                   |                 | NO. |
| 13                        |                         | 488 513/26                                                | 49.00% | 51.00%                   | 2.11%                                              | 850                   |                 |     |
| 14                        |                         | 488 576/21                                                | 49.00% | 51.00%                   | 2.26%                                              | 850                   |                 |     |
| 15                        |                         | 488 620/29                                                | 49.00% | 51.00%                   | 2.21%                                              | 850                   |                 |     |
| 16                        |                         | 488 664/22                                                | 49.00% | 51.00%                   | 2.76%                                              | 850                   |                 |     |
| 17                        |                         | 488 710/45                                                | 49.00% | 51.00%                   | 2.31%                                              | 850                   |                 |     |
| 18                        |                         | 488 795/70                                                | 49.00% | 51.00%                   | 3.31%                                              | 850                   |                 |     |
| 19                        |                         | 532 530/11                                                | 24.00% | 26.00%                   | 20.00%                                             | 850                   |                 |     |
| 20                        |                         | 532 576/21                                                | 49.00% | 51.00%                   | 1.91%                                              | 850                   |                 |     |
| 21                        |                         | 532 622/22                                                | 49.00% | 51.00%                   | 2.01%                                              | 850                   |                 |     |
| 22                        |                         | 532 664/22                                                | 49.00% | 51.00%                   | 2.46%                                              | 850                   |                 |     |
| 23                        |                         | 532 692/18                                                | 49.00% | 51.00%                   | 2.26%                                              | 850                   |                 |     |
| 24                        |                         | 532 736/47                                                | 49.00% | 51.00%                   | 2.11%                                              | 850                   |                 |     |
| 25                        |                         | 561 561/4                                                 | 24.00% | 26.00%                   | 20.00%                                             | 850                   |                 |     |
| 26                        |                         | 561 579/16                                                | 49.00% | 51.00%                   | 2.46%                                              | 850                   |                 |     |
| 27                        |                         | 561 614/20                                                | 49.00% | 51.00%                   | 2.41%                                              | 850                   |                 |     |
| 28                        |                         | 561 692/75                                                | 49.00% | 51.00%                   | 2.16%                                              | 850                   |                 |     |
| 29                        |                         | 592 592/8                                                 | 24.00% | 26.00%                   | 20.00%                                             | 850                   |                 |     |
| 30                        |                         | 592 620/29                                                | 49.00% | 51.00%                   | 4.51%                                              | 850                   |                 |     |
| 31                        |                         | 592 671/30                                                | 49.00% | 51.00%                   | 2.86%                                              | 850                   |                 |     |
| 32                        |                         | 592 722/44                                                | 49.00% | 51.00%                   | 2.51%                                              | 850                   |                 |     |
| 33                        |                         | 592 795/70                                                | 49.00% | 51.00%                   | 3.16%                                              | 850                   |                 |     |
| 34                        |                         | 640 642/10                                                | 24.00% | 26.00%                   | 20.00%                                             | 850                   |                 |     |
| 35                        |                         | 640 671/30                                                | 49.00% | 51.00%                   | 2.91%                                              | 850                   |                 |     |
| 36                        |                         | 640 722/44                                                | 49.00% | 51.00%                   | 2.21%                                              | 850                   |                 |     |
| 37                        |                         | 640 795/70                                                | 49.00% | 51.00%                   | 2.71%                                              | 850                   |                 |     |
| 38                        |                         |                                                           |        |                          |                                                    |                       |                 |     |
| RP.                       |                         |                                                           |        |                          |                                                    |                       |                 |     |
| $H = 4$                   | $\blacktriangleright$   | <b>M</b> QC file CUSTOMER 290ct2010 $\sqrt{ \mathbf{C} }$ |        |                          |                                                    |                       | $\vert \rangle$ |     |
| Ready<br><b>NUM</b>       |                         |                                                           |        |                          |                                                    |                       |                 |     |

<span id="page-256-0"></span>**Figure 10.15** Example of a QC Criteria File Spreadsheet

**TE** Data populating this spreadsheet consist of current QC criteria that includes the changes your laboratory made and saved to the instrument. It does not reflect instrument specifications.

- **•** Bead Type is a simple string describing the type of beads used for the QC process.
- **•** Bead Lot is a simple string with the lot information about the beads used for the QC process.
- **•** Trigger Gain not used at this time.
- **•** Trigger Threshold not used at this time.
- **•** The first four rows of column A should not be changed by the user.
- **•** Row five should not be changed by the user.
- **•** No blank rows are permitted from the first row to the end.
- **•** All columns after column F must be blank.
- **•** Each row from row six through the last row corresponds to a detector that may or may not be on the system. Each of these rows must have a non-blank value present in all fields. For the columns holding percentages, the value must be expressed either with a trailing % character or as a decimal fraction such as 0.20.
- **•** The MinMedian and MaxMedian columns contain a percentage of the range of values (channels 0 through 256) between which the median of the population should lie.
- **•** The MaxCV is the maximum coefficient of variance percentage that is allowed for the detector when the population median is within its range.
- **•** The MaxVoltage is the maximum allowed voltage to which the detector may be set when the population median is within its range.
- **4** Save the changes to the spreadsheet.

**5** To apply the new QC criteria to the instrument, click the **Replace QC** button.

# **Problem/Solution Tables**

The following tables are a guide for troubleshooting MoFlo Astrios problems. If in doubt, call your Beckman Coulter Representative.

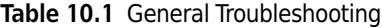

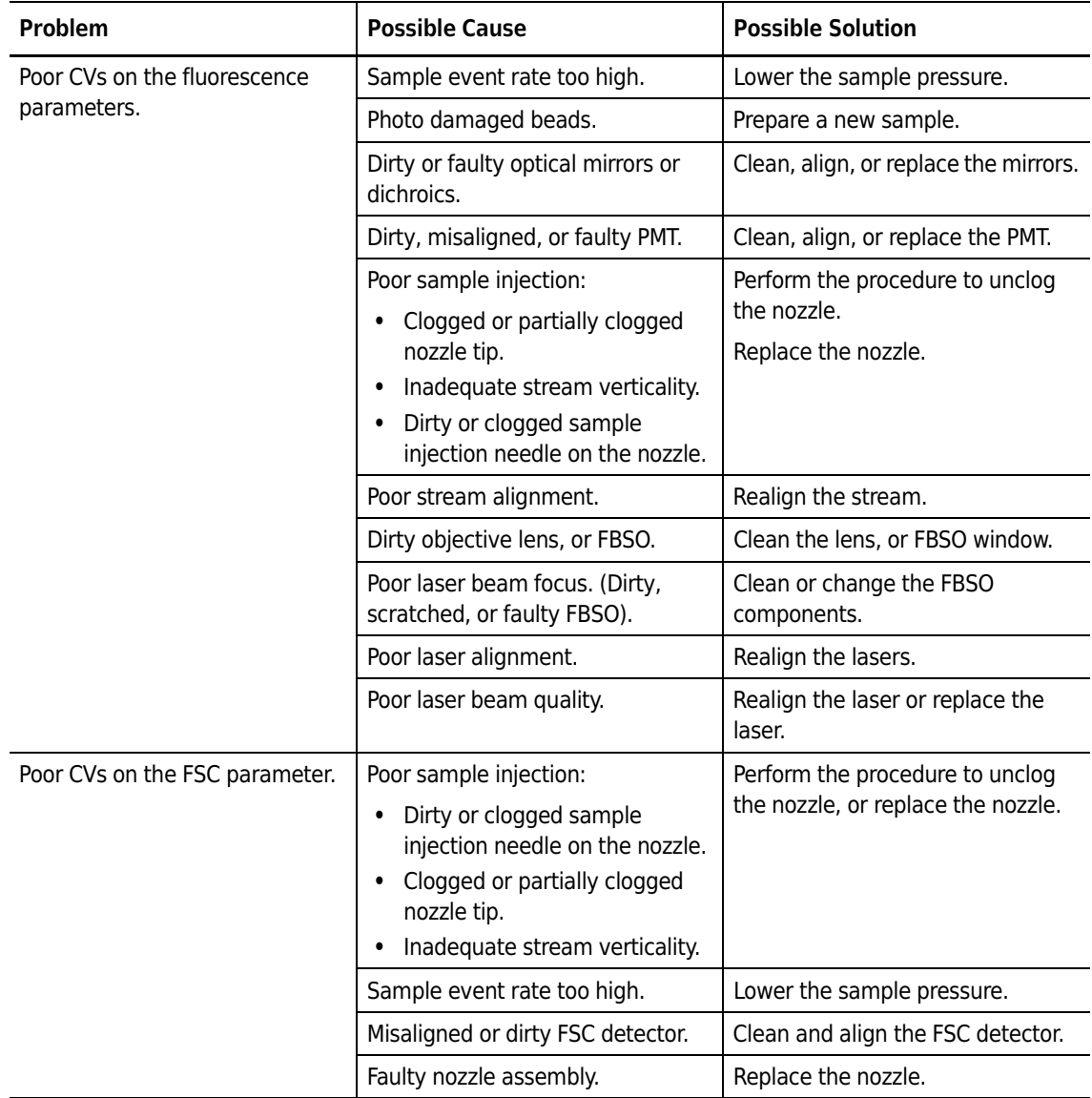

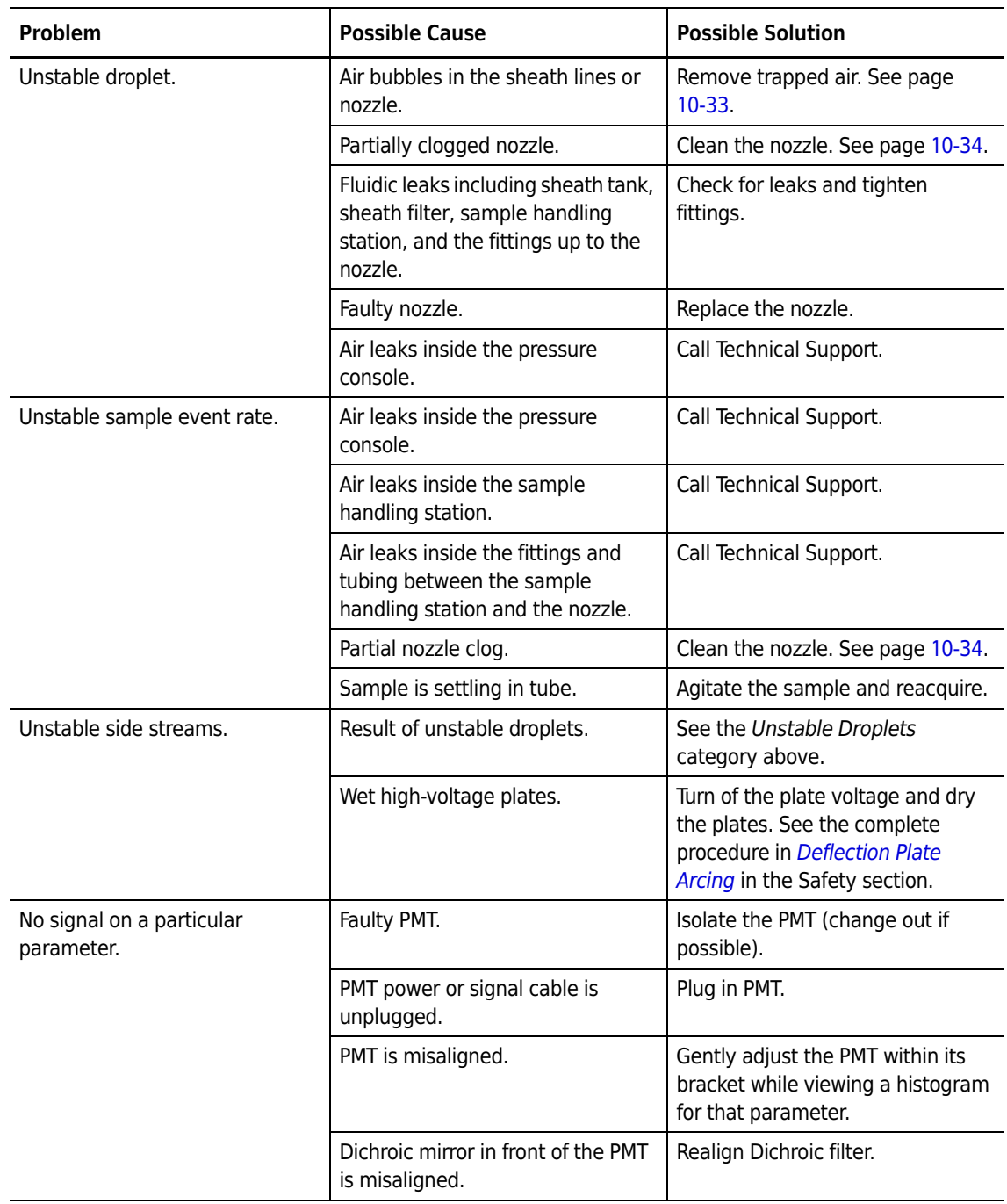

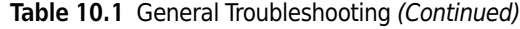

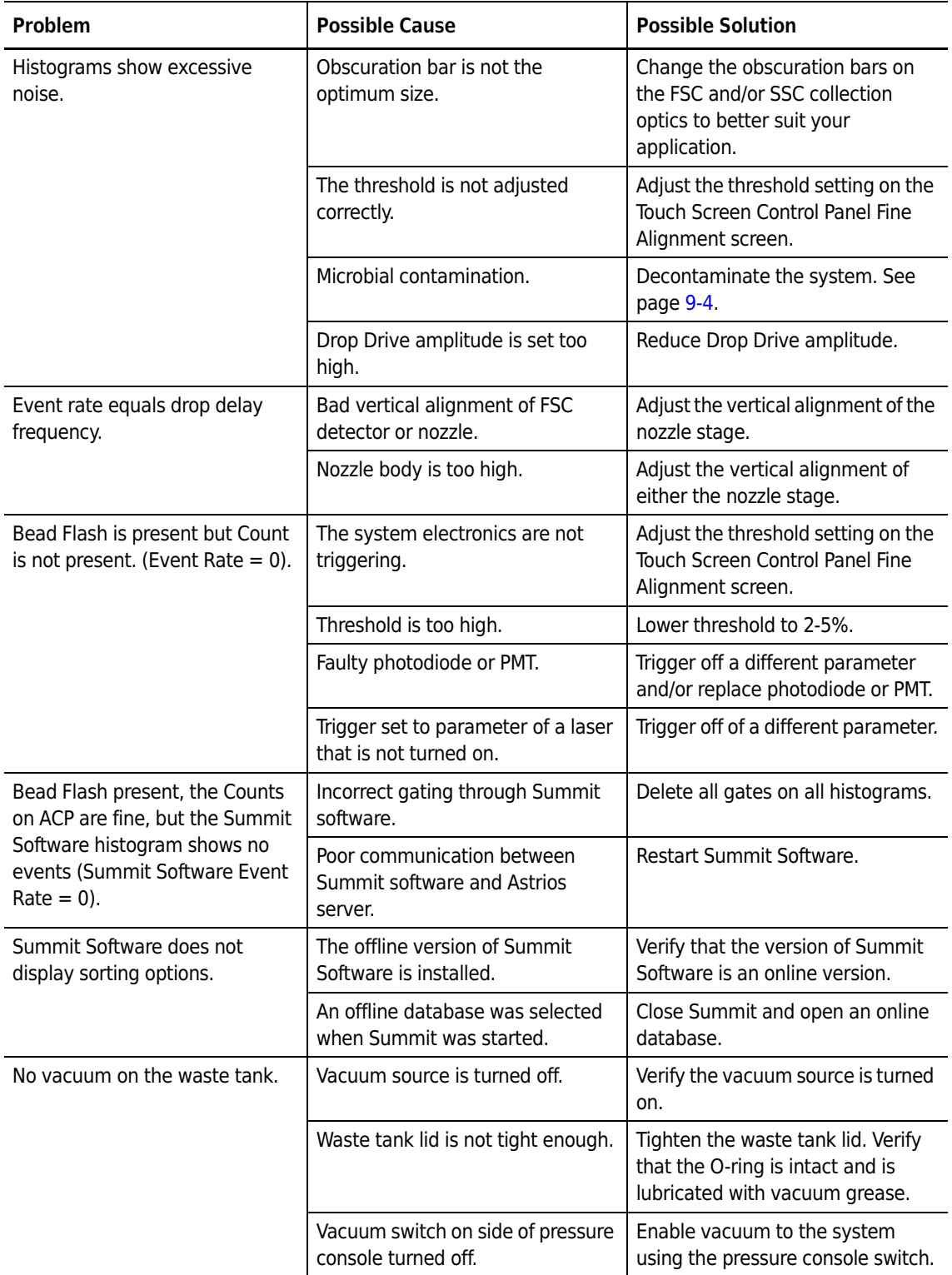

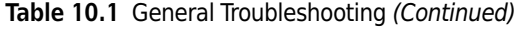

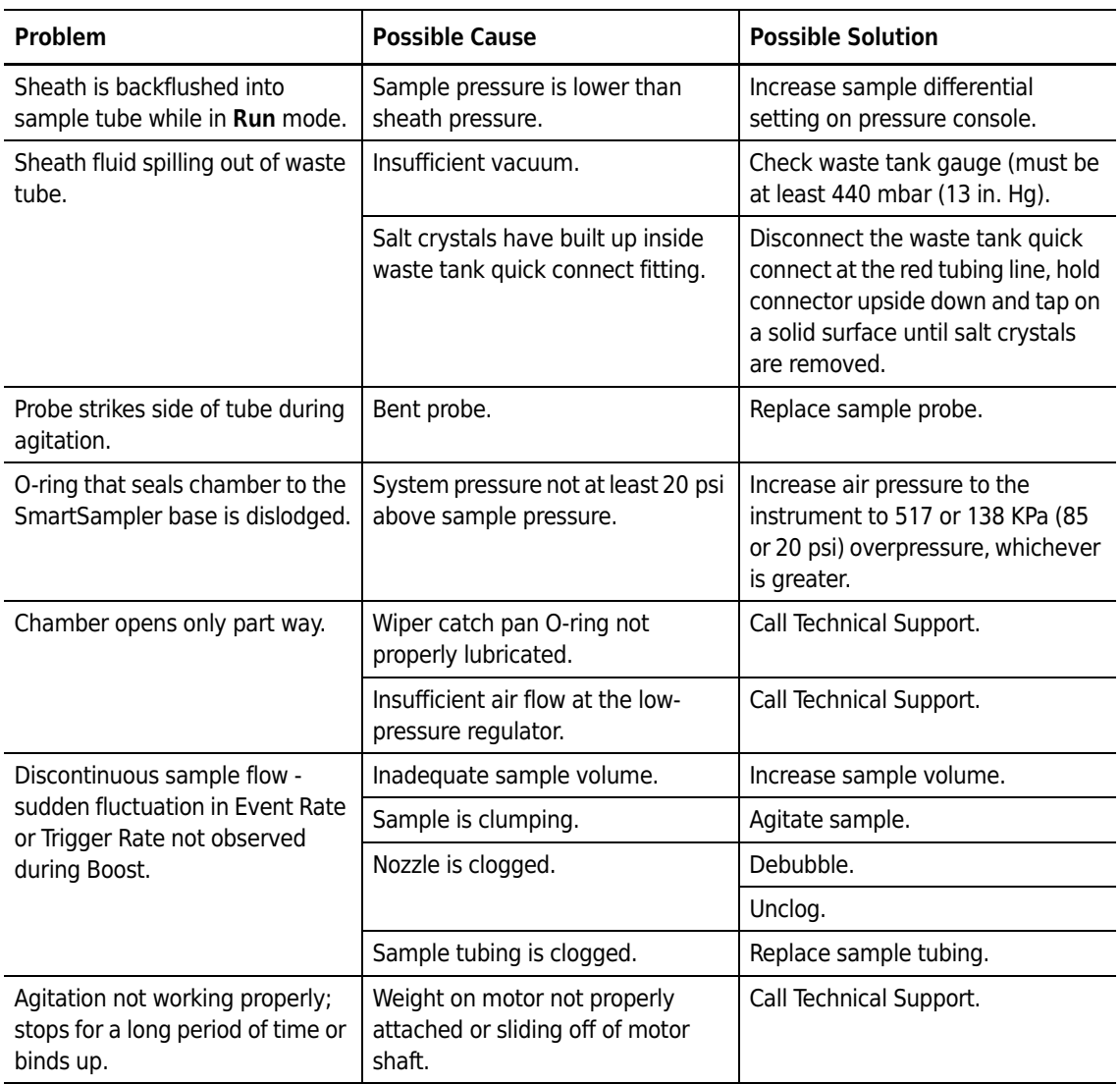

### **Table 10.2** SmartSampler Troubleshooting

# <span id="page-262-0"></span>**Inspecting for Trapped Air**

It is very important that the fluidics system is air-free before proceeding with alignment and sorting. To check for presence of air in the system perform the Droplet Stability test that follows.

## **Droplet Stability Test**

The condition of the fluidics system can be determined by observing the location of the last attached drop on the Touch Screen Control Panel Droplet Control screen. The following procedure can be used:

- **1** Select the Touch Screen Control Panel Droplet Control screen. Make sure the sheath stream is flowing but the sample stream is not.
- **2** Make sure the Drop Drive Amplitude is on so that you are making droplets and can see them on the screen.
- **3** Using arrows on the Droplet Control screen move the red line to denote the exact position of a droplet (use the last attached droplet if it is visible).
- **4** Press the SmartSampler Debubble button.
	- **•** If the fluidics system is free of air, the droplets will snap back to the same location as you marked on the stream. Air in the system will cause the droplets to relocate on the screen and possibly appear to undulate.
	- **•** If it appears that there is air in the nozzle, return to the Debubbling procedure and then test for air again. It is very important that the fluidics system is air-free before proceeding with alignment.

# <span id="page-263-0"></span>**Clearing Nozzle Blockages**

**1** Turn the knob on the nozzle stage and raise the nozzle.

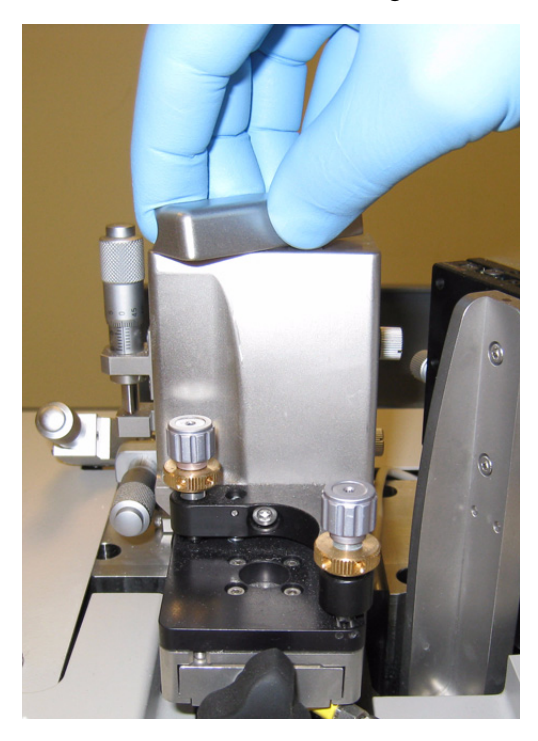

- **2** Hold a cap of 2000 ppm active chlorine bleach solution or 70% ethanol to the nozzle tip and press the Unclog button on the Touch Screen. If the tip is not clear, proceed to the next step.
- **3** Press the Start Sheath Flow button to stop the sheath stream.

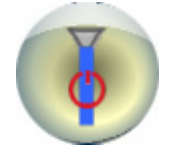

**4** Unplug the nozzle stage by separating the Lemo® connector to the left of the nozzle stage.

**5** Loosen the knob on the front of the nozzle body and then pull the nozzle body out from the stage.

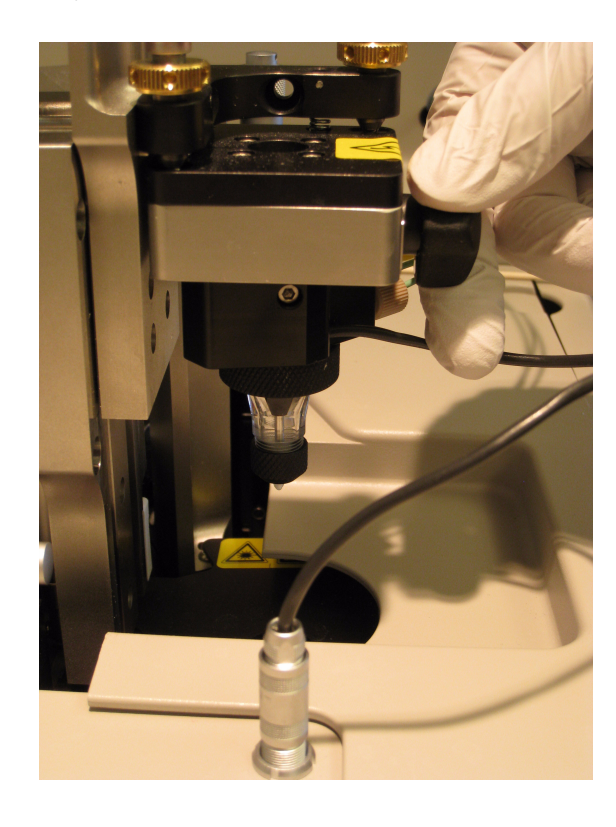

## **WARNING**

**Risk of personal injury. When removing the nozzle tip, the exposed injection tube can puncture your skin. Do not touch the exposed injection tube.**

- **6** Turn the nozzle upside down and unscrew the nozzle tip retaining ring. Remove the tip from the nozzle and clean it directly with cleaning solution.
- **7** If the nozzle is not clear, sonicate the nozzle tip for 30 seconds with deionized water.

**NOTE** Do not touch the nozzle tip. It can become clogged with debris from your hands.

**8** Clean the nozzle tip with 10 mL of ethanol through a 10 mL syringe followed by deionized water.

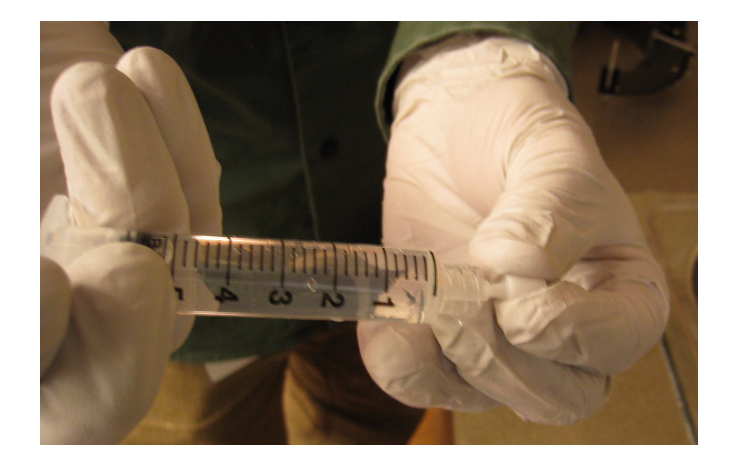

- **9** Visually inspect the nozzle under magnification for salt crystals or cellular debris. Repeat the previous step if there is any debris present.
- **10** Using your gloved hands, place a small amount of silicon O-ring grease on the black O-ring of the nozzle tip.

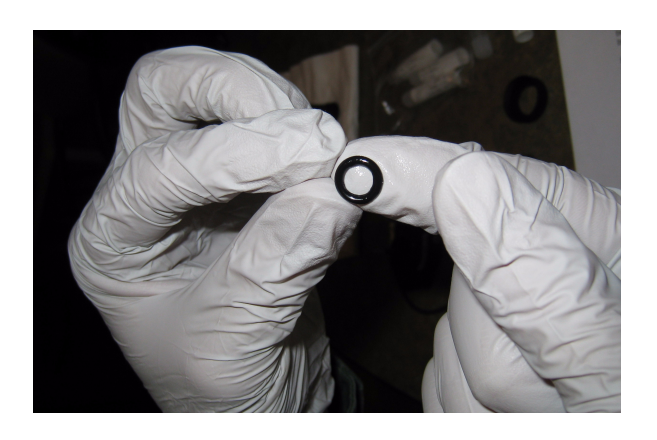

- **11** Apply a thin coating of O-ring grease to the plastic threads on the nozzle body.
- **12** Wipe off the excess silicone O-ring grease using a lint-free tissue.

**13** Slide the O-ring onto the nozzle tip, placing the O-ring 1/3 of the way up the nozzle tip. Make sure the O-ring is properly seated — not tilted or twisted.

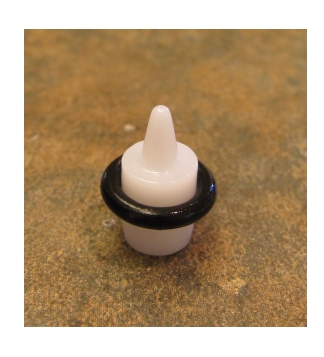

# **WARNING**

**Risk of personal injury. When reinstalling the nozzle tip, the exposed injection tube can puncture your skin. Do not touch the exposed injection tube.**

**14** Turn the nozzle upside down. Set the nozzle tip into the clear plastic nozzle body and attach the small retaining ring.

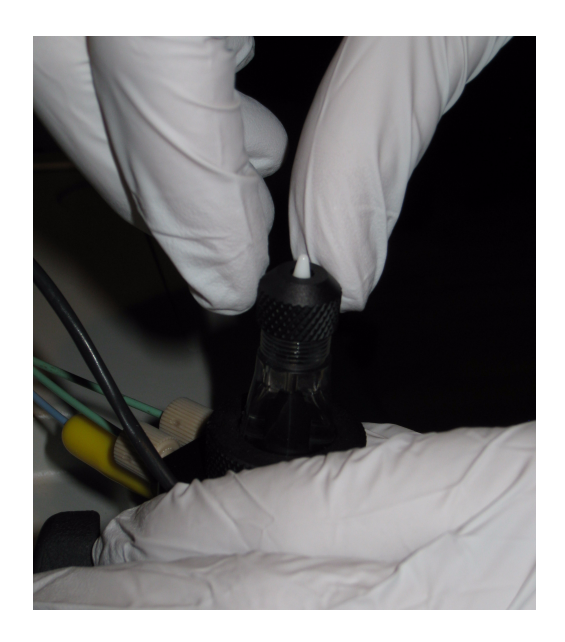

- **15** Finger tighten all parts with smooth, even pressure. Make sure the retaining ring screws smoothly onto the nozzle body.
- **16** Cover the nozzle body with a paper towel.

17 Press the Start Sheath Flow button to start the sheath flowing.

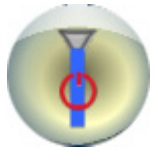

- **18** If necessary, tap the side of the clear plastic nozzle body gently to remove bubbles.
- **19** Press the Start Sheath Flow button to stop the sheath stream.

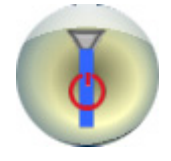

**20** Reinstall the nozzle body in the stage.

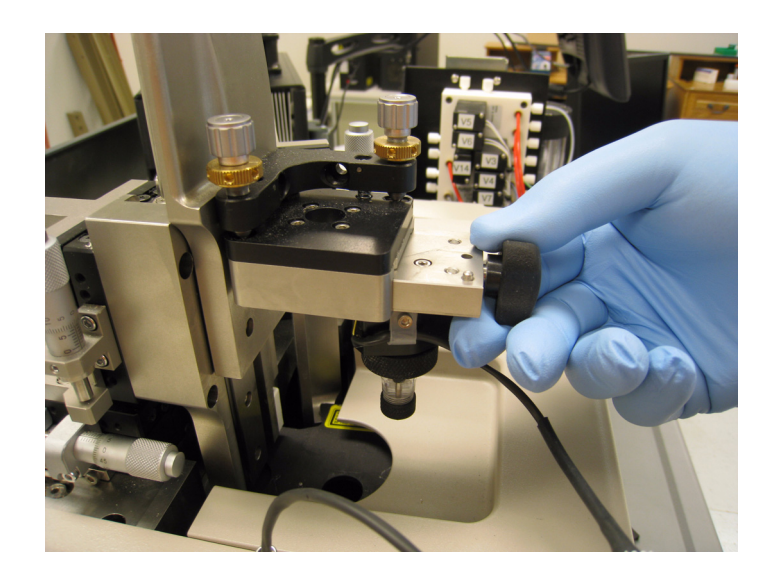

### **WARNING**

**Risk of personal injury. When lowering the nozzle stage, you can pinch your fingers between the bottom of the stage and the instrument frame. Lower the nozzle stage using the upper portion of the stage to avoid pinching points.**

- **21** Lower the nozzle stage back into the instrument and lock it in place.
- **22** Reconnect the power to the nozzle body (via the Lemo connector).

**23** Press the Start Sheath Flow button to start the sheath flowing.

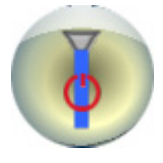

## **24** Debubble.

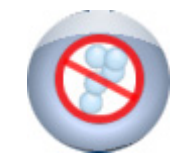

- **25** To determine if a partial clog remains, select the Touch Screen Control Panel Droplet Control screen and turn on the Drop Drive Amplitude to view the droplet stream.
	- **NOTE** If the drops are vertically symmetric and regular when the Droplet Camera is panned downward from the position of the last attached drop, the clog has been completely purged. Occasionally, a clog will only be partially removed. A partial clog can be identified by asymmetric and irregular droplets when viewed near the last attached drop. In addition to this asymmetry, a partial clog will generally shorten the position of the last attached drop.

**26** Realign the sheath stream.

# **Replacement Procedures**

# **Exchanging the Nozzle Tip**

When exchanging one nozzle tip for another, it is essential that all parts are clean and that surface tension is reduced so that bubbles can be quickly eliminated.

**IMPORTANT** For best results, wear nitrile lab gloves.

### **How to Exchange a Nozzle Tip**

**1** Shut off the sheath flow by pressing the Start Sheath Flow button.

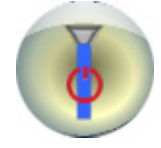

**2** Turn the knob on the nozzle stage and raise the nozzle.

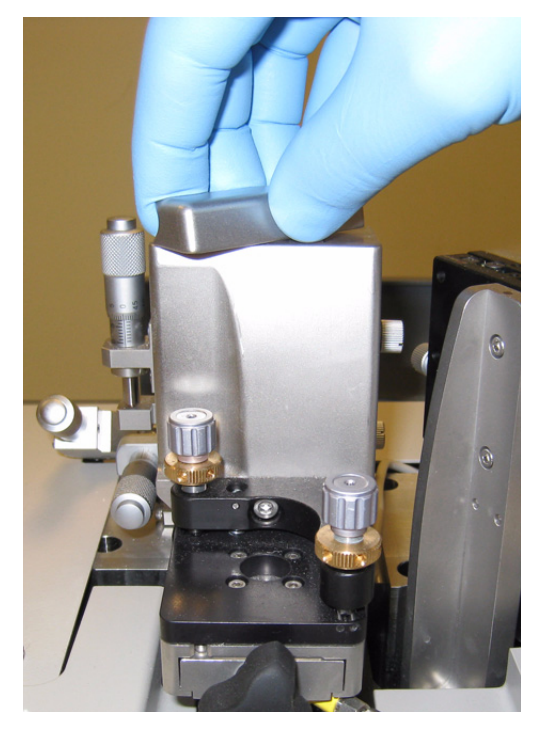

**3** Unplug the nozzle assembly by separating the Lemo connector to the left of the nozzle stage.

**4** Loosen the knob on the front of the nozzle body and then pull the nozzle body out from the stage.

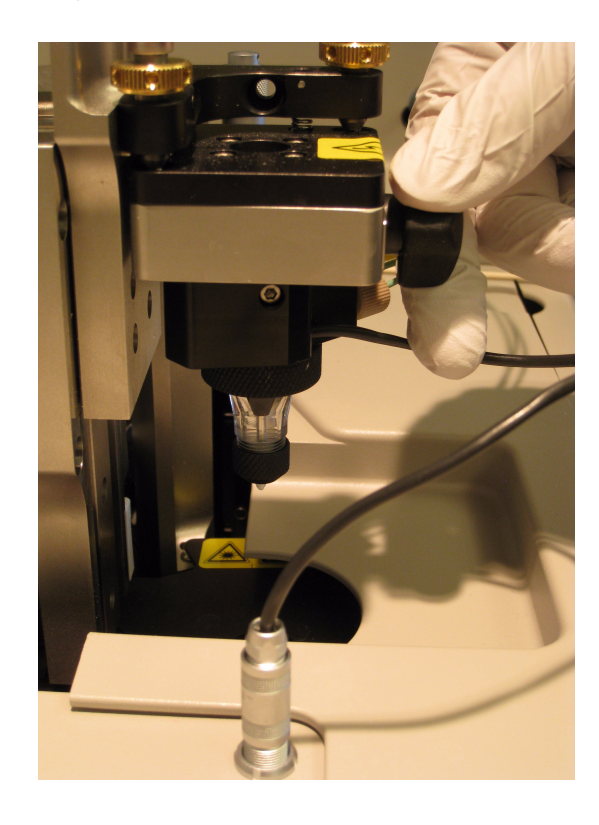

# **WARNING**

**Risk of personal injury. When removing the nozzle tip, the exposed injection tube can puncture your skin. Do not touch the exposed injection tube.**

- **5** Unscrew the nozzle tip from the nozzle body and then store it where it will not be damaged.
- **6** Get the new nozzle tip and if you have not already done so, put on a pair of nitrile gloves.

**7** Clean the nozzle tip with 10 mL of ethanol through a 10 mL syringe followed by deionized water.

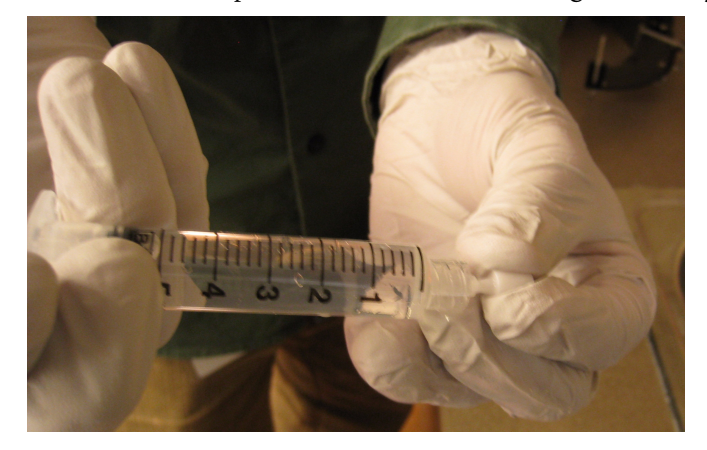

- **8** Visually inspect the nozzle under magnification for salt crystals or cellular debris. Repeat the previous step if there is any debris present.
- **9** Remove the black O-ring from the nozzle tip retaining ring.
- **10** Using your gloved hand, place a small amount of silicon O-ring grease on the black O-ring of the nozzle tip.

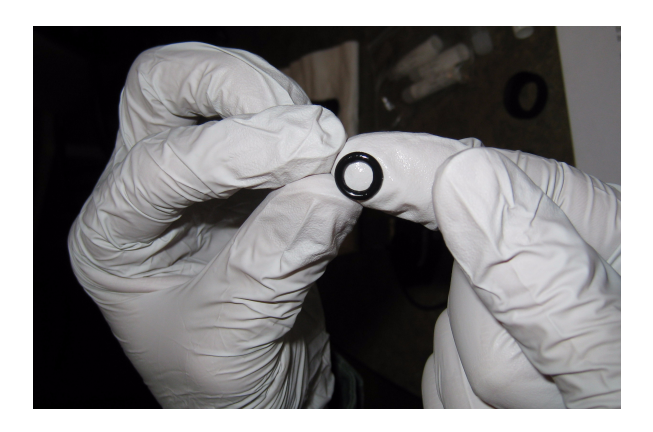

- **11** Apply a thin coating of O-ring grease to the plastic threads on the nozzle body.
- **12** Wipe off the excess silicone O-ring grease using a lint-free tissue.

**13** Slide the O-ring onto the nozzle tip, placing the O-ring 1/3 of the way up the nozzle tip. Make sure the O-ring is properly seated — not tilted or twisted.

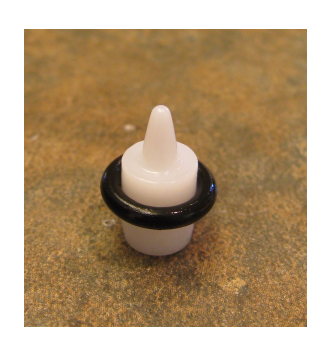

# **WARNING**

**Risk of personal injury. When reinstalling the nozzle tip, the exposed injection tube can puncture your skin. Do not touch the exposed injection tube.**

**14** Turn the nozzle upside down. Set the nozzle tip into the clear plastic nozzle body and attach the small retaining ring.

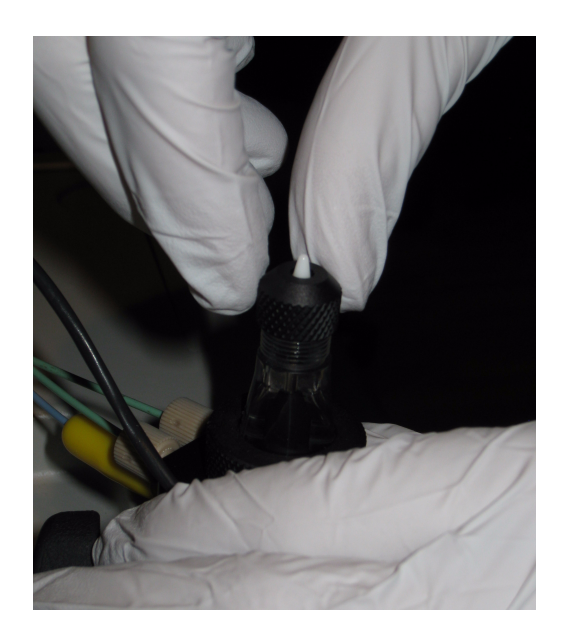

- **15** Finger tighten all parts with smooth, even pressure. Make sure the retaining ring screws smoothly onto the nozzle body.
- **16** Cover the nozzle body with a paper towel.

17 Press the Start Sheath Flow button to start the sheath flowing.

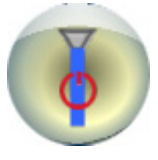

- **18** If necessary, tap the side of the clear plastic nozzle body gently to remove bubbles.
- **19** Press the Start Sheath Flow button to stop the sheath stream.

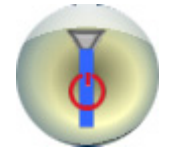

**20** Reinstall the nozzle body in the stage.

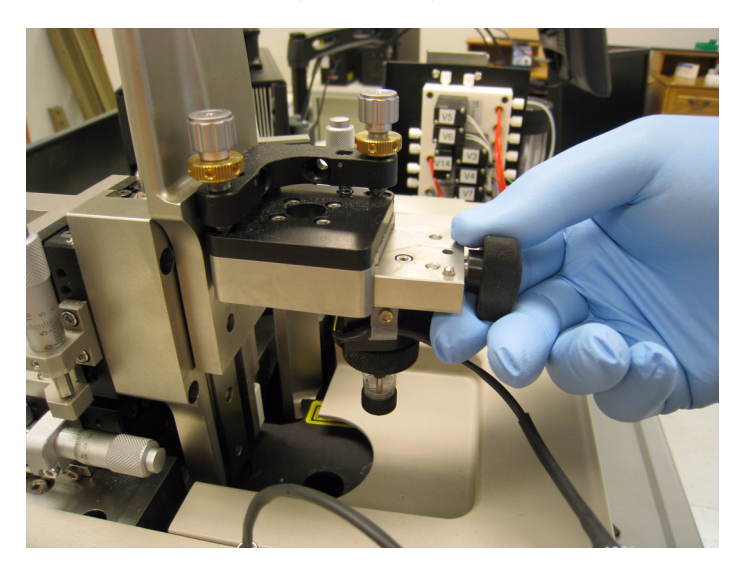

## **WARNING**

**Risk of personal injury. When lowering the nozzle stage, you can pinch your fingers between the bottom of the stage and the instrument frame. Lower the nozzle stage using the upper portion of the stage to avoid pinching points.**

- **21** Lower the nozzle stage back into the instrument and lock it in place.
- **22** Reconnect the power to the nozzle body (via the Lemo connector).

**23** Press the Start Sheath Flow button to start the sheath flowing.

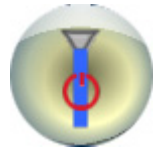

## **24** Debubble.

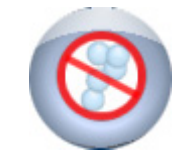

**25** Complete the [Stream Alignment](#page-164-0) instructions under CHAPTER 6, *[Instrument Alignment](#page-164-1)*.

## **Replacing the In-line Sheath Filter**

Prior to removing the sheath filter you must turn off the sheath stream and depressurize the sheath tank. The canister and filter will contain sheath, so it is a good idea to position a bucket under the canister before you begin.

<span id="page-274-0"></span>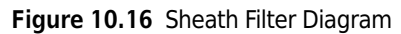

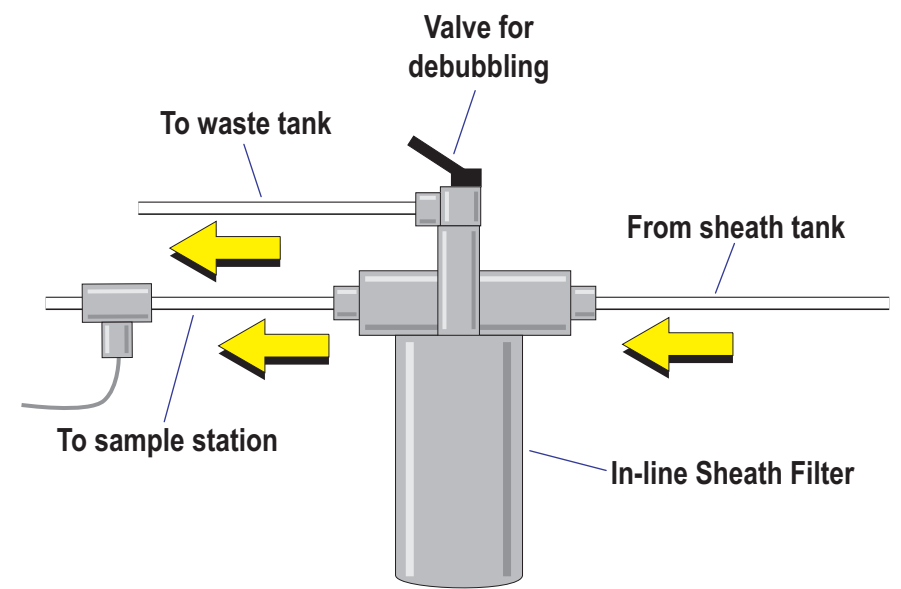

### **How to Replace the In-line Sheath Filter**

Turn OFF the sheath stream.

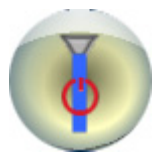

Turn OFF pressure to the tanks.

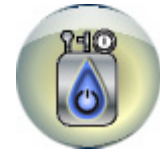

- Vent the pressure from the sheath tank by turning the vent valve one full turn.
- After the pressure has equalized, tighten the vent valve on the tank.
- Loosen the wing nut on the canister and rotate the bolt out.
- Pull the bracket open and remove the canister.
- Rotate and pull out the sheath filter. Dispose of the filter. Notice approximately how much sheath fluid remains in the canister. This will be useful later when you reattach the canister.
- Inspect the O-ring in the rim of the canister and replace it if it shows signs of wear.
- Rotate and push the new sheath filter onto the mounting post.
- Fill the canister with fresh sheath fluid to the level you observed earlier.
- Place the new filter in canister.
- Replace the canister and bracket. Rotate the wing nut back into position and tighten the bracket.

**13** Turn pressure to the tanks ON.

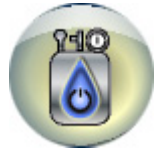

- **14** Open the black debubble valve on the sheath canister [Figure 10.16.](#page-274-0)
- **15** Observe the waste tubing until the air bubbles are gone and fluid fills the line.
- **16** Close the debubble valve.
- **17** Perform a debubble procedure on the instrument.

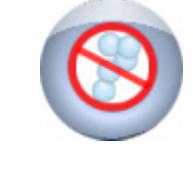

## **Replacing the SmartSampler Probe**

Maintenance of the sample probe and sample tubing is critical to the proper operation of SmartSampler. The sample probe is constructed of stainless steel and is autoclaveable. The sample tubing is disposable; its assembly consists of silastic tubing connected to blue PEEK tubing, a fingertight fitting, a stainless steel nut, and ferrules.

It is very important to keep the SmartSampler sample probe and sample tubing in proper working order. If the sample probe strikes the side of the sample tube during agitation, the sample probe is probably bent. A bent probe can cause many problems, including damage to the SmartSampler unit, damage to sample tubes and adaptors, or damage to samples.

The sample tubing on the SmartSampler can also become damaged during use. Some cells can stick to the tubing and cause a partial clog. If the sample tubing is damaged, it cannot be repaired; it must be replaced.

If the sample probe becomes bent or the sample tubing becomes damaged, you should replace them immediately.

### **How to Replace the SmartSampler Probe**

**1** Press the Open Chamber button on the Touch Screen Control Panel.

**Figure 10.17** Open Chamber Button

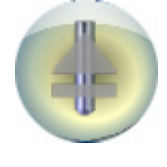

**2** Press the change probe button on the Touch Screen Control Panel

**Figure 10.18** Change Probe Button

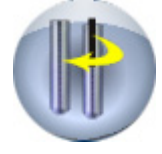

- **3** Remove cover.
- **4** Open the top plate on the SmartSampler.

**Figure 10.19** Top View of the SmartSampler with Lid Removed

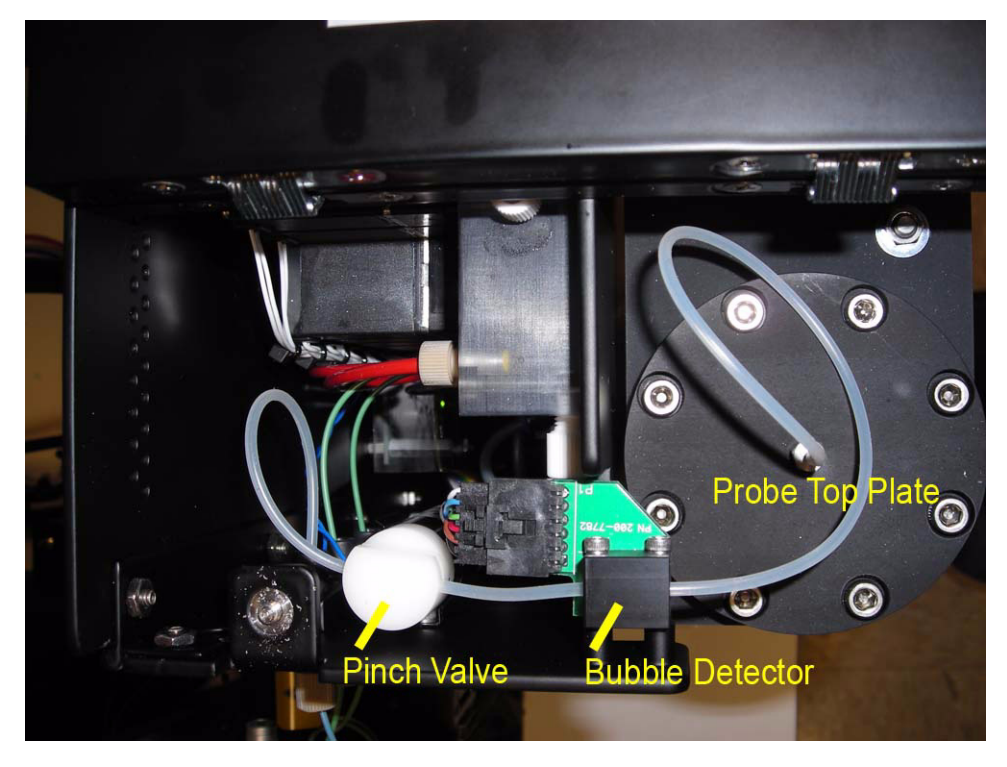

**5** Gently pull the silastic tubing off of the sample probe hose barb.

**Figure 10.20** Side View of the Probe Top Plate with Hose Barb

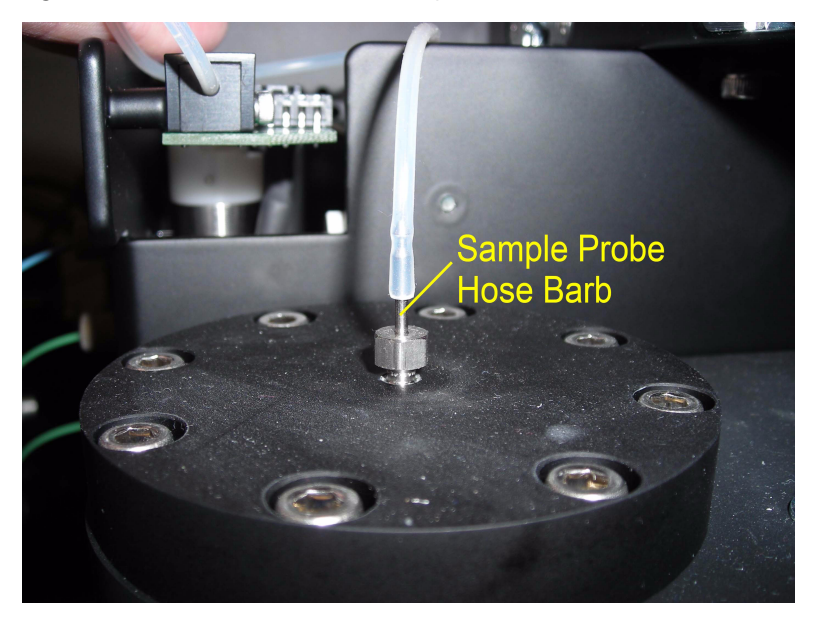

**6** Using a ¼" open-end wrench, loosen the probe nut.

**Figure 10.21** Loosen Probe Nut on Probe Top Plate

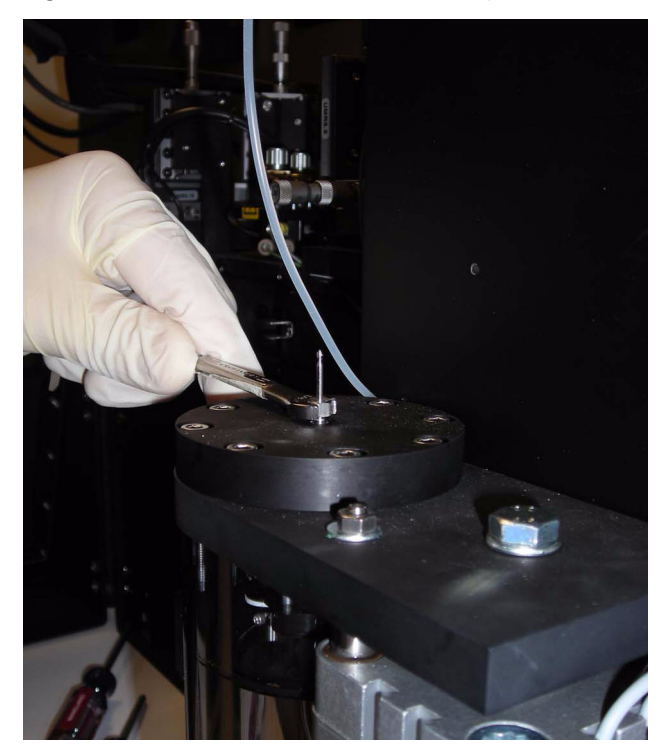

- **7** Slowly pull the sample probe upward until it is completely removed from the probe plate.
	- **NOTE** : If the sample probe is not damaged, it can be autoclaved for sterilization and reinstalled. If the probe is damaged, dispose of it according to your company's approved procedures.

**Figure 10.22** Sample Probe Pulled from Probe Top Plate

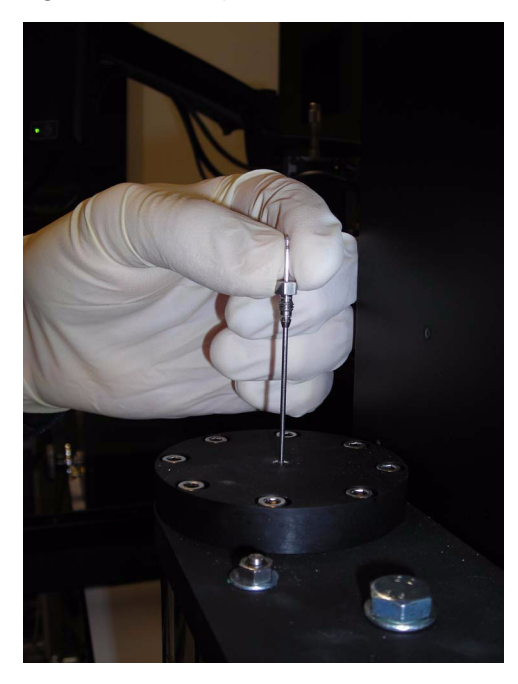

**IMPORTANT** Do not use force when moving the probe through the two holes in order to avoid bending the probe.

- **8** Feed the probe through the probe top plate and wiper assembly.
- **9** Using your fingers, slightly tighten the nut attached to the probe.
- **10** Using a ¼" open-end wrench, tighten (snug plus a ¼ turn) the nut that is attached to the probe.

# **Replacing SmartSampler Tubing**

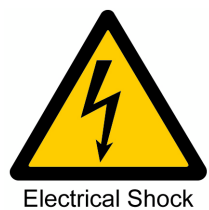

Disconnect all power to the nozzle before performing this procedure.

### **How to Replace SmartSampler Tubing**

**1** Press the Chamber Open button on the Touch Screen Control Panel. This will place the SmartSampler in the Open state and move the probe plate to the top.

**Figure 10.23** Open Chamber Button

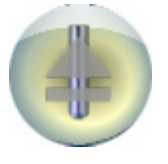

**Figure 10.24** Top View of SmartSampler with Lid Removed

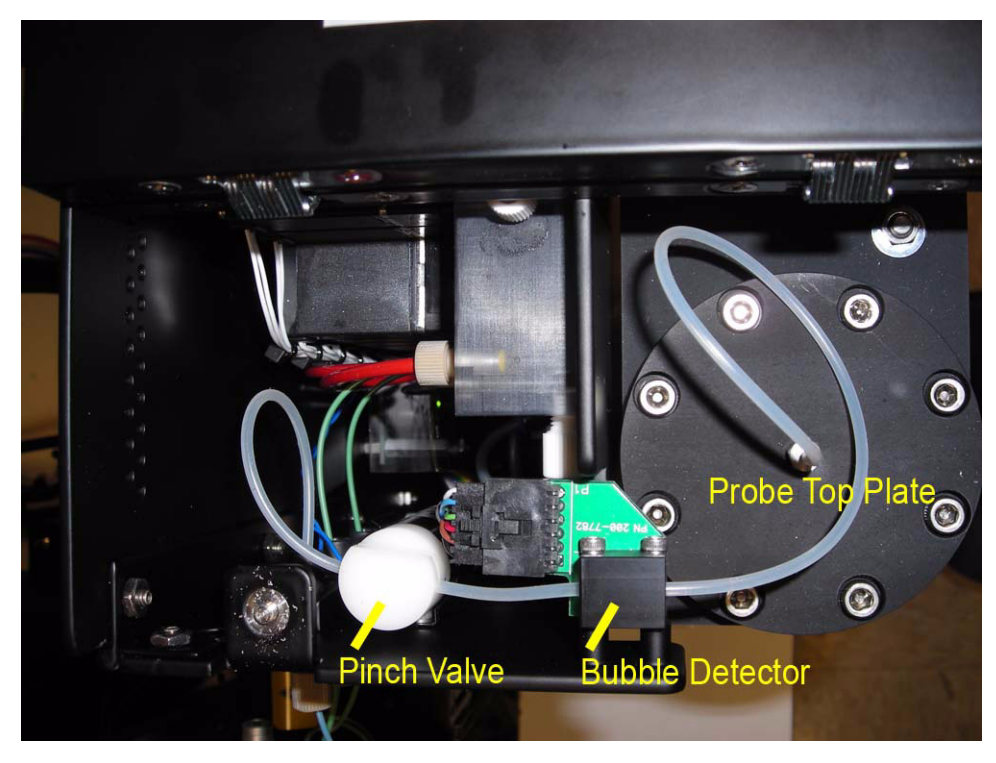

**2** Carefully pull the silastic tubing off of the sample probe hose barb.

**Figure 10.25** Side View of the Probe Top Plate with Hose Barb and Tubing

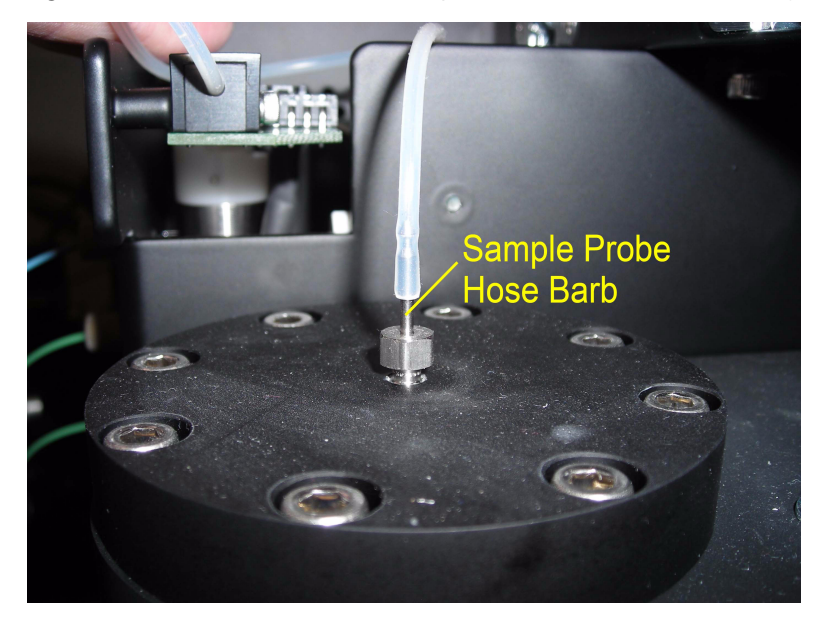

**Figure 10.26** Side View of the Hose Barb with Tubing Removed

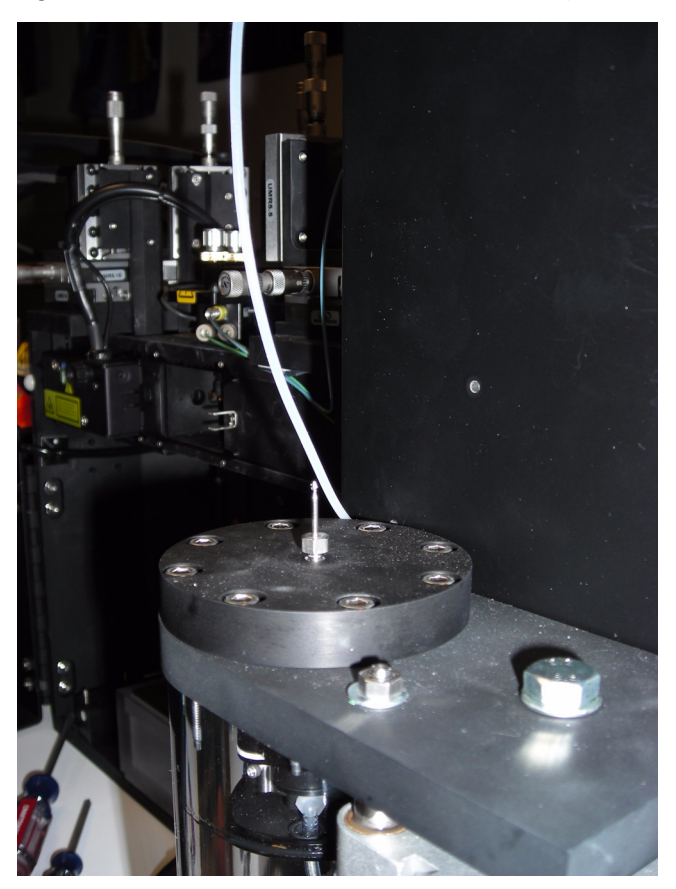

**3** Pull the silastic tubing through the bubble detector, away from the sample chamber.

**Figure 10.27** SmartSampler Bubble Detector

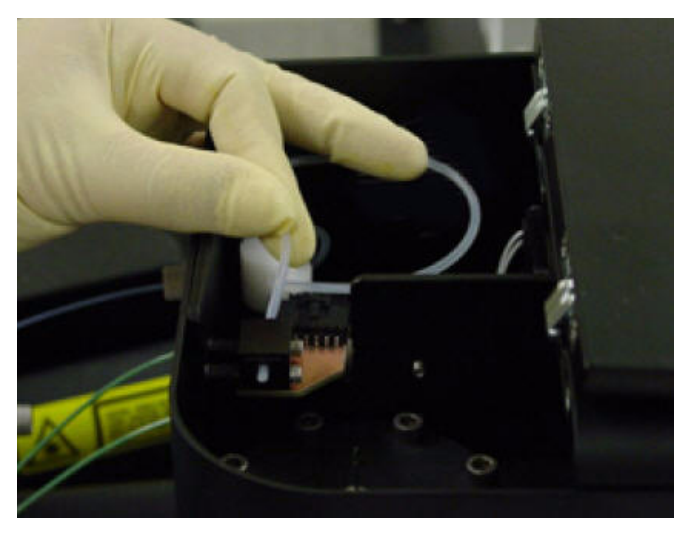

**4** Remove the silastic tubing from the pinch valve slot.

**Figure 10.28** SmartSampler Pinch Valve

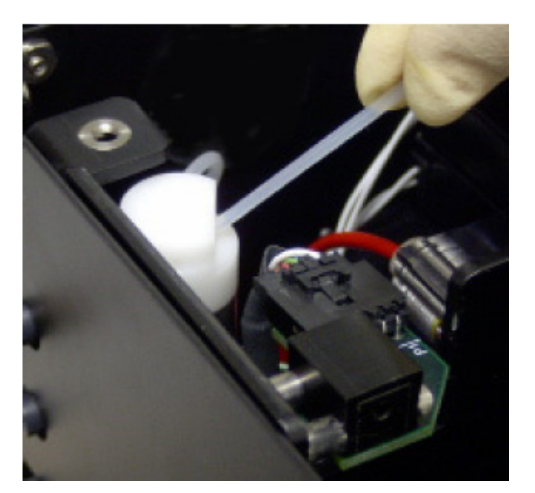

**5** Loosen the finger-tight fitting that secures the tubing to the union by turning the fitting counterclockwise with your fingers.

**Figure 10.29** SmartSampler Finger-Tight Fittings

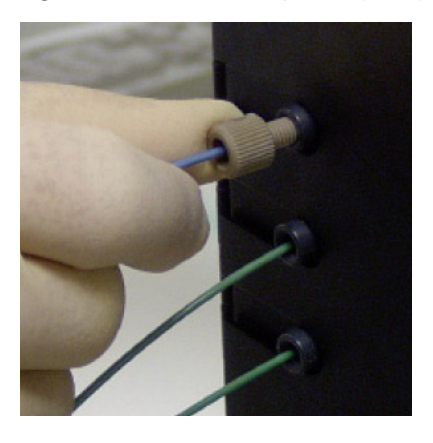

**6** Turn the knob on the nozzle stage and raise the nozzle.

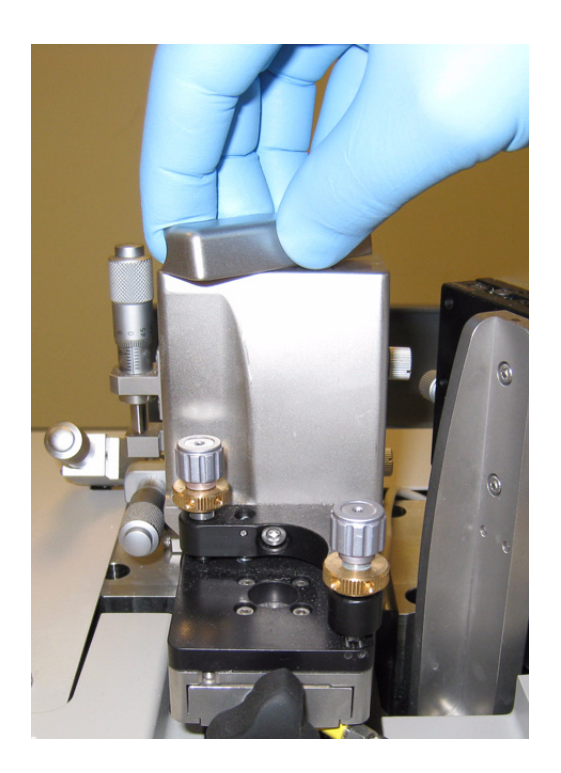

**7** Using a ¼" open wrench, loosen the nut that goes into the top port on the side of the nozzle.

**Figure 10.30** Loosen Top Port Nut

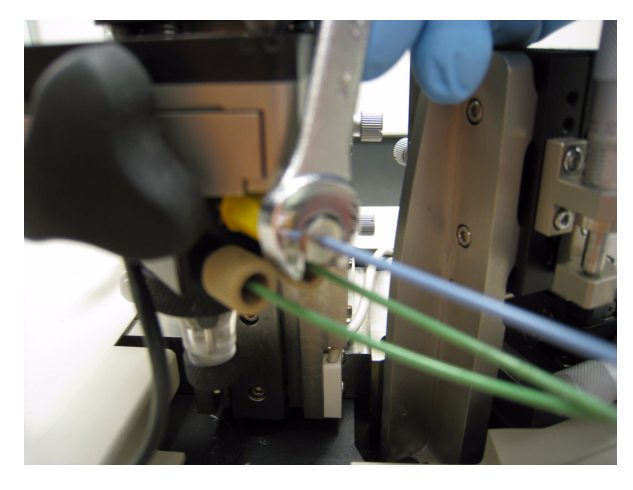

- **8** Pull the sample tubing assembly out of the SmartSampler unit.
- **9** Dispose of the entire sample tubing assembly according to your laboratory's approved procedures.
- **10** Using a new sample tubing assembly, slide the finger tight fitting on the blue PEEK tubing until it almost reaches the junction of the blue PEEK and silastic tubing. The threads on the fitting should point toward the silastic end of the tubing.

**Figure 10.31** Fitting on Tubing

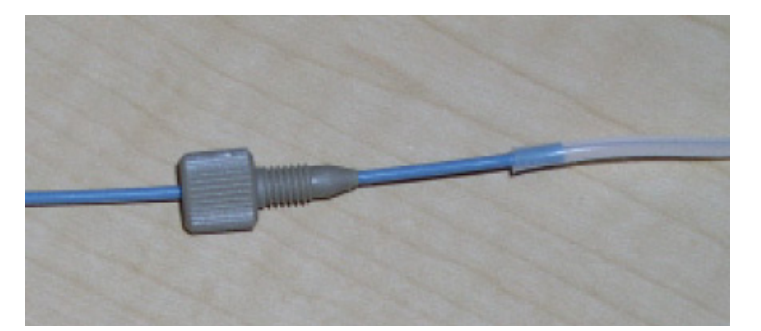

**11** Using the sample tubing assembly, slide the stainless steel nut on the blue PEEK tubing, and then slide on the ferrules (smaller ferrule first). The smaller ferrule should be flat against the nut threads and all three parts should point toward the end of the blue PEEK tubing.

**Figure 10.32** Add Ferrules

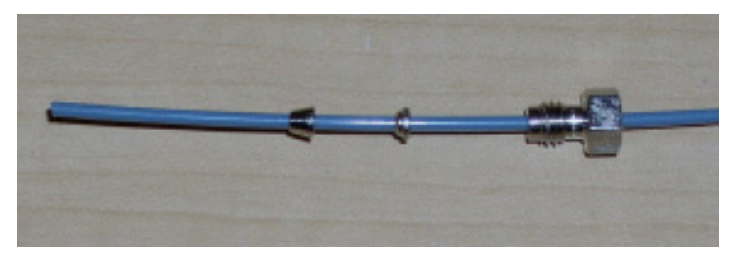

- **12** Install the blue PEEK tubing into the top port on the side of the nozzle using the stainless steel nut and ferrules at the end of the tubing.
- **13** While using a wrench to support the nozzle, tighten the nut on the sample tubing using a ¼" open wrench (snug + ¼ turn).
- **14** Pull the silastic end of the tubing through the top union on the side of the SmartSampler.

**Figure 10.33** Pull Silastic End Through Top of SmartSampler

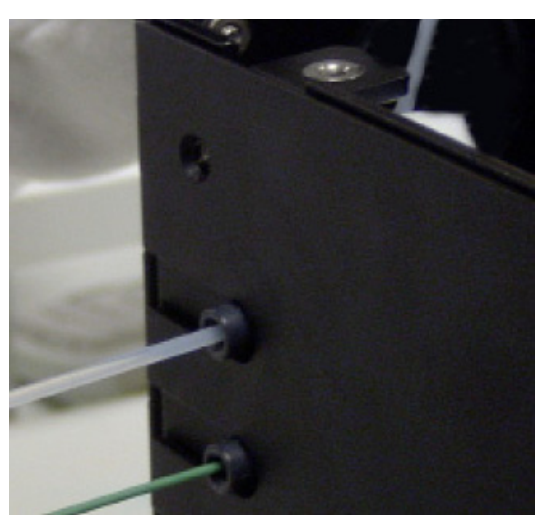

**15** When the junction of the PEEK and silastic tubing enters the union, tighten the finger tight fitting into the union using the torque tool.

**Figure 10.34** Torque Tool

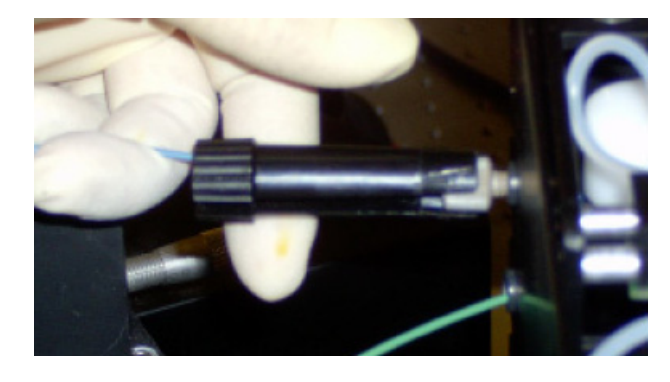

**16** Feed the silastic tubing through the hole in the side of the bubble detector. Start through the hole closest to the union and pull through the hole closest to the sample probe.

**Figure 10.35** Pull Silastic Tubing through Bubble Detector

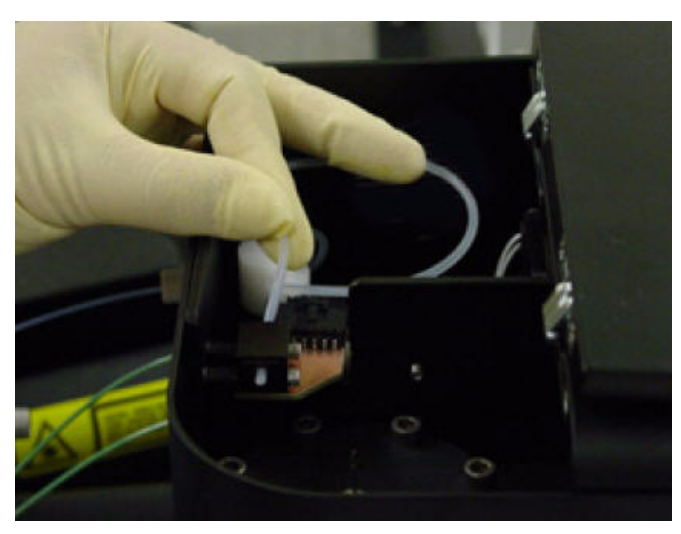

**17** When the tubing is through both bubble detector holes, guide the tubing out through the chassis cutout and slide the tubing onto the hose barbed end of the probe. The tubing should cover the probe by approximately 3/8".

**Figure 10.36** Attach Tubing to Hose Barb

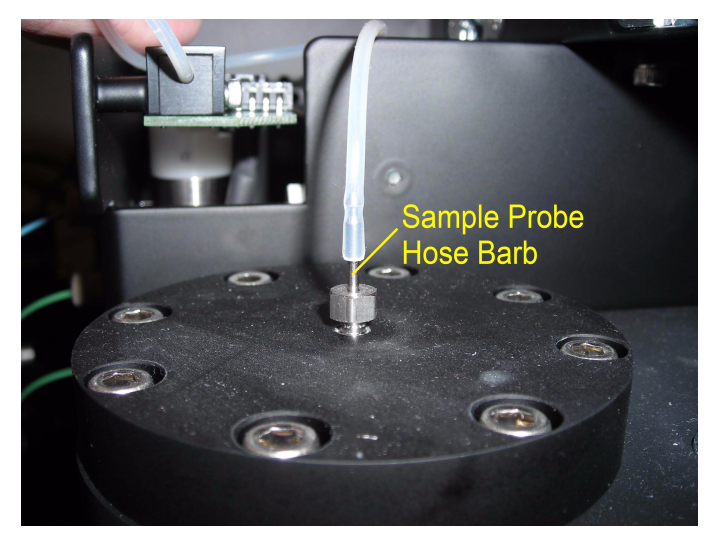

**18** To prevent a sharp bend in the tubing when it is pushed into the pinch valve, make sure you pull enough tubing through the air detector on the probe side to form a small loop as shown in [Figure 10.37](#page-287-0).

<span id="page-287-0"></span>**Figure 10.37** Small Loop of Tubing

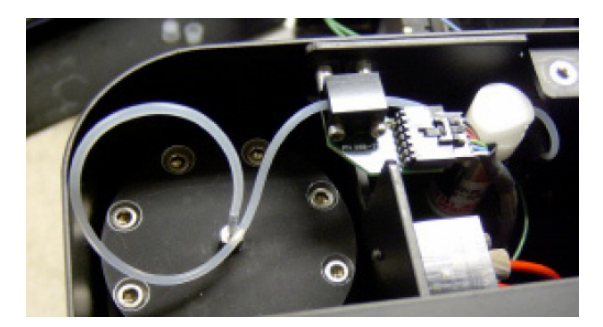
**19** Push the tubing into the pinch valve by holding the tubing in both hands and pushing it into the valve slot.

**Figure 10.38** Tubing in Pinch Valve Slot

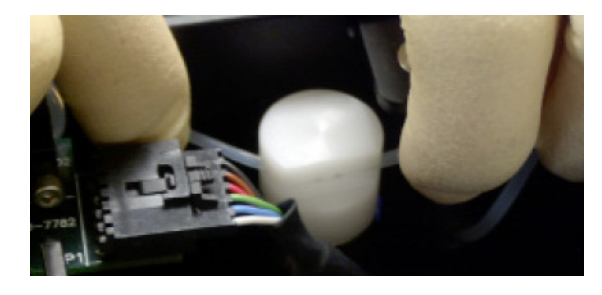

- **20** Ensure that the tubing is completely seated to the bottom of the slot so that the pinch valve will function properly.
- **21** Verify that you have left the proper amount of tubing on each side of the pinch valve.

#### **WARNING**

**Risk of personal injury. When lowering the nozzle stage, you can pinch your fingers between the bottom of the stage and the instrument frame. Lower the nozzle stage using the upper portion of the stage to avoid pinching points.**

- **22** Lower the nozzle stage back into the instrument and lock it in place.
- **23** Check that there are no sharp bends in the tubing.
- **24** Press the Change Probe button on the Touch Screen Control Panel. When the chamber closes, verify that the tubing is not stressed between the bubble detector and the probe. There should be a small amount of slack in the tubing.

**Figure 10.39** Change Probe Button

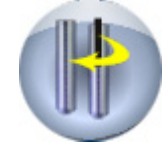

Replacement Procedures

# Approved Cleaners and Disinfectants

## **Overview**

<span id="page-290-0"></span>The following list of cleaners and disinfectants can be used on the MoFlo Astrios. If products not specified on this list are used, it may cause damage to the system and void the warranty. Any questions or concerns regarding chemical usage on the MoFlo Astrios should be directed to Beckman Coulter Customer Service.

### **Cleaners**

- **•** Beckman Coulter LH Series Formaldehyde-Free Clenz
- **•** 0.1% Triton-X100 in deionized water
- **•** 70% ethanol in deionized water

### **Disinfectants for Use in the Sample Line\***

- **•** 70% ethanol in deionized water
- **•** Bleach solution with a maximum concentration of 200 ppm active chlorine (11.5 mL household bleach 2875 mL water, 1:250 dilution). Use only high-quality, fragrance-free, gel-free bleach (5 to 6% solution of sodium hypochlorite - available chlorine). Ten minutes of contact time is needed for disinfection.

### **Disinfectants for Use in the Sheath Line†**

- **•** Bleach solution containing 200 ppm active chlorine (11.5 mL household bleach 2875 mL water, 1:250 dilution). Use only high-quality, fragrance-free, gel-free bleach (5 to 6% solution of sodium hypochlorite - available chlorine). Ten minutes of contact time is needed for disinfection.
- **•** For yearly decontamination use a bleach solution containing 2000 ppm active chlorine (115 mL household bleach 2885 mL water, 1:25 dilution).

<sup>\*</sup> Any disinfectant used on the sample probe must be rinsed with an equal amount of deionized water.

<sup>†</sup> Any disinfectant used in the sheath lines must be rinsed with deionized water for a minimum of 90 minutes.

## **Disinfectants for Use in the Waste Tank**

The following disinfectant types may be used in the waste tank. It is pertinent that the appropriate type and quantity of disinfectant is placed in the waste tank to ensure effective inactivation of the biologics in use when the tank is full. Please check compatibility of combined products before use.

- **•** 10% Sodium hypochlorite or bleach. Use only high-quality, fragrance-free, gel-free bleach (5 to 6% solution of sodium hypochlorite - available chlorine).
- **•** Quaternary ammoniums
- **•** Thymols
- **•** Phenols

### **Tanks**

Keep in mind that over time bleach will cause materials to corrode. If you clean a tank with bleach solution, remove the bleach and rinse the tank.

APPENDIX B

# Consumables

## **Consumables**

#### <span id="page-292-0"></span>**Table B.1** Beads

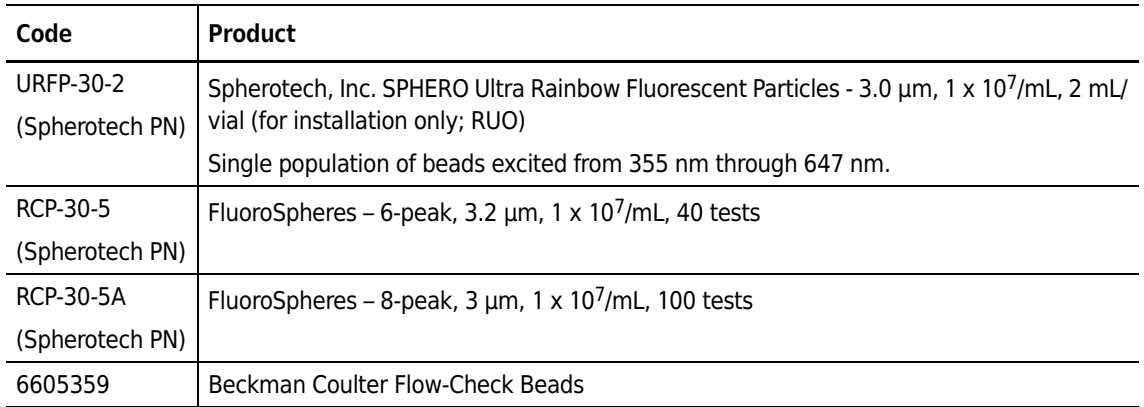

**NOTE** The first three products listed in Table B.1 must be purchased directly from Spherotech.

#### <span id="page-292-1"></span>Table B.2 Sheath<sup>a</sup>

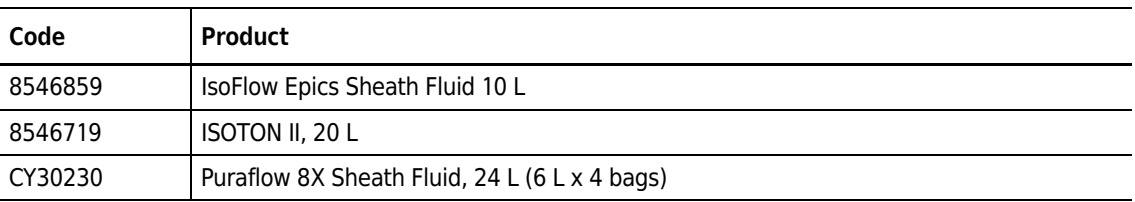

a. Review the product insert information for any sheath fluid used with the MoFlo Astrios to evaluate preservatives or incompatibilities with sample buffers.

#### **Table B.3** Maintenance

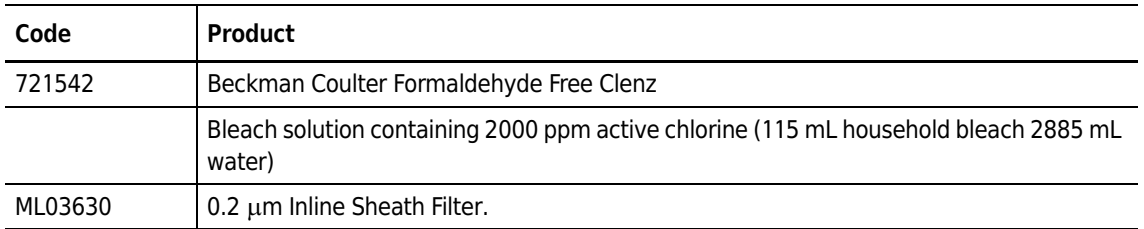

**Consumables** Consumables

# <span id="page-294-0"></span>Compensation Background Information

## **Compensation**

Compensation is the process of resolving the actual intensities from each antibody conjugate in a multicolored sample. Using single color staining or single color fluorochromes as a compensation control makes it possible to define the relative amount of light that ends up in another detector. For example, compensation can be used to determine how much light from FITC ends up in the FL2 detector and, conversely, how much light from PE ends up in the FL1 detector (see figure below). This percentage is defined as the spillover coefficient of FITC into FL2 and PE into FL1. By having these spillover coefficients defined for all colors and channels in an experiment, it is possible to calculate the compensation of data in a multicolor sample using linear algebra. This is the way that compensation is performed mathematically in Summit software and other offline flow analysis software.

**NOTE** For instructions on how to use the Auto Compensate wizard see page CHAPTER 4, *[Auto Compensation](#page-121-0)  [Wizard](#page-121-0)*.

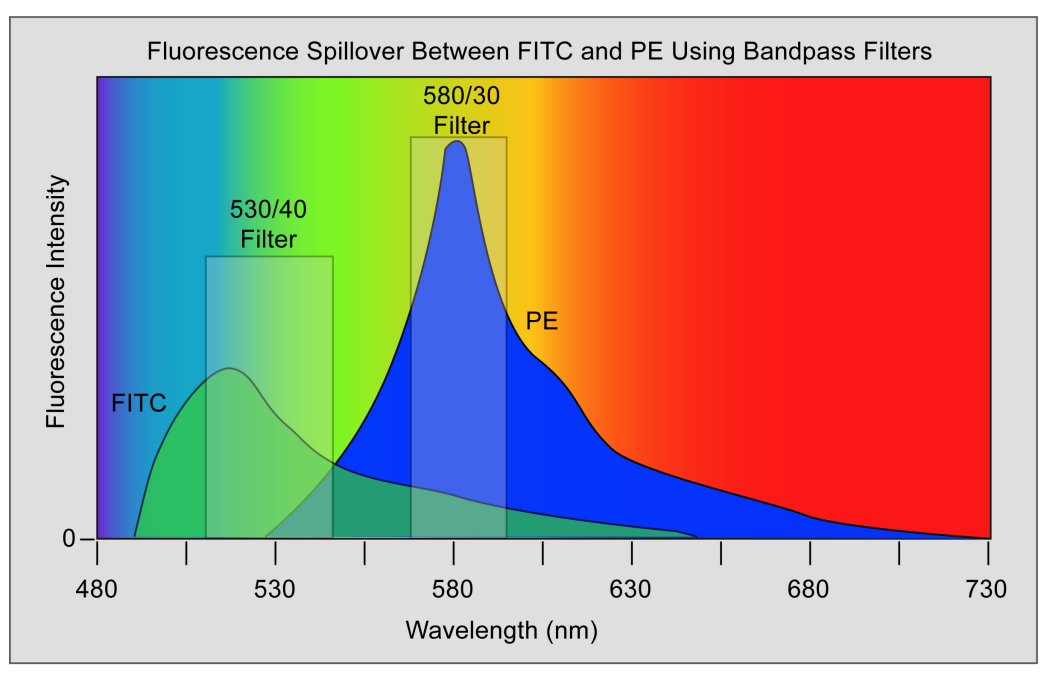

**Figure C.1** FITC and PE Spectra Diagram

The amount of light that is detected in each fluorescence parameter (FL1, FL2) is the area under the curve of each spectra. If two fluorochromes are bound to the same cell, the sum of the light from each fluorochrome is detected. Knowing the spillover in both directions makes it possible to mathematically determine the light from each fluorochrome.

For two fluorochromes, the following math is used:

FL1(FITC) = FL1(total) -  $a_{12}$ FL2(total compensated)

 $FL2(PE) = FL2(total) - a_{21}FL1(total\ compensated)$ 

Where  $a_{12}$  is the spillover of FITC into FL2 and  $a_{21}$  is the spillover of PE into FL1. The (total) is the signal measured on the dual stained cell in each channel. In a multi-color experiment each total signal includes spillover from more than one color. Therefore, to prevent "overcompensation" by subtracting too much, the **compensated total** is subtracted rather than the **total**.

See CHAPTER 4, *[Auto Compensation Wizard](#page-121-0)*.

# **CytoCalc Table**

<span id="page-296-0"></span>The CytoCalc Table provides suggested starting values that can be used when you are adjusting settings. These values are approximate. You will empirically find the optimal values.

| <b>Nozzle Size</b><br>$(\mu m)$ | Recommended<br>Pressure (psi) | Approximate<br>Frequency (Hz) | Approximate<br><b>DD Amplitude</b><br>(Volts) | Approximate<br><b>Drop Delay</b> |
|---------------------------------|-------------------------------|-------------------------------|-----------------------------------------------|----------------------------------|
| 50                              | 80-100                        | 120000                        | 25                                            | 25                               |
| 70                              | 60                            | 100000                        | 15                                            | 40                               |
| 80                              | 60                            | 80000                         | 30                                            | 45                               |
| 90                              | 40                            | 60000                         | 40                                            | 40                               |
| 100                             | 25                            | 40000                         | 30                                            | 40                               |
| 120                             | 20                            | 30000                         | 50                                            | 35                               |
| 150                             | 15                            | 20000                         | 50                                            | 30                               |
| 200                             | 5                             | 7000                          | 50                                            | 15                               |

**Table D.1** CytoCalc Table

**CytoCalc Table** CytoCalc Table

<span id="page-298-0"></span>APPENDIX E Symbols

# **Symbol Definitions**

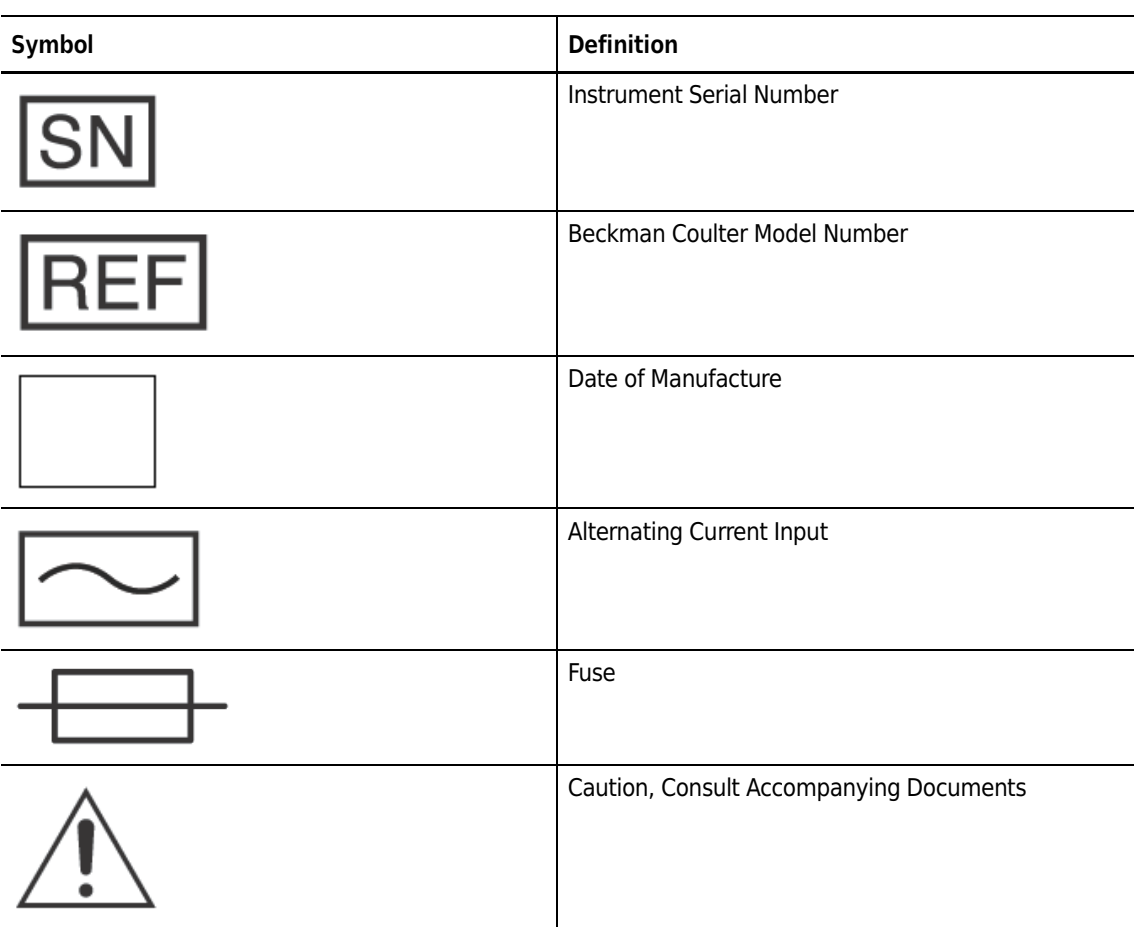

**Table E.1** Symbol Definitions

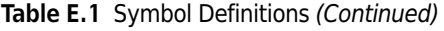

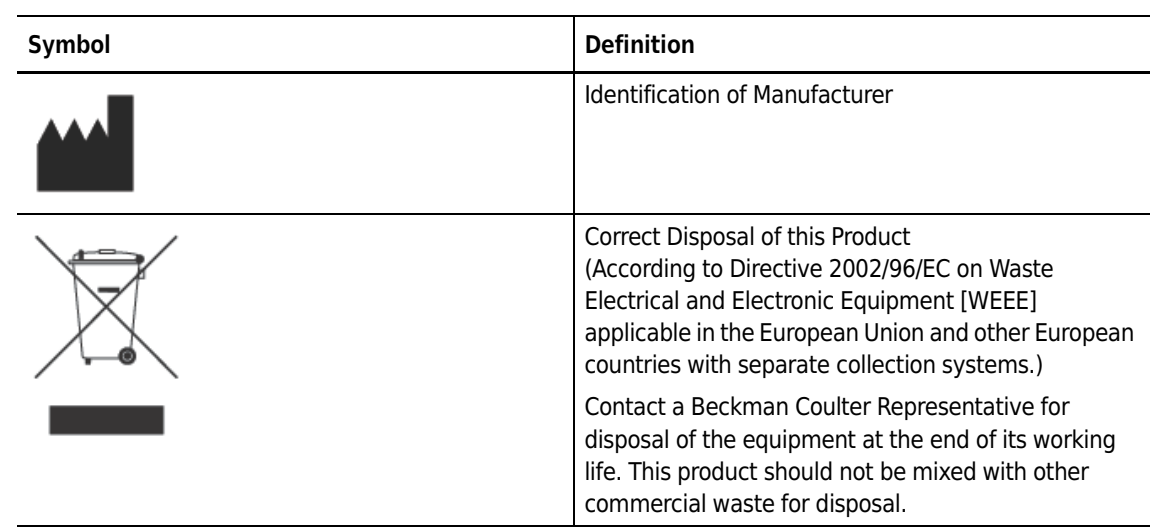

# Abbreviations

The following list is a composite of the symbols, abbreviations, acronyms, and reference designators either used in this manual or related to the information in it. When the same abbreviation (or reference designator) is used for more than one word (or type of component), all meanings relevant to this manual are included, separated by semicolons.

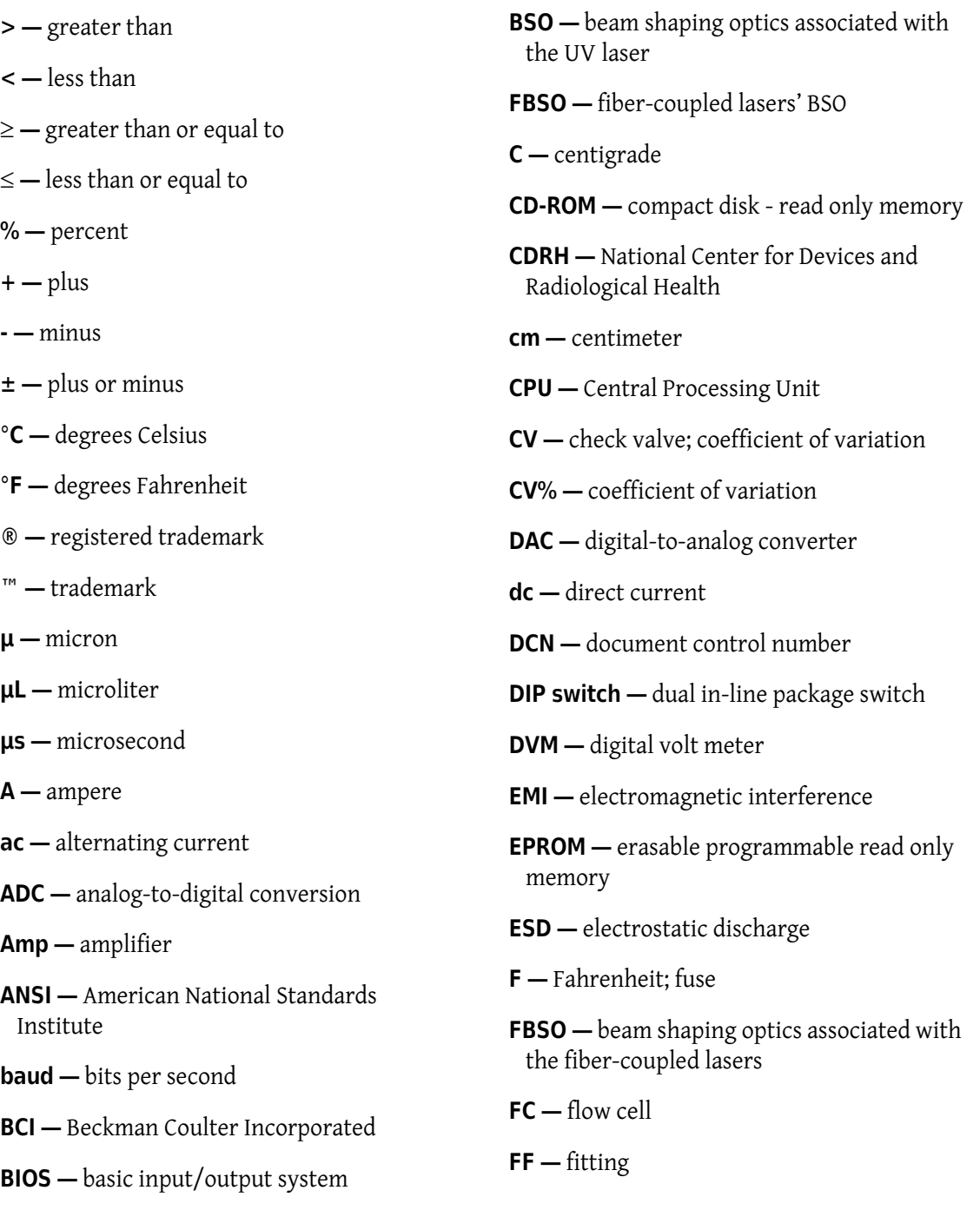

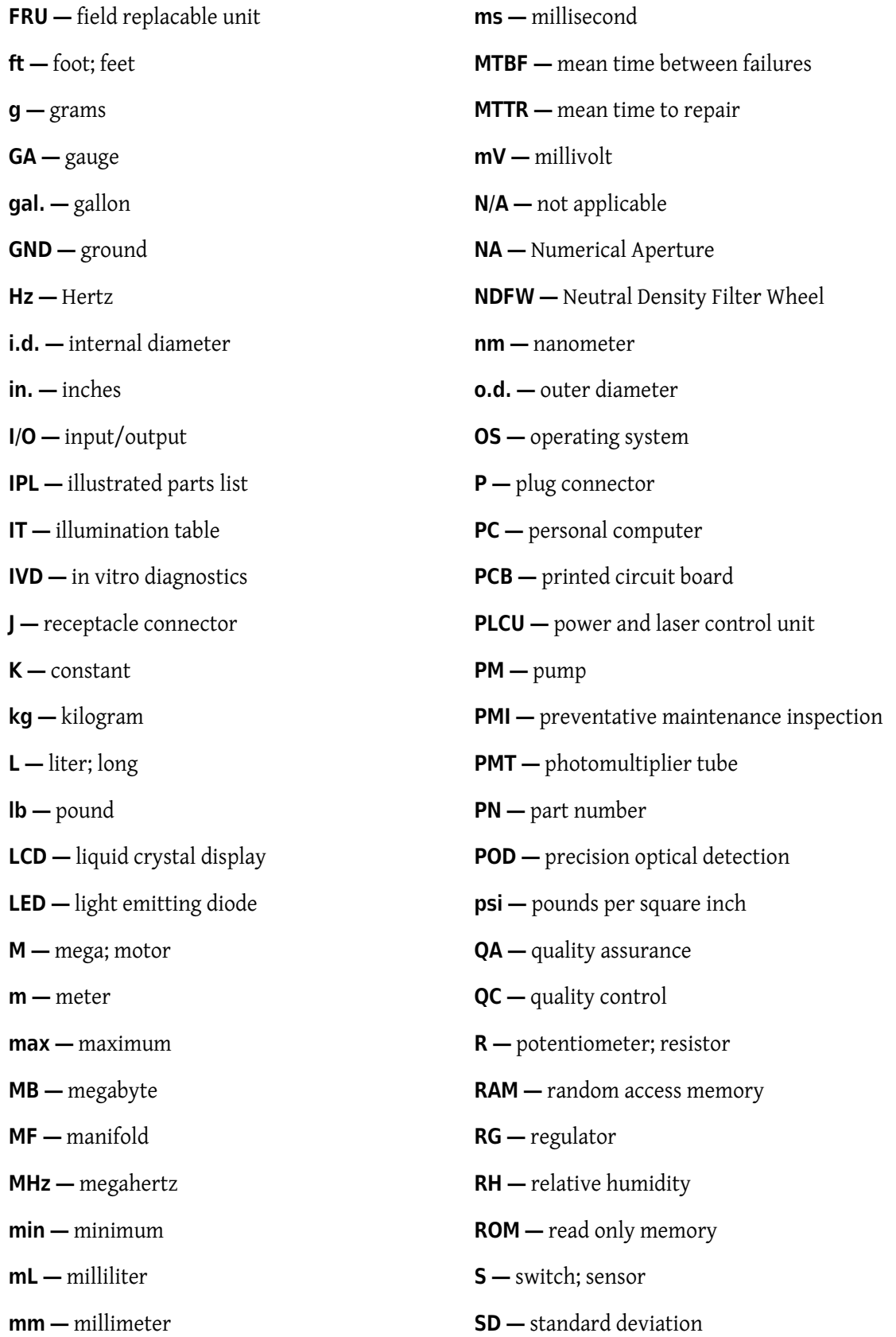

**sec —** second

**SN —** sensor

**SRK —** Service Resource Kit

**SVP —** system verification procedure

**SW —** software; switch

**TBD —** to be determined

**thd —** thread

**thk —** thick

**TP —** test point

**UL —** Underwriter's Laboratory

**USB —** universal serial bus

**UV —** ultraviolet

**V —** volts

**Vac —** volts alternating current

**vac —** vacuum

**Vdc —** volts direct current

**Abbreviations**

# Index

## **A**

Acquire Data, [4-17](#page-110-0) Aerosol Evacuation, [2-16](#page-51-0) Alignment FBSO, [10-1](#page-230-0) Forward Scatter, [10-10](#page-239-0) Stream, [6-1](#page-164-0) UV BSO, [10-7](#page-236-0)

## **B**

Background Image Subtraction, [10-24](#page-253-0) Bead Flash Fiber-coupled Lasers, [10-4](#page-233-0) UV Laser, [10-9](#page-238-0) Beads, [B-1](#page-292-0) **BSO** Fiber-coupled BSO Alignment, [10-1](#page-230-0) Fiber-coupled Lasers, [2-6](#page-41-0) UV BSO Alignment, [10-7](#page-236-0)

## **C**

Cleaning, [9-1](#page-224-0) Approved Materials, [A-1](#page-290-0) Color Gating, [8-31](#page-214-0) Compensation Auto Compensation Wizard, [4-28](#page-121-1) Auto Load from Sample, [4-27](#page-120-0) Overview, [C-1](#page-294-0) VisiComp, [4-33](#page-126-0) Cycle Mode, [4-19](#page-112-0) CyClone, [2-13](#page-48-0) Setup, [8-7](#page-190-0) CytoCalc Table, [D-1](#page-296-0)

## **D**

 $\overline{\phantom{0}}$ 

Data Type Parameters, [8-29](#page-212-0) Deflection Plates, [2-14](#page-49-0) Dichroics, [2-12](#page-47-0) Diagrams, [10-15](#page-244-0) Doublets, [8-28](#page-211-0) Drop Delay, [8-33](#page-216-0) Drop Delay Determination, [8-2](#page-185-0) Droplet Stability Test, [10-33](#page-262-0)

## **E**

Electronics, [2-23](#page-58-0) Enable Parameters Summit Software, [4-11](#page-104-0)

## **F**

FBSO Alignment, [10-1](#page-230-1) Fiber-coupled Lasers, [2-6](#page-41-0) Fiber-coupled Lasers Bead Flash, [10-4](#page-233-0) Fluidics Sheath Tank, [2-19](#page-54-0) Tubing, [2-18](#page-53-0) Waste Tank, [2-19](#page-54-1) Forward Scatter Alignment, [10-10](#page-239-1) Forward Scatter Laser, [10-23](#page-252-0)

### **G**

Gating, [4-44](#page-137-0) Color Gating, [4-51](#page-144-0)

### **H**

Hard Aborts, [8-27](#page-210-0) Histograms

Create Regions, [4-41](#page-134-0) Creating Dot Plots, [4-39](#page-132-0) Exporting Histograms to Word, [4-42](#page-135-0) Overlays, [4-43](#page-136-0) Renaming Regions, [4-41](#page-134-1)

## **I**

Illumination Chamber, [2-8](#page-43-0) Instrument Air Removal, [10-33](#page-262-1) IntelliSort Background Image Subtraction, [10-24](#page-253-0) Overview, [2-15](#page-50-0) Start IntelliSort, [8-14](#page-197-0)

## **K**

Keywords, [4-36](#page-129-0)

## **L**

Laser Alignment Coarse Alignment, [10-1](#page-230-2) Fine Alignment, [6-10](#page-173-0) Laser Control Laser Control Tabs, [3-5](#page-64-0) Laser Safety, [-xi](#page-10-0) Laser Spot Background Image Subtraction, [10-24](#page-253-0) Laser Spot Determination, [6-5](#page-168-0) Overview, [3-6](#page-65-0) Lasers Fiber-coupled, [2-6](#page-41-0) UV, [2-7](#page-42-0)

#### **M**

Maintenance, [9-3](#page-226-0) Micrometers All, [2-5](#page-40-0) FBSO, [10-3](#page-232-0) Forward Scatter, [10-10](#page-239-2) Nozzle, [2-5](#page-40-1)

### **N**

Nozzle Clearing Blockages, [10-34](#page-263-0) Exchanging a Tip, [10-40](#page-269-0) Overview, [2-20](#page-55-0)

Positioning Stage, [2-5](#page-40-1)

#### **P**

Parameter Selection Tool, [3-11](#page-70-0) Parameters, [8-29](#page-212-0) Pinhole Screen, [2-10](#page-45-0) Plates, [2-14](#page-49-0) PMT, [2-12](#page-47-1) PMT and Filter Alignment, [10-12](#page-241-0) Diagrams, [10-15](#page-244-0) PMT and Filter Editing, [10-22](#page-251-0) POD, [2-11](#page-46-0) Positioning Stages Nozzle, [2-5](#page-40-1) Preamplifiers, [2-13](#page-48-1) Pressure Console Overview, [2-22](#page-57-0) Problem/Solution Tables, [10-29](#page-258-0) Protocol Create, [4-16](#page-109-0) Switch, [4-16](#page-109-1)

## **Q**

Quality Control, [3-13](#page-72-0) Performance Validation Procedure, [7-1](#page-180-0) QC Report, [7-4](#page-183-0)

## **R**

Replacement Procedures, [10-40](#page-269-1)

## **S**

Safety, [-v](#page-4-0) Instrument Safety, [-vii](#page-6-0) Lasers, [-xi](#page-10-0) Sort Deflection Plate Arcing, [-x](#page-9-0) Symbols, [-vii](#page-6-1) Sample Tab, [4-27](#page-120-1) Saving Acquire Data, [4-18](#page-111-0) Sheath, [B-1](#page-292-1) Sheath Filter, [10-45](#page-274-0) Shortcut Keys Summit, [4-56](#page-149-0) Side Scatter Collection Objective, [2-9](#page-44-0) SmartSampler Overview, [2-23](#page-58-1) Replace Tubing, [10-51](#page-280-0)

SmartSampler Controls Full Menu, [3-31](#page-90-0) Soft Aborts, [8-28](#page-211-1) Sort Chamber, [2-13](#page-48-2) Sort Decisions, [4-21](#page-114-0) Sort Output Type, [3-18](#page-77-0) Sort Tab, Summit, [4-20](#page-113-0) Sorting Abort Mode, [8-17](#page-200-0) Automatic Drop Delay Determination, [8-2](#page-185-0) Changing Pressure, [8-25](#page-208-0) CytoCalc, [D-1](#page-296-0) Doublets, [8-28](#page-211-0) Drop Delay, [8-33](#page-216-0) Drop Envelope, [8-18](#page-201-0) During a Sort, [8-2](#page-185-1) Hard Aborts, [8-27](#page-210-0) IntelliSort, [8-14](#page-197-1) Inter-laser Delay, [8-25](#page-208-1) Overview, [8-1](#page-184-0) Plate or Slide Configuration, [8-20](#page-203-0) Set CyClone, [8-7](#page-190-0) Set Sort Decisions, [8-16](#page-199-0) Setup Deflection, [8-5](#page-188-0) Soft Aborts, [8-28](#page-211-1) Sort Output Type, [8-3](#page-186-0) Sort Setup, [8-2](#page-185-2) Speed Limitations, [8-26](#page-209-0) Threshold, [8-29](#page-212-1) SortRescue, [2-15](#page-50-1) Startup and Shutdown, [5-1](#page-150-0) Automatic Startup, [5-5](#page-154-0) Manual Startup, [5-1](#page-150-1) Shutdown, [5-5](#page-154-1) Stream Alignment, [6-1](#page-164-0) Summit Software Acquire Data, [4-17](#page-110-0) Acquisition Tab, [4-9](#page-102-0) Enable Parameters, [4-11](#page-104-0) Sample Run Information, [4-10](#page-103-0) Change Axis Parameters, [4-40](#page-133-0) Create Protocol, [4-16](#page-109-0) Create Regions, [4-41](#page-134-0) Cycle Mode, [4-19](#page-112-0) Database, [4-2](#page-95-0) Exporting Histograms to Word, [4-42](#page-135-0) Gate Logic, [4-44](#page-137-0) Histogram Tab, [4-38](#page-131-0) Instrument Tab, [4-6](#page-99-0) Keywords, [4-36](#page-129-0)

Layout Tab, [4-54](#page-147-0) Load Existing Protocol, [4-14](#page-107-0) Open, [4-1](#page-94-0) Overlays, [4-43](#page-136-0) Overview, [4-3](#page-96-0) Renaming Regions, [4-41](#page-134-1) Sample Tab, [4-27](#page-120-1) Saving Acquire Data, [4-18](#page-111-0) Shortcut Keys, [4-56](#page-149-0) SmartSampler, [4-6](#page-99-0) Sort Tab, [4-20](#page-113-0) Sort Tab, Set Sort Decisions, [4-21](#page-114-1) Statistics Display, [4-41](#page-134-2) Switch Protocol, [4-16](#page-109-1) Symbols, [E-1](#page-298-0)

## **T**

Touch Screen Control Panel Common Elements, [3-1](#page-60-0) CyClone Tab, [3-23](#page-82-0) Definition Tab, [3-18](#page-77-0) Deflection Tab, [3-20](#page-79-0) Fine Alignment Screen, [3-8](#page-67-0) Laser and Stream Intercept Configuration Screen, [3-6](#page-65-0) Laser Control, [3-5](#page-64-0) Manual Droplet Setup Screen, [3-25](#page-84-0) Overview, [3-1](#page-60-1) Parameter Selection Tool, [3-11](#page-70-0) Pinhole Screen, [3-4](#page-63-0) PMT and Filter Update Screen, [3-28](#page-87-0) QC Screen, [3-13](#page-72-0) Quality Control, [3-13](#page-72-0) SmartSampler Controls, [3-30](#page-89-0) Sort Screen, [3-15](#page-74-0) Sort Statistics Screen, [3-26](#page-85-0)

## **U**

UV Laser Bead Flash, [10-9](#page-238-0)

### **V**

VisiComp, [4-33](#page-126-0)

### **W**

Workspace

Page Navigator, [4-55](#page-148-0) Page Setup, [4-54](#page-147-1)

# Beckman Coulter, Inc. Customer End User License Agreement

This Product contains software that is owned by Beckman Coulter, Inc. or its suppliers and is protected by United States and international copyright laws and international trade provisions. You must treat the software contained in this Product like any other copyrighted material. This license and your right to use the Product terminate automatically if you violate any part of this agreement.

This is a license agreement and not an agreement for sale. Beckman Coulter hereby licenses this Software to you under the following terms and conditions:

#### **You May:**

- **1.** Use this software in the computer supplied to you by Beckman Coulter;
- **2.** Maintain one copy of this software for backup purposes (the backup copy shall be supplied by Beckman Coulter);
- **3.** After written notification to Beckman Coulter, transfer the entire Product to another person or entity, provided you retain no copies of the Product software and the transferee agrees to the terms of this license agreement.

#### **You May Not:**

- **1.** Use, copy, or transfer copies of this Software except as provided in this license agreement;
- **2.** Adapt, alter, merge, modify or reverse engineer this Software in any way including disassembling or decompiling;
- **3.** Loan, rent, lease, or sublicense this Software or any copy.

#### **Limited Warranty**

Beckman Coulter warrants that the software will substantially conform to the published specifications for the Product in which it is contained, provided that it is used on the computer hardware and in the operating system environment for which it was designed. Should the media on which your software arrives prove defective, Beckman Coulter will replace said media free of charge within 90 days of delivery of the Product. This is your sole remedy for any breech of warranty for this software.

Except as specifically noted above, Beckman Coulter makes no warranty or representation, either expressed or implied, with respect to this software or its documentation including quality, performance, merchantability, or fitness for a particular purpose.

#### **No Liability for Consequential Damages**

In no event shall Beckman Coulter or its suppliers be liable for any damages whatsoever (including, without limitation, damages for loss of profits, business interruption, loss of information, or other pecuniary loss) arising out of the use of or inability to use the Beckman Coulter Product software. Because some states do not allow the exclusion or limitation of liability for consequential damages, the above limitation might not apply to you.

#### **General**

This agreement constitutes the entire agreement between you and Beckman Coulter and supersedes any prior agreement concerning this Product software. It shall not be modified except by written agreement dated subsequent to the date of this agreement signed by an authorized Beckman Coulter representative. Beckman Coulter is not bound by any provision of any purchase order, receipt, acceptance, confirmation, correspondence, or otherwise, unless Beckman Coulter specifically agrees to the provision in writing. This agreement is governed by the laws of the State of California.

#### **This software is Copyright © 2010 Beckman Coulter, Inc. All rights reserved.**

This software uses portions of the Loki Library (http://loki-lib.sourceforge.net), under the following terms:

- **•** Copyright © 2001 by Andrei Alexandrescu
- **•** Permission to use, copy, modify, distribute and sell this software for any purpose is hereby granted without fee, provided that the above copyright notice appear in all copies and that both that copyright notice and this permission notice appear in supporting documentation.

This software is also based in part on the work of the Qwt Project (http://qwt.sf.net).

This software also uses the Python programming language (http://www.python.org) covered under the following copyright:

 **•** Copyright © 2001, 2002, 2003, 2004, 2005, 2006, 2007, 2008, 2009 Python 97 Software Foundation; All Rights Reserved.

This software also uses portions of the win32 Python Extensions (http://sourceforge.net/projects/ pywin32), under the following terms:

 **•** Unless stated in the specific source file, this work is Copyright © 1994-2008, Mark Hammond All rights reserved.

Redistribution and use in source and binary forms, with or without modification, are permitted provided that the following conditions are met:

- **•** Redistributions of source code must retain the above copyright notice, this list of conditions and the following disclaimer.
- **•** Redistributions in binary form must reproduce the above copyright notice, this list of conditions and the following disclaimer in the documentation and/or other materials provided with the distribution.
- **•** Neither name of Mark Hammond nor the name of contributors may be used to endorse or promote products derived from this software without specific prior written permission.
- **•** This software is provided by the copyright holders and contributors "as is" and any express or implied warranties, including, but not limited to, the implied warranties of merchantability and fitness for a particular purpose are disclaimed. In no event shall the regents or contributors be liable for any direct, indirect, incidental, special, exemplary, or consequential damages (including but not limited to, procurement of substitute goods or services; loss of use, data, or profits; or business interruption) however caused and on any theory of liability, whether in contract, strict liability, or tort (including negligence or otherwise) arising in any way out of the use of this software, even if advised of the possibility of such damage.

This software also uses portions of the Paramiko Python module (http://www.lag.net/paramiko), licensed under the LGPL, a copy of which is provided with this software, and is also available at http://www.gnu.org/licenses/lgpl.html.

 **•** Copyright © 2003-2008 Robey Pointer <robeypointer@gmail.com>

This software also uses portions of the wxPython Python module (http://wxpython.org/), built upon the wxWidgets library (http://wxwidgets.org), both of which are licensed under the LGPL with a special exception for binary distributions. Its license, along with a copy of the LGPL and GPL are provided with this software, and are also available at http://www.gnu.org/licenses/lgpl.html and http://www.gnu.org/licenses/gpl.html, respectively.

- **•** Copyright © 1998 by Total Control Software
- **•** Copyright © 1992-2006 Julian Smart, Robert Roebling, Vadim Zeitlin and other members of the wxWidgets team Portions © 1996 Artificial Intelligence Applications Institute

This software includes pieces that are covered under the following copyright(s):

 **•** Copyright © 2009 National Instruments Corporation. All Rights Reserved.

**Beckman Coulter, Inc. Customer End User License Agreement**

# Trademarks

The BECKMAN COULTER logo, MoFlo, Astrios, CyClone, IntelliSort, Summit Software, and SmartSampler are trademarks of Beckman Coulter; the BECKMAN COULTER logo, MoFlo, and CyClone are registered in the USPTO and SIPO.

All other trademarks, service marks, products, or services are trademarks or registered trademarks of their respective holders.

**www.beckmancoulter.com**

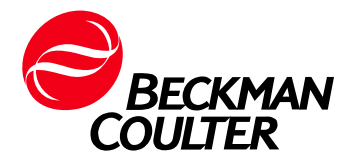